### **REKAYASA ALAT PENCITRAAN MULTISPEKTRAL UNTUK PEMETAAN SEBARAN** *MICROSEEPAGE* **DAN LITOLOGI PERMUKAAN**

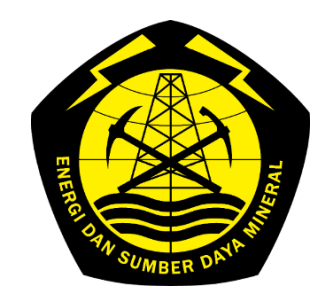

Program Penelitian dan Pengembangan Kementerian ESDM Nomor Program : 020.11.04.1913.967.080

KEMENTERIAN ENERGI DAN SUMBER DAYA MINERAL BADAN PENELITIAN DAN PENGEMBANGAN ENERGI DAN SUMBER DAYA MINERAL PUSAT PENELITIAN DAN PENGEMBANGAN TEKNOLOGI MINYAK DAN GAS BUMI

**LEMIGAS**

2020

### **TIM PELAKSANA**

<span id="page-1-0"></span>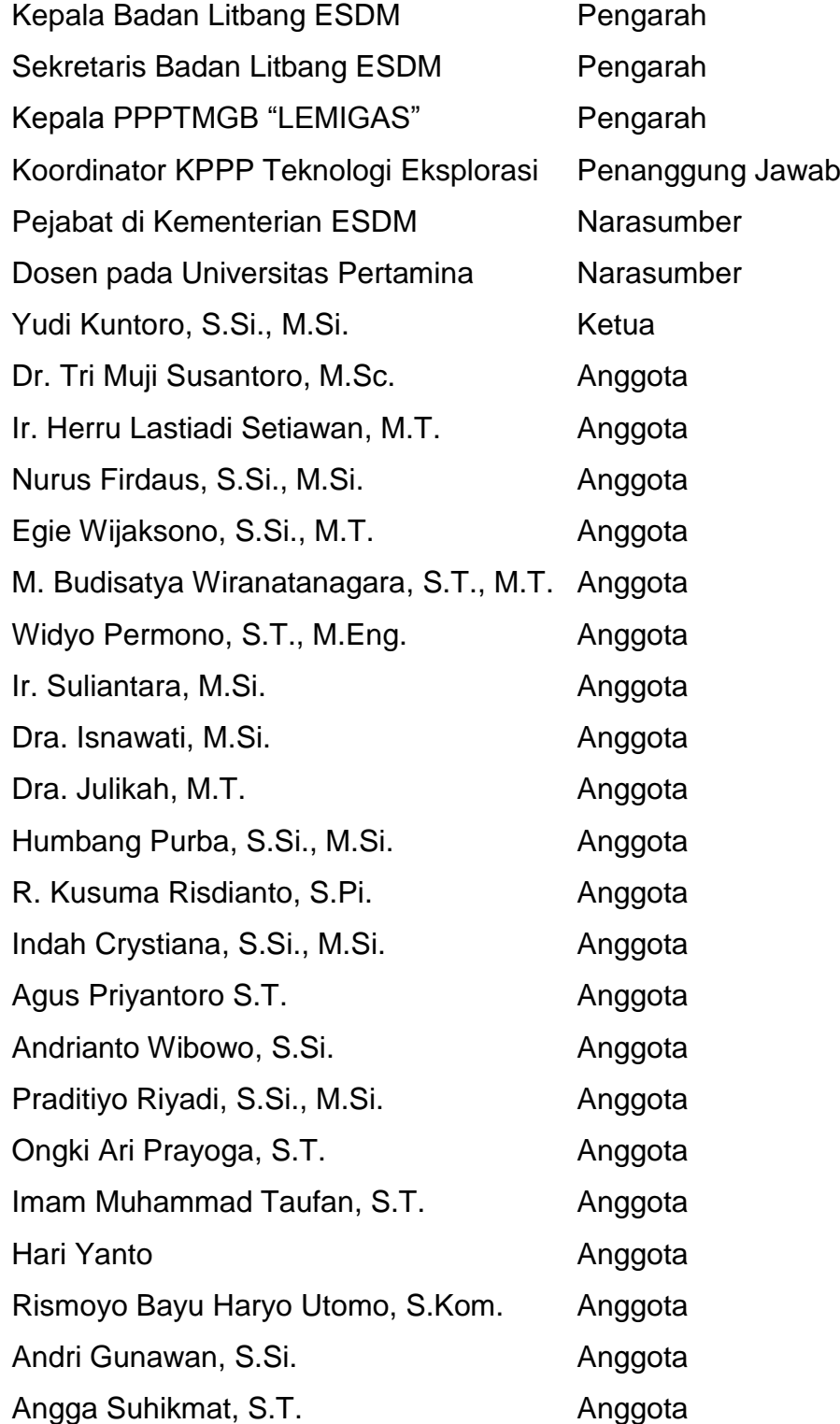

#### *Rekayasa Alat Pencitraan Multispektral untuk Pemetaan Sebaran Microseepage dan Litologi Permukaan*

<span id="page-2-0"></span>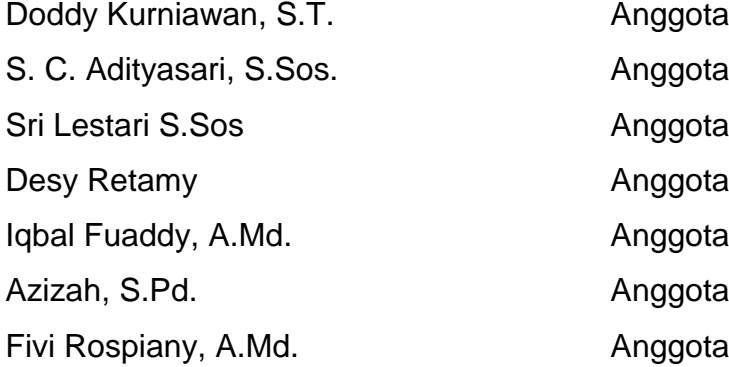

### **RINGKASAN EKSEKUTIF**

Penelitian ini dilatarbelakangi oleh tidak terjangkaunya beberapa titik penting pada saat melaksanakan kegiatan survei Geologi yang disebabkan oleh aspek topografi maupun faktor lainnya. Titik-titik penting itu dapat berupa singkapan batuan yang dapat memberi informasi litologi dan struktur, maupun keberadaan rembesan minyak atau gas. Latar belakang lainnya adalah keberadaan rembesan migas mikro yang tidak dapat teramati oleh surveyor. Pada penelitian ini diusulkan penggunaan peralatan berbasis detektor spektrum gelombang elektromagnetik untuk membantu meningkatkan efektivitas dan efisiensi kegiatan survei Geologi.

Semua objek di alam semesta pada dasarnya dalam kondisi tenggelam di dalam lautan gelombang elektromagnetik, dari frekuensi rendah (radio) sampai frekuensi tinggi (sinar gamma). Setiap objek akan merespon gelombang yang mengenainya dengan karakter masing-masing yang disebut dengan respon frekuensi, respon tersebut membentuk kurva yang disebut spektrum. Dengan membuat model yang terbalik, spektrum dapat dianalisis untuk menentukan respon frekuensi sebuah objek. Dari respon frekuensi kita dapat mengetahui materi penyusun objek tersebut.

Metode tersebut di atas biasa dikenal dengan istilah analisis spektral. Metode ini telah banyak diterapkan untuk pemetaan sebuah area dengan menggunakan bantuan sensor spektral. Dua metode akuisisi data spektral yang umum digunakan adalah multispektral dan hiperspektral. Metode multispektral adalah penangkapan respon frekuensi sebuah objek pada beberapa panjang gelombang tertentu yang disebut *band*. Sensor yang banyak tersedia di industri menyediakan hingga 5 *band* dengan interval antar *band* sekitar 100 nm. Sedangkan metode hiperspektral mempunyai jumlah *band* yang lebih banyak (sekurang-kurangnya 30 *band*) dengan interval antar *band* kurang dari 10 nm.

iii

Metode multispektral telah banyak diaplikasikan pada berbagai bidang, terutama bidang pertanian dan kehutanan. Dengan menggunakan pendekatan yang sama, penelitian ini dibangun dari hipotesis bahwa setiap batuan dan manifestasi geologi lainnya akan mempunyai respon frekuensi yang spesifik dan dapat diidentifikasi atau diklasifikasi menggunakan metode multispektral. Jika metode multispektral dapat mengidentifikasi perbedaan litologi, maka hipotesis kedua yang terbangun adalah alterasi batuan yang disebabkan oleh keberadaan rembesan mikro juga dapat diidentifikasi. Fluida pada rembesan mikro tidak serta merta dapat terdeteksi pada citra multispektral. Tetapi keberadaan rembesan mikro menyebabkan alterasi batuan yang berada di sekitarnya. Citra multispektral dapat mengidentifikasi alterasi batuan yang mengindikasikan keberadaan rembesan mikro.

Jika penelitian ini berhasil, maka metode multispektral dapat dimanfaatkan untuk membantu meningkatkan efisiensi kegiatan survei Geologi dalam rangka eksplorasi migas. Penelitian tentang aplikasi metode multispektral maupun hiperspektral di bidang migas masih sangat jarang ditemukan, sehingga penelitian ini dipandang sangat perlu dilakukan oleh lembaga penelitian di bidang migas yaitu LEMIGAS.

Kegiatan penelitian ini mencakup pemanfaatan perangkat keras kamera multispektral dan *drone*, perancangan perangkat lunak pengolah data multispektral ke dalam informasi Geologi, penyusunan library spektrum dari batuan-batuan referensi yang ada di dalam *core storage* (laboratorium Geologi) divisi Eksplorasi LEMIGAS dan pengujian skala lapangan. Lapangan yang dipilih adalah daerah aliran sungai Cipamingkis, Kabupaten Bogor, Jawa Barat.

Perangkat keras terdiri dari *drone*, kamera multispektral dan komponen pendukung lainnya telah didatangkan dan diinstalasi pada bulan November hingga Desember 2020. *Drone* tipe Matrice 200 v2 mempunyai spesifikasi teknis dapat terbang dengan ketinggian maksimal 3 km, jangkauan 8 km dari titik *base* dan kecepatan horisontal 80 km/jam. Kamera

iv

multispektral tipe Altum mempunyai 5 *band* spektral (*blue*, *green*, *red*, *rededge* dan *infra-red*) dan 1 *band* termal, kecepatan pengambilan gambar 1 *shot*/detik, resolusi citra 2064 x 1544 piksel dengan GSD 3,5 cm/piksel pada ketinggian terbang 100 m. Peralatan tersebut telah diuji baik skala lab maupun skala lapangan.

Perangkat lunak yang dirancang terdiri dari dua buah aplikasi yaitu perangkat lunak pra-pengolahan data (SpectraLITE Prep) serta pengolah dan interpreter data multispektral ke dalam informasi Geologi (SpectraLITE). SpectralLITE Prep mempunyai fungsi untuk mengkoreksi citra mentah dari hasil perekaman, meliputi konversi angka digital menjadi nilai *radiance*, konversi *radiance* menjadi reflektansi, koreksi Vignetting, koreksi distorsi barrel dan penjahitan citra menjadi ortomosaik. Keluaran dari SpectraLITE Prep adalah peta ortomosaik, peta elevasi (DEM) dan peta *point cloud*. Dari peta *point cloud*, dapat dihitung orientasi Geologi (*dip* dan *strike*) dari suatu titip di permukaan. Sedangkan SpectraLITE mempunyai fungsi menampilkan spektrum dari tiap-tiap piksel ortomosaik, pembentukan ortomosaik baru dengan formula yang ditentukan oleh operator dan pembuatan poligon untuk interpretasi secara manual. Hasil keluaran SpectraLITE berupa peta Geologi. Perangkat keras dan perangkat lunak tersebut telah digunakan pada kegiatan uji lapangan.

Perekaman spektrum batuan referensi telah dilakukan pada 40 sampel batuan yang berasal dari tiga lapangan, yaitu Jambi (Sumatera), Atambua (NTT) dan Mamberamo (Papua) telah dilakukan di laboratorium Geofisika dengan keluaran akhir berupa kurva spektrum multispektral. Spektrum berupa hubungan antara reflektansi terhadap panjang gelombang yang dimiliki kelima *band* pada kamera. Reflektansi adalah perbandingan antara radiasi gelombang yang dipantulkan dengan radiasi awal gelombang yang diterima objek tersebut. Sebanyak 12 dari 14 sampel batupasir memberikan hasil kurva membentuk pola seperti huruf M, di mana *band*-2 dan *band*-4 mempunyai nilai lebih tinggi dibanding *band* lainnya. Batulempung sebanyak 6 sampel menunjukkan konsistensi bentuk kurva

spektrum dengan puncak reflektansi berada pada *band*-4. 4 sampel batugamping memberikan spektrum yang konsisten dengan bentuk kurva mempunyai nilai tertinggi pada *band*-2 dan *band*-3. Empat sampel batuserpih membentuk dua buah kurva di mana kurva pertama menyerupai kurva batulempung dan kurva kedua mempunyai karakter menurun dengan reflektansi tertinggi pada *band*-1 dan terendah pada *band*-5. Dua sampel batubara mempunyai bentuk kurva spektrum yang identik. Terakhir, 5 dari 6 sampel batuan beku juga menghasilkan bentuk kurva yang konsisten, dengan puncak tertinggi pada *band*-2 dan nilai terendah pada *band*-4.

Uji lapangan telah dilakukan di 5 lokasi. Lokasi 1 dan 2 berada di wilayah Desa Sukanegara. Di kedua lokasi ini pengambilan data dilakukan dengan penerbangan misi sebanyak 285 *shotpoint* di lokasi 1 dan 425 *shotpoint* di lokasi 2. Hasil interpretasi dari penerbangan misi ini berupa peta geologi dengan litologi yang terdeteksi didominasi oleh batuan karbonat dan batupasir. Lokasi 3 merupakan daerah tambang batukapur aktif sehingga penerbangan *drone* tidak diperbolehkan, sedangkan lokasi 4 dan 5 merupakan daerah tebing batuan vulkanik. Pengambilan data citra pada ketiga lokasi ini dilakukan secara manual di permukaan. Hasil perekaman menunjukkan bentuk spektrum yang sesuai dengan hasil perekaman batuan referensi di laboratorium.

Hasil perekaman batuan referensi di laboratorium dan uji lapangan menunjukkan konsistensi data hingga 87,5% dan dari kegiatan ini dapat disimpulkan bahwa metode multispektral dapat digunakan untuk mendeteksi manifestasi Geologi. Inkonsistensi sebesar 12,5% dapat diatasi dengan mengklasifikasikan jenis batuan lebih rinci (misal: memisahkan antara batupasir *tight* dengan batupasir *porous*, ). Penambahan spektrum sampel batuan yang lebih rinci akan terus dilakukan untuk menyempurnakan *library* spektrum pada perangkat lunak yang dibangun.

vi

### **KATA PENGANTAR**

<span id="page-7-0"></span>Puji syukur kami panjatkan kehadirat Tuhan Yang Maha Esa, karena hanya dengan rahmat-Nyalah kami bisa menyelesaikan serangkaian kegiatan dalam penelitian yang berjudul "Rekayasa Alat Pencitraan Multispektral untuk Pemetaan Sebaran *Microseepage* dan Litologi Permukaan" ini dengan baik.

Penelitian ini dapat terlaksana berkat dukungan dari berbagai pihak. Tidak lupa kami menyampaikan rasa terima kasih kepada:

- 1. Bapak Dr. Ir. Dadan Kusdiana, M.Sc, selaku Kepala Badan Penelitian dan Pengembangan Kementerian ESDM atas arahan dan sarannya.
- 2. Ibu Yuli Rachwati, S.H, selaku Sekretaris Badan Litbang ESDM beserta jajarannya atas dukungannya.
- 3. Ibu Ir. Setyorini Tri Hutami, selaku Kepala Pusat Penelitian dan Pengembangan Teknologi Minyak dan Gas Bumi "LEMIGAS" atas arahan, dukungan dan motivasinya.
- 4. Bapak Chandra Tambunan, M.T, selaku Kepala Bidang Program LEMIGAS yang telah memfasilitasi terlaksananya kegiatan.
- 5. Bapak Drs. Panuju, M.T, selaku Koordinator KP3 Teknologi Eksplorasi LEMIGAS atas arahan, dukungan, diskusi, masukan dan motivasinya.
- 6. Anggota tim teknis maupun non-teknis untuk dukungan, diskusi dan segala kerja kerasnya dalam pelaksanaan penelitian.
- 7. Epo Prasetya Kusumah, M.Sc, (Universitas Pertamina), Zulfi Ramadhan dan Bintan (Halo Robotics) atas diskusi dan masukannya dalam kegiatan lapangan.
- 8. Rekan-rekan non anggota tim yang telah ikut berkontribusi pada pelaksanaan penelitian ini.

Meskipun kami sudah mengumpulkan banyak referensi untuk menunjang kegiatan penelitian ini, namun hasil kegiatan ini masih terdapat banyak kesalahan serta kekurangan. Kami mengharapkan saran, kritik yang membangun serta masukan dari semua pihak demi kontinuitas penelitian yang lebih intens lagi agar lebih membawa manfaat dan dapat dikembangkan lebih lanjut. Akhir kata, tim berharap penetilian ini dapat menginspirasi pihak akademis dan riset lain untuk dapat mengembangkan teknologi pada penelitian ini untuk kepentingan kemajuan eksplorasi di Indonesia.

Tim Pelaksana

### <span id="page-9-0"></span>**DAFTAR ISI**

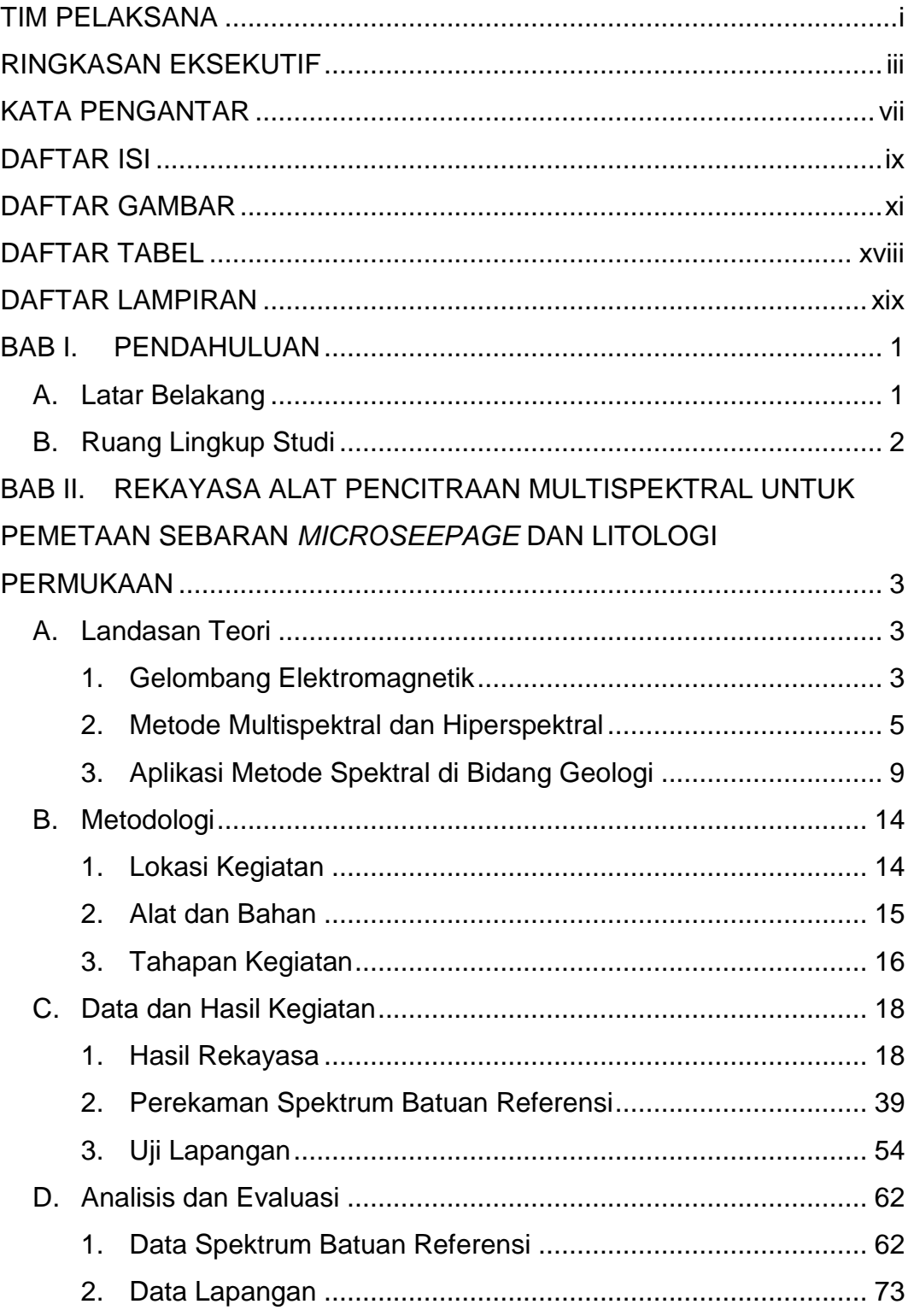

# Rekayasa Alat Pencitraan Multispektral untuk<br>Pemetaan Sebaran Microseepage dan Litologi Permukaan

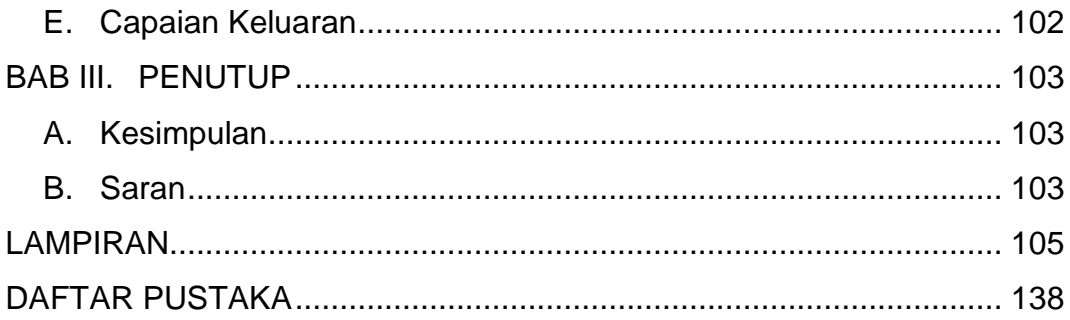

### **DAFTAR GAMBAR**

<span id="page-11-0"></span>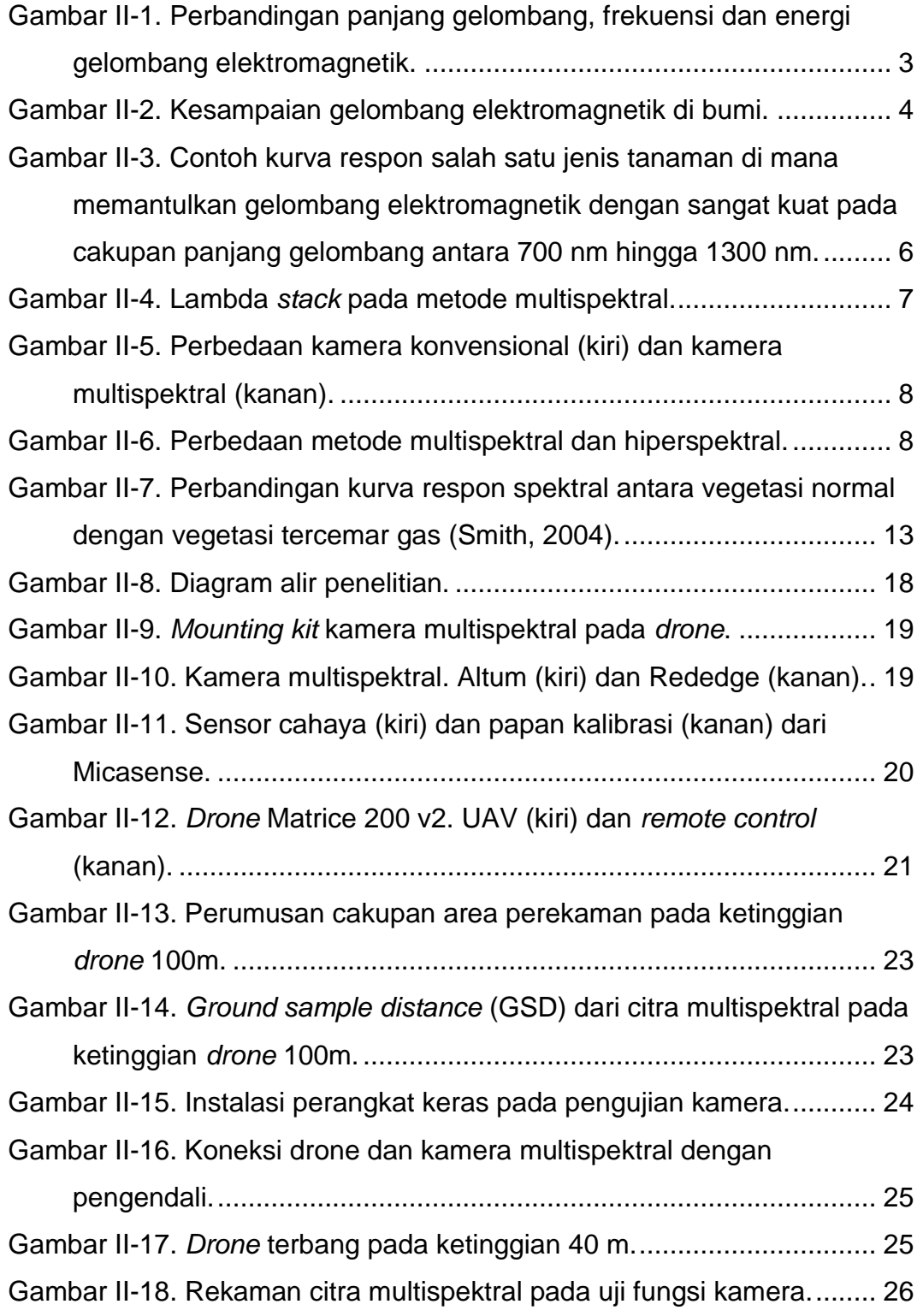

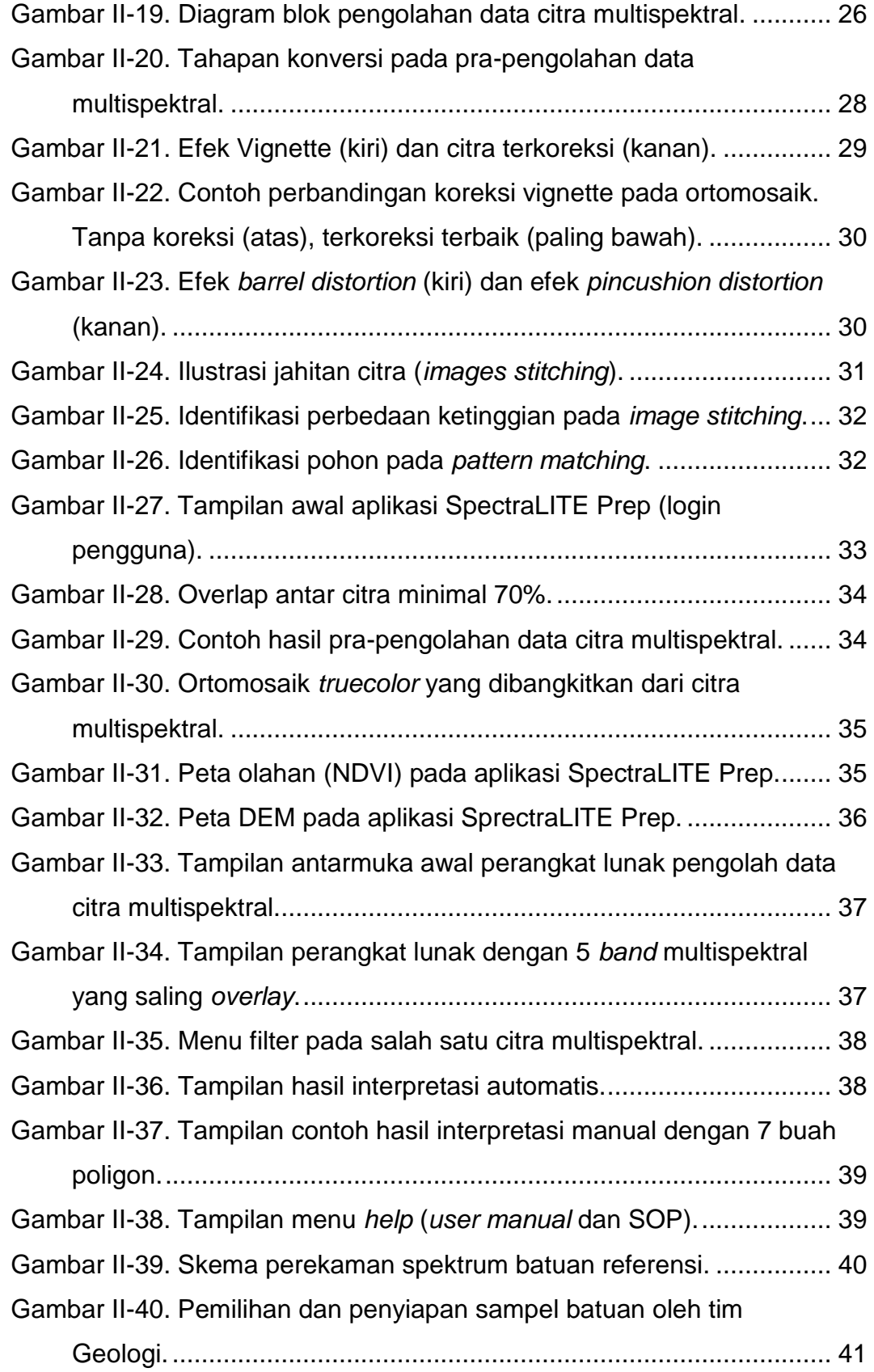

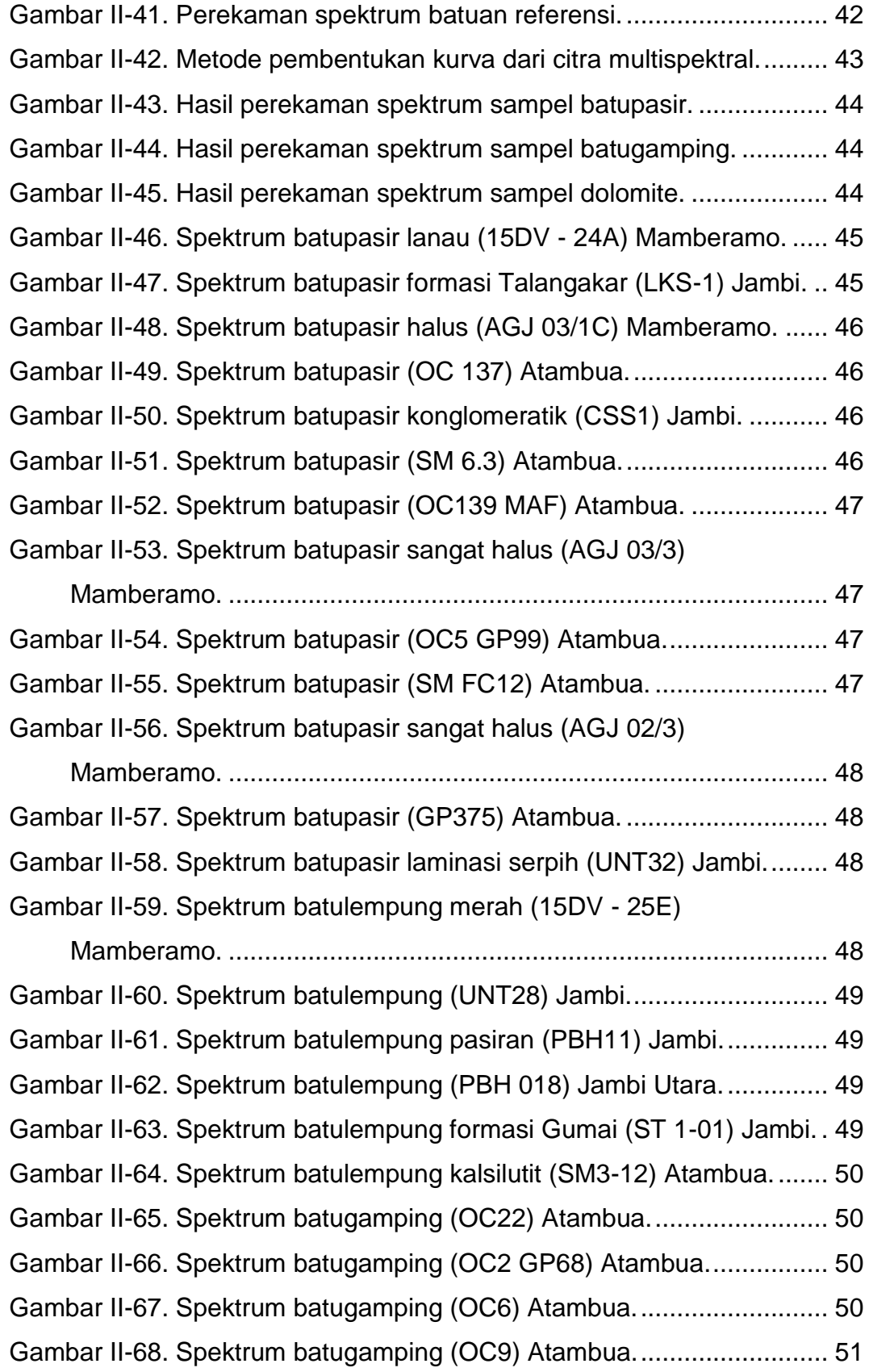

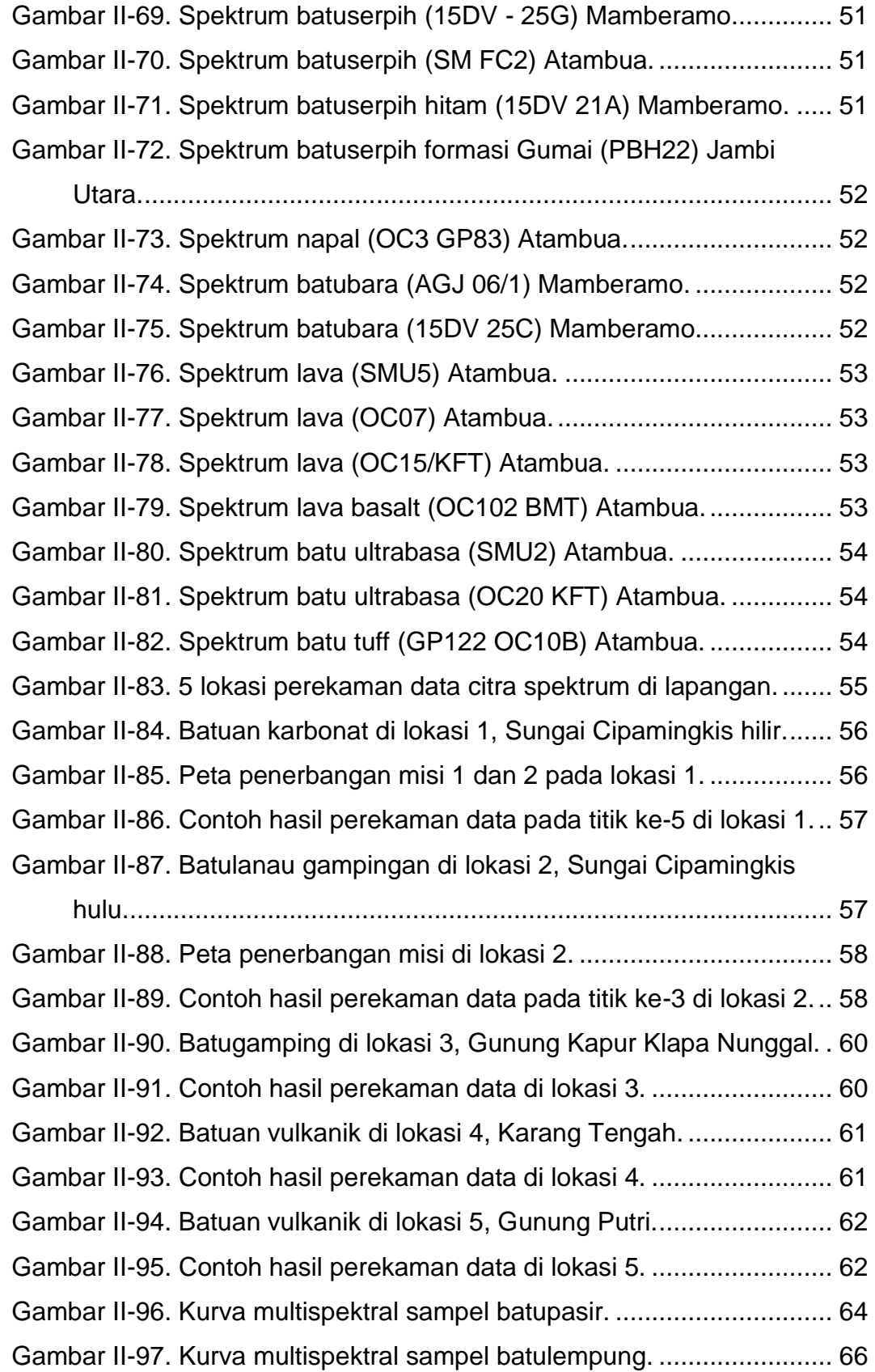

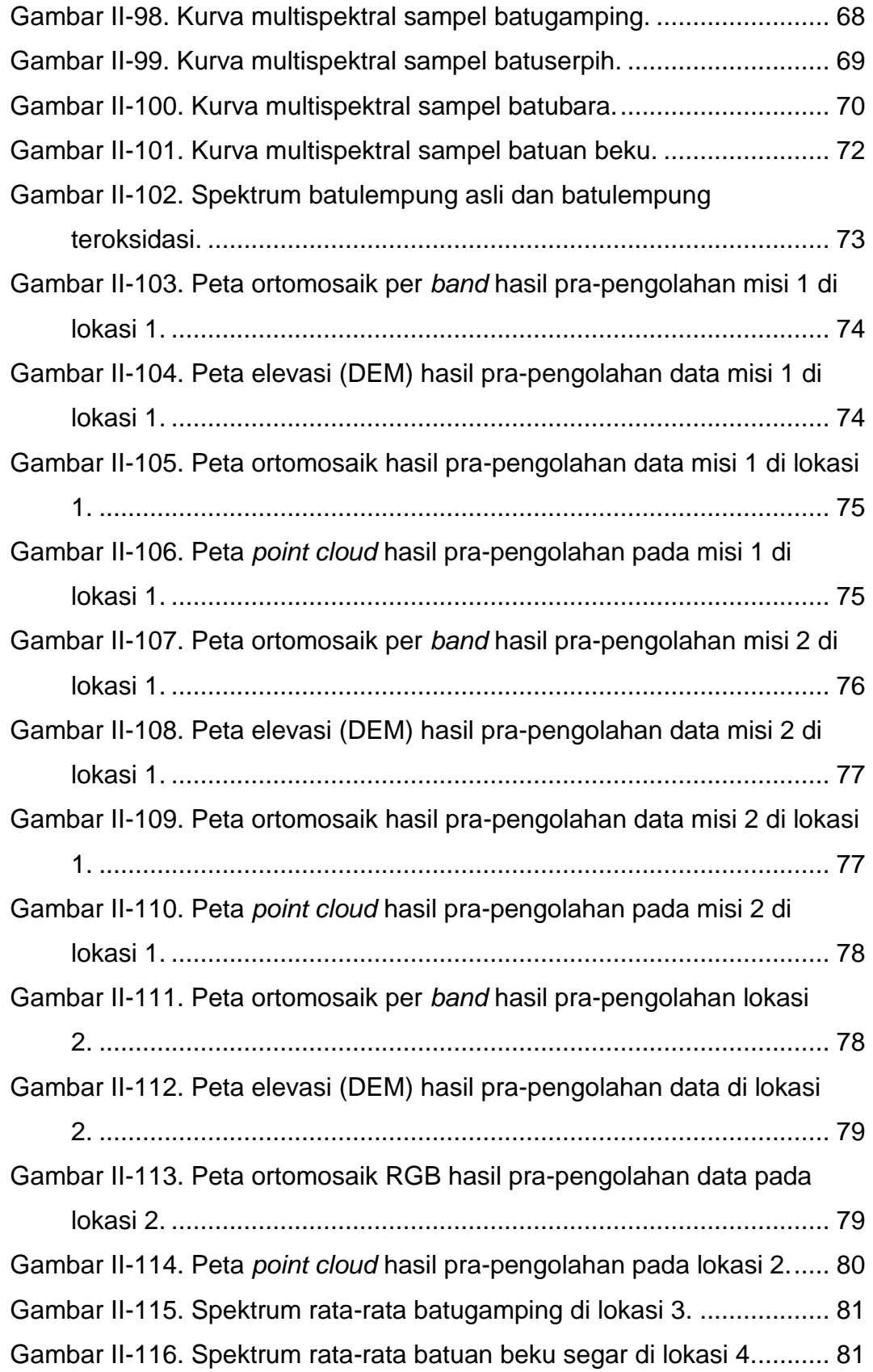

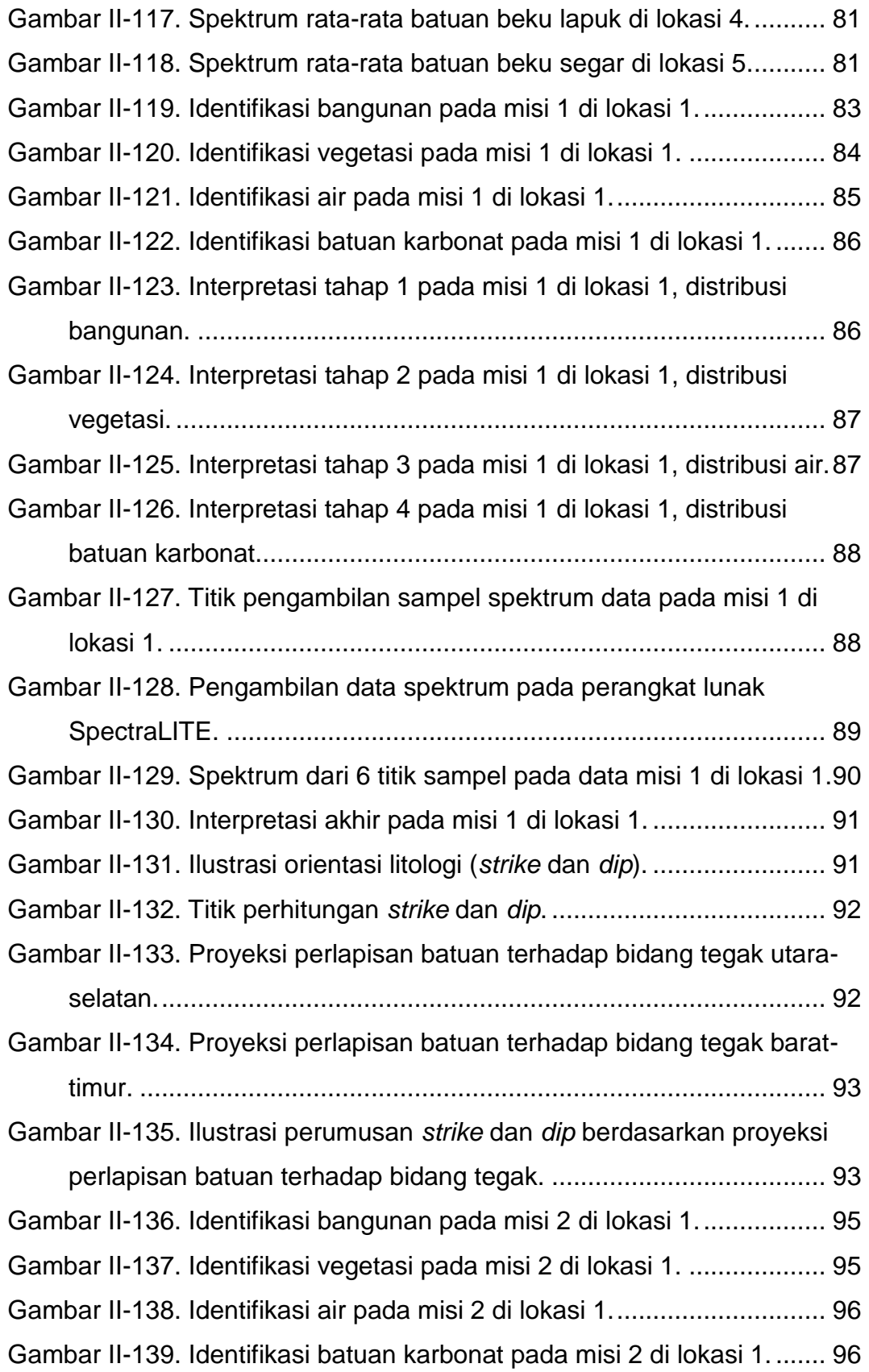

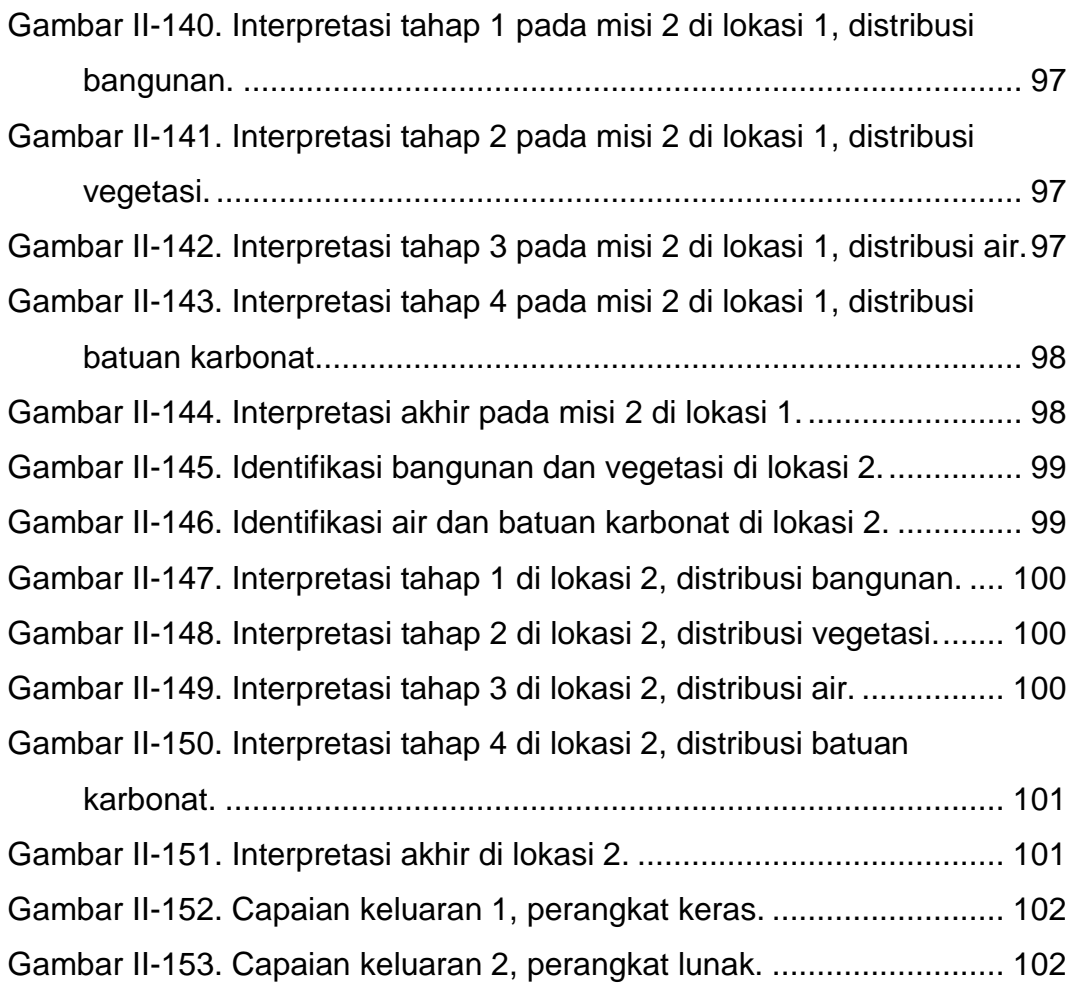

### **DAFTAR TABEL**

<span id="page-18-0"></span>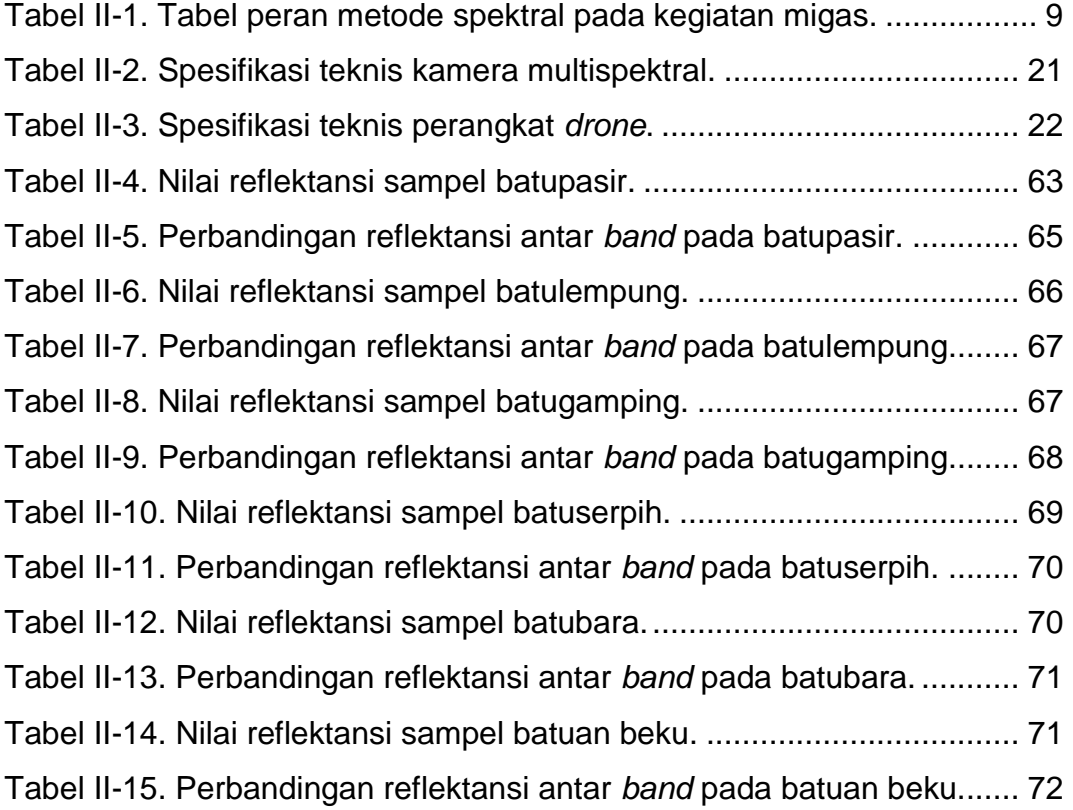

### **DAFTAR LAMPIRAN**

<span id="page-19-0"></span>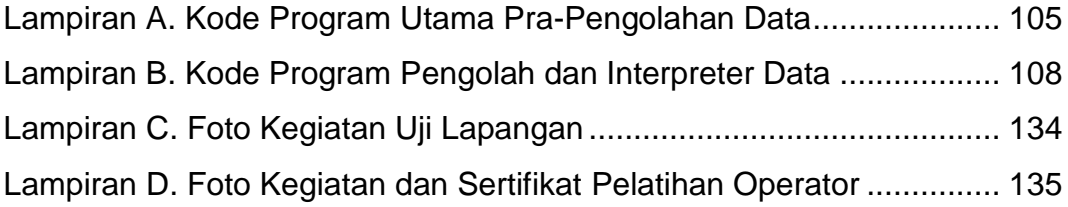

### **BAB I. PENDAHULUAN**

#### <span id="page-20-1"></span><span id="page-20-0"></span>**A. Latar Belakang**

Sebagian besar reservoir migas akan mengalami *leakage* dalam bentuk rembesan (*seepage*). Rembesan migas didefinisikan sebagai minyak atau gas yang keluar melalui celah kebocoran *reservoir* secara alami. Keberadaan rembesan dapat menjadi indikasi awal keberadaan hidrokarbon. Rembesan muncul melalui retakan (NOAA) atau muncul akibat migrasi hidrokarbon di sepanjang sesar yang tidak menerus (Rubio 2012 dalam Susantoro 2019).

Berdasarkan ukurannya, terdapat dua macam bentuk rembesan hidrokarbon di permukaan, yaitu mikro dan makro. Rembesan makro umumnya dapat diidentifikasi oleh indera manusia, dapat berupa minyak maupun gas. Sedangkan rembesan mikro sulit diamati tanpa bantuan peralatan.

Di beberapa negara, metode spektral (baik multispektral maupun hiperspektral) telah banyak diaplikasikan walaupun untuk aplikasi di bidang migas masih sedikit. Data yang digunakan pada umumnya adalah citra spektrum dari satelit. Kelemahan dari citra satelit adalah mempunyai resolusi yang rendah. Data spektral dengan resolusi terbaik dari satelit mempunyai ketelitian (GSD) 10 meter per piksel. Pada penelitian ini diusulkan perekaman citra spektral dari jarak pendek menggunakan kamera multispektral sehingga dapat menghasilkan GSD hingga <5cm per piksel.

Hal lain yang melatarbelakangi usulan ini adalah permasalahan pada kegiatan survei geologi, di mana kadang didapati titik-titik penting yang tidak dapat dijangkau oleh para surveyor baik karena faktor topografi maupun sebab lain. Diperlukan peralatan survei untuk mengidentifikasi litologi, struktur maupun fluida di permukaan yang mampu menjangkau titiktitik penting tersebut. Kegiatan yang diusulkan adalah metode pemanfaatan

1

peralatan survei multispektral yang dimobilisasi menggunakan *drone*. Mobilitas *drone* dinilai dapat meningkatkan efisiensi dan efektivitas survei geologi.

#### <span id="page-21-0"></span>**B. Ruang Lingkup Studi**

Kegiatan penelitian ini meliputi dan terbatas pada :

- 1. Pemanfaatan perangkat keras kamera multispektral yang dimobilisasi oleh *drone* untuk perekaman citra spektrum.
- 2. Pembuatan perangkat lunak untuk interpretasi data spektrum ke dalam informasi geologi dan mineral yang terdiri dari dua buah aplikasi.
	- a. Aplikasi pra-pengolahan, untuk mempersiapkan data mentah hasil perekaman hingga siap untuk diolah (berbasis pemrograman python). Aplikasi ini terdiri dari konversi citra mentah ke dalam citra reflektansi, koreksi vignette, koreksi distorsi *barrel* dari lensa kamera dan jahitan citra (*images stitching*) yang menghasilkan citra ortomosaik serta dilengkapi dengan menampilkan citra ortomosaik secara 2 dan 3 dimensi.
	- b. Aplikasi pengolahan dan interpretasi (berbasis pemrograman javascript) yang menghasilkan keluaran berupa peta Geologi.

## <span id="page-22-0"></span>**BAB II. REKAYASA ALAT PENCITRAAN MULTISPEKTRAL UNTUK PEMETAAN SEBARAN**  *MICROSEEPAGE* **DAN LITOLOGI PERMUKAAN**

#### <span id="page-22-1"></span>**A. Landasan Teori**

#### <span id="page-22-2"></span>**1. Gelombang Elektromagnetik**

Alam semesta adalah lautan energi dalam bentuk gelombang elektromagnetik dari panjang gelombang terpendek yaitu sinar gamma hingga panjang gelombang terpanjang yaitu gelombang radio, baik yang bersumber dari eksternal seperti matahari maupun dari aktivitas manusia seperti perangkat elektronika. Gelombang elektromagnetik mempunyai jangkauan tak hingga dan tidak membutuhkan media untuk menjalar. [Gambar II-1](#page-22-3) menunjukkan perbandingan panjang gelombang, frekuensi dan energi dari gelombang elektromagnetik.

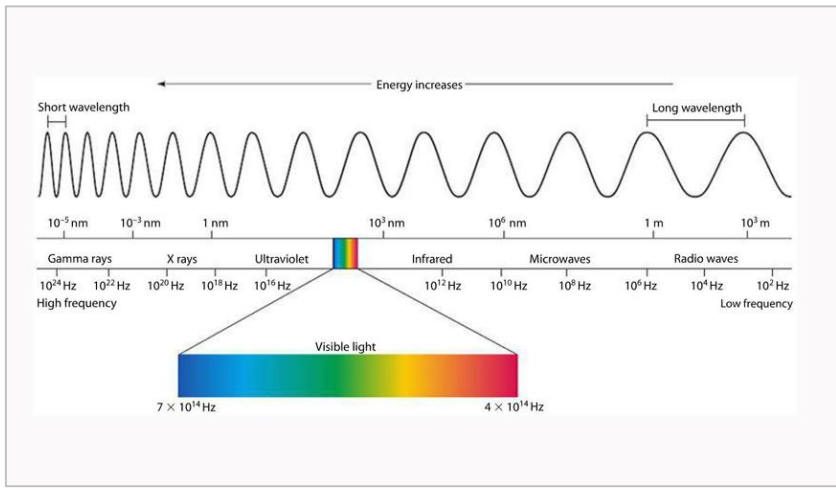

*Sumber: justscience.in*

<span id="page-22-3"></span>Gambar II-1. Perbandingan panjang gelombang, frekuensi dan energi gelombang elektromagnetik.

Salah satu kategori gelombang elektromagnetik yang mudah diamati oleh manusia tanpa instrumen bantu adalah cahaya tampak yang mempunyai *range* panjang gelombang antara 380 – 760 nm, atau frekuensi antara 400 – 790 THz. Gelombang tak tampak yang banyak dimanfaatkan oleh manusia adalah gelombang ultraviolet (10 – 380 nm), infra-red (760 – 1000 nm) dan gelombang radio (>300 m). Keempat kelompok gelombang tersebut keberadaannya sangat melimpah di permukaan bumi, sedangkan gelombang lain tertahan di lapisan atmosfir [\(Gambar II-2\)](#page-23-0).

Salah satu teknologi yang memanfaatkan gelombang untuk tujuan pemetaan adalah kamera. Seperti halnya mata manusia, kamera bekerja dengan cara menangkap gelombang elektromagnetik yang dipantulkan oleh sebuah objek. Objek berwarna hijau adalah sebuah benda yang memantulkan dengan baik gelombang elektromagnetik dengan panjang gelombang *green* (sekitar 500 nm) dan menyerap dengan baik panjang gelombang di atas atau di bawahnya. Jika sebuah benda memantulkan gelombang elektromagnetik dengan baik pada semua panjang gelombang, maka citra pada kamera akan terlihat berwarna putih, yaitu gabungan dari panjang gelombang warna merah (*R*), hijau (*G*) dan biru (*B*). Sebaliknya, jika sebuah objek menyerap semua panjang gelombang maka citra pada kamera akan terlihat hitam.

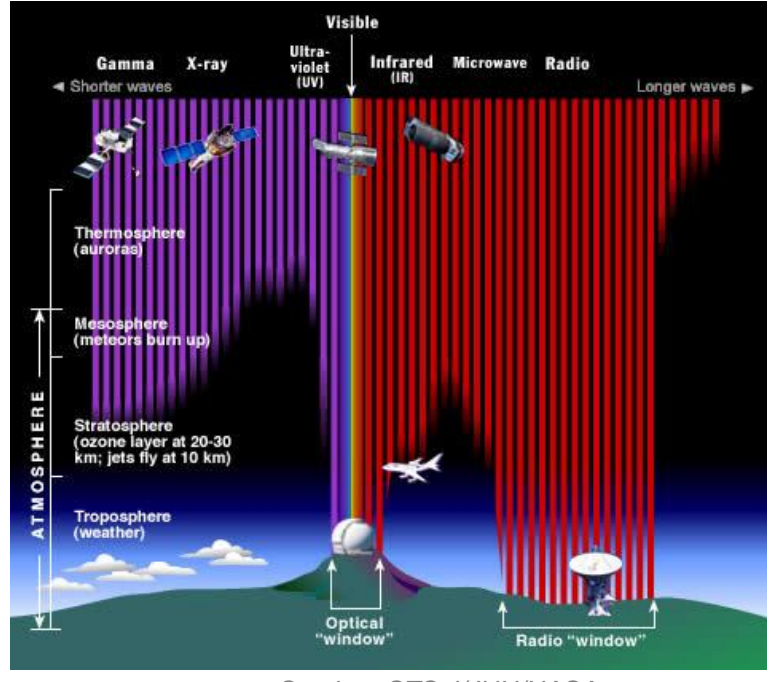

<span id="page-23-0"></span>*Sumber: STScI/JHU/NASA* Gambar II-2. Kesampaian gelombang elektromagnetik di bumi.

Kegiatan pengukuran gelombang berdasarkan panjang gelombangnya disebut dengan spektroskopi, yaitu ilmu yang mempelajari materi dan atributnya berdasarkan gelombang yang dipancarkan, diserap atau dipantulkan oleh materi tersebut (Wiweka, 2006). Keluaran dari proses spektroskopi adalah spektrum, yaitu kurva hubungan antara reflektansi dengan panjang gelombang, di mana reflektansi adalah intensitas gelombang yang dipantulkan oleh sebuah objek terhadap intensitas yang diterima.

Ketika sebuah gelombang elektromagnetik jatuh mengenai obyek biologik, maka akan terjadi interaksi antara obyek dan sinar tersebut dimana obyek tersebut akan memberi respon berupa pantulan/reflektansi, serapan/absorbtansi dan terusan/transmitansi (Munawar, 2016). Jika intensitas yang diterima oleh sebuah objek 100 satuan *radiance* lalu memantulkan intensitas yang diterimanya sebesar 75 satuan *radiance*, maka objek ini disebut mempunyai reflektansi 75% atau absorptansi 25%.

#### <span id="page-24-0"></span>**2. Metode Multispektral dan Hiperspektral**

Metode spektral adalah sebuah metode identifikasi objek berdasarkan sifat dari objek tersebut dalam merespon gelombang elektromagnetik yang mengenainya. Setiap objek akan mempunyai respon yang spesifik terhadap gelombang elektromagnetik. Sebagai contoh, objek 1 bersifat menyerap panjang gelombang antara a hingga b, memantulkan secara lemah panjang gelombang antara b hingga c, dan memantulkan secara kuat panjang gelombang antara c hingga d. Sementara objek 2 memantulkan secara kuat panjang gelombang dari a hingga c dan menyerap panjang gelombang dari c hingga d.

Setiap objek akan memiliki kurva respon yang berbeda dengan objek lainnya, bergantung pada elemen penyusun dan struktur molekulnya. Sensor spektral menangkap pantulan gelombang elektromagnetik dari objek yang dideteksi. Semakin kuat pantulannya maka akan semakin tinggi intensitas yang diterima oleh sensor spektral. [Gambar II-3](#page-25-0) adalah contoh kurva spektrum dari salah satu jenis tanaman (jagung).

5

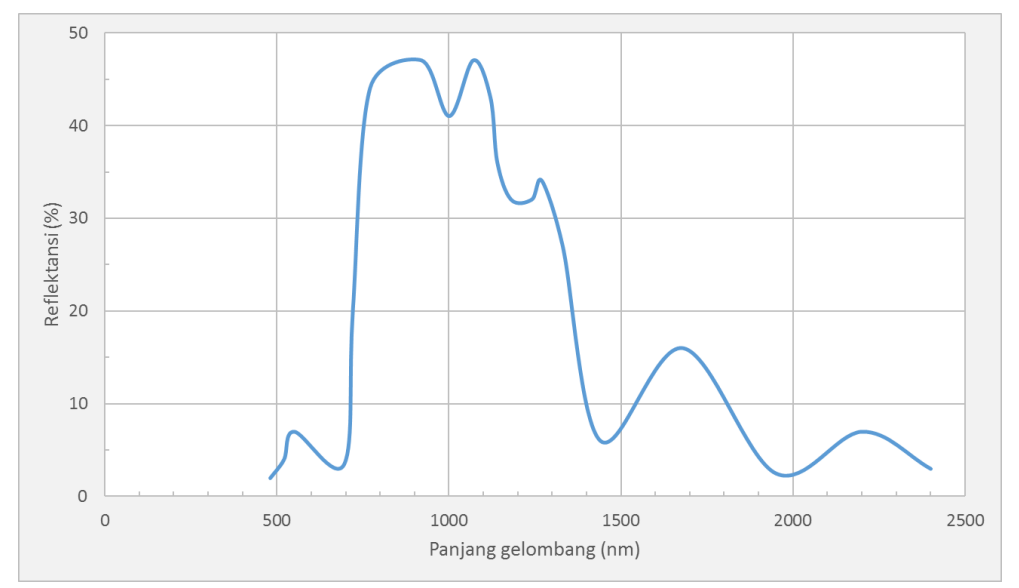

<span id="page-25-0"></span>Gambar II-3. Contoh kurva respon salah satu jenis tanaman di mana memantulkan gelombang elektromagnetik dengan sangat kuat pada cakupan panjang gelombang antara 700 nm hingga 1300 nm.

Keluaran akuisisi data dari metode spektral berbentuk citra digital. Setiap piksel dari citra spektral mempunyai kurva spektral yang membawa informasi penting tentang objek yang diamati. Dalam setiap pengambilan data citra spektral, data citra yang dihasilkan tidak hanya satu melainkan terdiri dari beberapa citra dengan setiap citranya mewakili panjang gelombang tertentu.

Setiap jangkauan panjang gelombang tertentu dikelompokkan berdasarkan sifat dan keunggulan masing-masing dalam menggambarkan objek. Berikut rincian nomenklatur tiap-tiap jangkauan panjang gelombang elektromagnetik:

- Cahaya tampak (Biru) : 450 518 nm, unggul dalam pencitraan atmosfir dan air jernih.
- Cahaya tampak (Hijau) : 518 600 nm, unggul dalam pencitraan vegetasi.
- Cahaya tampak (Merah) : 600 690 nm, unggul dalam pencitraan objek buatan.
- $\bullet$  Infra-merah dekat (NIR) : 750 900 nm, unggul dalam pencitraan vegetasi.
- $\bullet$  Infra-merah sedang (MIR) : 1550 1750 nm, unggul dalam pencitraan kelembaban tanah dan titik api.
- $\bullet$  Infra-merah jauh (FIR) : 2080 2350 nm, unggul dalam pencitraan tanah dan fitur alam.
- $\bullet$  Infra-merah panas : 10400 12500 nm, unggul dalam pencitraan objek berdasar sifat termal.

Berdasarkan resolusi dari panjang gelombangnya, terdapat dua jenis pencitraan spektral yang umum diterapkan pada kegiatan penginderaan jauh, yaitu multispektral dan hiperspektral.

#### **a. Multispektral**

Perekaman multispektral dilakukan dengan cara mendeteksi spektrum gelombang untuk tiap-tiap panjang gelombang (lambda) tertentu. Untuk mendapatkan data yang lengkap, perekaman dilakukan berulang pada panjang gelombang yang berbeda-beda. Setiap satu citra merupakan kumpulan dari lambda *plane*. Semakin banyak lambda *plane* maka akan semakin bagus kualitas data yang dimiliki.

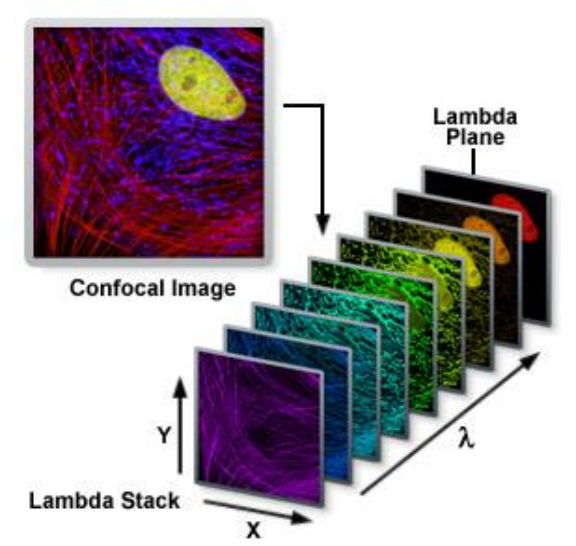

Gambar II-4. Lambda *stack* pada metode multispektral.

<span id="page-26-0"></span>Metode multispektral dicirikan dengan panjang gelombang yang diskrit, dengan interval tertentu. Umumnya data multispektral terdiri dari 4 hingga 10 lambda *plane* dengan interval panjang gelombang antar *plane*

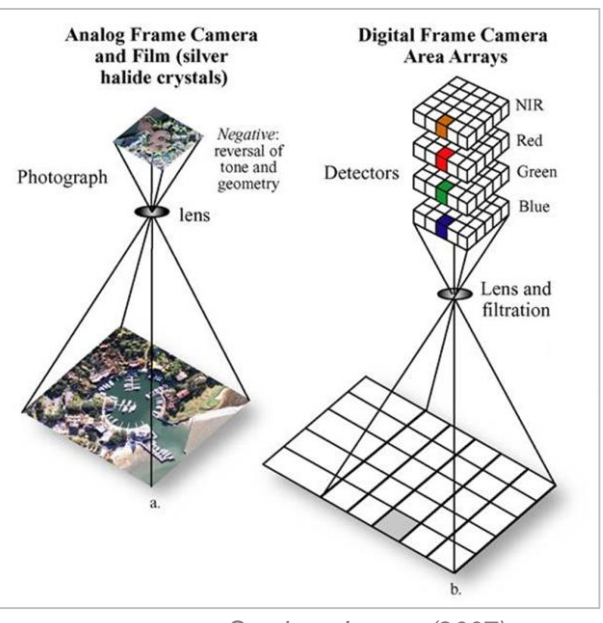

sekitar 50 nm - 200 nm. Istilah yang biasa digunakan untuk menunjukkan jumlah lambda *plane* adalah *band*.

<span id="page-27-0"></span>*Sumber: Jensen (2007)* Gambar II-5. Perbedaan kamera konvensional (kiri) dan kamera multispektral (kanan).

#### **b. Hiperspektral**

Jika interval antar panjang gelombang semakin rapat (mendekati kontinu), maka metode ini disebut dengan hiperspektral. Menurut (Erick J.B 2002 dalam Wiweka 2008) interval panjang gelombang metode hiperspektral berada pada *range* 5 nm hingga 10 nm. Sehingga metode hiperspektral merupakan pilihan terbaik untuk menghasilkan citra yang kaya akan frekuensi.

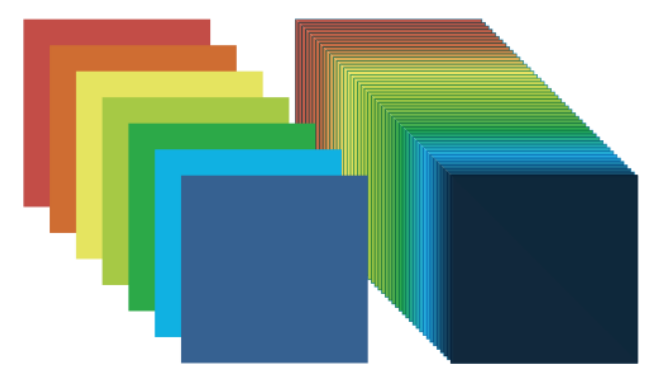

<span id="page-27-1"></span>Gambar II-6. Perbedaan metode multispektral dan hiperspektral.

#### <span id="page-28-0"></span>**3. Aplikasi Metode Spektral di Bidang Geologi**

Pemanfaatan data citra spektral di bidang geologi telah diaplikasikan sejak 3-4 dekade terakhir melalui metode penginderaan jauh (citra satelit) namun belum dilakukan analisis yang berkaitan dengan bawah permukaan (Lehman 2014 dalam Susantoro 2019). Penginderaan jauh merupakan metode paling non-destruktif dibandingkan dengan metode eksplorasi migas lainnya. Metode spektral untuk deteksi rembesan mikro dilakukan dengan mendeteksi alterasi batuan di permukaan. Di Indonesia, penginderaan jauh pertama kali dilakukan pada tahun 1935 di Irian Jaya (sekarang Papua) oleh perusahaan minyak Shell (Sudrajat 1990 dalam Susantoro 2019). Rembesan mikro membentuk konsentrasi tinggi dari hidrokarbon volatil atau semi-volatil yang dapat dideteksi secara analitik di tanah, sedimen, atau perairan (AAPG, 2016).

Metode spektral melalui penginderaan jauh dapat memberikan banyak peran pada kegiatan migas, terutama pada tahapan eksplorasi. [Tabel II-1](#page-28-1) berikut menjelaskan daftar peran yang dapat diisi berdasarkan Lemigas-JICA (1994) :

<span id="page-28-1"></span>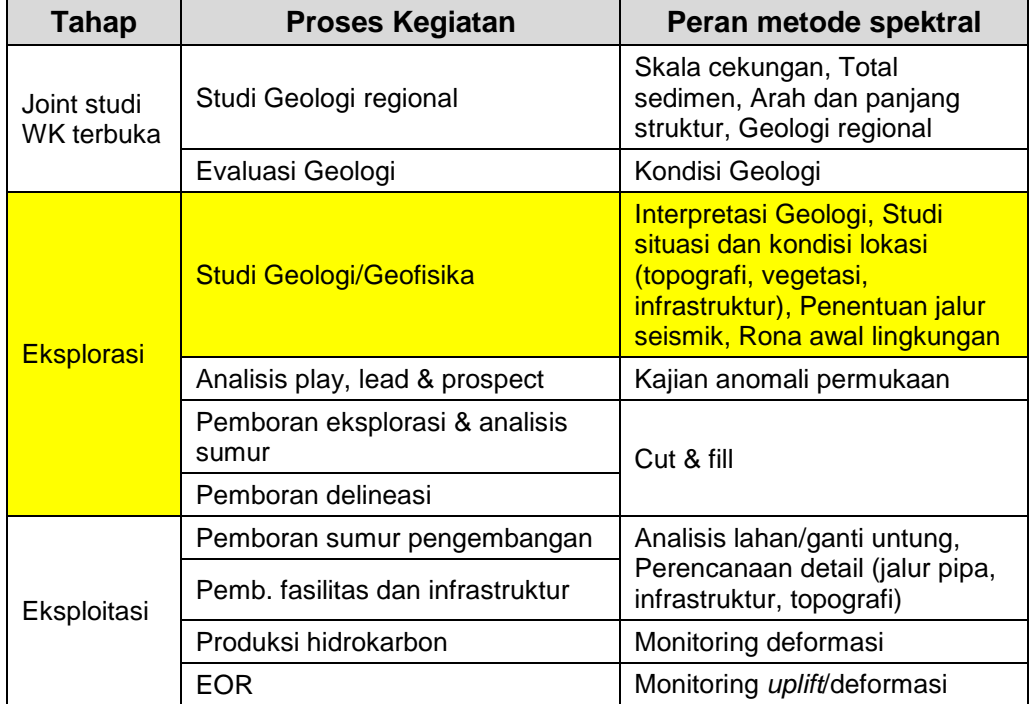

Tabel II-1. Tabel peran metode spektral pada kegiatan migas.

Pada kegiatan penelitian ini, metode ini mengambil peran pada kegiatan interpretasi geologi (ditandai warna kuning).

#### **a. Identifikasi Litologi dan Struktur**

Setiap batuan mempunyai struktur kimia yang spesifik sehingga mempunyai kurva respon spektrum yang spesifik juga. Referensi tentang spektrum dari batuan tidak ditemukan karena belum banyak dilakukan penelitian mengenai hal ini. Pada penelitian ini akan dilakukan karakterisasi spektrum secara langsung dari berbagai jenis batuan yang tersedia di laboratorium geologi (*core storage*) LEMIGAS dan berbagai jenis manifestasi geologi di lapangan. Jika data hasil karakterisasi ini mempunyai konsistensi yang baik, maka data tersebut akan dapat dijadikan sebagai referensi pada interpretasi citra multispektral.

#### **b. Rembesan Migas**

Rembesan migas didefinisikan sebagai minyak atau gas yang keluar melalui celah kebocoran reservoir secara alami. Keberadaan rembesan dapat menjadi indikasi awal keberadaan hidrokarbon walaupun bersifat kualitatif, yang berati kapasitas rembesan tidak menunjukkan faktor keekonomian dari minyak dan gas yang ada di bawahnya (Eyer 1977 dalam Susantoro 2009). Rembesan mikro dapat berupa metana, gas mulia, atau material hidrokarbon seperti minyak ringan, minyak berat dan hidrokarbon tak jenuh (Chen, 2017).

Rembesan migas sangat penting pada kegiatan eksplorasi migas. Para ahli geokomia telah membuktikan bahwa penemuan rembesan di permukaan meningkatkan kesuksesan pada pencarian migas melalui pengukuran anomali gas hidrokarbon di permukaan. Rembesan mengakibatkan perubahan konsentrasi mineral lempung, perubahan mineral oksida besi, perubahan konsentrasi gas karbon serta perubahan konsentrasi gas Radon dan Uranium pada tanah di permukaan.

Rembesan juga mengurangi konsentrasi oksigen pada tanah (Saunders, 1999) sehingga karakter pertumbuhan vegetasi dapat menjadi indikator keberadaan rembesan. Sebuah penelitian tentang pengaruh hidrokarbon terhadap perubahan kondisi tanah dan sedimen (Schumacher 1996 dalam Susantoro 2019) menunjukkan bahwa rembesan migas dalam jangka waktu lama dapat menyebabkan adanya perubahan kimia pada mineral yang membentuk zona oksidasi dan reduksi.

Rembesan dapat dibedakan berdasarkan beberapa variabel. Berdasarkan mekanismenya, terdapat 4 jenis rembesan:

- Efusi (*effusion*), akibat perbedaan tekanan.
- Difusi, akibat perbedaan konsentrasi.
- Pelarutan, hidrokarbon membentuk koloid.
- Gelembung gas, akibat massa jenis.

Mekanisme efusi sangat dominan dan terjadi pada kebanyakan rembesan makro. Efusi adalah proses berpindahnya partikel dari satu tempat ke tempat lain akibat adanya perbedaan tekanan. Efusi dapat terjadi bahkan pada lubang yang ukurannya lebih kecil dari partikel gas yang melewatinya. Proses rembesan ini dapat terjadi ke segala arah dan mempunyai kecepatan migrasi yang lebih tinggi dibanding mekanisme lain.

Mekanisme difusi terjadi karena adanya perbedaan konsentrasi minyak atau gas pada dua tempat yang berbeda. Kebanyakan mempunyai arah vertikal atau hampir vertikal ke arah permukaan. Mekanisme ini berjalan sangat lambat karena tidak ada gaya eksternal yang membantu proses migrasinya.

Rembesan akan mengakibatkan perubahan baik secara kimia maupun fisika pada lingkungan di permukaan. Perubahan inilah yang disebut dengan anomali. Pendeteksian rembesan mikro dideteksi dari pengamatan anomali tersebut. Beberapa anomali kimia yang umum terjadi akibat rembesan mikro antara lain:

• Pemutihan batupasir

Molekul hidrokarbon akan melarutkan kandungan oksida besi pada batupasir sehingga terjadi perubahan pada spektrum batupasir. Pada batupasir tersebut akan terjadi peningkatan kadar *pyrite* dan *siderite*.

• Perubahan mineral pada lempung

Lempung seperti *illite* and *smectite* akan berubah menjadi *kaolinite* pada area rembesan mikro, yang akan memberikan efek terang pada citra spektrum.

• Peningkatan karbonat

Batuan karbonat merupakan produk sampingan dari oksidasi hidrokarbon pada batuan.

Perubahan spektrum pada vegetasi

Rembesan mikro memberikan efek asam pada tanah. Efek tersebut berpengaruh pada pertumbuhan abnormal pada vegetasi. Sedangkan anomali fisika yang dapat diamati antara lain anomali resistivitas, magnetik, kecepatan seismik dan polarisasi atom.

#### **1). Analisis Geobotani**

Metode spektral telah banyak digunakan pada bidang pertanian untuk mengidentifikasi jenis tanaman, umur, tingkat kesuburan serta gangguan yang idalami oleh tanaman. Keberadaan rembesan migas di area vegetasi akan memberikan pengaruh pada pertumbuhan tanaman. Adanya polusi hidrokarbon di sekitar tanaman dapat merubah struktur daun dari tanaman tersebut. Vegetasi yang tumbuh pada daerah yang tidak tercemar oleh rembesan migas akan mempunyai pola pantulan spektrum yang tinggi pada panjang gelombang 800-1100 nm dan menyerap dengan baik panjang gelombang di sekitar 450 nm dan 670 nm.

Citra spektrum dari vegetasi sangat dipengaruhi oleh faktor-faktor yang berkaitan dengan proses fotosintesis, terutama klorofil dan kadar air pada daun. Klorofil dan air sama-sama bersifat menyerap gelombang elektromagnetik sehingga terjadi penurunan intensitas, hanya saja keduanya menyerap gelombang pada panjang gelombang berbeda. Kadar air menyerap panjang gelombang di atas 800 nm sedangkan krolofil menyerap gelombang di bawah 800 nm. Perubahan kondisi vegetasi dapat disebabkan oleh adanya rembesan mikro terlebih makro (Noomen, 2007). Perubahan kondisi ini dapat dideteksi menggunakan metode penginderaan jauh dengan citra spektral (Smejkalova dan Bujok, 20122016).

Beberapa penelitian telah menunjukkan bahwa pertumbuhan vegetasi mengalami gangguan jika berada di dekat rembesan mikro hidrokarbon. Antara lain kerapatannya menjadi jarang (Schumacher, 1996), ukurannya menjadi kerdil (Noomen, 2007). Dan untuk rembesan makro gangguannya juga berdampak pada vegetasi yang lokasinya jauh dari rembesan tersebut (Omodanisi dan Salami, 2014). Gas etana memberi pengaruh gangguan lebih kuat terhadap tanaman dibandingkan dengan gas metana.

Gas etana menyebabkan berkurangnya kadar klorofil daun yang mengakibatkan berkurangnya daya serap daun terhadap panjang gelombang antara 560 nm hingga 600 nm. Gas etana juga mengganggu asupan air pada tanaman sehingga semakin mengurangi daya serap daun pada panjang gelombang antara 500 nm hingga 728 nm (Smith, 2004). Contoh kasus perubahan respon vegetasi terhadap gelombang elektromagnetik akibat pencemaran hidrokarbon ditunjukkan pada [Gambar](#page-32-0)  [II-7.](#page-32-0)

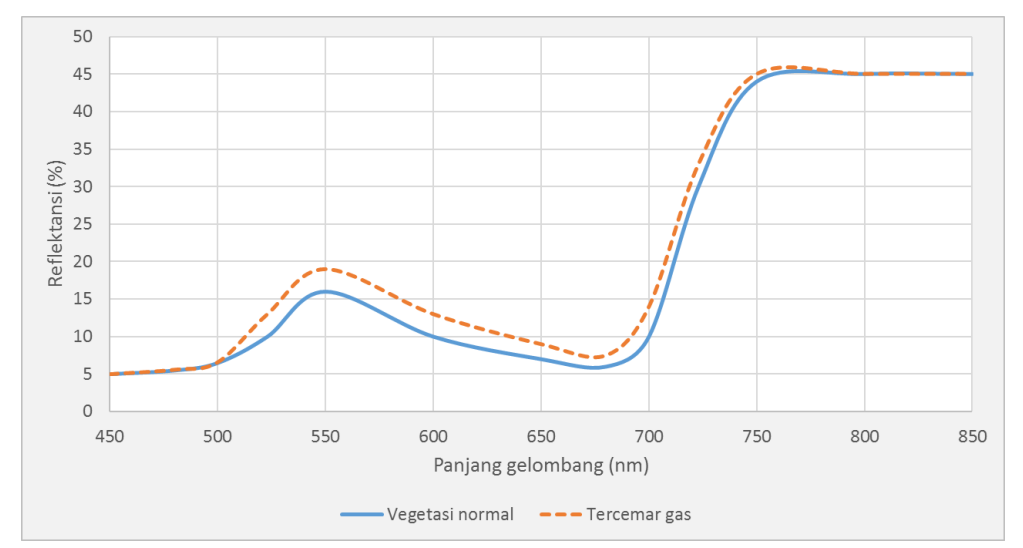

<span id="page-32-0"></span>Gambar II-7. Perbandingan kurva respon spektral antara vegetasi normal dengan vegetasi tercemar gas (Smith, 2004).

#### **2). Batuan Lempung**

Lempung atau tanah liat berasosiasi dengan alterasi batuan akibat pengaruh hidrotermal. Umumnya lempung berasal dari batuan basalt, granit atau andesit yang mengalami pelapukan. Batuan asal tersebut mempengaruhi warna dari lempung yang terbentuk. Batuan asal mengalami pelapukan kemudian hasil pelapukannya terbawa oleh air atau angin membentuk endapan sehingga lempung masuk ke dalam kelompok batuan sedimen.

Pada peta Landsat 7 saluran 5, analisis mineral lempung berada pada panjang gelombang 1550 nm hingga 1750 nm, sedangkan pada saluran 7 berada pada panjang gelombang 2090 nm hingga 2350 nm. Pada panjang gelombang ini lempung akan menyerap gelombang secara kuat sehingga nilai reflektansinya turun drastis. Rembesan pada jangka panjang akan mempengaruhi perubahan struktur kimia dan perubahan kadar pH pada lempung (Schumacher 1996 dalam Susantoro 2019).

#### **3). Oksida Besi**

Mineral Oksida Besi (Fe<sub>2</sub>O<sub>3</sub>) menyerap panjang gelombang 450 nm hingga 520 nm dan memantulkan panjang gelombang 600 nm – 690 nm. Material yang mengandung logam ferromagnetik akan menyerap panjang gelombang di sekitar nilai 1000 nm. Rembesan migas akan menyebabkan peningkatan *ferrous*, yaitu atom besi yang kekurangan 2 elektron (membentuk Fe+2 ) dan juga akan menyebabkan penurunan *ferric*, atau atom besi yang kekurangan 3 elektron (membentuk Fe+3).

#### <span id="page-33-0"></span>**B. Metodologi**

#### <span id="page-33-1"></span>**1. Lokasi Kegiatan**

Pengerjaan kegiatan penelitian ini dibagi dalam beberapa lokasi. Sub kegiatan instalasi perangkat keras dan perancangan perangkat lunak pengolah data multispektral dilakukan di laboratorium instrumentasi, sub kegiatan perekaman spektrum batuan referensi dilakukan di laboratorium geologi, sedangkan perekaman spektrum batuan di lapangan (uji lapangan) dilakukan di daerah Kabupaten Bogor (Propinsi Jawa Barat) dengan pertimbangan bahwa daerah tersebut memiliki manifestasi Geologi yang cukup lengkap.

#### <span id="page-34-0"></span>**2. Alat dan Bahan**

Sistem peralatan yang digunakan pada penelitian ini terdiri dari sistem perekam spektrum dan perangkat komputer. Sedangkan bahan yang digunakan adalah sampel batuan. Secara rinci sistem tersebut terdiri dari bagian-bagian sebagai berikut:

#### **a. Alat :**

- 1. Sistem perekam spektrum :
	- Komponen utama :
		- *Drone*
		- Kamera multispektral
	- Komponen pendukung :
		- *Mounting kit* (adapter komunikasi *drone* dan kamera multispektral)
- 2. Komputer
	- $\bullet$  PC
	- Paket perangkat lunak Python dan Anaconda.
	- Perangkat lunak Docker.
	- Perangkat lunak Apache Netbeans IDE.
	- Perangkat lunak *web server* XAMPP.

#### **b. Bahan :**

Sampel batuan permukaan, yang terdiri dari dua kelompok.

- Jenis batuan sedimen:
	- batupasir
	- batulempung
	- batugamping
	- batuserpih
	- batubara
- Jenis batuan beku:
	- lava
	- ultrabasa

#### <span id="page-35-0"></span>**3. Tahapan Kegiatan**

Kegiatan ini terdiri dari dua sub kegiatan utama yaitu penyiapan perangkat keras perekam citra multispektral yang dilanjutkan dengan perekaman spektrum batuan referensi, dan perancangan perangkat lunak pengolah dan interpreter data citra multispektral. Kedua sub kegiatan ini dapat dikerjakan secara paralel.

Di akhir subkegiatan perangkat keras akan dihasilkan matriks spektrum dari batuan referensi yang perlu dimasukkan ke dalam basis data perangkat lunak. Setelah perangkat keras dan lunak siap, maka dilanjutkan pengujian di lapangan sebagai langkah untuk memvalidasi perangkat lunak yang dirancang. Secara rinci tahapan kegiatan dari masing-masing sub kegiatan tersebut adalah sebagai berikut:

#### **a. Penyiapan Perangkat Keras**

- a. Instalasi komponen *drone*, kamera multispektral dan aksesorisnya.
- b. Uji terbang lokal di lingkungan LEMIGAS.
- c. Penyiapan batuan referensi.
- d. Perekaman batuan referensi.
- e. Karakterisasi spektrum batuan referensi, dengan keluaran berupa matriks.

#### **b. Perancangan Perangkat Lunak**

Perangkat lunak pra-pengolahan data:

- a. Pembuatan algoritma dan kode program untuk koreksi vignette.
- b. Pembuatan algoritma dan kode program untuk koreksi distorsi lensa.
- c. Pembuatan algoritma dan kode program untuk jahitan citra (*images stitching*).
- d. Pembuatan kode program untuk menampilkan hasil jahitan citra secara 3-dimensi.

Perangkat lunak pengolah dan interpreter data:

a. Pembuatan algoritma pengklasteran data. Data reflektansi batuan dikelompokkan berdasarkan karakteristik batuan yang paling mendekati.
- b. Pemilihan bahasa pemrograman yang paling dapat mengakomodir fitur pengolahan dan interpretasi data citra multispektral.
- c. Pembuatan antarmuka perangkat lunak.
- d. Penyiapan basis data keperluan perangkat lunak.
- e. Pembuatan kode program:
	- Fitur menu utama program
	- Fitur *loading-unloading* projek/peta.
	- Fitur *crop/trim* citra multispektral.
	- Fitur filter citra multispektral.
	- Fitur *help*.
	- Fitur interpretasi automatis.
	- Fitur interpretasi manual (pembuatan dan penyuntingan *polygon* dan *polyline*) hingga menghasilkan peta distribusi litologi.
- f. Penyimpanan matriks spektrum batuan referensi hasil perekaman ke dalam basis data.

### **c. Uji Lapangan**

- a. Memilih lapangan yang mempunyai cukup banyak manifestasi geologi.
- b. Melakukan akuisisi data di lapangan terpilih dan melakukan identifikasi objek dengan metode survei geologi konvensional.
- c. Melakukan pengolahan dan analisis data di laboratorium.
- d. Membandingkan hasil analisis dengan hasil survei geologi konvensional.

Seluruh tahapan kegiatan pada penelitian ini dijelaskan melalui diagram alir pada [Gambar II-8.](#page-37-0)

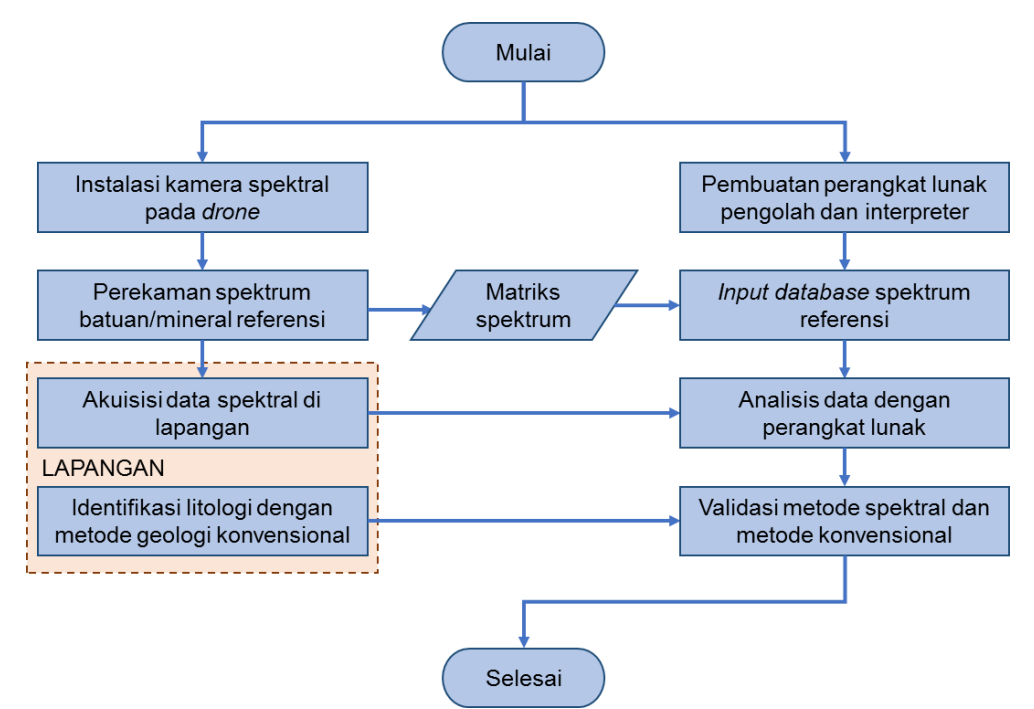

Gambar II-8. Diagram alir penelitian.

# <span id="page-37-0"></span>**C. Data dan Hasil Kegiatan**

### **1. Hasil Rekayasa**

Kegiatan perekayasaan utama terdapat pada perancangan perangkat lunak, sedangkan perangkat keras merupakan pemanfaatan teknologi yang telah tersedia di industri. Penyiapan perangkat keras terdiri dari pengadaan komponen-komponen utama dan pendukung, instalasi dan penyiapan SDM operator peralatan, sedangkan perancangan perangkat lunak terdiri dari pembuatan aplikasi pra-pengolahan data dan aplikasi pengolah/interpreter data.

### **a. Perangkat keras**

Komponen utama perangkat keras adalah *drone* dan kamera multispektral. Keduanya berasal dari produsen yang berbeda. Pada awal penelitian direncanakan pembuatan komponen pendukung berupa *adapter* antara *drone* dengan kamera multispektral agar dapat berkomunikasi secara elektronika. Namun kemudian *adapter* dengan fungsi yang sesuai telah tersedia di industri melalui produsen pihak ketiga sehingga kegiatan

pembuatan adapter diganti dengan pembelian adapter (*mounting kit*). Bentuk fisik *mounting kit* ditunjukkan pada [Gambar II-9.](#page-38-0)

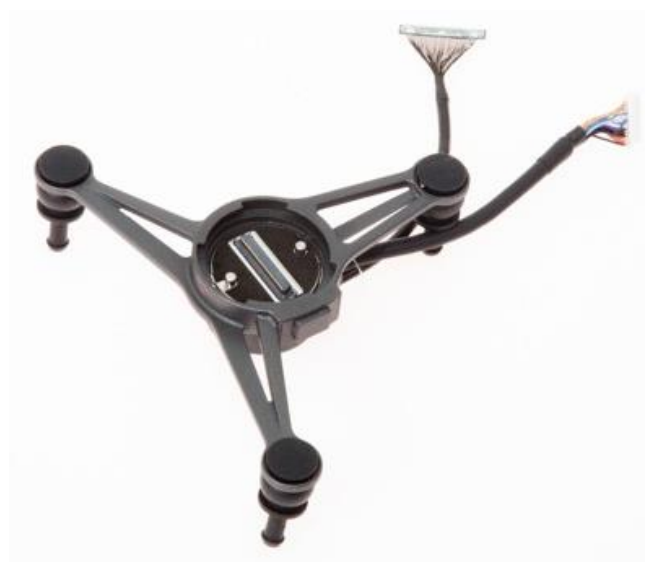

Gambar II-9. *Mounting kit* kamera multispektral pada *drone*.

### <span id="page-38-0"></span>**1). Spesifikasi teknis**

## **a). Kamera multispektral**

Dua unit komponen kamera multispektral (sensor Altum dan Rededge) telah diterima pada tanggal 26 Oktober 2020. Bentuk fisik dari kedua kamera ditunjukkan pada [Gambar II-10.](#page-38-1)

<span id="page-38-1"></span>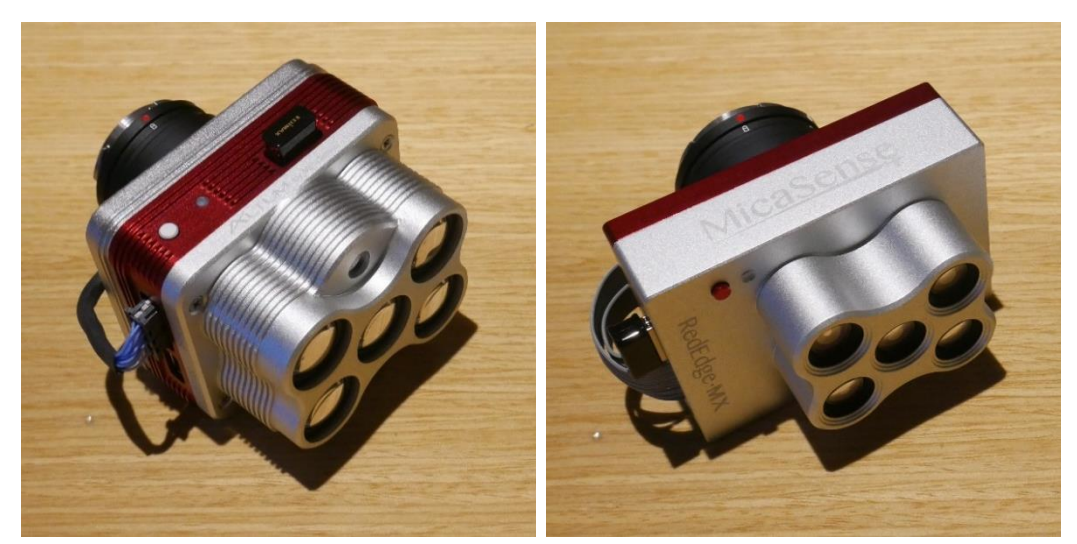

Gambar II-10. Kamera multispektral. Altum (kiri) dan Rededge (kanan).

Perbedaan utama kamera multispektral Altum dan Rededge terdapat pada keberadaan sensor termal. Kamera Rededge hanya bekerja pada 5 *band* panjang gelombang dari *band* biru hingga IR, sedangkan Altum selain kelima *band* tersebut juga dilengkapi dengan panjang gelombang termal 11.000 nm sebagai *band* ke-enam. Sesuai dengan prinsip fisika dari gelombang, semakin tinggi panjang gelombang maka akan menghasilkan resolusi yang semakin rendah. *Band* termal pada altum menghasilkan resolusi 160 x 120 piksel. Spesifikasi teknis kedua kamera multispektral ditunjukkan pada [Tabel II-2.](#page-40-0)

Dalam operasinya, kamera multispektral dilengkapi dengan sensor cahaya yang berfungsi untuk mengkoreksi nilai reflektansi pada citra yang dihasilkan. Data citra yang tersimpan pada kartu memori sudah dalam keadaan terkoreksi. Perangkat juga dilengkapi papan kalibrasi yang harus difoto dengan kamera multispektral sebelum dan sesudah perekaman data lapangan. Sensor cahaya dan papan kalibrasi ditunjukkan pada [Gambar](#page-39-0)  [II-11.](#page-39-0)

<span id="page-39-0"></span>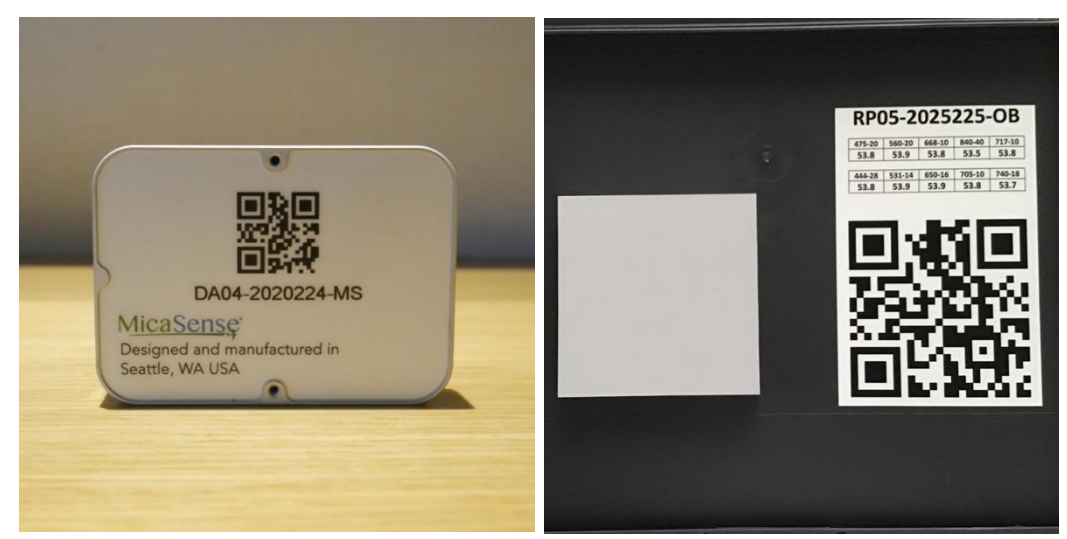

Gambar II-11. Sensor cahaya (kiri) dan papan kalibrasi (kanan) dari Micasense.

<span id="page-40-0"></span>

| <b>Parameter</b>       | <b>Altum</b>                                                                       | <b>RedEdge</b>                                                                     |
|------------------------|------------------------------------------------------------------------------------|------------------------------------------------------------------------------------|
| <b>Bobot</b>           | 357 gr                                                                             | 232 gr                                                                             |
| Dimensi                | 8,2 cm x 6,7 cm x 6,5 cm                                                           | 8,7 cm x 5,9 cm x 4,6 cm                                                           |
| Daya                   | $4.9 - 25$ V                                                                       | $4,2 - 15,6$ V                                                                     |
| <b>Band spektral</b>   | blue (475 nm), green (560<br>nm), red (668 nm), red edge<br>(717 nm), NIR (840 nm) | blue (475 nm), green (560<br>nm), red (668 nm), red edge<br>(717 nm), NIR (842 nm) |
| <b>Band termal</b>     | IR (1100 nm)                                                                       | Tidak ada                                                                          |
| Resolusi citra         | 2064 x 1544 piksel                                                                 | 1280 x 960 piksel                                                                  |
| Laju pengambilan citra | 1 shot / detik                                                                     | 1 shot / detik                                                                     |
| Jarak fokus lensa      | 8 mm (spektral)<br>1,77 mm (termal)                                                | 8 mm                                                                               |
| Sudut pandang          | $48^\circ \times 37^\circ$ (spektral)<br>$57^\circ$ x 44 $^\circ$ (termal)         | $47^\circ \times 36^\circ$                                                         |

Tabel II-2. Spesifikasi teknis kamera multispektral.

#### **b).** *Drone*

Perangkat *drone* tipe Matrice 200 v2 telah diterima pada tanggal 30 November 2020. Perangkat ini terdiri dari UAV dan komponen pendukung (*mounting kit*, *remote control*, baterai cadangan dan aksesoris lain). Bentuk fisik perangkat *drone* ditunjukkan pada [Gambar II-12.](#page-40-1)

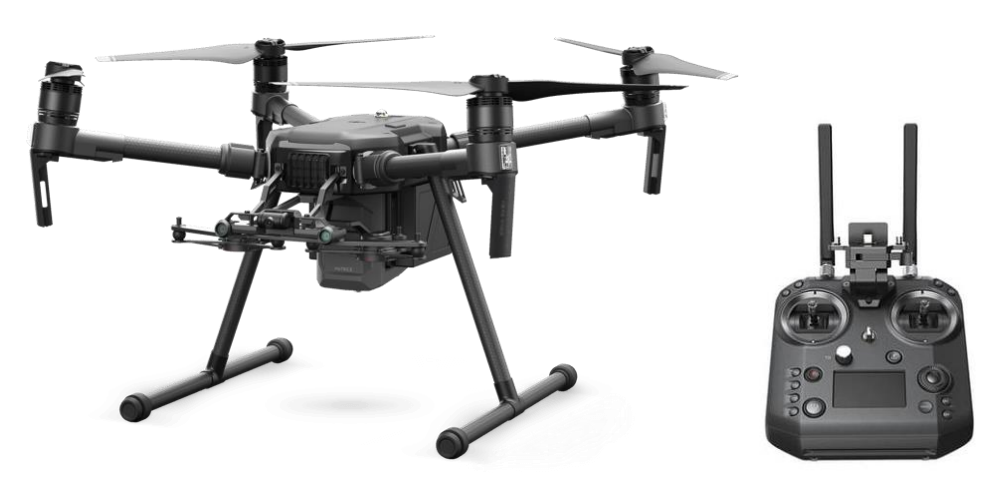

<span id="page-40-1"></span>Gambar II-12. *Drone* Matrice 200 v2. UAV (kiri) dan *remote control* (kanan).

Pengadaan *drone* mengalami keterlambatan kedatangan karena dampak pandemi Covid-19 yang mengharuskan operasional perusahaan produsen libur sementara. Namun walaupun ada keterlambatan, penelitian ini dapat diselesaikan tepat waktu. Spesifikasi teknis perangkat *drone* ditunjukkan pada [Tabel II-3.](#page-41-0)

<span id="page-41-0"></span>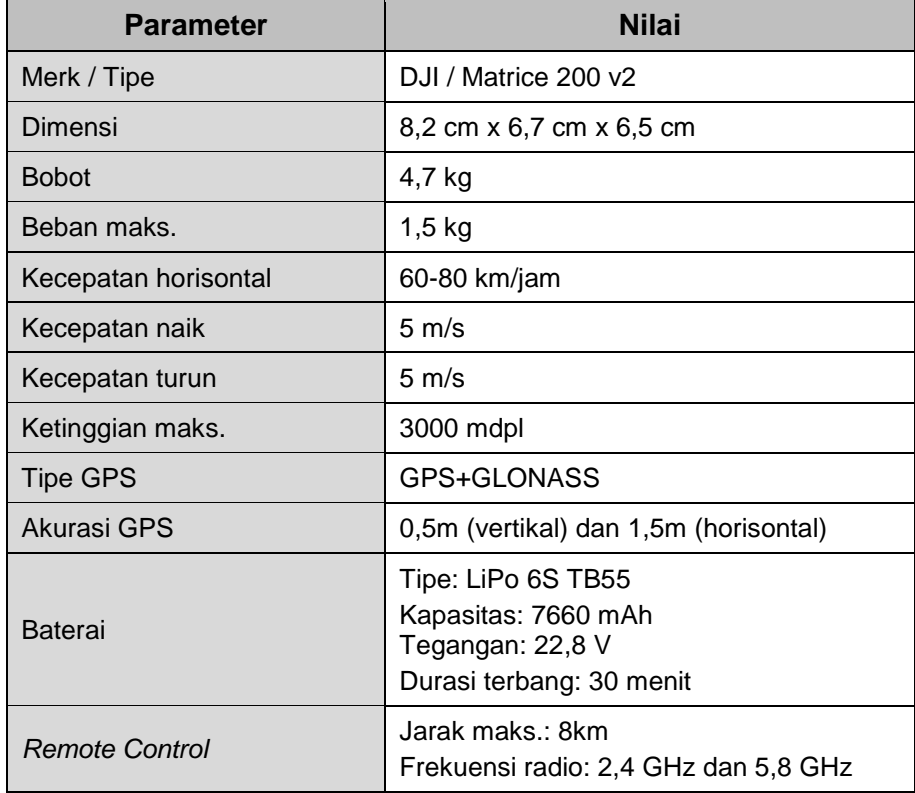

Tabel II-3. Spesifikasi teknis perangkat *drone*.

### **c).** *Ground Sample Distance*

Dengan spesifikasi sudut pandang (*field of view*) seperti tersebut pada [Tabel II-2,](#page-40-0) maka luas area (panjang dan lebar) dari objek yang tercakup oleh kamera multispektral Altum dirumuskan seperti pada [Gambar](#page-42-0)  [II-13.](#page-42-0)

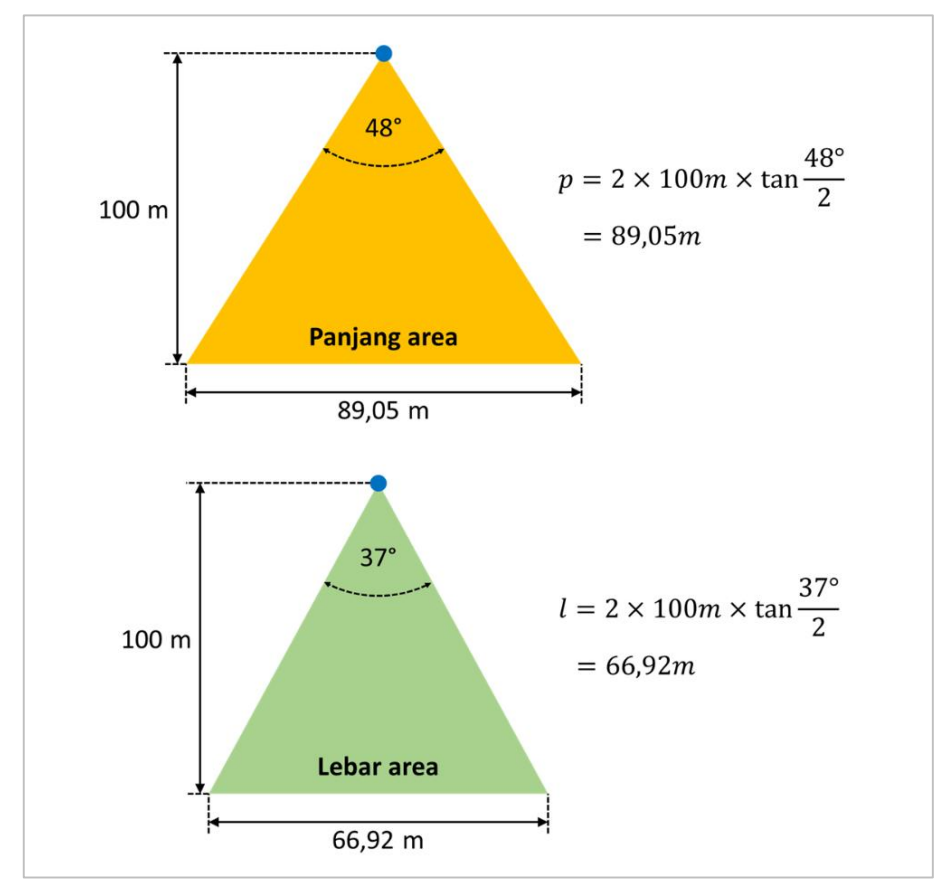

<span id="page-42-0"></span>Gambar II-13. Perumusan cakupan area perekaman pada ketinggian *drone* 100m.

Karena resolusi citra yang dihasilkan adalah 2064 x 1544 piksel, maka setiap piksel akan mewakili dimensi area 4,3 cm x 4,3 cm (*ground sample distance*) sebagaimana dirumuskan pada [Gambar II-14.](#page-42-1)

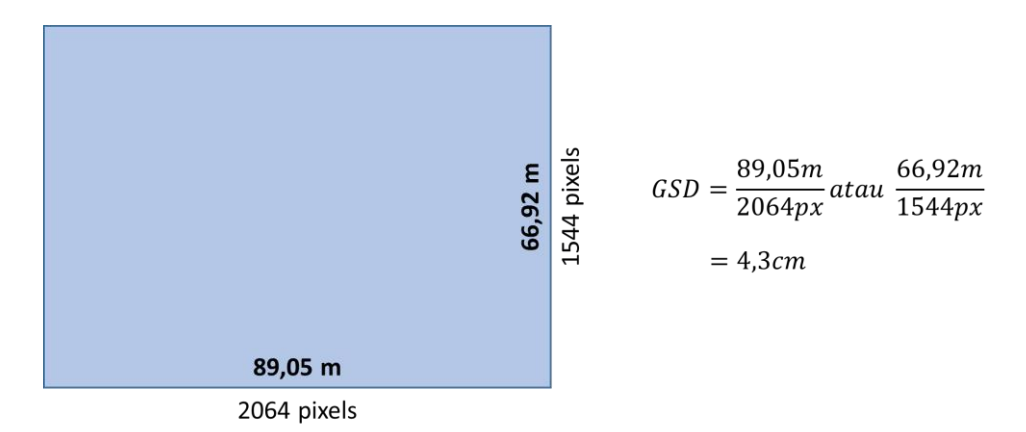

<span id="page-42-1"></span>Gambar II-14. *Ground sample distance* (GSD) dari citra multispektral pada ketinggian *drone* 100m.

Keuntungan dari penggunaan *drone* pada perekaman data multispektral adalah dapat diperoleh resolusi spasial yang lebih baik dibandingkan data satelit. Berikut perbandingan resolusi spasial dari beberapa citra yang tersedia secara umum.

- Kamera Multispektral ketinggian 100 m : 3,2 cm/piksel
- Google Maps (RGB) : tertinggi 15 cm/piksel
- Sentinel-2 (Hiperspektral) : tertinggi 10 m/piksel

# **2). Uji Fungsi Kamera Multispektral**

Kamera Multispektral telah diuji fungsi pada tanggal 4 November 2020 di lingkungan Lemigas dengan menggunakan *drone* Matrice 200 yang difasilitasi oleh pihak penyedia kamera (PT. Halo Robotics). Pengujian yang dilakukan meliputi perekaman misi dan perekaman manual. Hasil pengujian menunjukkan bahwa kamera multispektral dapat bekerja dengan baik sesuai spesifikasi teknis yang disebutkan. Proses pengujian ditunjukkan pada [Gambar II-15](#page-43-0) hingga [Gambar II-17.](#page-44-0)

<span id="page-43-0"></span>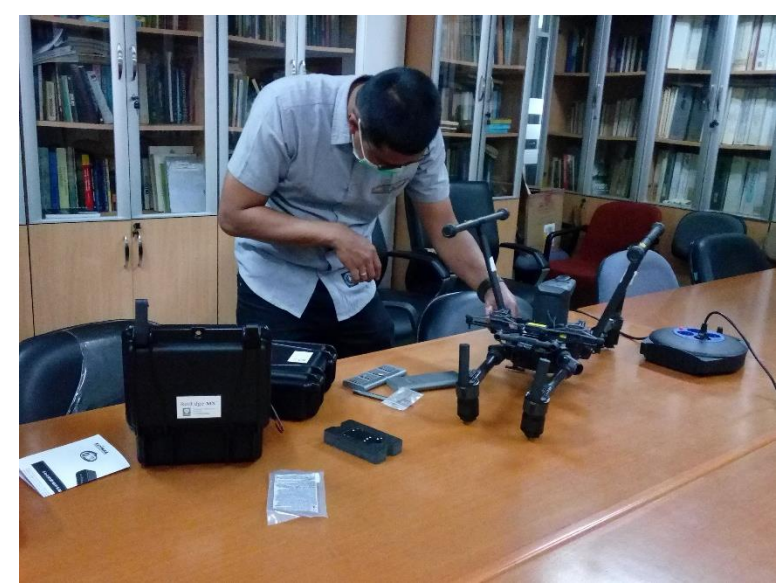

Gambar II-15. Instalasi perangkat keras pada pengujian kamera.

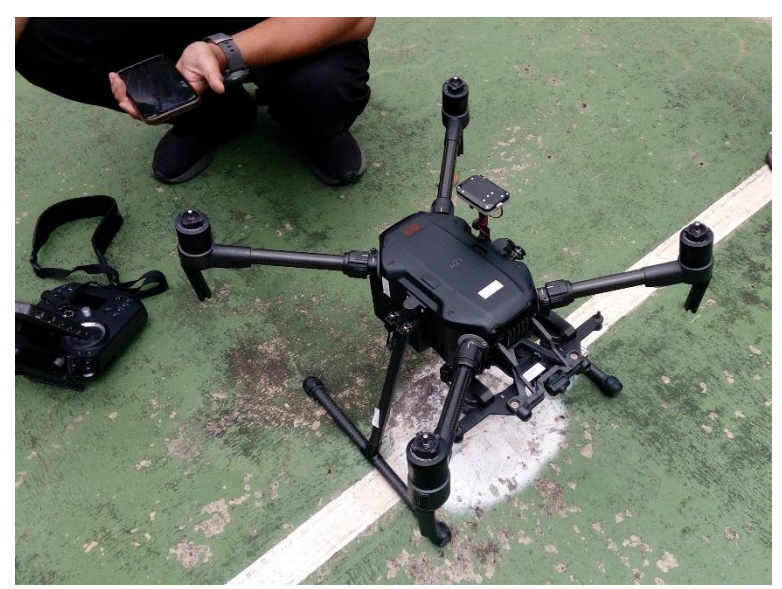

Gambar II-16. Koneksi drone dan kamera multispektral dengan pengendali.

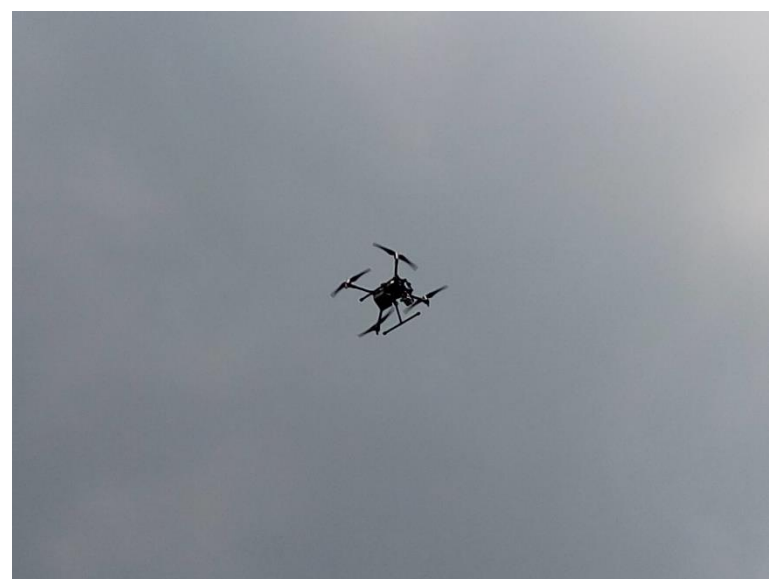

Gambar II-17. *Drone* terbang pada ketinggian 40 m.

<span id="page-44-0"></span>Pengambilan citra spektrum pada ketinggian 40 m menghasilkan citra seperti ditampilkan pada [Gambar II-18.](#page-45-0) Citra yang dihasilkan sesuai dengan yang disebutkan pada spesifikasi teknis.

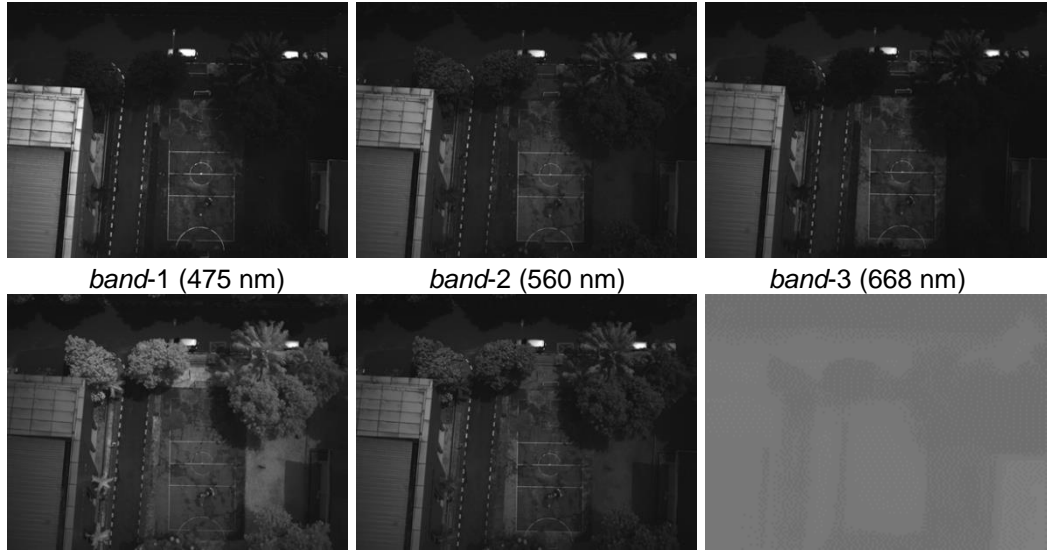

*band*-4 (717 nm) *band*-5 (842 nm) *termal* (11000 nm) Gambar II-18. Rekaman citra multispektral pada uji fungsi kamera.

### <span id="page-45-0"></span>**b. Perangkat lunak**

Perangkat lunak yang dirancang meliputi pra-pengolah data dan pengolah data. Fungsi dari kedua perangkat lunak tersebut ditunjukkan pada diagram blok [Gambar II-19.](#page-45-1)

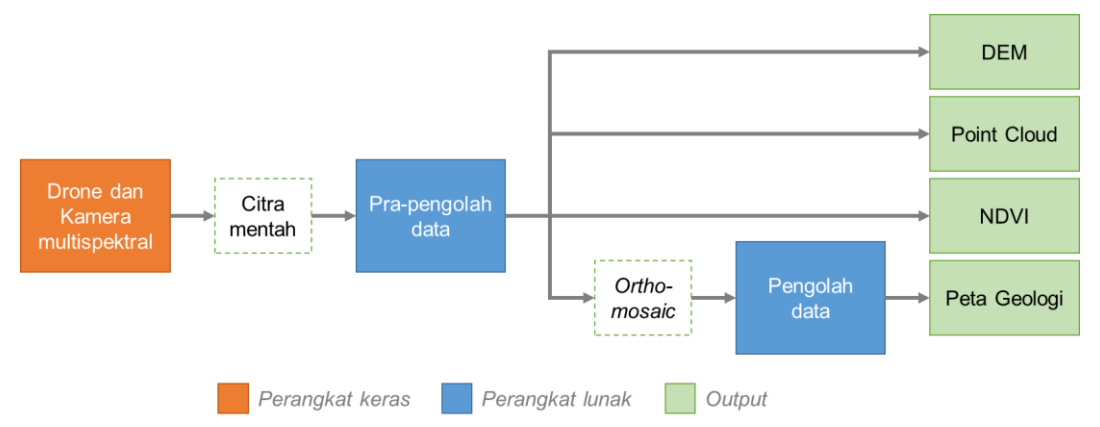

Gambar II-19. Diagram blok pengolahan data citra multispektral.

# <span id="page-45-1"></span>**1). Aplikasi pra-pengolah data (SpectraLITE Prep).**

Data citra hasil perekaman kamera multispektral adalah berkas citra mentah dengan format TIF yang masih mengalami distorsi teknis sehingga untuk dapat diolah memerlukan koreksi untuk mereduksi distorsi tersebut. Pra-pengolahan data adalah algoritma penyiapan data dari data mentah menjadi data yang sudah terkoreksi dan siap diolah. Tahap ini tidak

termasuk ke dalam proses pengolahan data karena bersifat umum dan berlaku pada semua data hasil perekaman citra menggunakan kamera baik kamera multispektral maupun kamera konvensional. Pra-pengolahan data terdiri dari empat tahapan, yaitu:

#### **a). Kalibrasi Radiometrik**

Kamera multispektral Micasense menghasilkan citra digital dengan kedalaman 16 bit setiap pikselnya. Data tersebut dinamakan DN atau *digital number* antara 0 hingga 2<sup>16</sup> (0 - 65535). Nilai DN tersebut tersimpan pada berkas citra berformat TIF. Nilai DN harus dikonversi ke dalam *radiance* agar nilai pada pikselnya mempunyai arti fisis. *Radiance* adalah fluks radiasi yang diterima oleh suatu luasan tertentu per satuan sudut per satuan luasan proyeksi. *Radiance* biasa disimbolkan dengan *L* dan mempunyai satuan Watt/steradian meter kuadrat.

$$
\frac{W}{sr \cdot m^2}
$$

*Radiance* untuk tiap-tiap panjang gelombang tertentu dinamakan *spectral radiance*. *Spectral radiance* mempunyai simbol *Lλ* dan mempunyai satuan *radiance* dibagi satuan panjang gelombang.

### W  $\frac{1}{\sqrt{3}}$

*Reflectance* atau reflektansi adalah perbandingan *radiance* yang dipantulkan oleh suatu objek terhadap *radiance* yang diterima oleh objek tersebut dari luar. Reflektansi biasa disimbolkan dengan *R* atau *ρ*, sedangkan reflektansi spektral (*spectral reflectance*) disimbolkan dengan *ρλ*. Karena merupakan perbandingan dua variabel dengan satuan yang sama, maka reflektansi tidak mempunyai satuan dan biasa dinyatakan dalam bentuk persentase (%) atau angka pecahan dari 0 hingga 1. Objek yang memantulkan setengah dari *radiance* yang diterima maka dikatakan mempunyai reflektansi 50% atau 0,5.

Lawan dari reflektansi adalah absorptansi (*absorptance*) yang mempunyai nilai 1 – reflektansi, sehingga setiap objek yang mempunyai nilai reflektansi tinggi akan mempunyai nilai absorptansi yang rendah.

Pengolahan data citra multispektral menggunakan data reflektansi, sehingga perlu dilakukan konversi data mentah dari DN menjadi reflektansi seperti pada [Gambar II-20.](#page-47-0) Proses ini disebut dengan istilah kalibrasi radiometrik.

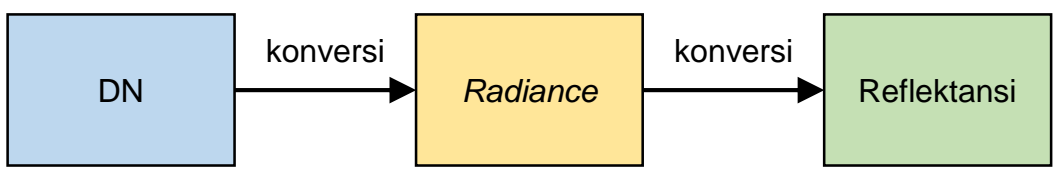

<span id="page-47-0"></span>Gambar II-20. Tahapan konversi pada pra-pengolahan data multispektral.

Terdapat beberapa persamaan untuk mengkonversi DN menjadi *radiance*, salah satunya adalah metode max-min sebagai berikut:

$$
L_{\lambda} = \frac{L_{max} - L_{min}}{Q_{max} - Q_{min}} (DN - Q_{max}) + L_{min}
$$

di mana:

*L<sup>λ</sup>* : *spectral radiance* dalam satuan Watt/sr m<sup>2</sup> μm

*Lmax* : *radiance* maksimum terdeteksi

*Lmin* : *radiance* minimum terdeteksi

*Qmax* : nilai piksel maksimum

*Qmin* : nilai piksel minimum

DN : digital number

Sedangkan untuk mengkonversi dari *spectral radiance* menjadi *spectral reflectance* digunakan persamaan sebagai berikut:

$$
\rho_{\lambda} = \frac{\pi \cdot L_{\lambda} \cdot d^2}{E_{sun\lambda} \cdot \cos \theta_s}
$$

di mana:

ρλ : reflektansi

*π* : konstanta matematika 3,14

Lλ : spectral radiance yang diterima kamera (W/sr m<sup>3</sup>)

*d* : jarak matahari – bumi

*Esunλ* : irradiasi matahari ekso atmosferik rata-rata (W/m<sup>3</sup> )

*θ<sup>s</sup>* : sudut posisi matahari

Variabel reflectance melibatkan irradiasi matahari karena matahari berperan sebagai sumber gelombang elektromagnetik yang memberikan nilai radiance kepada objek yang diamati di lapangan. Hal ini menyebabkan kegiatan perekaman citra multispektral sangat bergantung dengan keberadaan sinar matahari, sehingga tidak dapat dilakukan pada saat gelap. Waktu efektif perekaman citra adalah siang hari pukul 09.00 hingga 15.00 untuk wilayah tropis.

### **b). Koreksi Vignette**

Vignette adalah efek penggelapan pada sebuah citra yang disebabkan oleh proses pembukaan dan penutupan lensa (*exposure time*) pada saat pengambilan gambar. Lensa membuka dari tengah, dimulai dari aperture kecil, kemudian melebar ke samping. Sebaliknya, proses penutupan lensa dimulai dari luar menuju dalam. Dengan demikian, bagian tengah lensa akan mendapatkan *exposure time* paling lama dibandingkan bagian luar sehingga bagian tengah citra akan terlihat paling terang. *Vignetting* akan memberikan efek seperti terlihat pada [Gambar II-21.](#page-48-0)

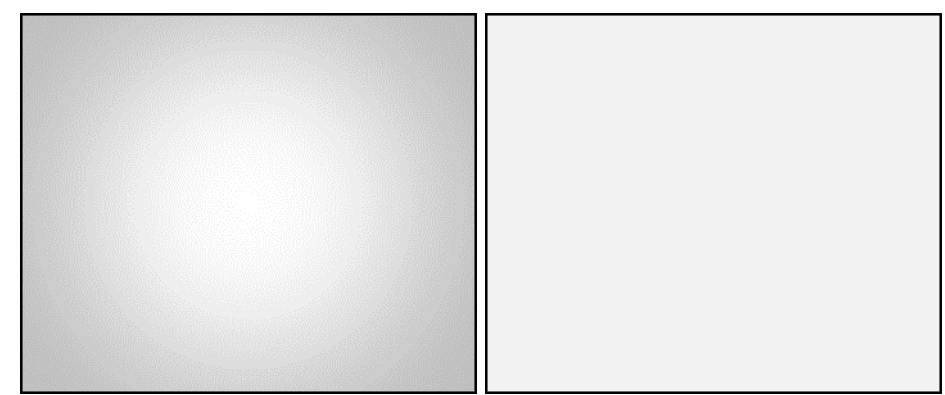

Gambar II-21. Efek Vignette (kiri) dan citra terkoreksi (kanan).

<span id="page-48-0"></span>Contoh aplikasi koreksi Vignette ditunjukkan pada [Gambar II-22.](#page-49-0) Citra tanpa koreksi terlihat seperti bagian gambar teratas. Semakin ke bawah menunjukkan koreksi yang semakin baik. Pada pemrograman Python, efek Vignette dapat dikoreksi menggunakan fungsi filter Gaussian (getGaussianKernel).

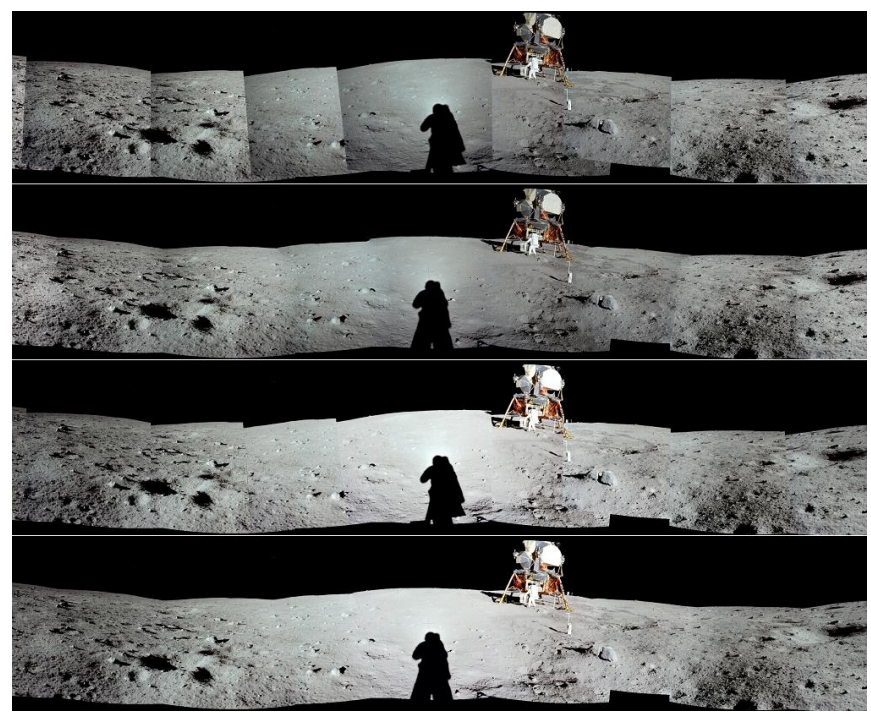

*Sumber: Goldman & Chen (Univ. of Washington)* Gambar II-22. Contoh perbandingan koreksi vignette pada ortomosaik. Tanpa koreksi (atas), terkoreksi terbaik (paling bawah).

# <span id="page-49-0"></span>**c). Koreksi distorsi barel akibat lensa (***barrel lens distortion***)**

Lensa cembung pada kamera memberikan efek penggelembungan citra yang disebut dengan *barrel distortion*. Besarnya nilai distorsi lensa bergantung pada jarak fokus lensa serta ketinggian atau jarak kamera terhadap objek. Lawan dari *barrel distortion* adalah *pincushion distortion*. Efek *barrel distortion* dan *pincushion distortion* pada citra ditunjukkan seperti pada [Gambar II-23.](#page-49-1)

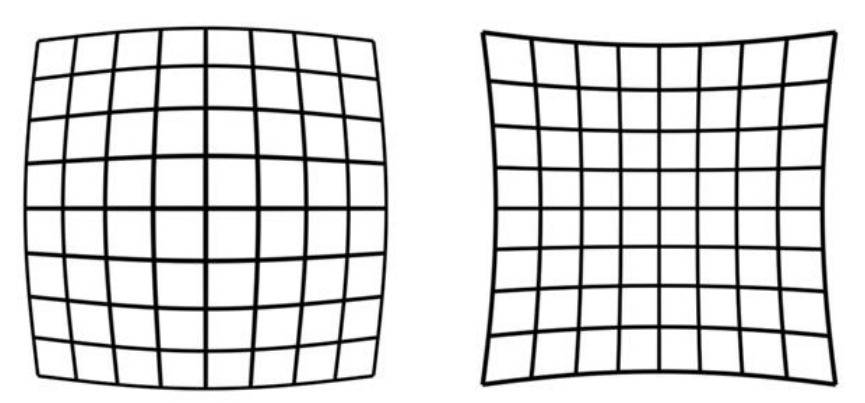

<span id="page-49-1"></span>Gambar II-23. Efek *barrel distortion* (kiri) dan efek *pincushion distortion* (kanan).

Efek *barrel distortion* dapat diatasi dengan memberikan efek lawannya pada citra, yaitu efek *pincushion distortion*. Pada pemrograman python koreksi ini dapat dilakukan dengan bantuan *library* bernama "Barrel-And-Pincushion-Distortion-Fix".

### **d). Jahitan citra (***image stitching***)**

Jahitan citra adalah proses penggabungan beberapa citra dari sudut pandang berbeda menjadi satu buah citra berukuran besar. Selain menghasilkan citra besar yang disebut *orthomosaic*, proses ini juga dapat mendeteksi perbedaan ketinggian objek terhadap objek lainnya di dalam citra sehingga dapat menghasilkan DEM (*digital elevation model*). Pada perekaman citra multispektral ini, jahitan citra akan dapat mendeteksi adanya pohon, bangunan, tebing serta rendahan seperti sungai atau lembah. Algoritma matematis yang biasa digunakan pada proses ini adalah *pattern matching*. Proses penjahitan citra diilustrasikan pada [Gambar II-24.](#page-50-0)

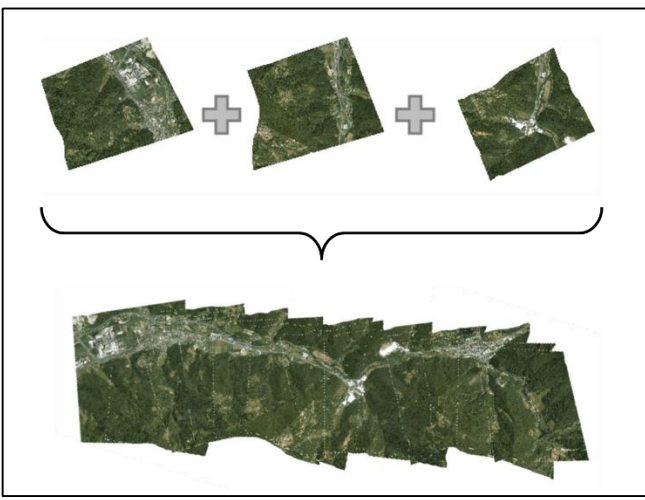

Gambar II-24. Ilustrasi jahitan citra (*images stitching*).

<span id="page-50-0"></span>Proses *pattern matching* mendeteksi ketinggian objek berdasarkan sudut dari posisi objek yang terbentuk dalam proyeksi citra dari dua buah citra atau lebih. [Gambar II-25](#page-51-0) menjelaskan tentang identifikasi perbedaan ketinggian berdasarkan sudut, sedangkan [Gambar II-26](#page-51-1) menjelaskan tentang identifikasi pohon berdasarkan posisi titik pengamatan, di mana posisi *drone* 1 mendeteksi posisi pangkal pohon terproyeksikan lebih ke kiri

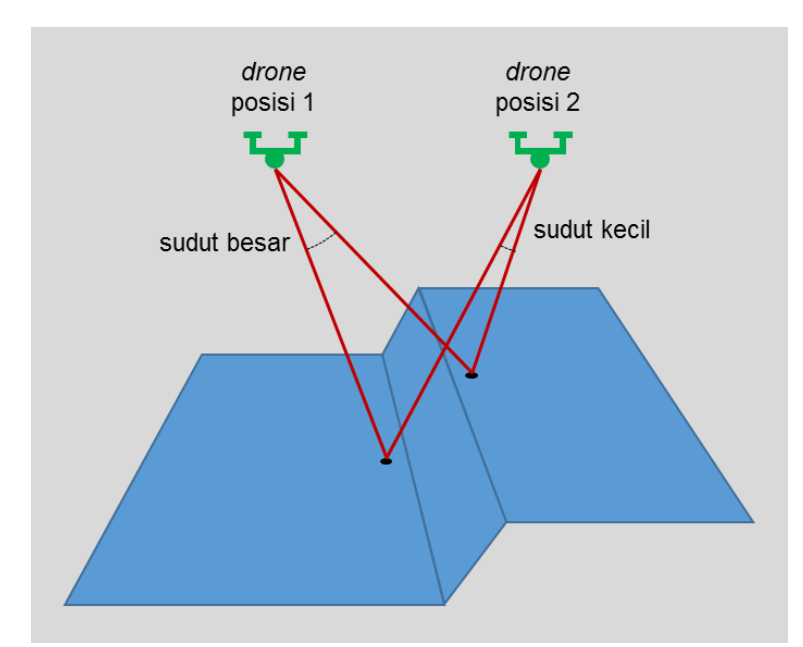

dibandingkan titik ujung pohon dan posisi *drone* 2 mendeteksi pangkal pohon terproyeksikan lebih ke kanan dibandingkan titik ujung pohon.

<span id="page-51-0"></span>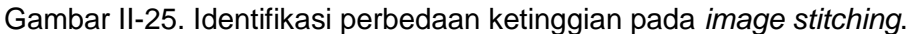

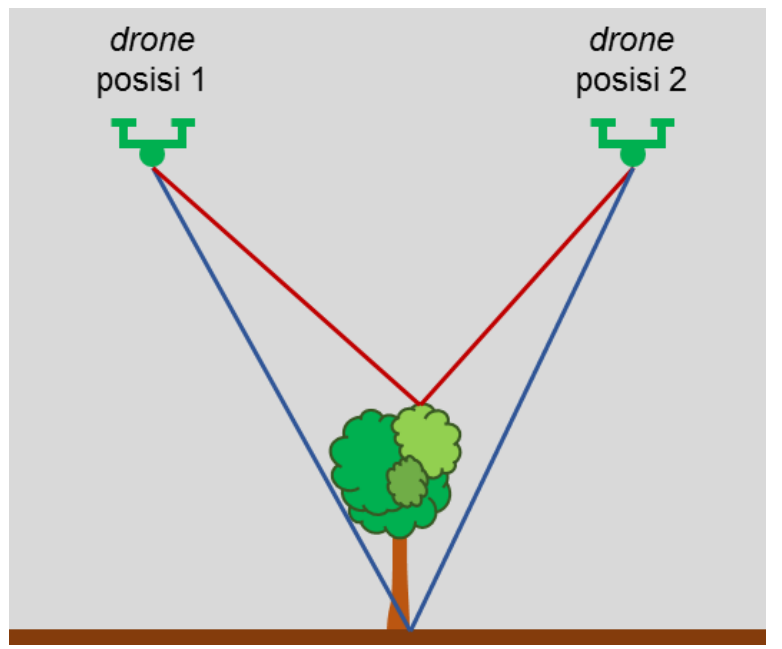

Gambar II-26. Identifikasi pohon pada *pattern matching*.

#### <span id="page-51-1"></span>**e). Hasil Rancangan**

Aplikasi SpectraLITE Prep telah dibuat menggunakan bahasa pemrograman utama Python dengan mengembangkan *library* utama WebODM. SpectraLITE Prep dilengkapi dengan *basemap* dari Google Map dan ESRI sebagai georeferensi. Tampilan awal dari aplikasi ini adalah menu *login* pengguna, sebagaimana ditampilkan pada [Gambar II-27.](#page-52-0)

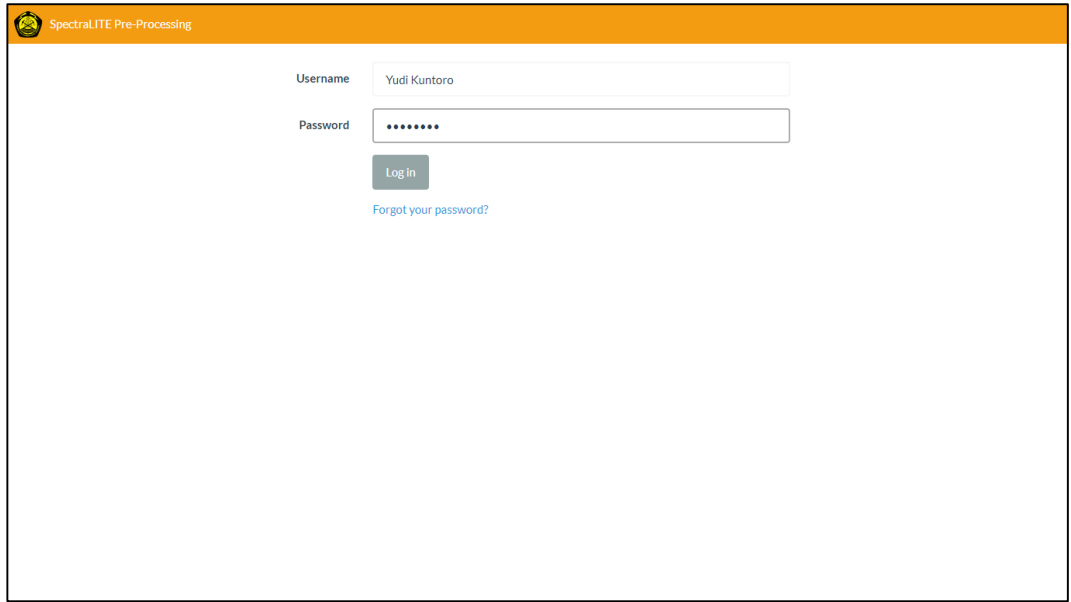

<span id="page-52-0"></span>Gambar II-27. Tampilan awal aplikasi SpectraLITE Prep (login pengguna).

SpectraLITE Prep memerlukan data citra input dengan *overlap* sekurang-kurangnya 70% agar proses *pattern matching* dapat bekerja dengan baik. Semakin besar nilai *overlap* akan semakin baik dan mempercepat proses *pattern matching* namun jumlah citra yang diperlukan akan semakin banyak.

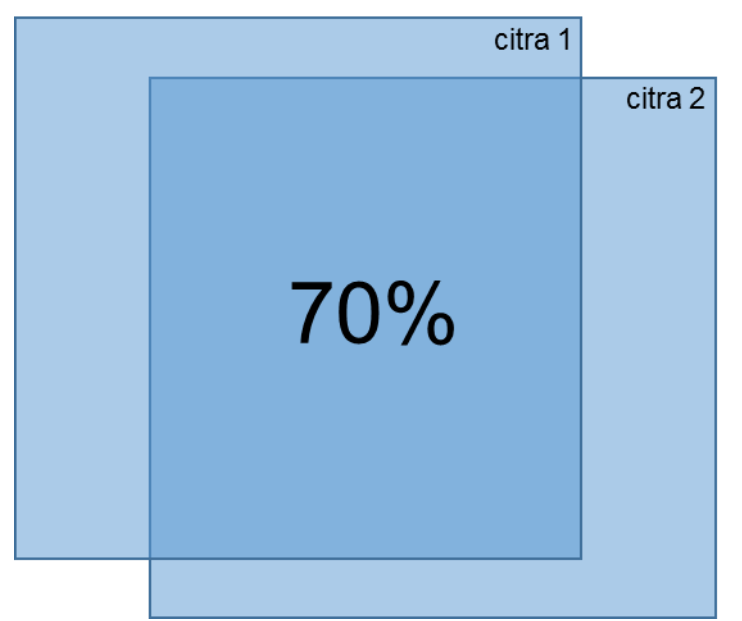

Gambar II-28. Overlap antar citra minimal 70%.

Contoh hasil pra-pengolahan dari 50 data citra hasil perekaman di lapangan (1-*band*) berupa ortomosaik ditampilkan pada [Gambar II-29.](#page-53-0) Dari citra multispektral 3 *band* (*blue, green, red*) dapat dihasilkan ortomosaik *truecolor* seperti pada [Gambar II-30.](#page-54-0) Tambahan *band*-4 dan *band*-5 dapat menghasilkan citra olahan lainnya seperti NDVI [\(Gambar II-31\)](#page-54-1).

<span id="page-53-0"></span>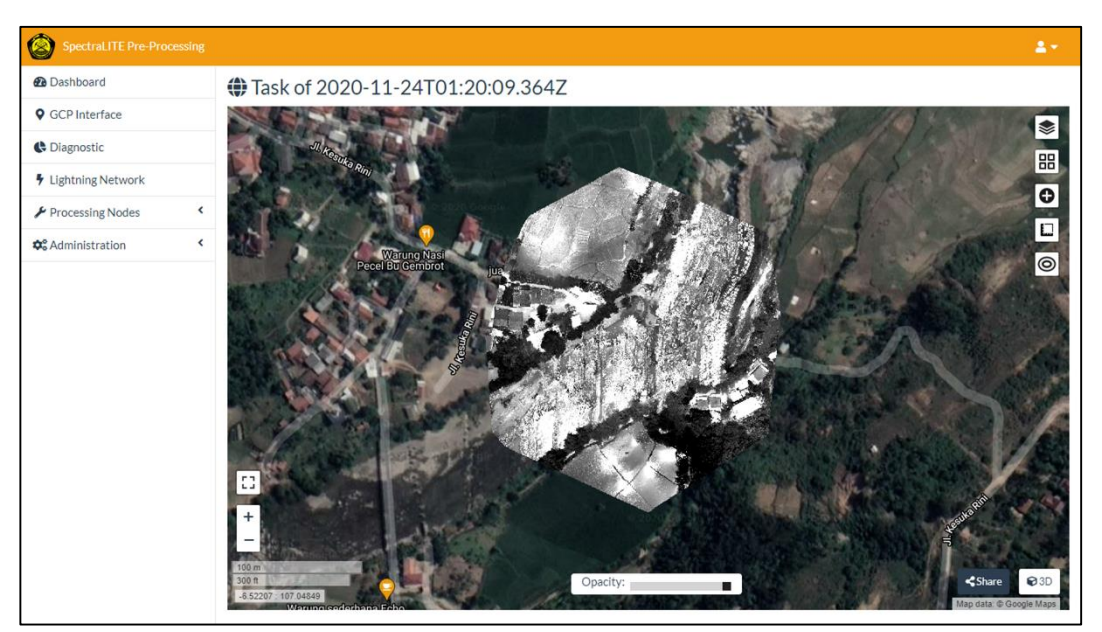

Gambar II-29. Contoh hasil pra-pengolahan data citra multispektral.

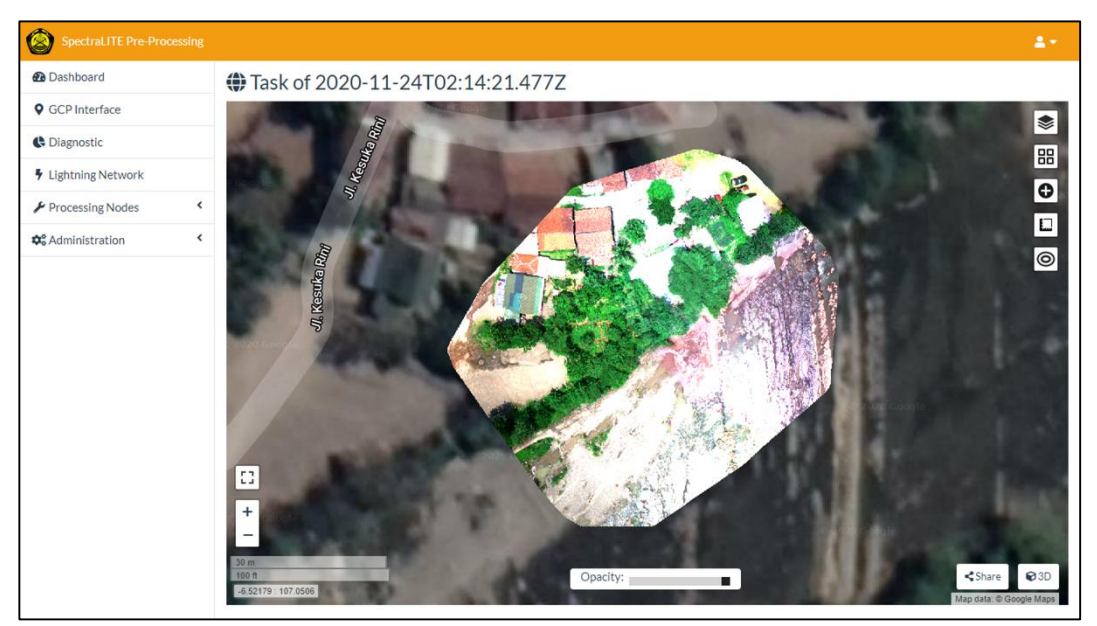

<span id="page-54-0"></span>Gambar II-30. Ortomosaik *truecolor* yang dibangkitkan dari citra multispektral.

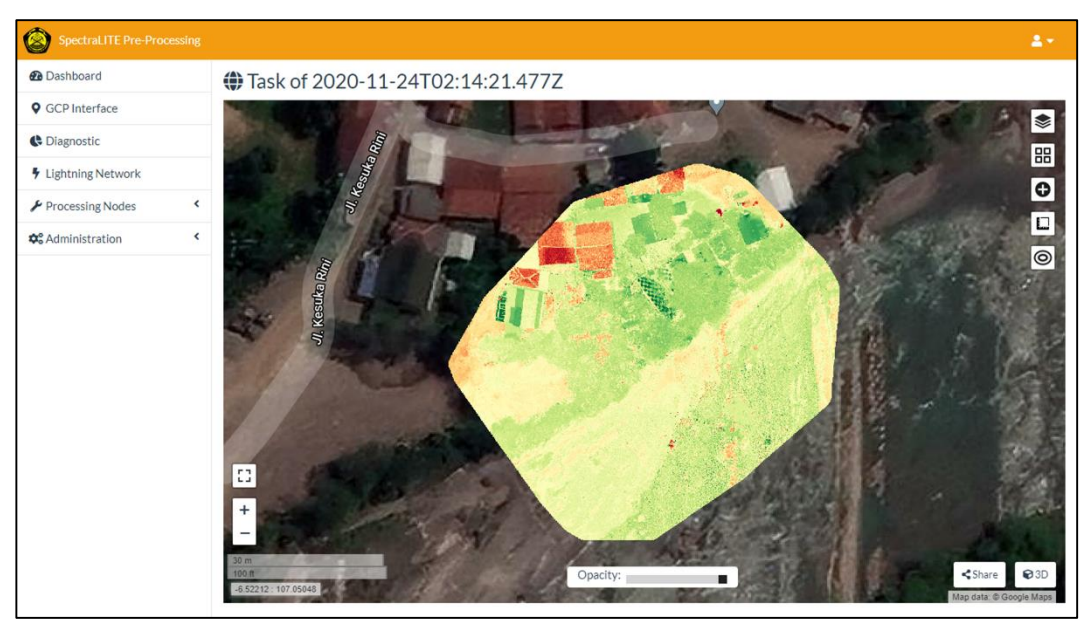

Gambar II-31. Peta olahan (NDVI) pada aplikasi SpectraLITE Prep.

<span id="page-54-1"></span>Contoh peta elevasi (DEM) hasil keluaran dari aplikasi SpectraLITE Prep ditunjukkan pada [Gambar II-32.](#page-55-0) DEM pada aplikasi ini murni dibangkitkan dari citra hasil perekaman multispektral, bukan dibangkitkan dari *basemap* eksternal.

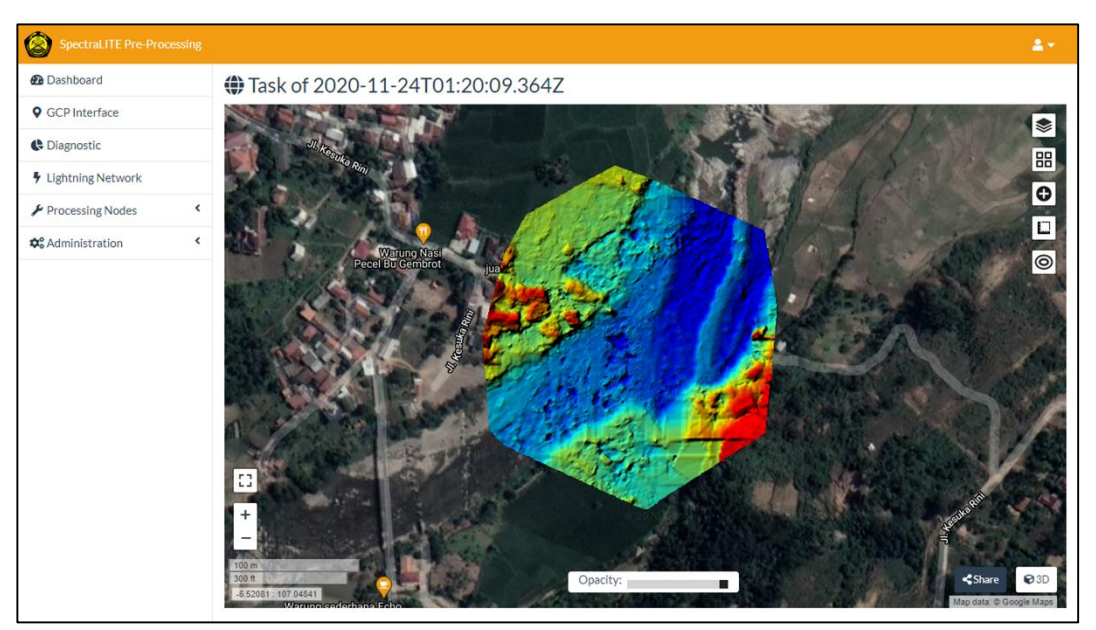

Gambar II-32. Peta DEM pada aplikasi SprectraLITE Prep.

# <span id="page-55-0"></span>**2). Aplikasi pengolah dan interpreter data (SpectraLITE)**

Aplikasi SpectraLITE (**Spectra**l **Lit**bang **E**SDM) ini mempunyai fiturfitur sebagai berikut:

- Filter citra spektral, yang terdiri dari kecerahan (*lightness*), kontras (*contrast*), saturasi (*saturation*), pewarnaan (*hue*), pengaburan (*blurryness*), inversi (*invert*), skala abu-abu (*grayscale*), transparansi (*opacity*).
- Interpretasi automatis, di mana interpretasi didasarkan pada persamaan matematis dengan variabel 5 *band* citra hasil perekaman.
- Interpretasi manual, yang memungkinkan interpretasi berdasarkan pertimbangan geologi dan data pendukung lain.
- Petunjuk penggunaan perangkat lunak (*user manual* dan SOP).

Perancangan perangkat lunak pengolah dan interpreter data citra multispektral ke dalam informasi geologi telah mencapai pengerjaan 95%, dengan pembobotan sebagai berikut:

Fitur yang belum diselesaikan adalah interpretasi automatis karena matriks spektrum batuan referensi baru akan tersedia pada basis data setelah proses perekaman di laboratorium. Tampilan antarmuka perangkat lunak yang dirancang ditampilkan pada [Gambar II-33](#page-56-0) hingga [Gambar II-38.](#page-58-0)

Pada hasil interpretasi otomatis [\(Gambar II-36\)](#page-57-0), warna menunjukkan distribusi litologi. Setelah data spektrum referensi tersedia maka akan muncul informasi yang menunjukkan jenis litologi untuk masing-masing warna.

|                                                                                                 |                                            | SpectraLITE Project * Analysis * Window * Help *                                                                           |
|-------------------------------------------------------------------------------------------------|--------------------------------------------|----------------------------------------------------------------------------------------------------|
|                                                                                                 | <b>For II</b><br><b>Project Properties</b> | Filter<br><b>PO</b>                                                                                                    |
| Field<br>Name                                                                                   | Value<br>No project open                   | $\begin{array}{ c c c c }\hline \lambda_3 & \lambda_4 & \lambda_5 \\\hline \end{array}$<br>$\lambda_1 \parallel \lambda_2$ |
| Location                                                                                        | $\checkmark$                               | Lightness<br>100                                                                                                    |
| Areas:                                                                                          |                                            | Contrast<br>100                                                                                                    |
| You haven't opened project yet.<br>Please create new project or open<br>the existing one first. |                                            |                                                                                                    |
|                                                                                                 |                                            | Saturation<br>100                                                                                                    |
|                                                                                                 |                                            | Hue:<br>$\circ$                                                                                                    |
|                                                                                                 |                                            | <b>Blurriness</b><br>$\circ$                                                                                               |
|                                                                                                 |                                            | $\circ$<br>Invert:                                                                                                    |
|                                                                                                 |                                            |                                                                                                    |
|                                                                                                 | Add Delete                                 | $\circ$<br>Grayscale                                                                                                    |
|                                                                                                 | <b>Area Properties</b>                     | Sepia<br>$\circ$                                                                                                    |
| Field                                                                                           | Value                                      | Opacity<br>$\circ$                                                                                                    |
| Name                                                                                            | No area selected                           |                                                                                                    |
| North:                                                                                          |                                            | Reset                                                                                                    |
| South                                                                                           |                                            |                                                                                                    |
| West:                                                                                           |                                            |                                                                                                    |
| East                                                                                            |                                            |                                                                                                    |
| Band:<br>Addition:                                                                              |                                            |                                                                                                    |
| Press enter to save the change.                                                                 |                                            |                                                                                                    |
|                                                                                                 |                                            |                                                                                                    |

<span id="page-56-0"></span>Gambar II-33. Tampilan antarmuka awal perangkat lunak pengolah data citra multispektral.

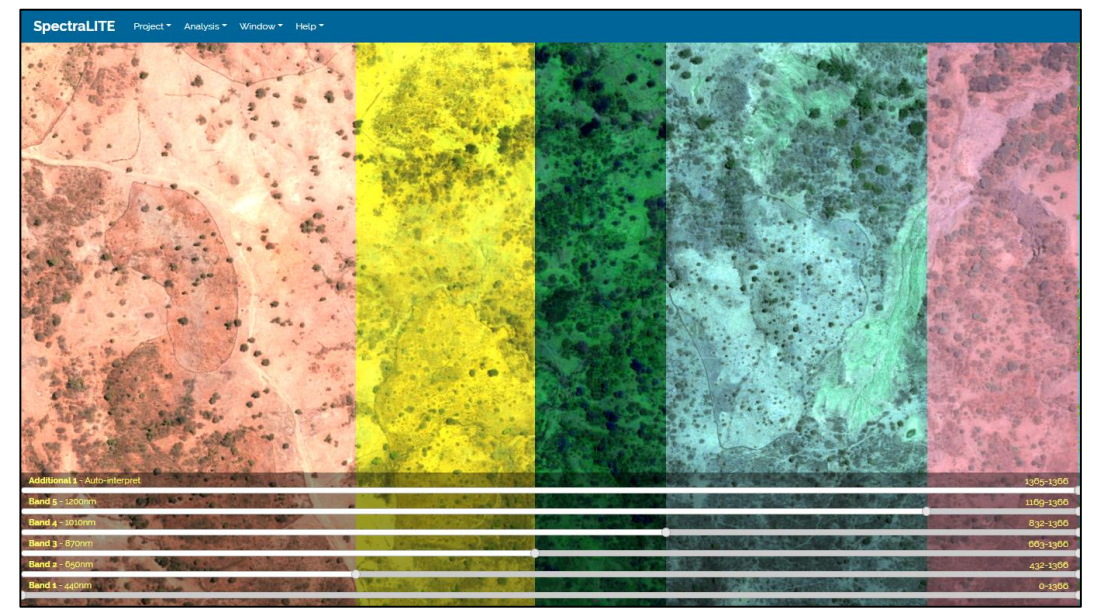

Gambar II-34. Tampilan perangkat lunak dengan 5 *band* multispektral yang saling *overlay*.

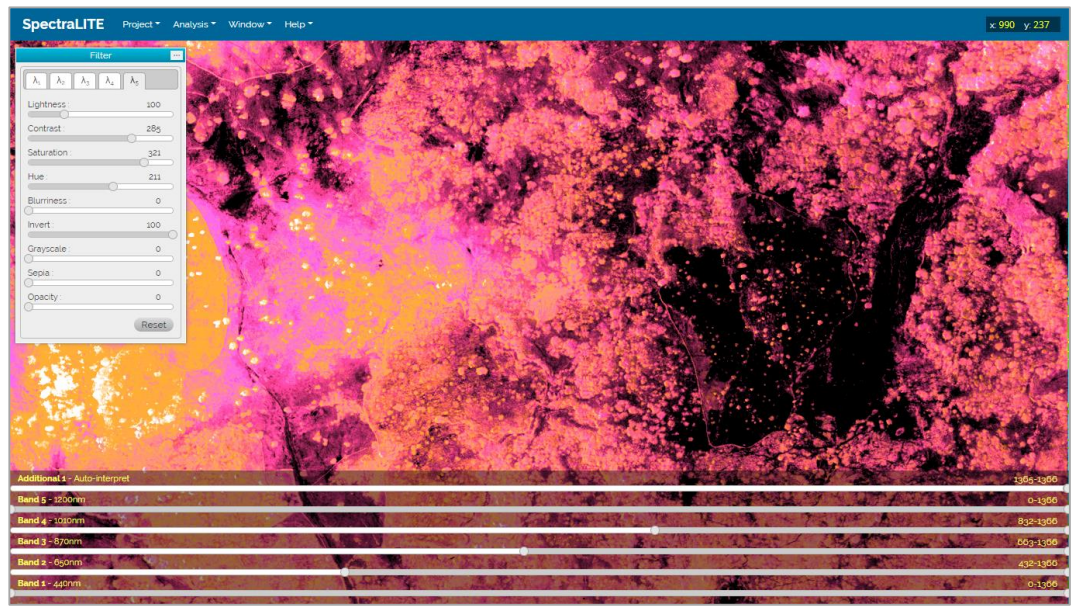

Gambar II-35. Menu filter pada salah satu citra multispektral.

<span id="page-57-0"></span>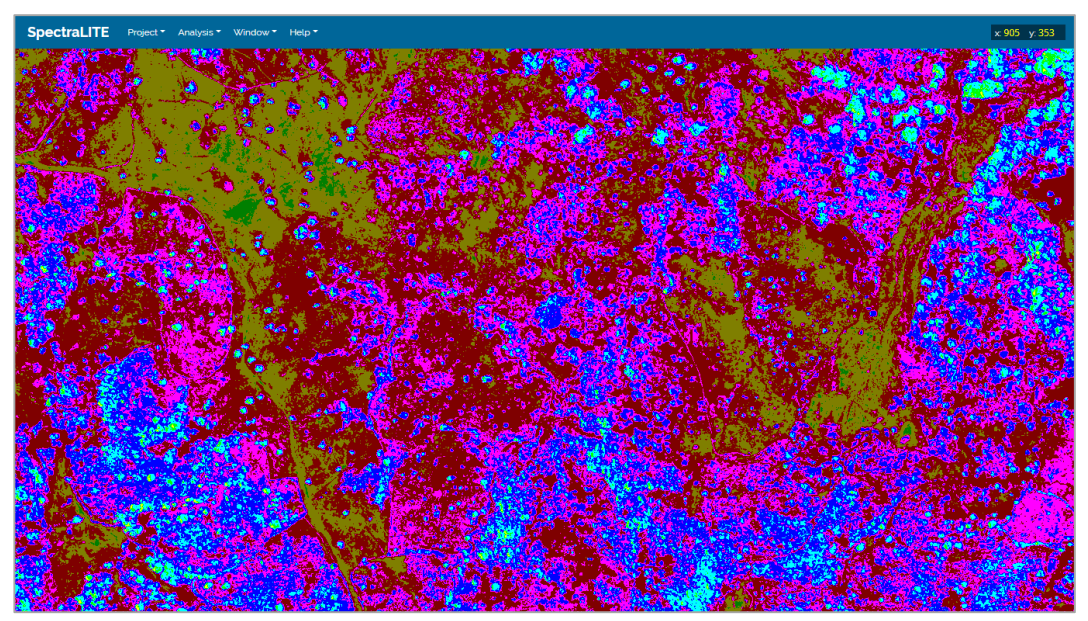

Gambar II-36. Tampilan hasil interpretasi automatis.

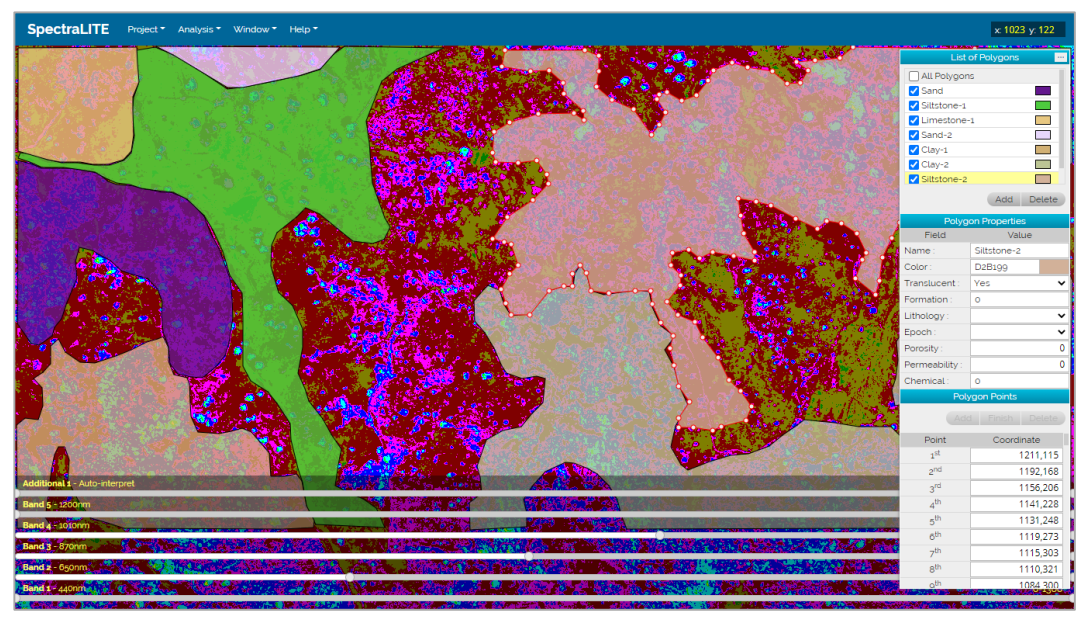

Gambar II-37. Tampilan contoh hasil interpretasi manual dengan 7 buah poligon.

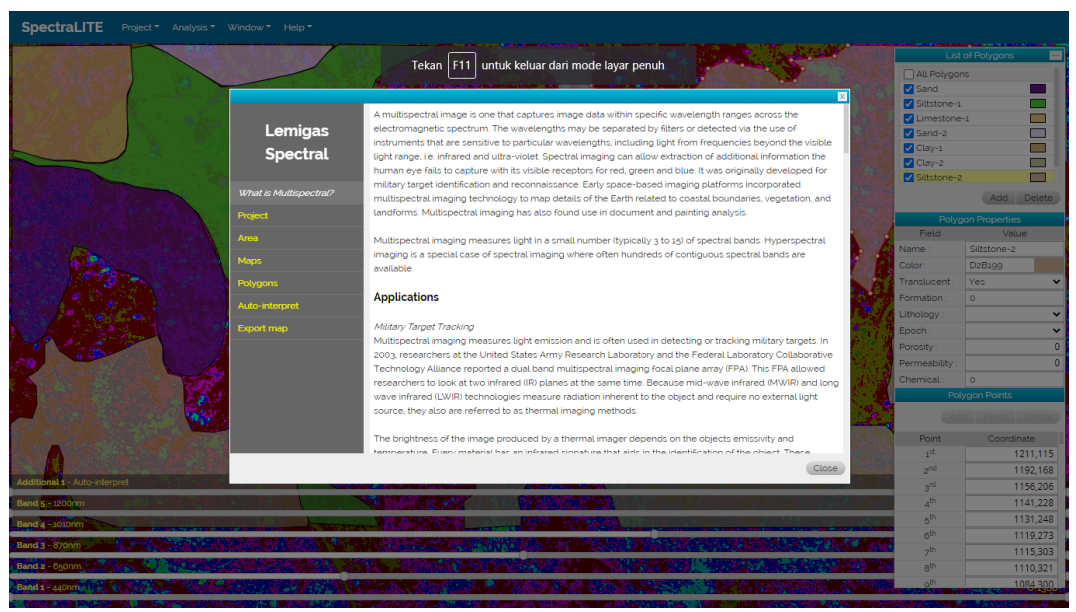

Gambar II-38. Tampilan menu *help* (*user manual* dan SOP).

### <span id="page-58-0"></span>**2. Perekaman Spektrum Batuan Referensi**

Kegiatan perekaman data citra multispektral batuan referensi telah dilakukan pada tanggal 2 hingga 6 November 2020 di Laboratorium Geofisika menggunakan sampel batuan dari *core storage* yang berasal dari tiga lapangan. Kegiatan ini dilakukan dengan mengambil citra spektrum dari tiap-tiap jenis batuan menggunakan kamera multispektral pada tempat yang tersinari cahaya matahari karena cahaya matahari adalah sumber gelombang elektromagnetik dengan cakupan panjang gelombang paling lengkap. Skema perekaman spektrum diilustrasikan pada [Gambar II-39.](#page-59-0)

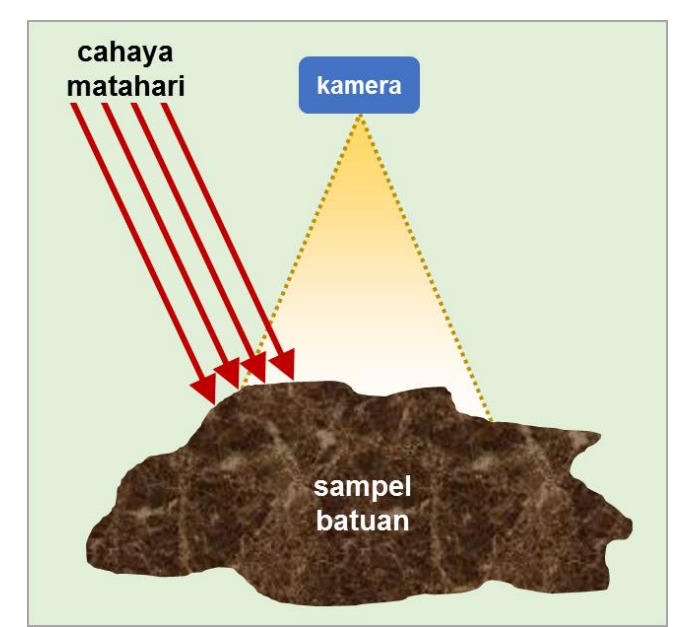

Gambar II-39. Skema perekaman spektrum batuan referensi.

## <span id="page-59-0"></span>**a. Sampel**

Sampel batuan telah disiapkan untuk proses perekaman spektrum. Sampel batuan yang digunakan meliputi batuan sedimen dan batuan beku yang berasal dari tiga lapangan berbeda, yaitu :

- Lapangan Jambi (Sumatera)
- Lapangan Atambua (NTT)
- Lapangan Mamberamo (Papua)

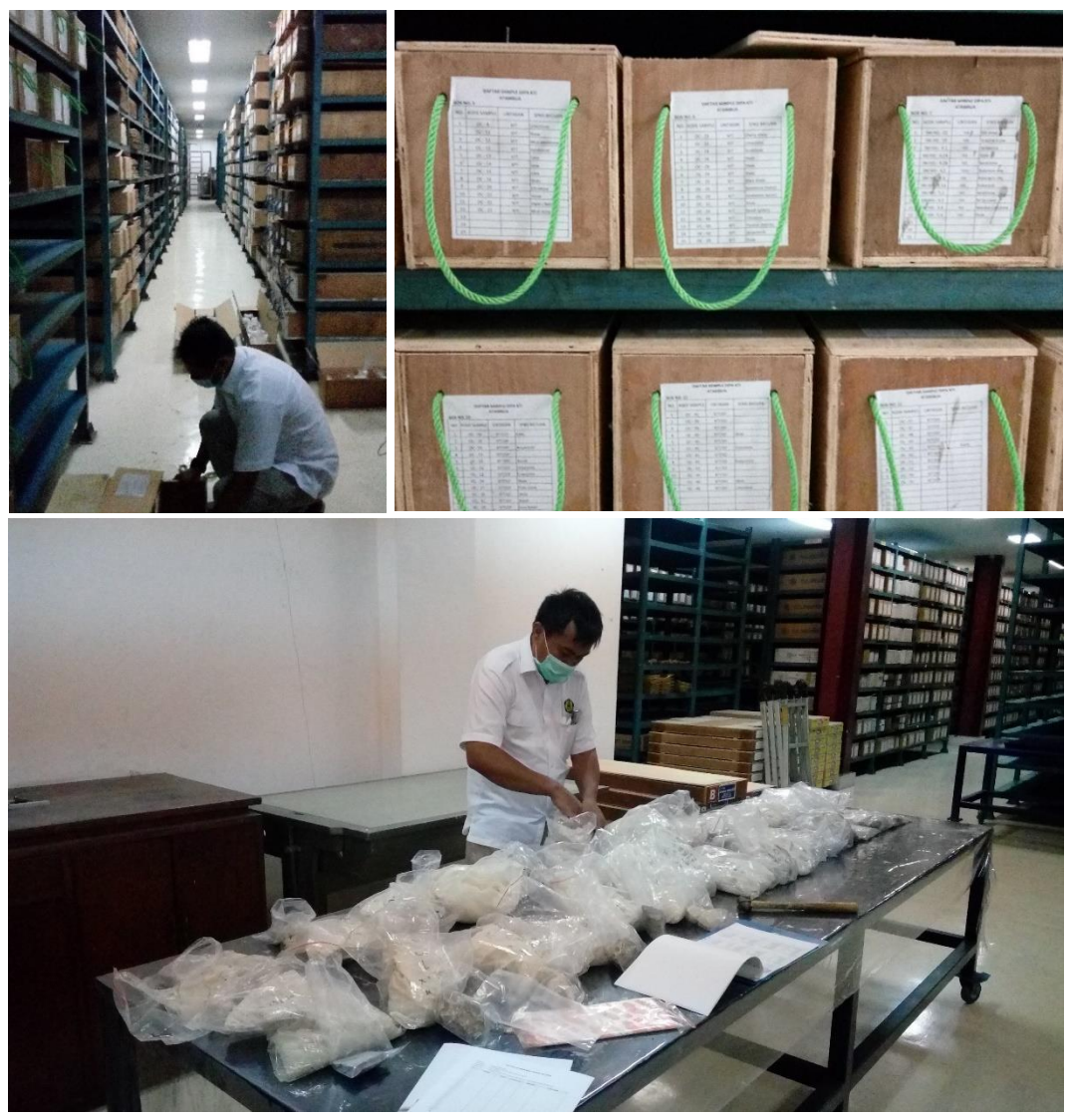

Gambar II-40. Pemilihan dan penyiapan sampel batuan oleh tim Geologi.

### **b. Pengambilan citra**

Perekaman spektrum batuan referensi dilakukan dengan jarak antara kamera multispektral dengan sampel batuan sekitar 40 cm dengan skema seperti tampak pada [Gambar II-41](#page-61-0) dengan keterangan nomor 1 adalah sensor cahaya, nomor 2 baterai *drone* yang mencatu daya untuk kamera, nomor 3 kamera multispektral Altum dan nomor 4 sampel batuan yang direkam.

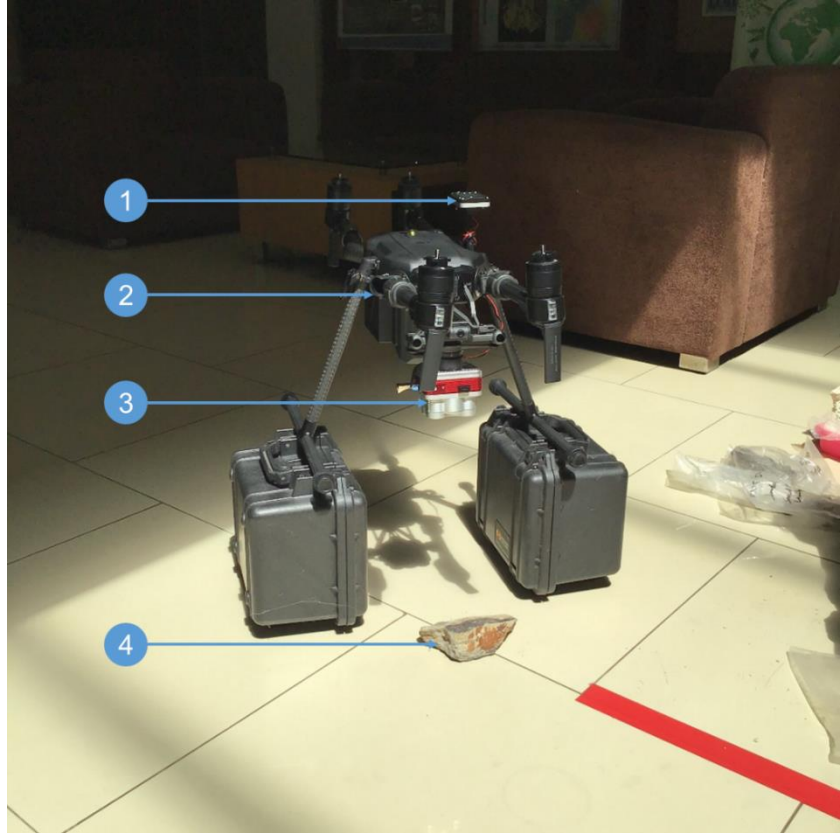

Gambar II-41. Perekaman spektrum batuan referensi.

## <span id="page-61-0"></span>**c. Hasil perekaman spektrum**

Metode pembentukan spektrum dari batuan ditunjukkan pada [Gambar II-42.](#page-62-0) Proses dimulai dengan pemilihan area yang representatif bahwa pada area tersebut hanya ada satu objek yaitu sampel batuan. Pemilihan area dilanjtkan dengan meng-*crop* area yang tidak mewakili sampel. Langkah berikutnya adalah merata-ratakan nilai *radiance* dari seluruh piksel yang ada di dalam area yang telah dipilih. Nilai radiance kemudian dikonversi menjadi nilai reflektansi. Langkah terakhir, nilai reflektansi dari tiap-tiap *band* diplotkan menjadi grafik untuk memperoleh bentuk kurva dari spektrum.

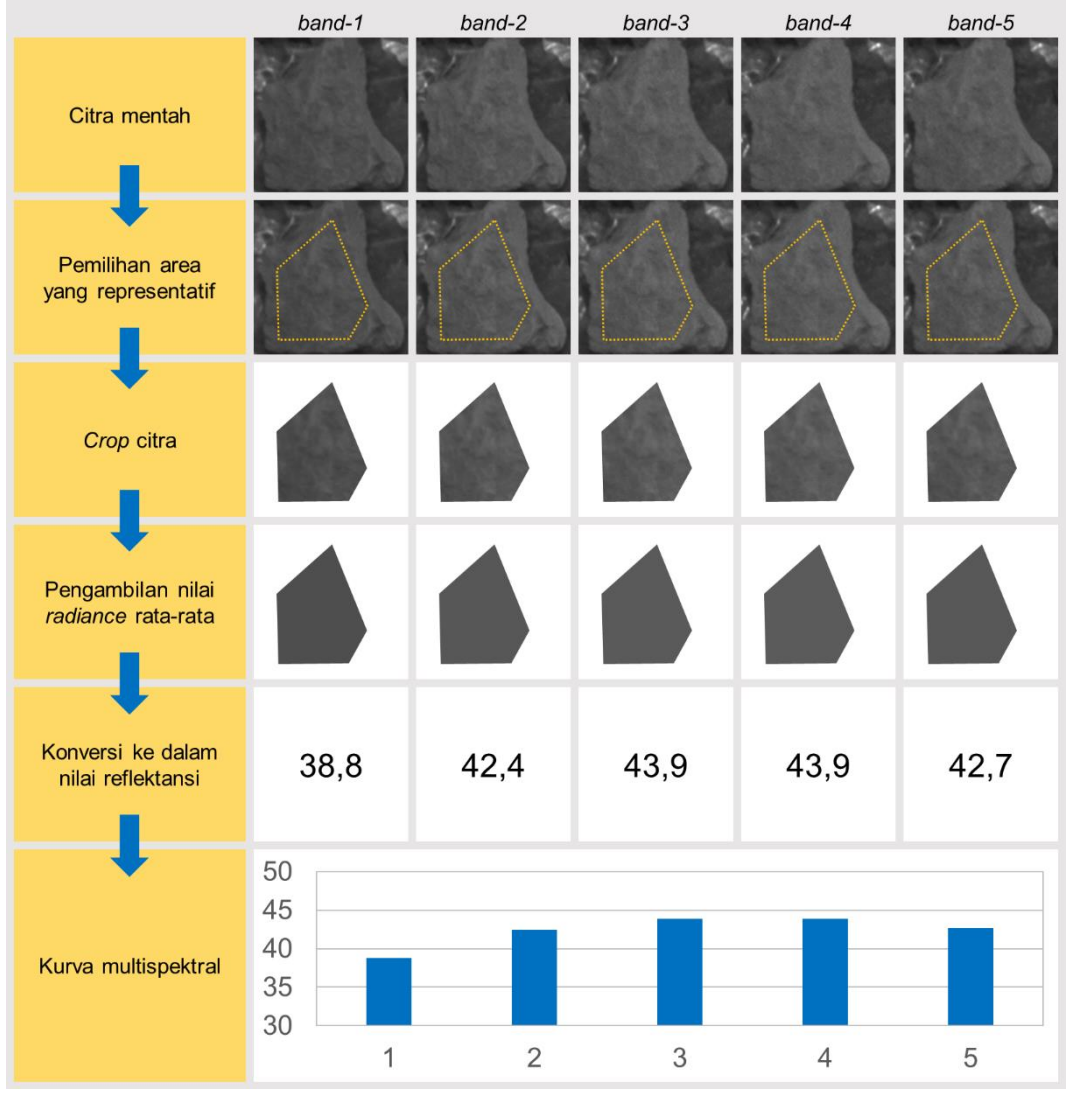

Gambar II-42. Metode pembentukan kurva dari citra multispektral.

<span id="page-62-0"></span>Proses pembentukan kurva lengkap untuk tiga sampel batuan (batupasir, batugamping dan dolomite) ditunjukkan pada [Gambar II-43](#page-63-0) hingga [Gambar II-45.](#page-63-1) Sampel batupasir dan batugamping telah dihaluskan dengan gerinda sehingga mempunyai permukaan yang rata. Penghalusan permukaan dilakukan untuk memastikan bahwa seluruh permukaan yang terekam tidak tertutupi material lain. Sampel dolomite merupakan bongkahan bersih sehingga tidak perlu dilakukan penghalusan.

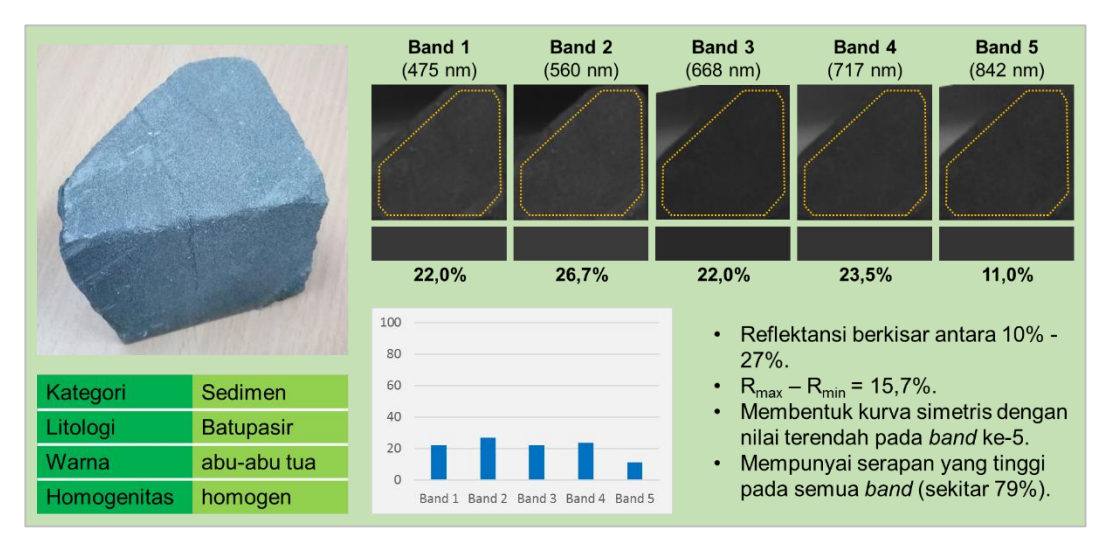

Gambar II-43. Hasil perekaman spektrum sampel batupasir.

<span id="page-63-0"></span>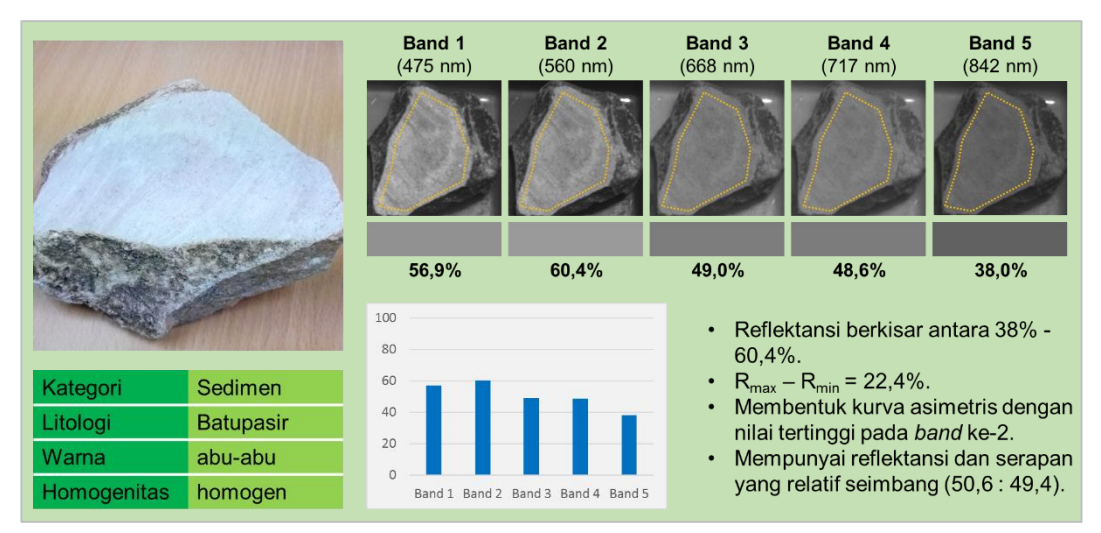

Gambar II-44. Hasil perekaman spektrum sampel batugamping.

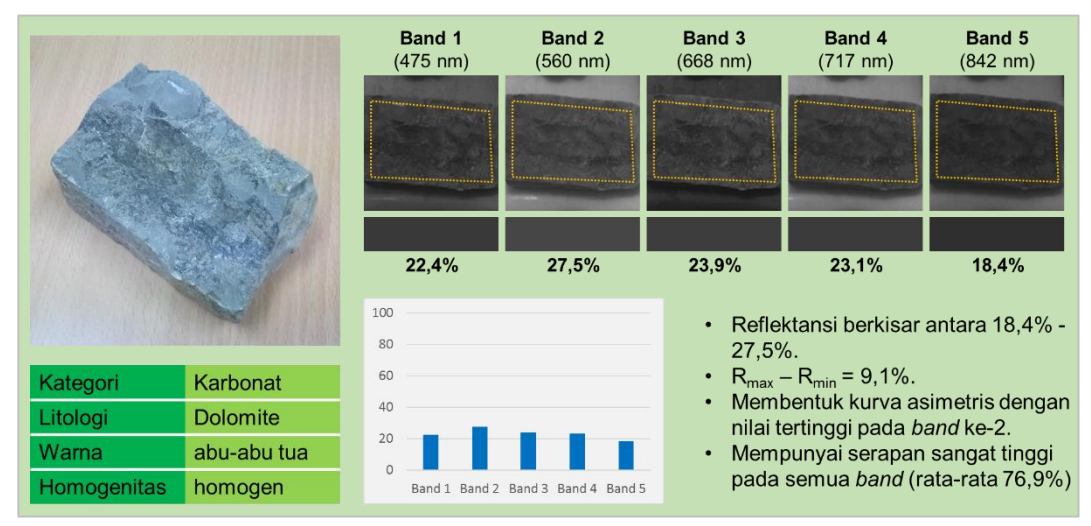

<span id="page-63-1"></span>Gambar II-45. Hasil perekaman spektrum sampel dolomite.

Spektrum batuan referensi lainnya berjumlah 37 sampel yang terdiri dari:

- 13 sampel batupasir [\(Gambar II-46](#page-64-0) hingga [Gambar II-58\)](#page-67-0).
- 6 sampel batulempung [\(Gambar II-59](#page-67-1) hingga [Gambar II-64\)](#page-69-0).
- 4 sampel batugamping [\(Gambar II-65](#page-69-1) hingga [Gambar II-68\)](#page-70-0).
- 4 sampel batuserpih [\(Gambar II-69](#page-70-1) hingga [Gambar II-72\)](#page-71-0).
- 1 sampel batu napal [\(Gambar II-73\)](#page-71-1).
- 2 sampel batubara [\(Gambar II-74](#page-71-2) dan [Gambar II-75\)](#page-71-3).
- 7 sampel batuan beku [\(Gambar II-76](#page-72-0) hingga [Gambar II-81\)](#page-73-0).
- 1 sampel batuan volkanoklastik/tuff [\(Gambar II-82\)](#page-73-1)

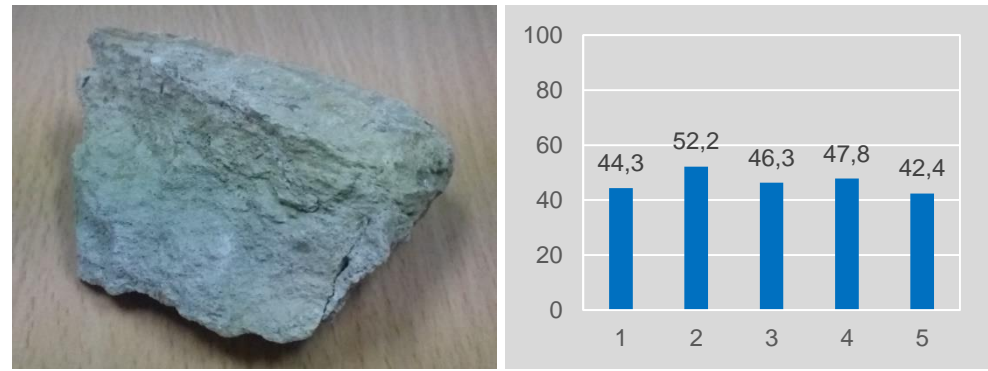

Gambar II-46. Spektrum batupasir lanau (15DV - 24A) Mamberamo.

<span id="page-64-0"></span>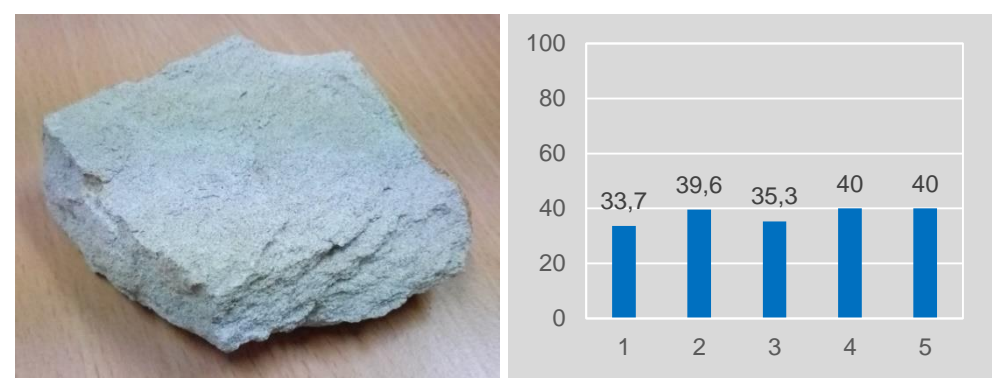

Gambar II-47. Spektrum batupasir formasi Talangakar (LKS-1) Jambi.

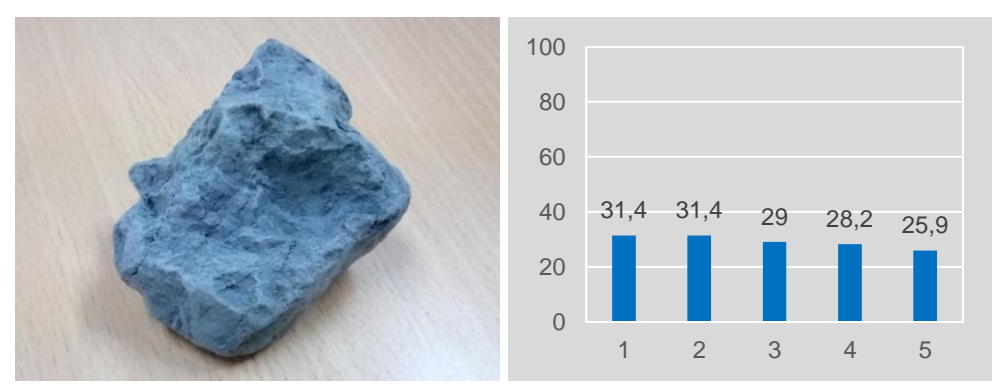

Gambar II-48. Spektrum batupasir halus (AGJ 03/1C) Mamberamo.

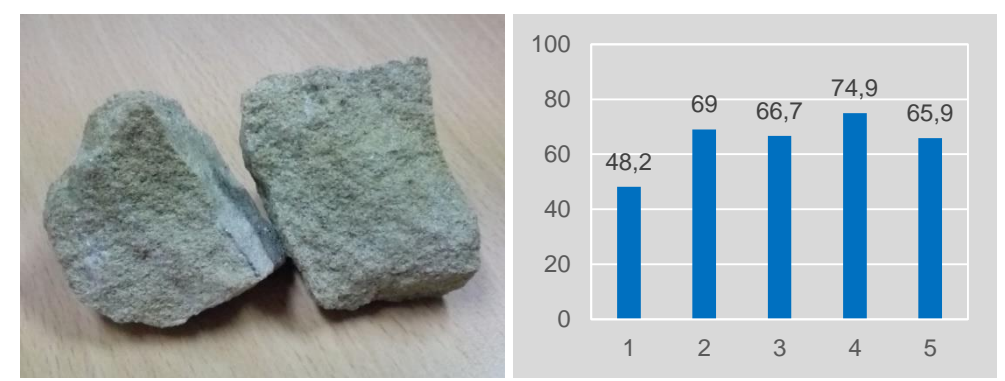

Gambar II-49. Spektrum batupasir (OC 137) Atambua.

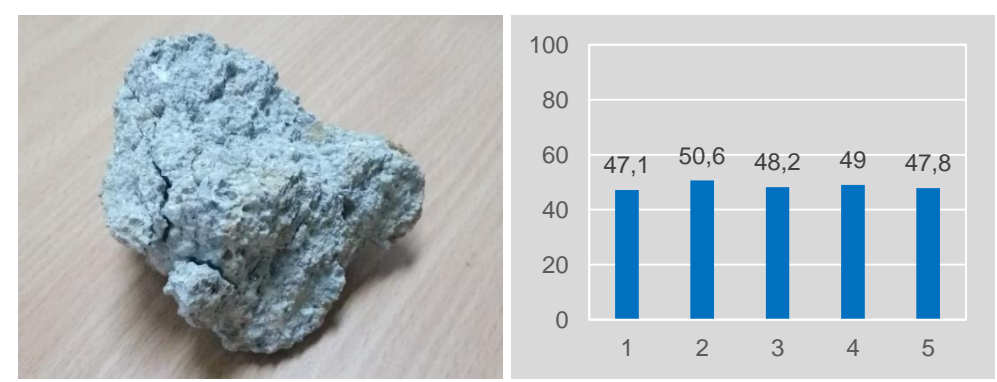

Gambar II-50. Spektrum batupasir konglomeratik (CSS1) Jambi.

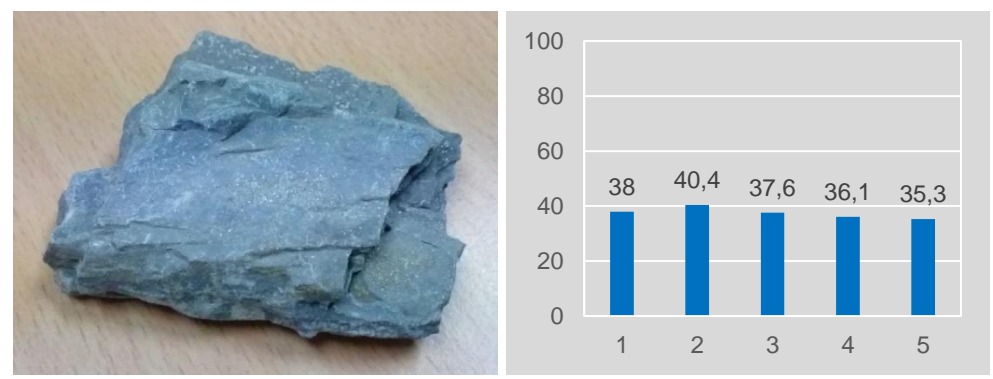

Gambar II-51. Spektrum batupasir (SM 6.3) Atambua.

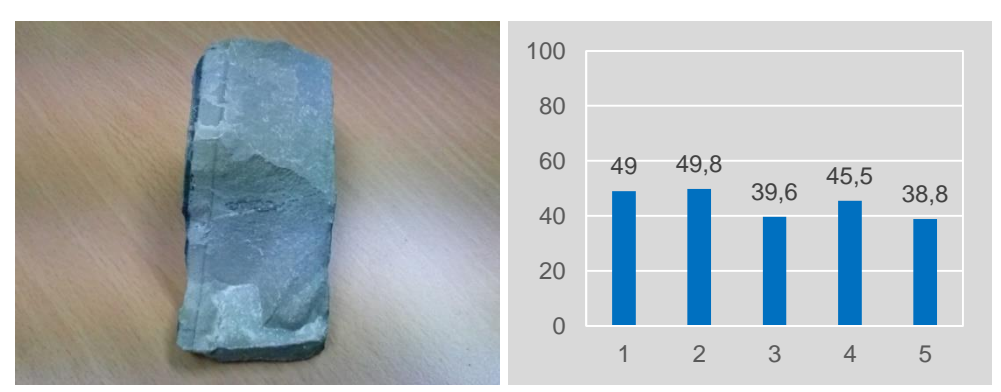

Gambar II-52. Spektrum batupasir (OC139 MAF) Atambua.

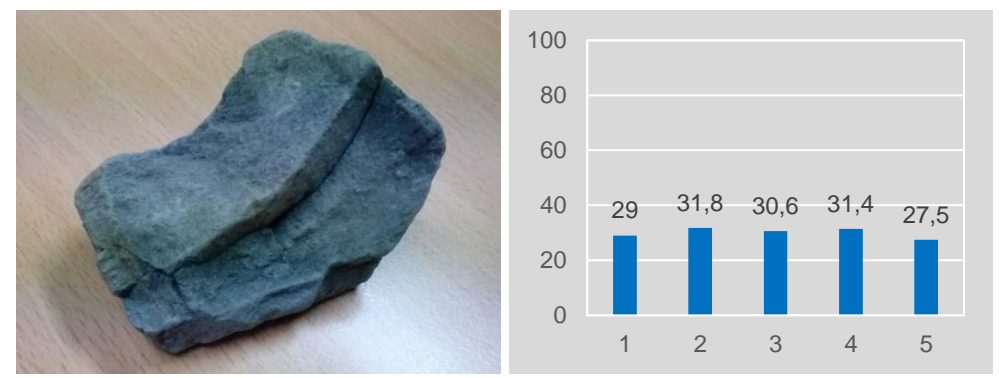

Gambar II-53. Spektrum batupasir sangat halus (AGJ 03/3) Mamberamo.

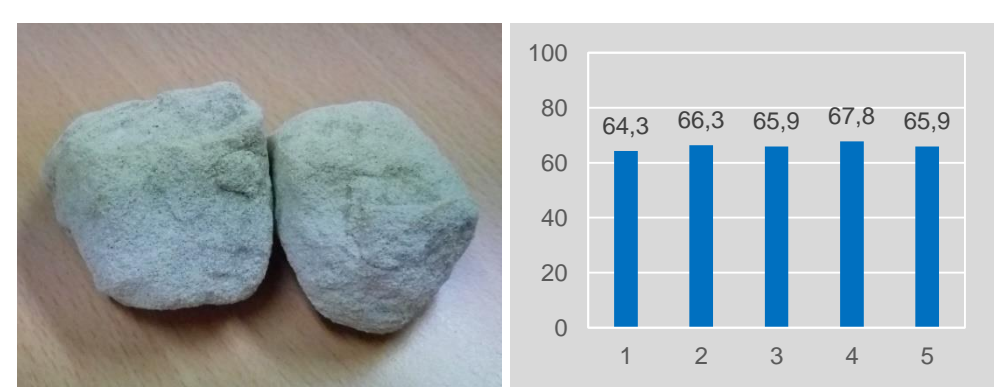

Gambar II-54. Spektrum batupasir (OC5 GP99) Atambua.

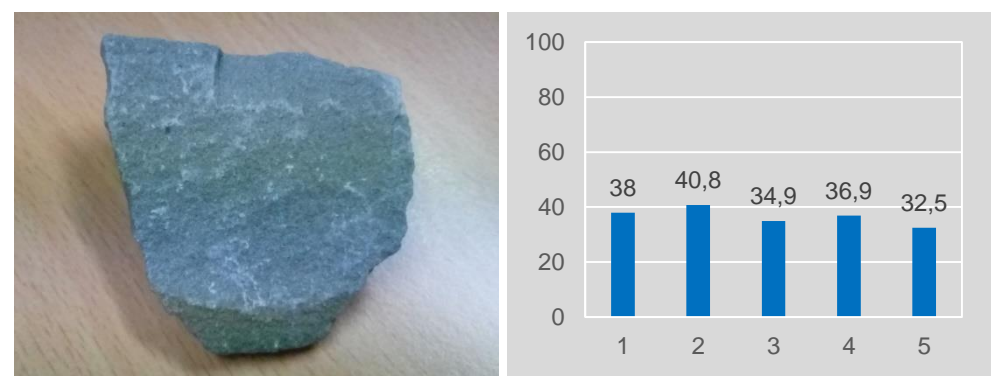

Gambar II-55. Spektrum batupasir (SM FC12) Atambua.

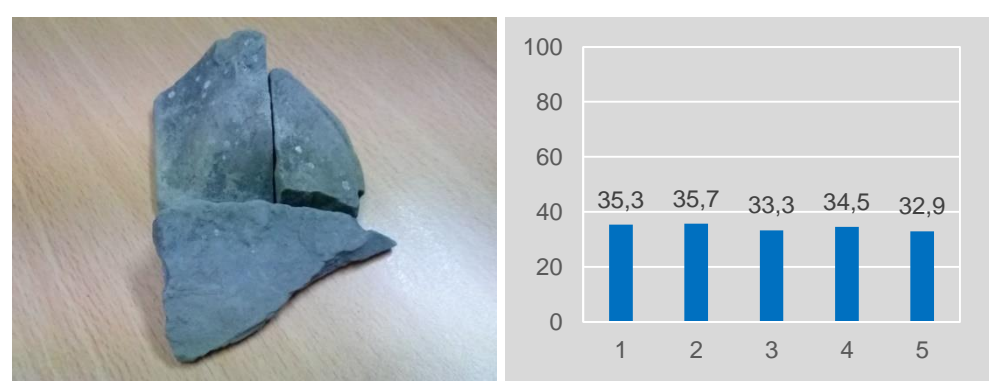

Gambar II-56. Spektrum batupasir sangat halus (AGJ 02/3) Mamberamo.

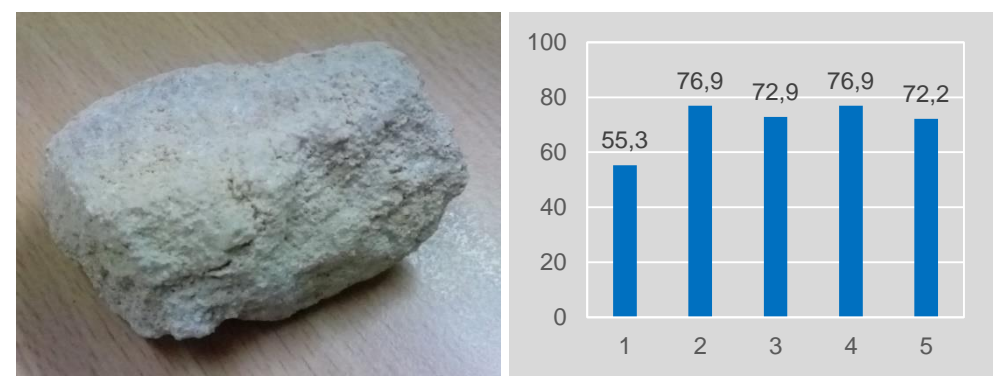

Gambar II-57. Spektrum batupasir (GP375) Atambua.

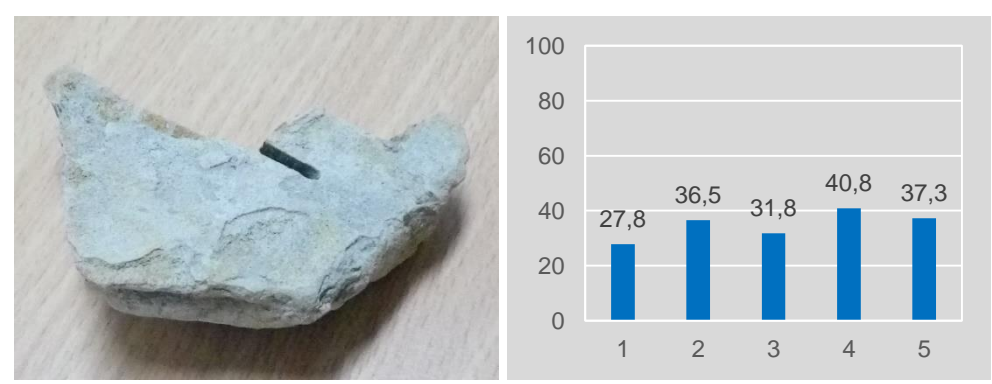

Gambar II-58. Spektrum batupasir laminasi serpih (UNT32) Jambi.

<span id="page-67-0"></span>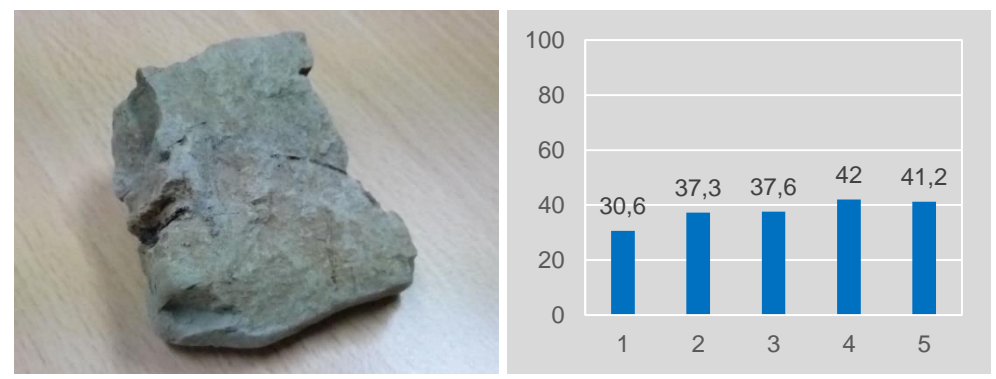

<span id="page-67-1"></span>Gambar II-59. Spektrum batulempung merah (15DV - 25E) Mamberamo.

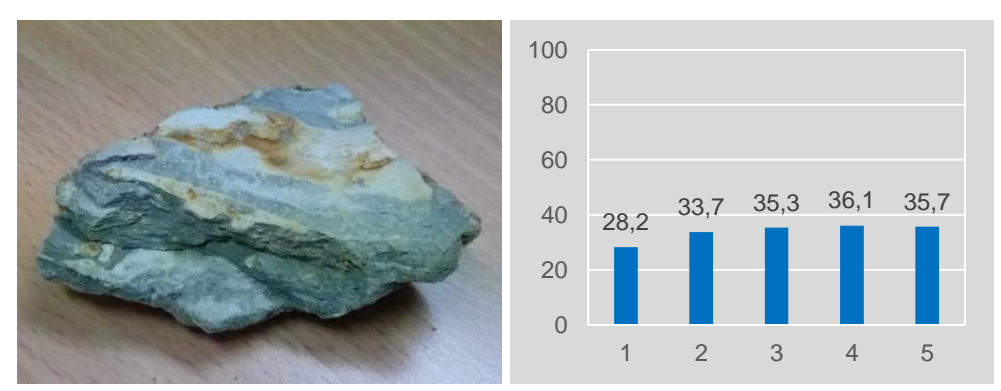

Gambar II-60. Spektrum batulempung (UNT28) Jambi.

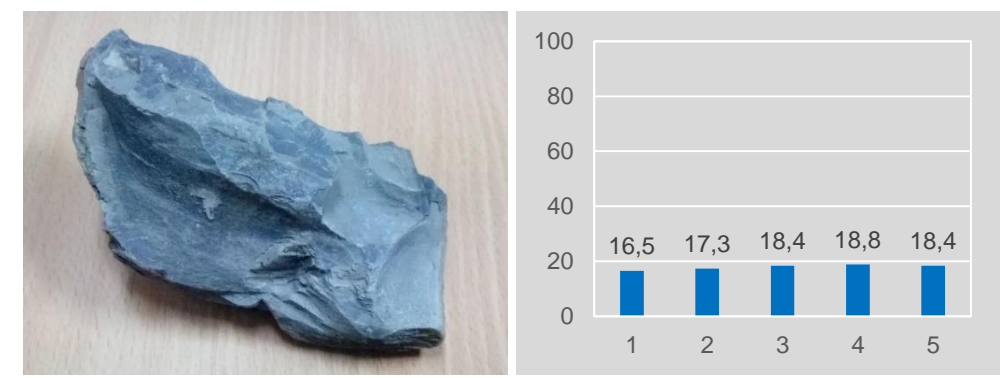

Gambar II-61. Spektrum batulempung pasiran (PBH11) Jambi.

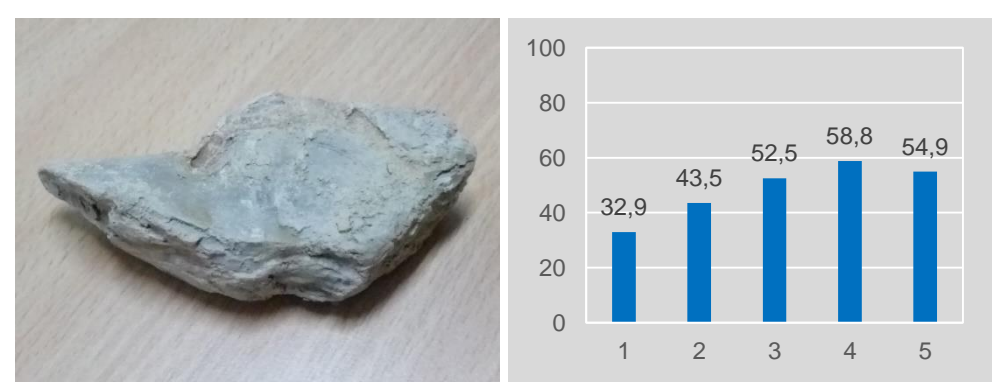

Gambar II-62. Spektrum batulempung (PBH 018) Jambi Utara.

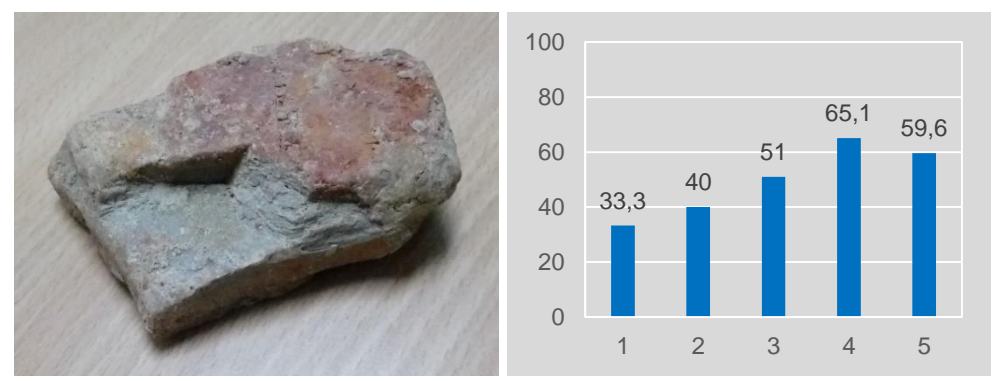

Gambar II-63. Spektrum batulempung formasi Gumai (ST 1-01) Jambi.

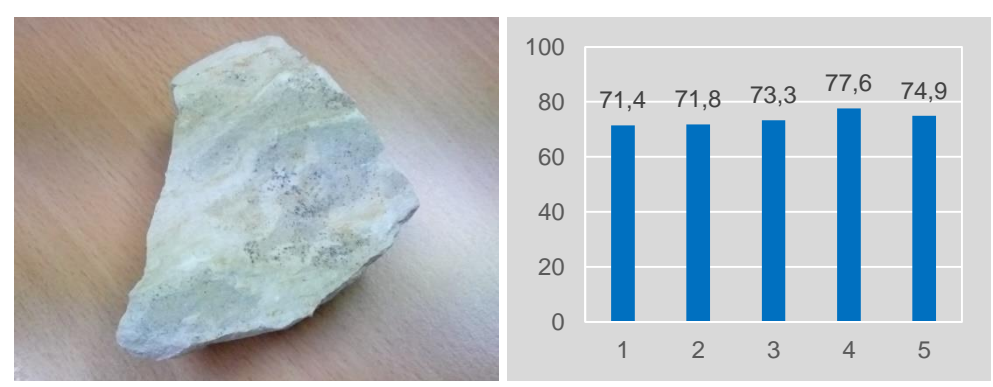

Gambar II-64. Spektrum batulempung kalsilutit (SM3-12) Atambua.

<span id="page-69-0"></span>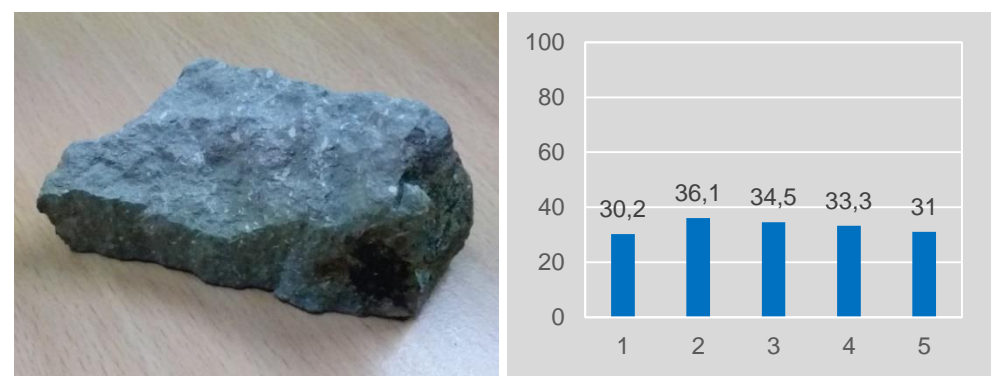

Gambar II-65. Spektrum batugamping (OC22) Atambua.

<span id="page-69-1"></span>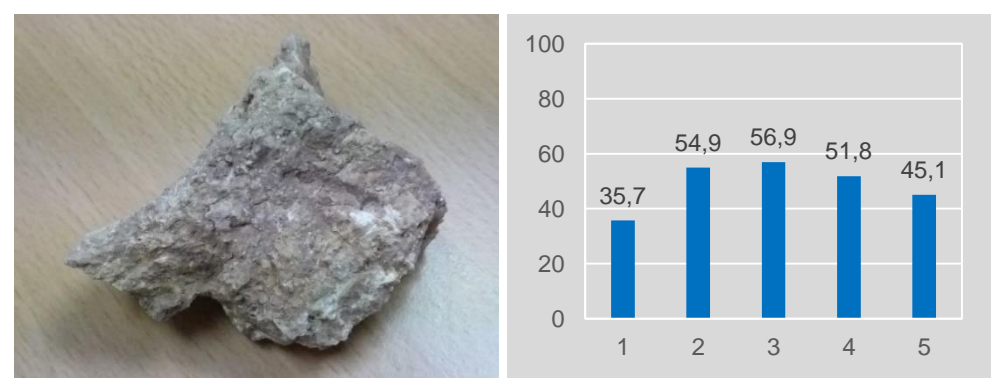

Gambar II-66. Spektrum batugamping (OC2 GP68) Atambua.

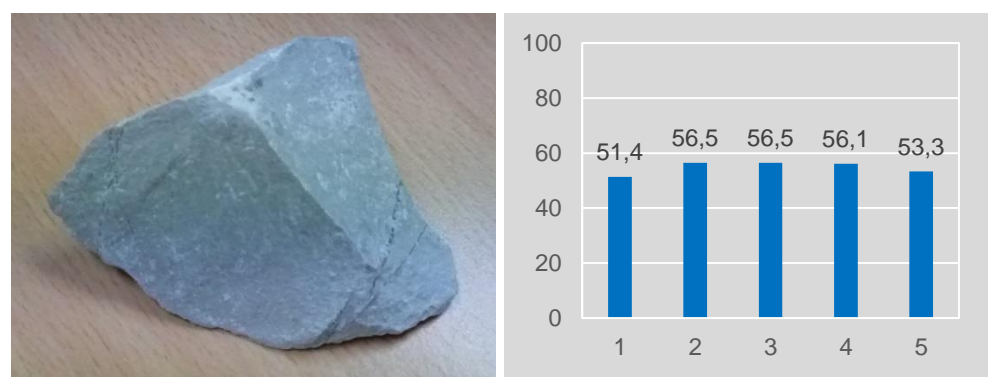

Gambar II-67. Spektrum batugamping (OC6) Atambua.

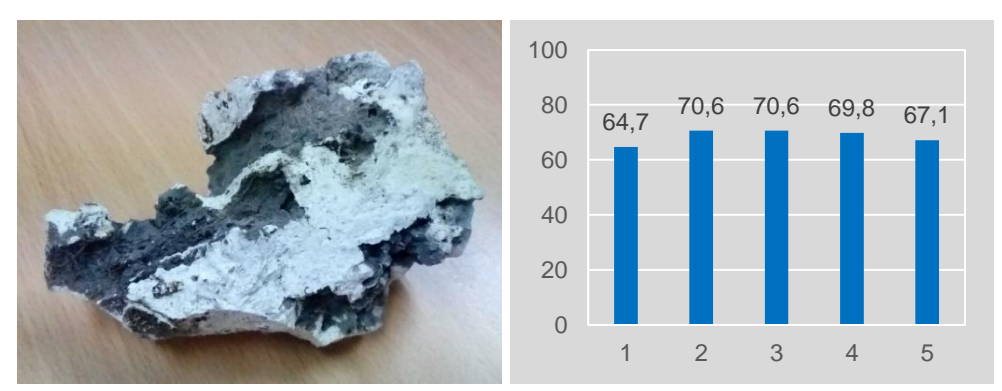

Gambar II-68. Spektrum batugamping (OC9) Atambua.

<span id="page-70-0"></span>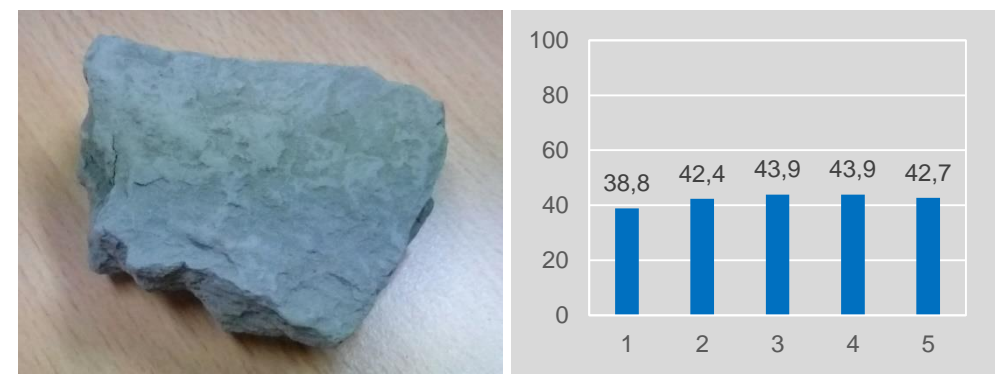

Gambar II-69. Spektrum batuserpih (15DV - 25G) Mamberamo.

<span id="page-70-1"></span>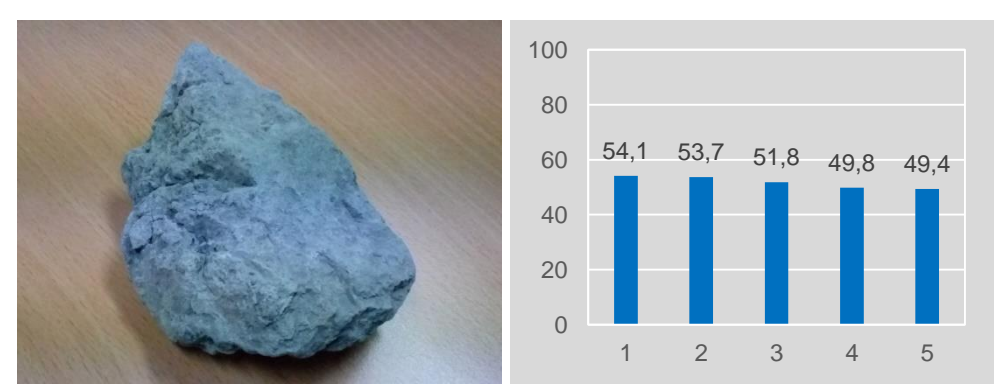

Gambar II-70. Spektrum batuserpih (SM FC2) Atambua.

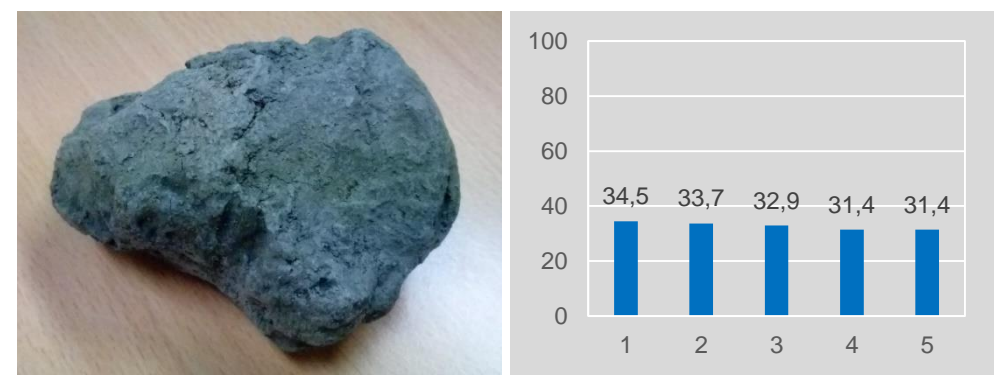

Gambar II-71. Spektrum batuserpih hitam (15DV 21A) Mamberamo.

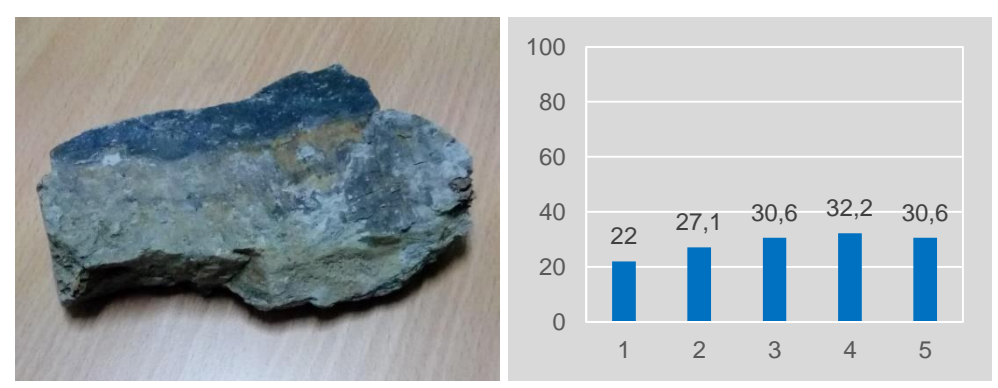

<span id="page-71-0"></span>Gambar II-72. Spektrum batuserpih formasi Gumai (PBH22) Jambi Utara.

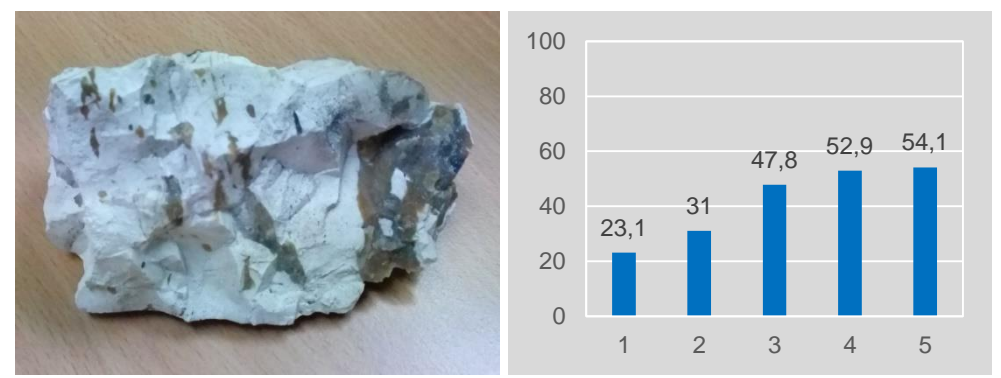

Gambar II-73. Spektrum napal (OC3 GP83) Atambua.

<span id="page-71-1"></span>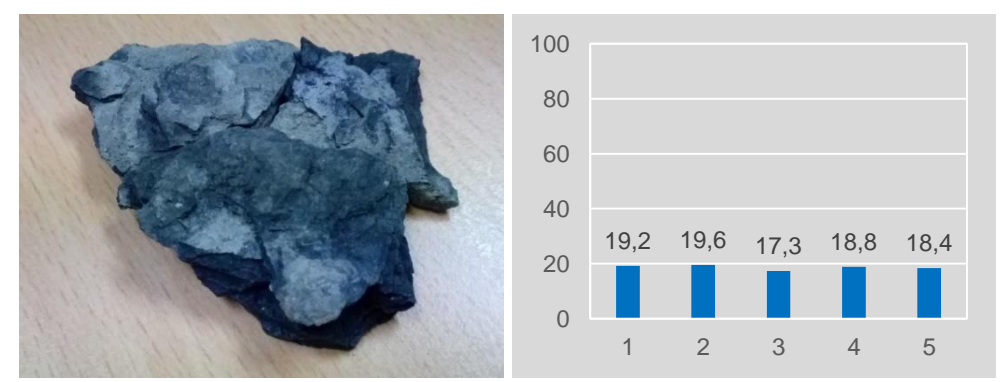

Gambar II-74. Spektrum batubara (AGJ 06/1) Mamberamo.

<span id="page-71-2"></span>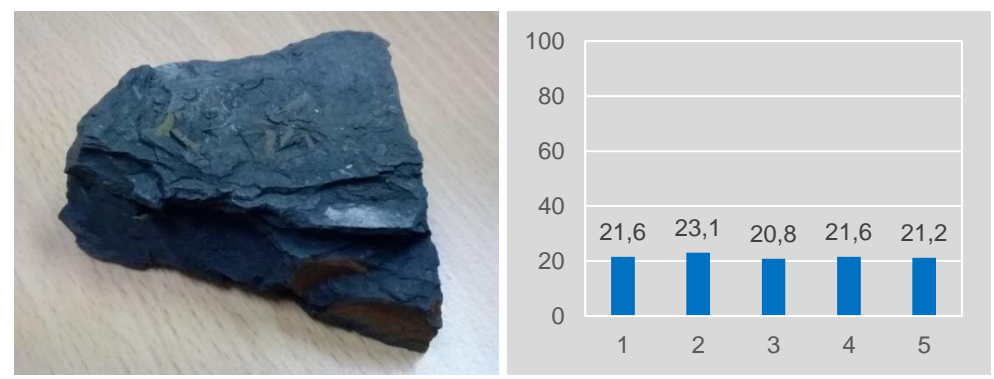

<span id="page-71-3"></span>Gambar II-75. Spektrum batubara (15DV 25C) Mamberamo.
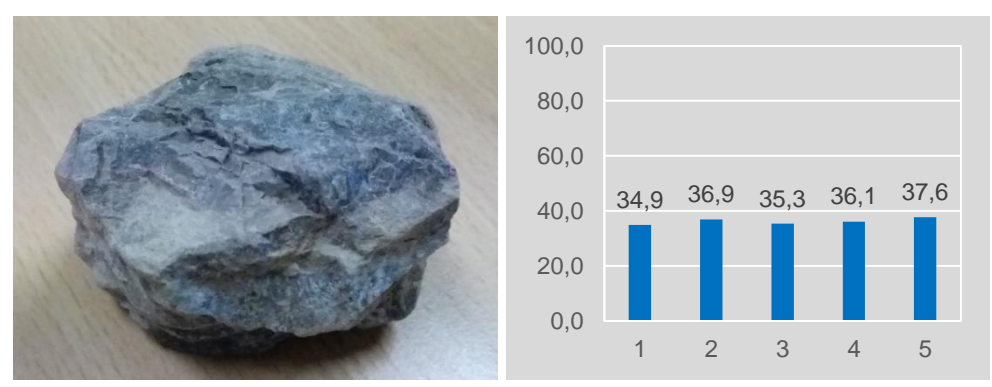

Gambar II-76. Spektrum lava (SMU5) Atambua.

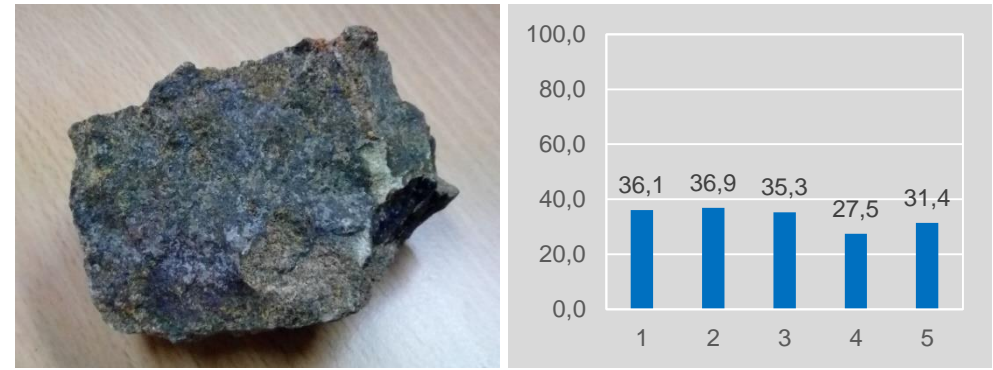

Gambar II-77. Spektrum lava (OC07) Atambua.

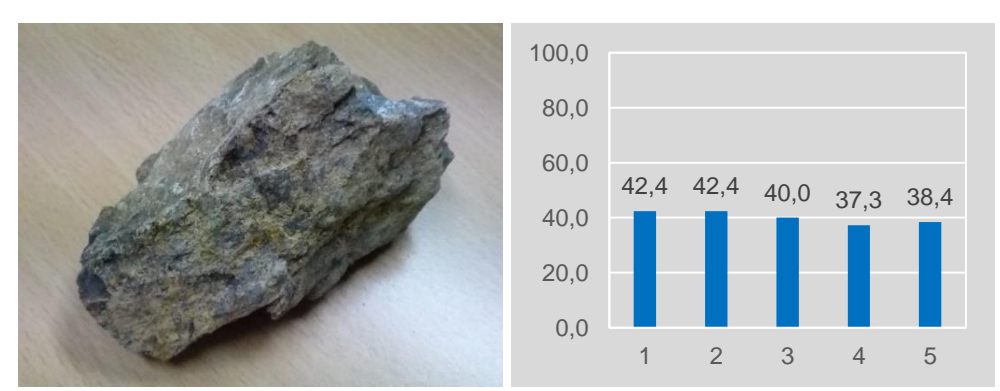

Gambar II-78. Spektrum lava (OC15/KFT) Atambua.

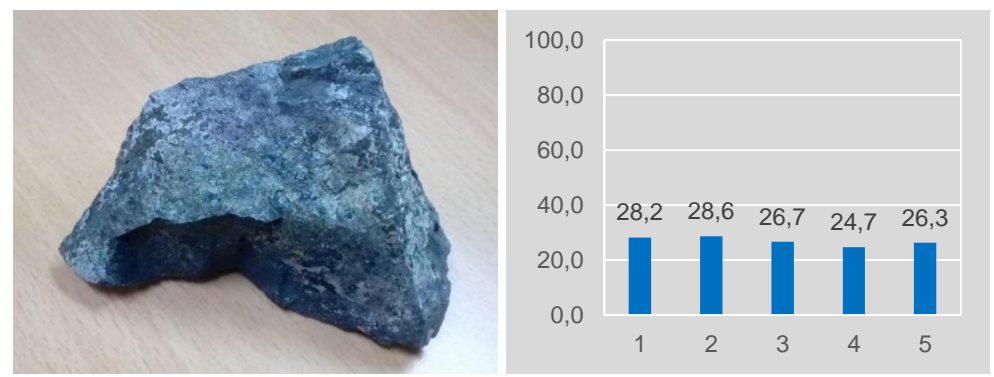

Gambar II-79. Spektrum lava basalt (OC102 BMT) Atambua.

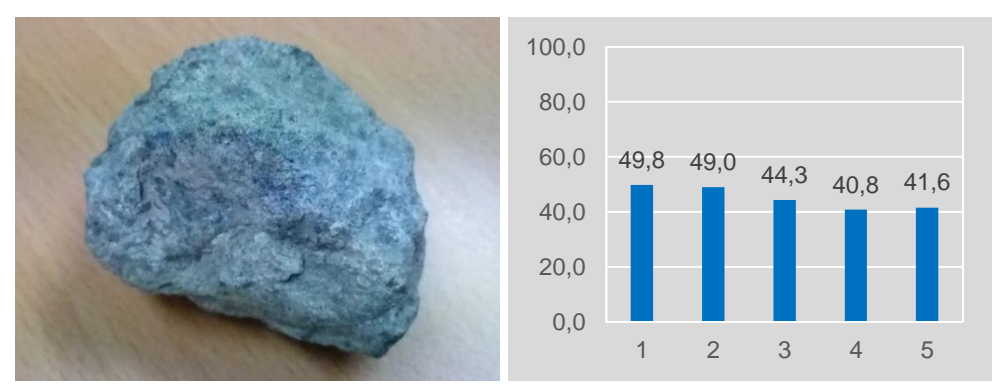

Gambar II-80. Spektrum batu ultrabasa (SMU2) Atambua.

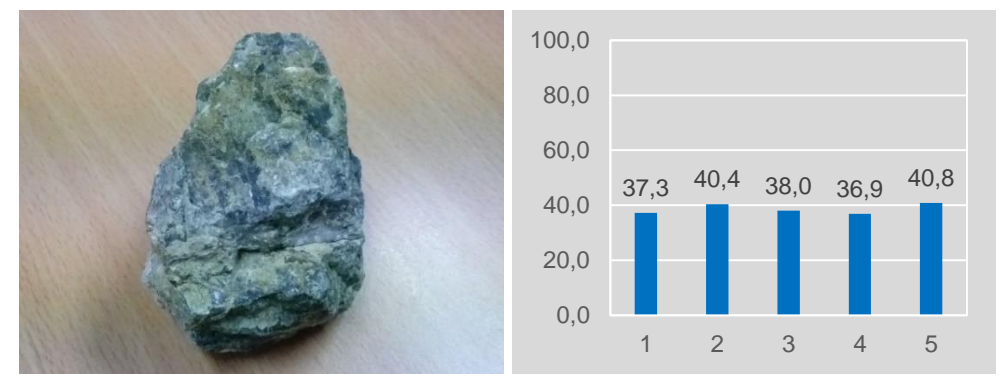

Gambar II-81. Spektrum batu ultrabasa (OC20 KFT) Atambua.

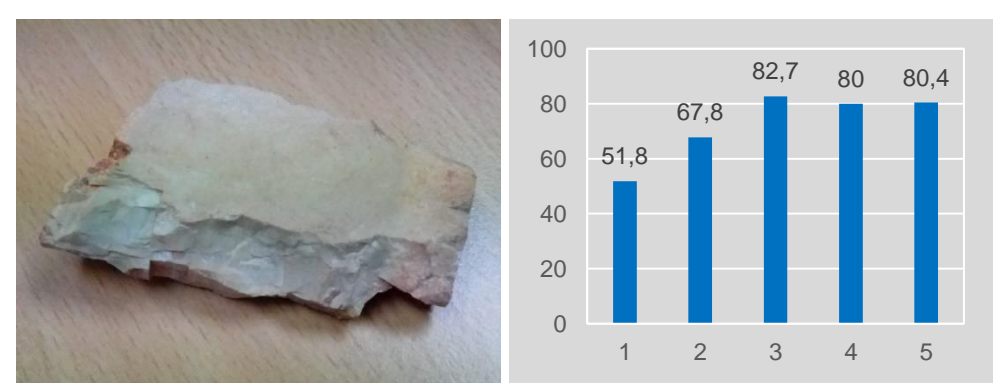

Gambar II-82. Spektrum batu tuff (GP122 OC10B) Atambua.

# **3. Uji Lapangan**

Kegiatan uji lapangan telah dilakukan selama lima hari pada tanggal 9 hingga 13 November 2020 di daerah Kabupaten Bogor. Kegiatan ini melibatkan tim Geologi, tim Geofisika, tim penginderaan jauh serta narasumber dari Jurusan Teknik Geologi, Fakultas Teknologi Eksplorasi dan Produksi, Universitas Pertamina. Kegiatan dilakukan pada 5 area seperti yang terlihat pada [Gambar II-83,](#page-74-0) yaitu meliputi:

- Lokasi 1: Sungai Cipamingkis hilir 1, Desa Sukanegara
- Lokasi 2: Sungai Cipamingkis hilir 2, Desa Sukanegara
- Lokasi 3: Area Gunung Kapur, Desa Klapa Nunggal
- Lokasi 4: Sungai Cipamingkis hulu, Desa Karang Tengah
- Lokasi 5: Desa Gunung Putri

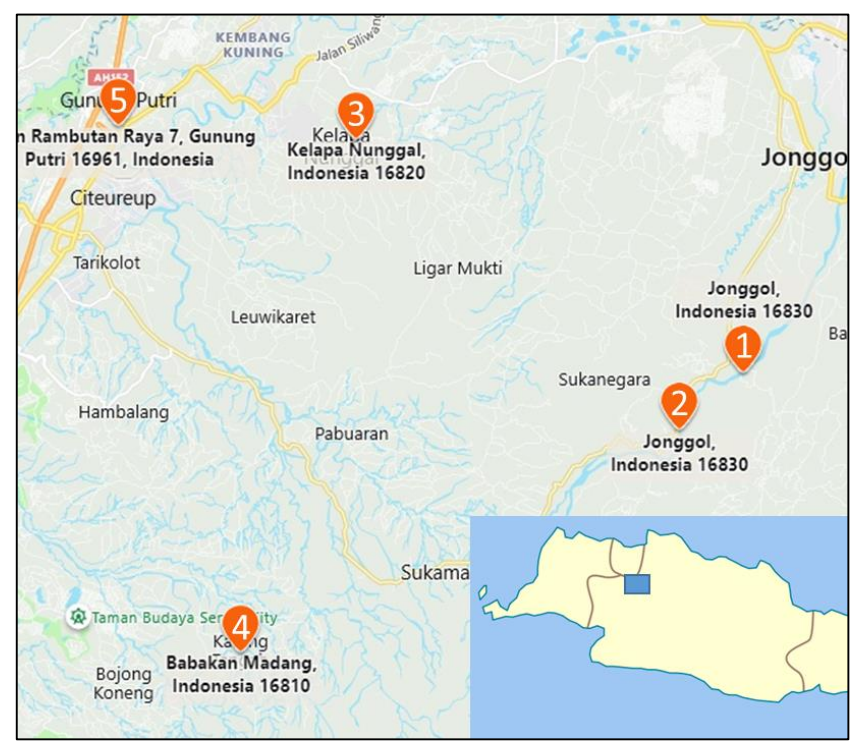

Gambar II-83. 5 lokasi perekaman data citra spektrum di lapangan.

# <span id="page-74-0"></span>**a. Lokasi 1 (Sungai Cipamingkis hilir 1)**

Singkapan berada di sepanjang Sungai Cipamingkis, Desa Sukanegara. Lokasi ini didominasi oleh batuan karbonat dengan sisipan batulempung segar dan juga tersingkap batupasir di beberapa titik. Singkapan ini memperlihatkan bidang-bidang perlapisan yang dapat terobservasi dengan jelas. Secara umum lapisan batuan menerus, namun ada beberapa lapisan yang menghilang secara lateral karena penipisan lapisan batuan dan pada bagian paling tebal menunjukkan *u-shape geometry*.

Batuan diendapakan pada lingkungan pengendapan laut dangkal, dicirikan dengan adanya litologi batugamping *bindstone* yang terdiri atas fosil-fosil alga merah berlapis, dan *large benthic foraminifera*. Selain itu juga terdapat batupasir dengan *bedform* jelas struktur sedimen *dunes*. Gambaran kondisi lapangan tersaji pada [Gambar II-84.](#page-75-0)

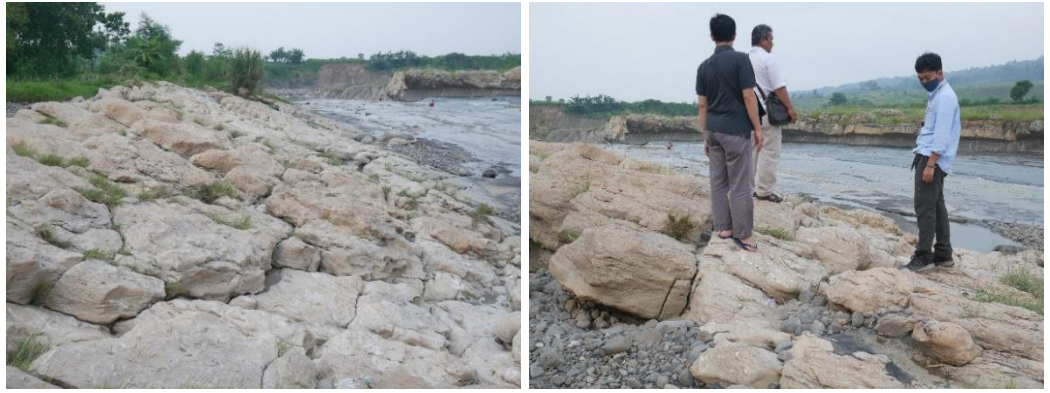

Gambar II-84. Batuan karbonat di lokasi 1, Sungai Cipamingkis hilir.

<span id="page-75-0"></span>Pengambilan citra multispektral dilakukan dengan metode penerbangan misi sebanyak 294 titik yang terbagi dalam dua misi seperti terlihat pada [Gambar II-85.](#page-75-1) Misi pertama (titik merah) berisi 57 titik, sedangkan misi kedua (titik biru) sebanyak 228 titik. [Gambar II-86](#page-76-0) menunjukkan contoh hasil rekaman spektrum pada titik ke-131 dari misi kedua.

<span id="page-75-1"></span>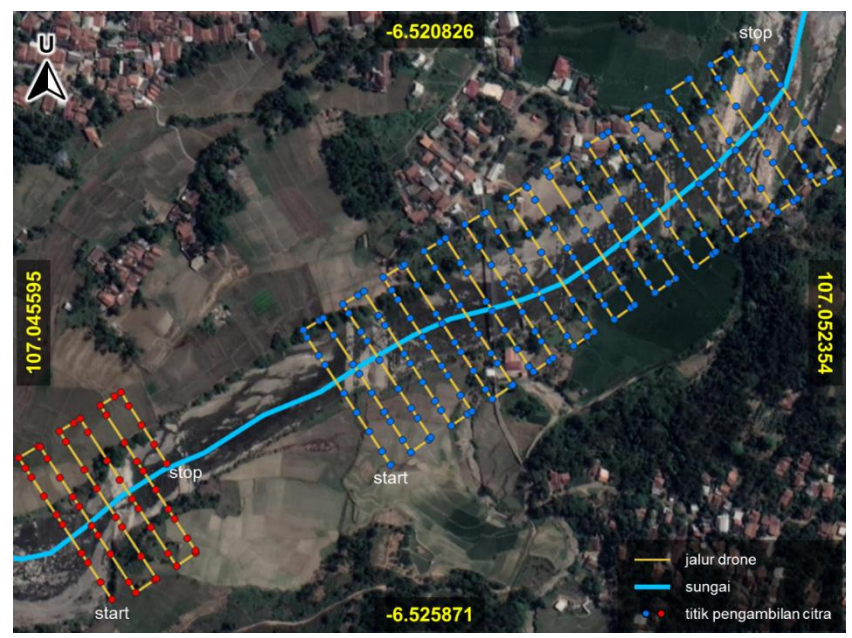

Gambar II-85. Peta penerbangan misi 1 dan 2 pada lokasi 1.

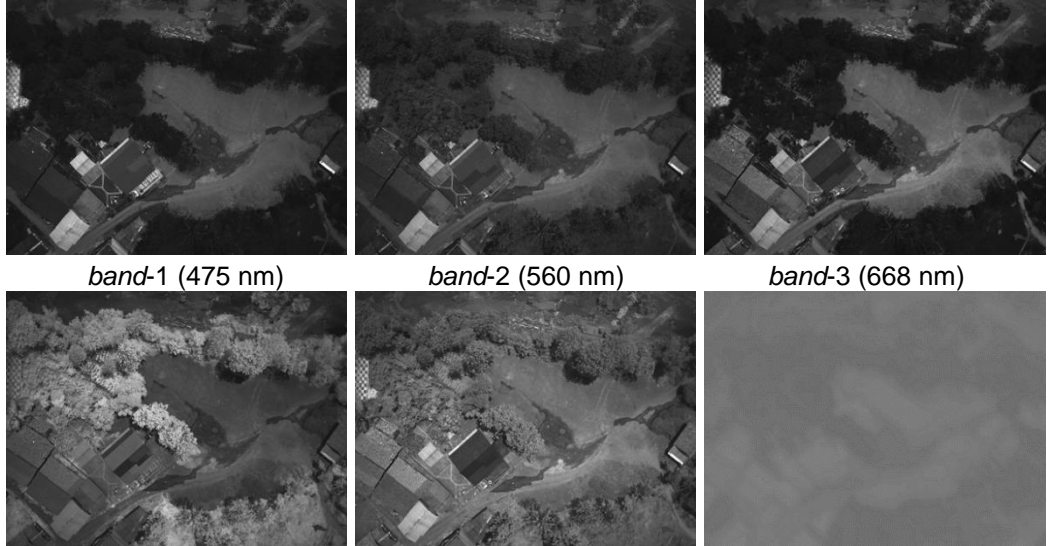

*band*-4 (717 nm) *band*-5 (842 nm) termal (11000 nm) Gambar II-86. Contoh hasil perekaman data pada titik ke-5 di lokasi 1.

# <span id="page-76-0"></span>**b. Lokasi 2 (Sungai Cipamingkis hilir 2)**

Lokasi ini berjarak sekitar 1 km dari lokasi pertama ke arah hulu. Litologi dominan berupa batulanau gampingan dengan sisipan batupasir. Batuan pada singkapan ini diendapakan pada lingkungan pengendapan laut dalam, dicirikan dengan terdapatnya *hummocky cross stratification* dan *slump* deposit. Gambaran lokasi dan proses pengambilan data tersaji pada [Gambar II-87.](#page-76-1)

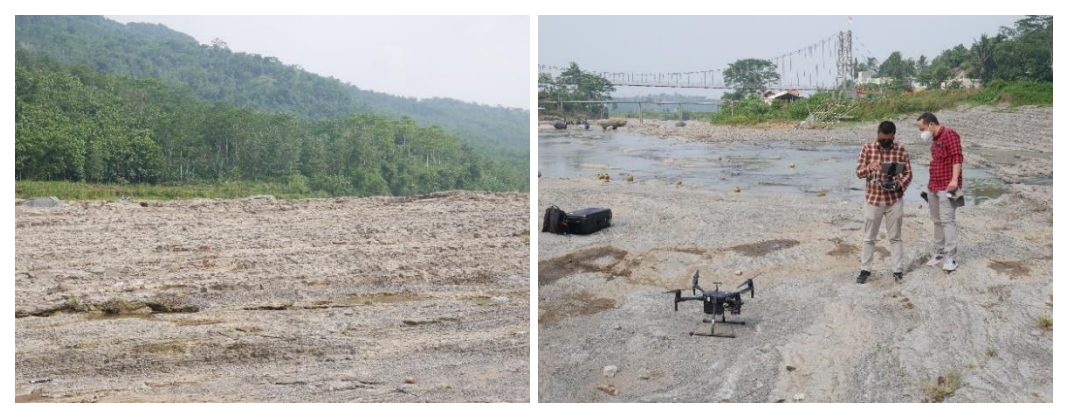

<span id="page-76-1"></span>Gambar II-87. Batulanau gampingan di lokasi 2, Sungai Cipamingkis hulu.

Pengambilan citra multispektral dilakukan dalam satu misi dengan jumlah titik sebanyak 425 seperti yang ditunjukkan dengan titik warna hijau

pada [Gambar II-88.](#page-77-0) Contoh hasil pengambilan citra pada titik ke-3 ditunjukkan pada [Gambar II-89.](#page-77-1)

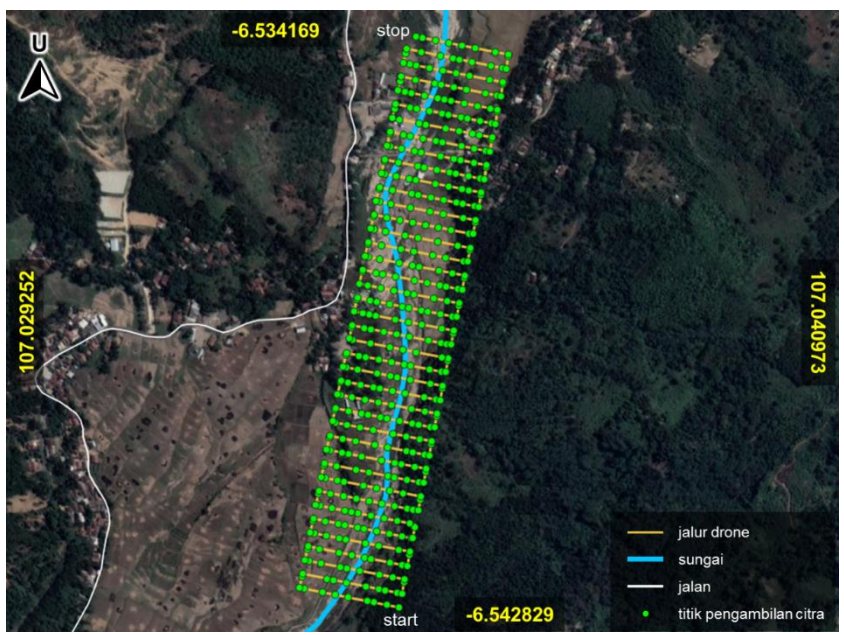

Gambar II-88. Peta penerbangan misi di lokasi 2.

<span id="page-77-0"></span>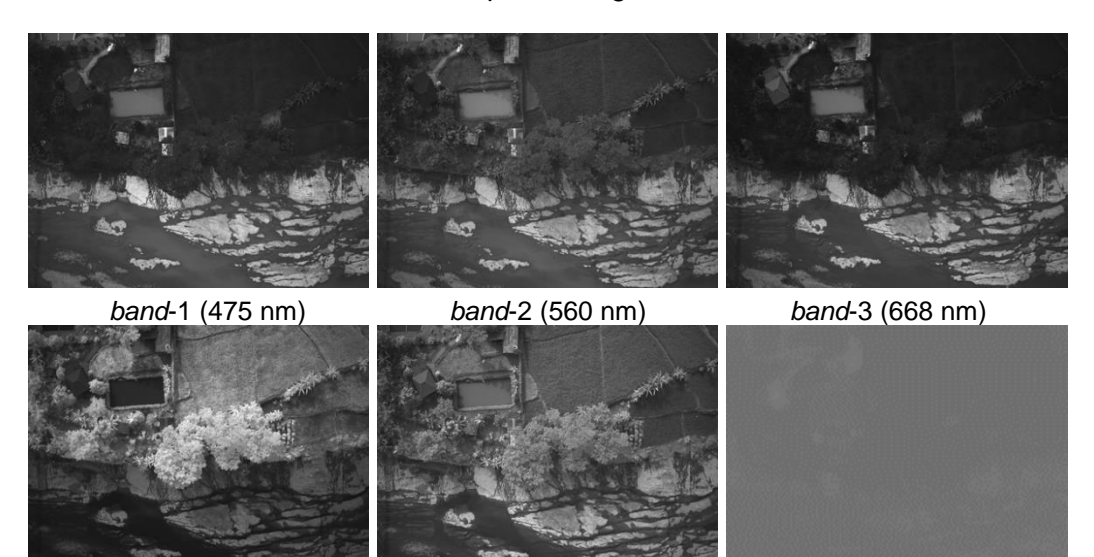

*band*-4 (717 nm) *band*-5 (842 nm) termal (11000 nm) Gambar II-89. Contoh hasil perekaman data pada titik ke-3 di lokasi 2.

# <span id="page-77-1"></span>**c. Lokasi 3 (Gunung Kapur Klapa Nunggal)**

Singkapan berada di Desa Klapa Nunggal dan merupakan kawasan tambang batugamping aktif dan tidak diperkenankan untuk menerbangkan *drone*, sehingga pengambilan data dilakukan dengan pengambilan citra

multispektral secara manual. Pada lokasi ini tersingkap batugamping segar yang memiliki fasies batugamping berkisar antara *back reef* hingga *slope carbonate*. Secara umum batugamping menunjukkan bentuk perlapisan yang jelas dan di beberapa tempat menunjukkan fitur *erosional* dan *ushaped body*. *Lithofacies* yang terdapat pada lokasi ini antara lain:

*Reef Carbonate:*

*Framestone*, putih, keras, tidak ada porositas tampak, terdiri atas fosil coral utuh dengan ukuran 1 – 3 meter, *echinoid* utuh, dan foraminifera besar.

*Carbonate Breccia:*

*Carbonate breccia/grainstone*, putih – krem, tidak ada porositas tampak, terdiri atas bongkah-bongkah batubamping dan pecahan-pecahan fosil *branching coral*. Pada bongkahan-bongkahan terdapat fosil *head coral*, dan *bentic* foraminifera yang menunjukan lingkungan pengendapan *reef*.

*Back Reef Facies:*

*Wackestone*, berwarna abu-abu, terdiri atas matrix berwarna abu-abu dan butir berwarna putih, matrix supported, butir terdiri atas *large bentic* foraminifera, dan fosil *gastropod*. Di beberapa tempat terdapat bioturbasi yang sangat besar.

*Chalky Limestone:*

*Chalk*, berwarna putih, masif dan sangat *porous*, tidak tampak fosil utuh. Butiran terdiri atas pecahan kecil  $(1 - 2$  mm) cangkang hewan.

Mayoritas batuan pada lokasi ini tersingkap secara vertikal (tebing). Pengambilan data multispektral dilakukan dari arah horisontal sebagaimana terlihat pada [Gambar II-91.](#page-79-0)

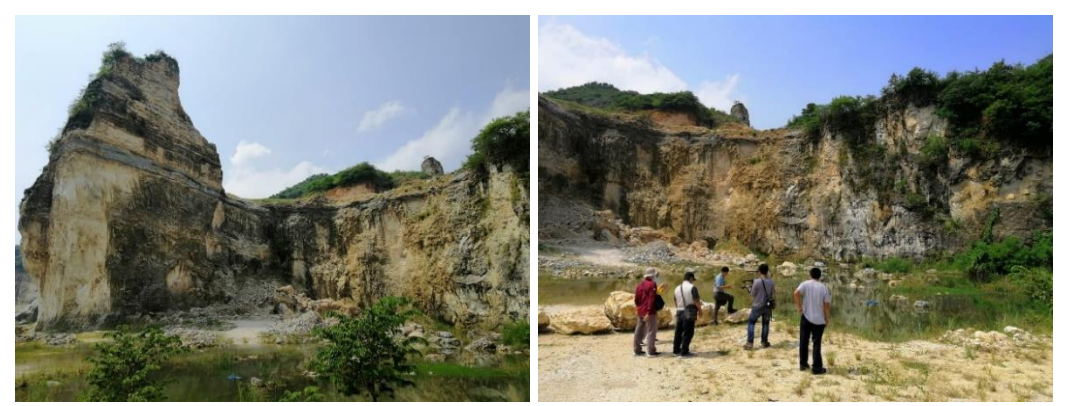

Gambar II-90. Batugamping di lokasi 3, Gunung Kapur Klapa Nunggal.

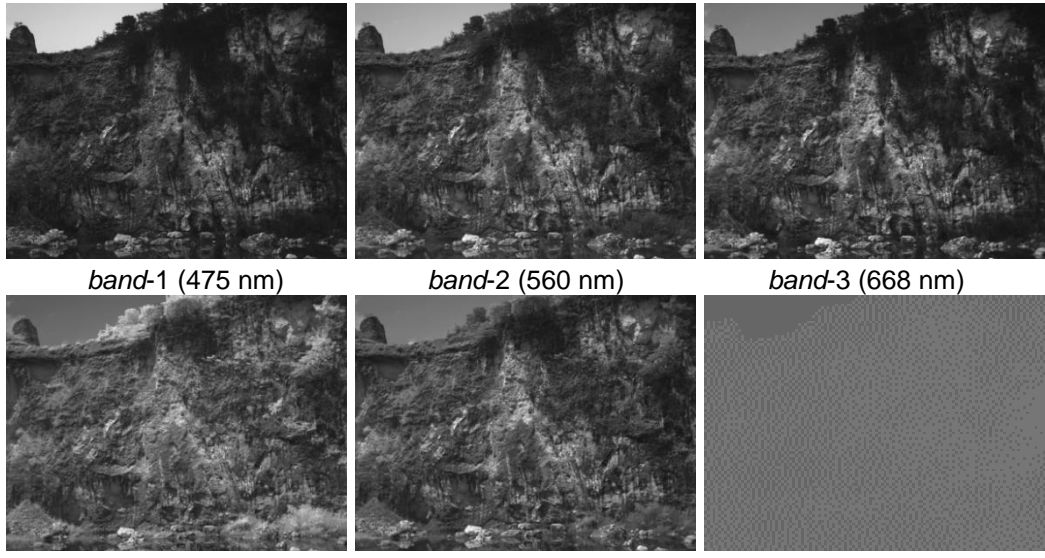

*band*-4 (717 nm) *band*-5 (842 nm) termal (11000 nm) Gambar II-91. Contoh hasil perekaman data di lokasi 3.

# <span id="page-79-0"></span>**d. Lokasi 4 (Sungai Cipamingkis hulu)**

Lokasi ini merupakan hulu dari Sungai Cipamingkis di Desa Karang Tengah. Di sini tersingkap batuan vulkanik intrusi dangkal kuarter segar. Di beberapa tempat didapati batuan tersebut sudah mengalami pelapukan. Terdapat struktur sekunder di singkapan ini diantaranya adalah *sheets joint*, *columnar joint*, *shear fracture*, dan *gash fracture*. Di bidang *shear fracture* terdapat struktur tangga yang menandakan adanya pergerakan sesar. Litologi di lokasi ini adalah *andesitoid*, abu-abu gelap, afanitik dengan beberapa mineral yang cukup berkembang dan memiliki bentuk membundar dengan mineral meliputi *glass material*, *mavic mineral* dan *plagioclase*.

Karena kebanyakan batuan tersingkap secara vertikal dan tertutup vegetasi, maka pengambilan data multispektral dilakukan dengan cara manual, tanpa menerbangkan *drone* seperti terlihat pada [Gambar II-92](#page-80-0) kanan. Contoh data hasil perekaman ditampilkan pada [Gambar II-93.](#page-80-1)

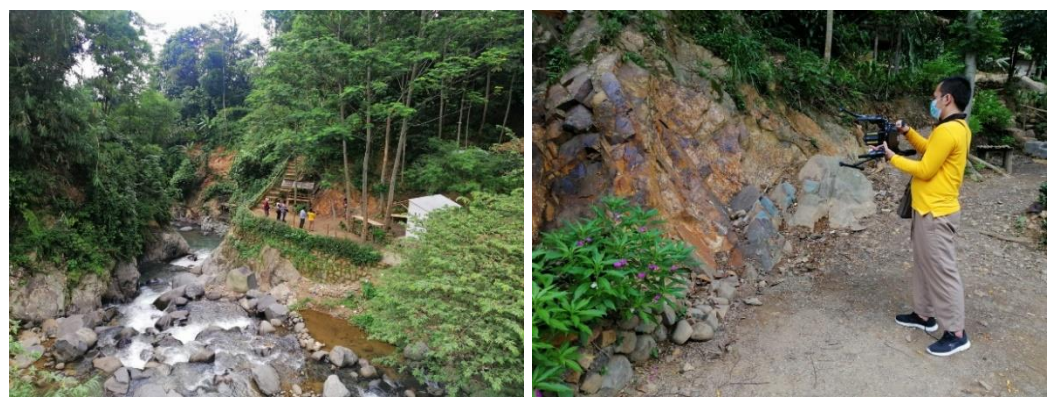

Gambar II-92. Batuan vulkanik di lokasi 4, Karang Tengah.

<span id="page-80-0"></span>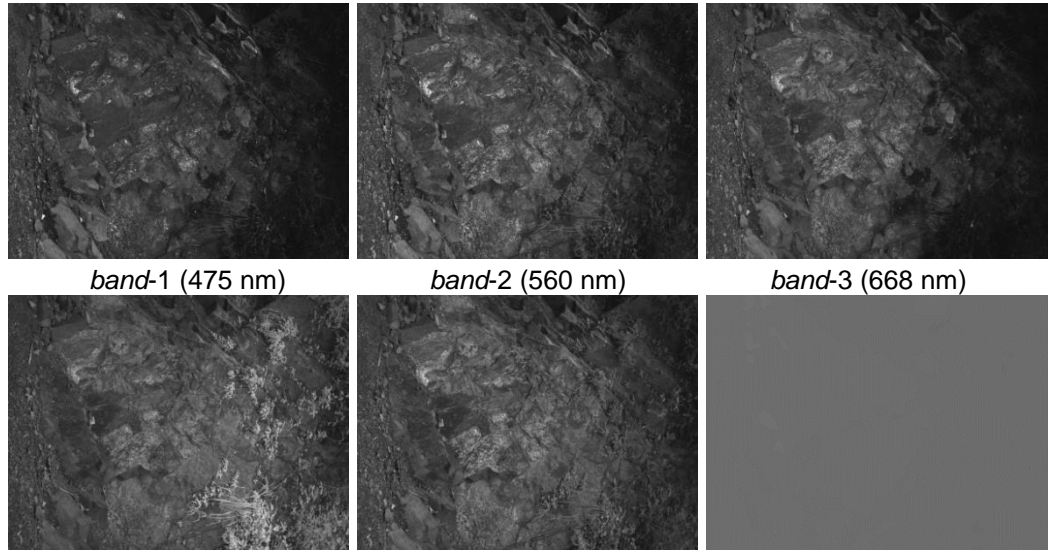

*band*-4 (717 nm) *band*-5 (842 nm) termal (11000 nm) Gambar II-93. Contoh hasil perekaman data di lokasi 4.

# <span id="page-80-1"></span>**e. Lokasi 5 (Desa Gunung Putri)**

Di lokasi ini tersingkap batuan intrusi dangkal segar. Tersingkap struktur sekunder berupa *sheeting joint*, dan *columnar joint*. Litologi di lokasi ini *andesitoid*, abu-abu gelap, afanitik dengan beberapa mineral yang cukup berkembang dan memiliki bentuk membundar dengan mineral meliputi *glass material, mavic mineral* dan *plagioclase*.

Lokasi 5 di Desa Gunung Putri juga didominasi oleh batuan beku vulkanik seperti pada lokasi 4. Sebagian besar tersingkap secara vertikal sebagaimana terlihat pada [Gambar II-94.](#page-81-0) Contoh data hasil perekaman ditunjukkan pada [Gambar II-95.](#page-81-1)

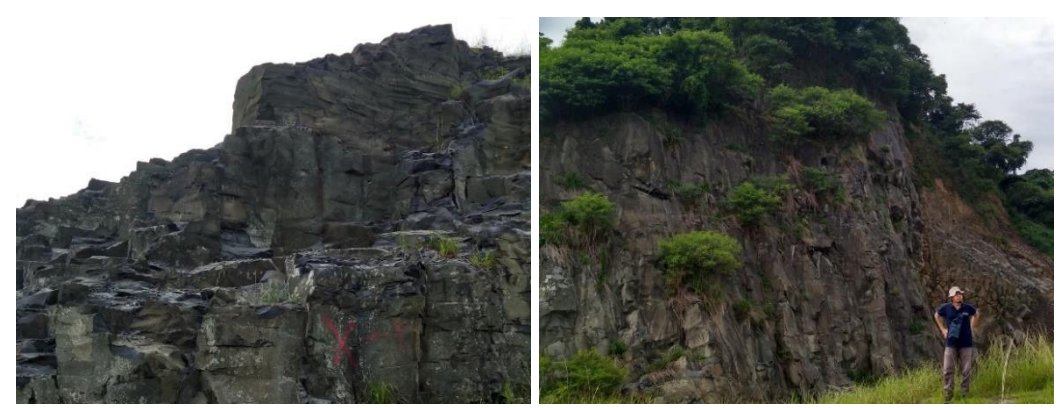

Gambar II-94. Batuan vulkanik di lokasi 5, Gunung Putri.

<span id="page-81-0"></span>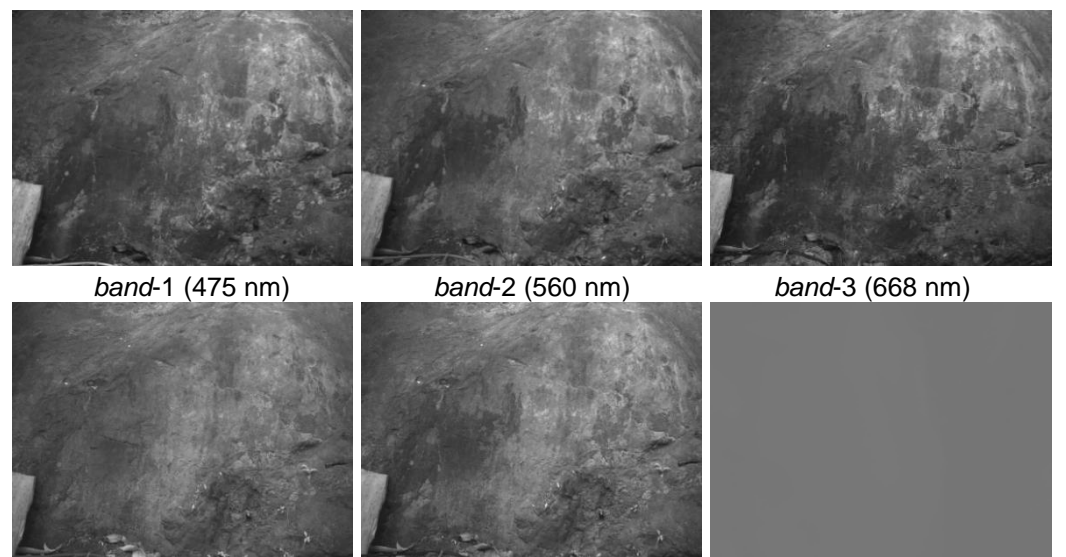

*band*-4 (717 nm) *band*-5 (842 nm) termal (11000 nm) Gambar II-95. Contoh hasil perekaman data di lokasi 5.

# <span id="page-81-1"></span>**D. Analisis dan Evaluasi**

# **1. Data Spektrum Batuan Referensi**

Setiap jenis batuan menunjukkan spektrum yang konsisten antara jenis batuan yang sama pada lapangan yang berbeda. Namun beberapa jenis batuan mempunyai range variasi kurva spektrum yang lebar, misal batupasir, sehingga diperlukan pengelompokkan yang lebih spesifik dari

batupasir terutama terkait dengan mineral penyusun, ukuran butir penyusun, porositas, kepadatan (amorf/kristalin) serta warna.

• Batupasir

Batupasir (*sandstone*) adalah batuan sedimen yang terdiri dari butiran mineral silikat berukuran pasir (diameter antara 0,6 – 2 mm). Sebagian besar batu pasir terbentuk oleh kuarsa atau feldspar karena mineral-mineral tersebut paling banyak terdapat di kulit bumi dan tahan terhadap cuaca. Batupasir dapat memiliki berbagai jenis warna akibat adanya impuritas, umumnya berwarna hitam, abu-abu, coklat muda, coklat, kuning, merah dan putih. Hasil pengukuran reflektansi batupasir ditunjukkan pada [Tabel II-4.](#page-82-0)

<span id="page-82-0"></span>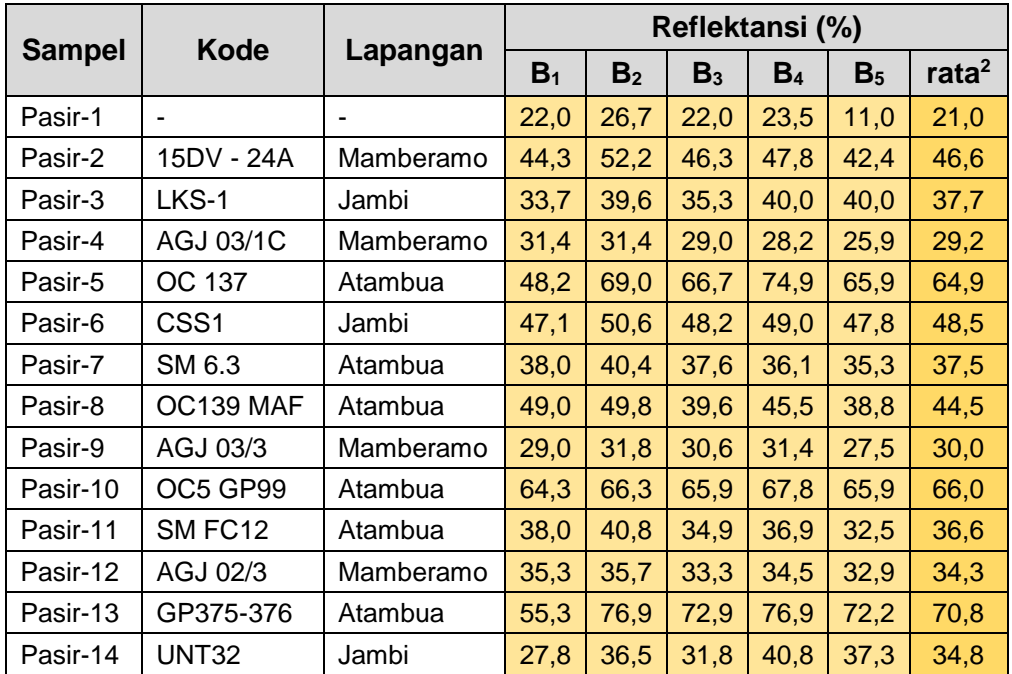

Tabel II-4. Nilai reflektansi sampel batupasir.

Berdasarkan nilai-nilai tersebut, diperoleh mayoritas kurva dari spektrum batupasir berbentuk menyerupai huruf M, yang bernilai tinggi pada *band*-2 dan *band*-4, dan bernilai lebih rendah pada *band* lainnya (B1<B2>B3<B4>B5). Kurva spektrum batupasir tersaji pada [Gambar II-96.](#page-83-0) Nilai rata-rata tertinggi dari kelima *band* dimiliki oleh sampel Pasir-13 sebesar 70,8% dan nilai terendah adalah 21% dimiliki oleh sampel Pasir-1.

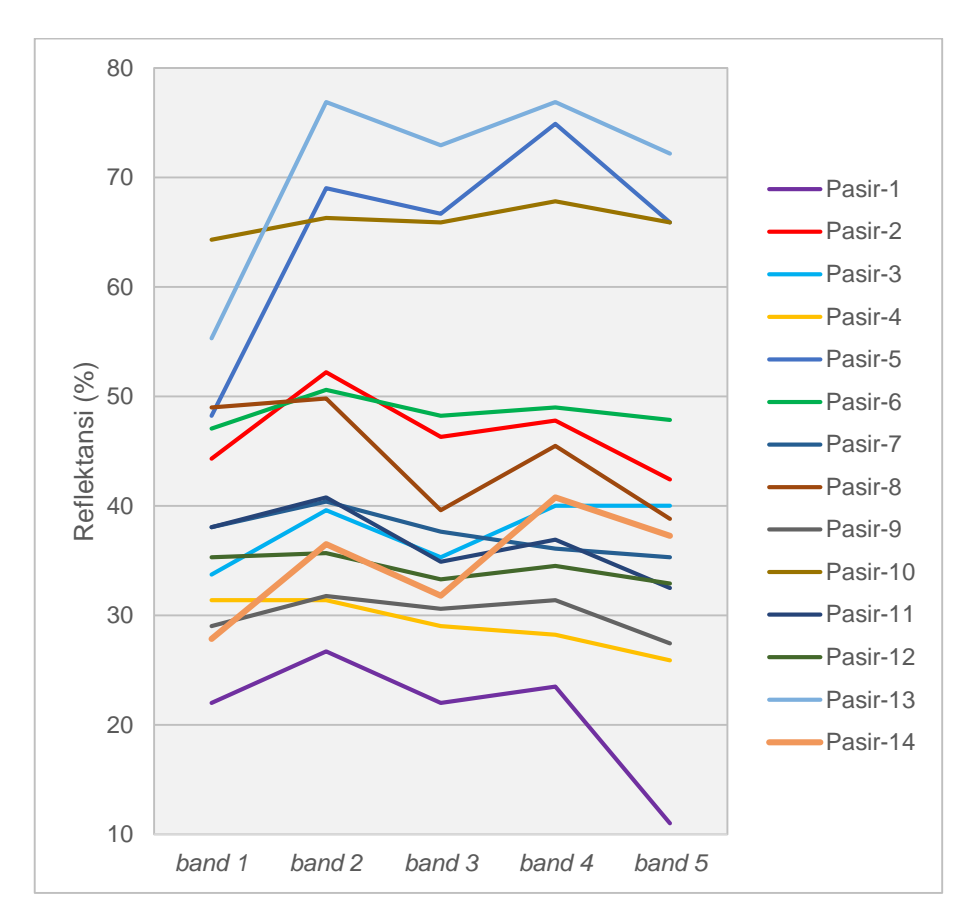

Gambar II-96. Kurva multispektral sampel batupasir.

<span id="page-83-0"></span>Nilai rata-rata dari kelima *band* sampel batupasir berasosiasi dengan warna sampel tersebut secara fisik. Dengan komposisi partikel penyusun yang sama, semakin gelap warna impuritas sampel batupasir maka akan semakin rendah nilai rata-rata reflektansi sampel tersebut. Sebaliknya, semakin terang warna sampel maka akan semakin tinggi nilai reflektansinya.

Perbandingan nilai reflektansi antar *band* pada batupasir tersaji pada [Tabel II-5.](#page-84-0) Kolom kunci yang menggambarkan bentuk kurva spektrum pada tabel ini adalah kolom  $B_1$  vs  $B_2$ ,  $B_2$  vs  $B_3$ ,  $B_3$  vs  $B_4$  dan  $B_4$  vs  $B_5$ . Dari keempat kolom tersebut, terdapat dua buah sampel yang memiliki nilai inkonsisten, yaitu sampel Pasir-4 dan Pasir-7 di mana reflektansi pada *band-*3 lebih tinggi dibanding pada *band*-4 (B1<B2>B3>B4>B5).

<span id="page-84-0"></span>

|               |                          |                          | B <sub>1</sub>           |                          |                | B <sub>2</sub>           |                          |                          | B <sub>3</sub> | B <sub>4</sub> |
|---------------|--------------------------|--------------------------|--------------------------|--------------------------|----------------|--------------------------|--------------------------|--------------------------|----------------|----------------|
| <b>Sampel</b> |                          |                          | <b>VS</b>                |                          |                | <b>VS</b>                |                          |                          | <b>VS</b>      | <b>VS</b>      |
|               | B <sub>2</sub>           | B <sub>3</sub>           | B <sub>4</sub>           | B <sub>5</sub>           | B <sub>3</sub> | $B_4$                    | B <sub>5</sub>           | $B_4$                    | B <sub>5</sub> | B <sub>5</sub> |
| Pasir-1       | $\overline{a}$           | $=$                      | $\overline{\phantom{a}}$ | $\geq$                   | $\geq$         | $\geq$                   | $\geq$                   | $\,<\,$                  | $\geq$         | $\geq$         |
| Pasir-2       | k.                       | $\overline{a}$           | $\overline{a}$           | $\geq$                   | $\geq$         | $\geq$                   | $\geq$                   | ≺                        | $\geq$         | $\geq$         |
| Pasir-3       | k.                       | $\overline{a}$           | $\overline{a}$           | $\overline{a}$           | $\geq$         | $\overline{a}$           | $\overline{a}$           | $\overline{a}$           | $\overline{a}$ | $=$            |
| Pasir-4       | Ξ                        | $\geq$                   | $\geq$                   | $\geq$                   | $\geq$         | $\geq$                   | $\geq$                   | $\geq$                   | $\geq$         | $\geq$         |
| Pasir-5       | $\overline{a}$           | $\overline{a}$           | $\overline{a}$           | $\prec$                  | $\geq$         | $\overline{a}$           | $\geq$                   | $\overline{a}$           | $\geq$         | $\geq$         |
| Pasir-6       | $\overline{a}$           | $\overline{a}$           | $\overline{a}$           | $\,<\,$                  | $\geq$         | $\geq$                   | $\geq$                   | $\overline{a}$           | $\geq$         | $\geq$         |
| Pasir-7       | $\overline{a}$           | $\geq$                   | $\geq$                   | $\geq$                   | $\geq$         | $\geq$                   | $\geq$                   | $\geq$                   | $\geq$         | $\geq$         |
| Pasir-8       | $\overline{a}$           | $\geq$                   | $\geq$                   | $\geq$                   | $\geq$         | $\geq$                   | $\geq$                   | ≺                        | $\geq$         | $\geq$         |
| Pasir-9       | $\overline{a}$           | $\overline{a}$           | $\overline{a}$           | $\geq$                   | $\geq$         | $\geq$                   | $\geq$                   | $\overline{a}$           | $\geq$         | $\geq$         |
| Pasir-10      | $\overline{a}$           | $\overline{a}$           | $\overline{a}$           | $\overline{\phantom{a}}$ | $\geq$         | $\overline{a}$           | $\geq$                   | $\overline{a}$           | $=$            | $\geq$         |
| Pasir-11      | $\overline{\phantom{0}}$ | $\geq$                   | $\geq$                   | $\geq$                   | $\geq$         | $\geq$                   | $\geq$                   | $\overline{\phantom{a}}$ | $\geq$         | $\geq$         |
| Pasir-12      | $\overline{a}$           | $\geq$                   | $\geq$                   | $\geq$                   | $\geq$         | $\geq$                   | $\geq$                   | $\overline{a}$           | $\geq$         | $\geq$         |
| Pasir-13      | $\overline{\phantom{0}}$ | $\overline{\phantom{a}}$ | $\prec$                  | $\overline{\phantom{a}}$ | $\geq$         | =                        | $\geq$                   | $\overline{\phantom{0}}$ | $\geq$         | $\geq$         |
| Pasir-14      | $\,<\,$                  | $\overline{\phantom{a}}$ | $\overline{\phantom{a}}$ | $\overline{\phantom{0}}$ | $\geq$         | $\overline{\phantom{a}}$ | $\overline{\phantom{0}}$ | $\,<\,$                  | $\prec$        | $\geq$         |

Tabel II-5. Perbandingan reflektansi antar *band* pada batupasir.

#### • Batulempung

Batulempung (*clay*) mempunyai ukuran butiran yang lebih kecil dari batupasir, yaitu kurang dari 4 mikrometer. Materi penyusunnya didominasi oleh mineral lempung yaitu hidrous aluminium silikat yang terbentuk dari proses pelapukan batuan silika oleh asam karbonat dan sebagian dihasilkan dari aktivitas panas bumi.

Mineral lempung digolongkan berdasarkan susunan lapisan oksida silikon dan oksida aluminium yang membentuk kristalnya. Golongan 1:1 memiliki lapisan satu oksida silikon dan satu oksida aluminium, sementara golongan 2:1 memiliki dua lapis golongan oksida silikon yang mengapit satu lapis oksida aluminium. Nilai reflektansi hasil perekaman enam sampel batulempung tersaji pada [Tabel II-6.](#page-85-0)

<span id="page-85-0"></span>

| <b>Sampel</b> | Kode              |           | Reflektansi (%) |                |                |                |                |          |  |
|---------------|-------------------|-----------|-----------------|----------------|----------------|----------------|----------------|----------|--|
|               |                   | Lapangan  | B <sub>1</sub>  | B <sub>2</sub> | B <sub>3</sub> | B <sub>4</sub> | B <sub>5</sub> | rata $2$ |  |
| Lempung-1     | 15DV - 25E        | Mamberamo | 30,6            | 37.3           | 37,6           | 42,0           | 41,2           | 37,7     |  |
| Lempung-2     | <b>UNT28</b>      | Jambi     | 28,2            | 33,7           | 35,3           | 36,1           | 35,7           | 33,8     |  |
| Lempung-3     | PBH <sub>11</sub> | Jambi     | 16,5            | 17.3           | 18.4           | 18,8           | 18.4           | 17,9     |  |
| Lempung-4     | <b>PBH 018</b>    | Jambi     | 32,9            | 43,5           | 52,5           | 58,8           | 54,9           | 48,5     |  |
| Lempung-5     | ST 1-01           | Jambi     | 33,3            | 40,0           | 51,0           | 65,1           | 59.6           | 49,8     |  |
| Lempung-6     | SM3-12            | Atambua   | 71,4            | 71,8           | 73,3           | 77,6           | 74,9           | 73,8     |  |

Tabel II-6. Nilai reflektansi sampel batulempung.

Dari tabel tersebut diperoleh kurva spektrum dari semua sampel batulempung mempunyai puncak nilai reflektansi pada *band*-4. Menuju ke *band*-1 nilainya akan semakin menurun. Kurva spektrum batulempung ditunjukkan pada [Gambar II-97.](#page-85-1)

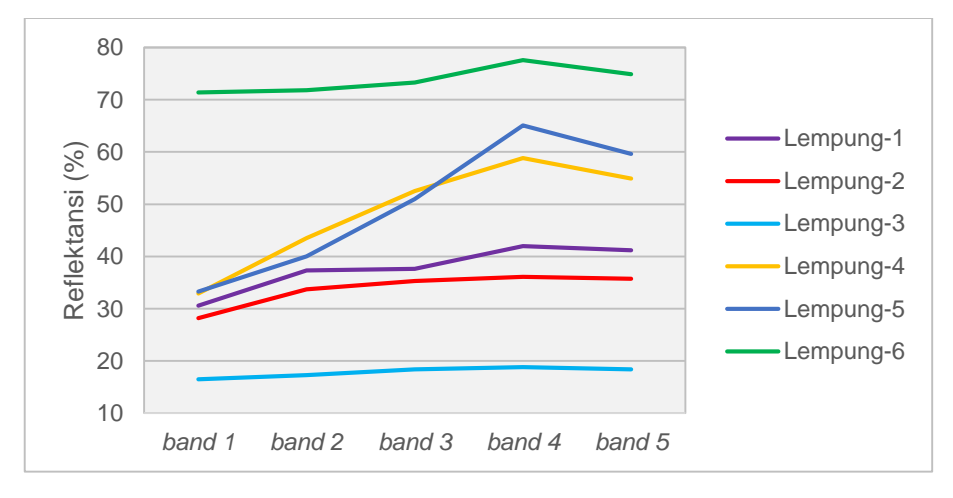

Gambar II-97. Kurva multispektral sampel batulempung.

<span id="page-85-1"></span>[Tabel II-7](#page-86-0) memperlihatkan perbandingan nilai reflektansi antar *band*. Dari perbandingan ini dapat kita rumuskan hubungan antar *band* batulempung adalah B1<B2<B3<B4>B5. Dari keenam sampel, anomali terjadi pada perbandingan *band*-3 dan *band*-5 pada sampel Lempung-3 di mana nilai pada kedua *band* ini sama, namun perbandingan ini tidak menunjukkan inkonsistensi. Dari hasil pengamatan, nilai rata-rata dari kelima band pada batulempung juga menunjukkan adanya asosiasi dengan warna fisik dari sampel batuan. Sampel Lempung-3 adalah yang paling gelap (17,9%) dan sampel Lempung-6 yang paling terang (73,8%).

<span id="page-86-0"></span>

| <b>Sampel</b> | <b>B1</b><br><b>VS</b>   |                |                |                          | <b>B2</b><br><b>VS</b>   |                          |                          | <b>B3</b><br><b>VS</b> |                          | <b>B4</b><br><b>VS</b> |
|---------------|--------------------------|----------------|----------------|--------------------------|--------------------------|--------------------------|--------------------------|------------------------|--------------------------|------------------------|
|               | <b>B2</b>                | B <sub>3</sub> | <b>B4</b>      | <b>B5</b>                | <b>B3</b>                | Β4                       | <b>B5</b>                | <b>B4</b>              | <b>B5</b>                | <b>B5</b>              |
| Lempung-1     | $\overline{\phantom{0}}$ | ≺              | $\overline{a}$ | ≺                        | $\prec$                  | $\overline{\phantom{a}}$ | $\overline{\phantom{0}}$ | $\overline{a}$         | ≺                        | $\geq$                 |
| Lempung-2     | $\overline{\phantom{0}}$ | ≺              | ≺              | ≺                        | $\overline{a}$           | $\overline{\phantom{0}}$ | $\overline{a}$           | ≺                      | $\,<\,$                  | $\geq$                 |
| Lempung-3     | $\overline{\phantom{0}}$ | $\overline{a}$ | $\overline{a}$ | ≺                        | $\overline{\phantom{a}}$ | $\overline{\phantom{a}}$ | $\overline{a}$           | ≺                      | =                        | $\geq$                 |
| Lempung-4     | $\overline{\phantom{0}}$ | $\overline{a}$ | ≺              | $\overline{\phantom{a}}$ | $\prec$                  | $\overline{\phantom{a}}$ | $\overline{a}$           | $\overline{a}$         | $\overline{\phantom{0}}$ | $\geq$                 |
| Lempung-5     | $\overline{\phantom{0}}$ | $\overline{a}$ | $\overline{a}$ | $\overline{\phantom{a}}$ | $\prec$                  | $\prec$                  | $\overline{a}$           | $\overline{a}$         | $\overline{\phantom{0}}$ | $\geq$                 |
| Lempung-6     | $\,<\,$                  | <              | <              | <                        | $\overline{\phantom{0}}$ | $\overline{\phantom{0}}$ | $\overline{\phantom{0}}$ | ≺                      | $\,<\,$                  | $\geq$                 |

Tabel II-7. Perbandingan reflektansi antar *band* pada batulempung.

#### • Batugamping

Batugamping (*limestone*) atau batu kapur adalah batuan sedimen yang tersusun dari mineral kalsit dan aragonit yang merupakan dua varian yang berbeda dari kalsium karbonat (CaCO3). Sumber utama dari kalsit adalah organisme laut yang membentuk cangkang yang kaya dengan kapur dan kemudian terendapkan di dasar laut dan terdeposit di lantai samudra. Nilai reflektansi hasil perekaman lima sampel batugamping ditunjukkan pada [Tabel II-8.](#page-86-1)

<span id="page-86-1"></span>

| <b>Sampel</b><br>Kode |                 |          | Reflektansi (%) |                                  |      |       |                |          |  |  |
|-----------------------|-----------------|----------|-----------------|----------------------------------|------|-------|----------------|----------|--|--|
|                       |                 | Lapangan | B <sub>1</sub>  | B <sub>2</sub><br>B <sub>3</sub> |      | $B_4$ | B <sub>5</sub> | rata $2$ |  |  |
| Gamping-1             |                 | -        | 56,9            | 60,4                             | 49.0 | 48.6  | 38.0           | 50,6     |  |  |
| Gamping-2             | OC22            | Atambua  | 30,2            | 36,1                             | 34,5 | 33.3  | 31.0           | 33,0     |  |  |
| Gamping-3             | OC2 GP68        | Atambua  | 35,7            | 54,9                             | 56,9 | 51.8  | 45.1           | 48,9     |  |  |
| Gamping-4             | OC <sub>6</sub> | Atambua  | 51,4            | 56,5                             | 56.5 | 56.1  | 53.3           | 54,8     |  |  |
| Gamping-5             | OC9             | Atambua  | 64,7            | 70,6                             | 70,6 | 69.8  | 67,1           | 68,6     |  |  |

Tabel II-8. Nilai reflektansi sampel batugamping.

Nilai-nilai ini menghasilkan bentuk kurva yang rata-rata mempunyai puncak pada *band*-2 dan nilainya menurun ke arah *band*-5, sehingga karakternya seperti kurva batulempung yang terbalik. Anomali terjadi pada sampel Gamping-3 di mana nilai puncaknya berada pada *band*-3 seperti ditunjukkan pada [Gambar II-98.](#page-87-0)

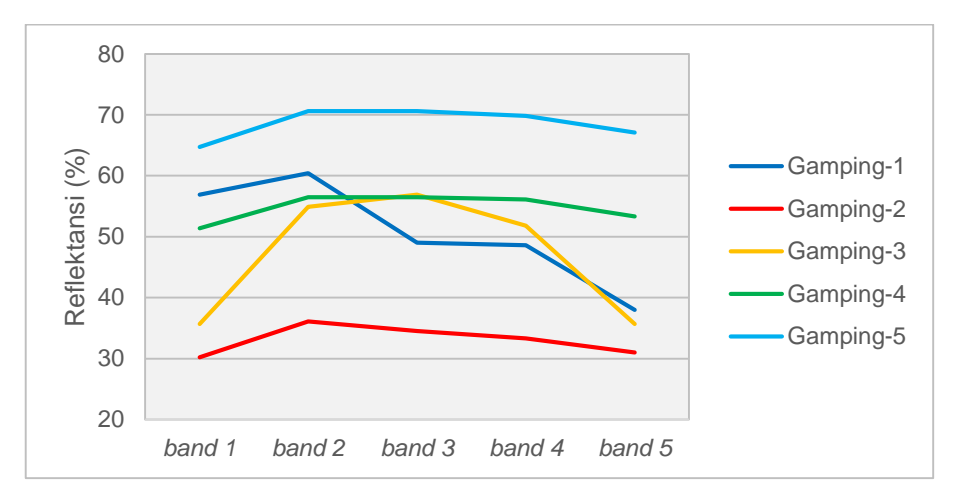

Gambar II-98. Kurva multispektral sampel batugamping.

<span id="page-87-0"></span>Dari perbandingan nilai reflektansi pada kelima sampel ini maka dapat kita rumuskan hubungan antar *band* dari batugamping adalah B1<B2>B3>B4>B5. Perbandingan nilai antar band secara lengkap tersaji pada [Tabel II-9.](#page-87-1)

|               | <b>B1</b><br><b>VS</b>   |                |                |                          | <b>B2</b><br><b>VS</b>   |           |           | <b>B3</b><br><b>VS</b> |           | <b>B4</b> |
|---------------|--------------------------|----------------|----------------|--------------------------|--------------------------|-----------|-----------|------------------------|-----------|-----------|
| <b>Sampel</b> |                          |                |                |                          |                          |           |           |                        |           | <b>VS</b> |
|               | <b>B2</b>                | B3             | <b>B4</b>      | <b>B5</b>                | <b>B3</b>                | <b>B4</b> | <b>B5</b> | <b>B4</b>              | <b>B5</b> | <b>B5</b> |
| Gamping-1     | $\overline{\phantom{0}}$ | ⋗              | $\geq$         | $\geq$                   | $\geq$                   | ⋗         | $\geq$    | $\geq$                 | $\geq$    | $\geq$    |
| Gamping-2     | $\overline{\phantom{0}}$ | ≺              | $\overline{a}$ | $\overline{\phantom{a}}$ | $\geq$                   | $\geq$    | $\geq$    | $\geq$                 | $\geq$    | $\geq$    |
| Gamping-3     | $\prec$                  | $\overline{a}$ | $\overline{a}$ | $\,<\,$                  | $\overline{\phantom{a}}$ | ⋗         | $\geq$    | $\geq$                 | $\geq$    | $\geq$    |
| Gamping-4     | $\overline{a}$           | ≺              | $\overline{a}$ | <                        | $=$                      | ⋗         | $\geq$    | ⋗                      | $\geq$    | ⋗         |
| Gamping-5     | <                        |                |                |                          |                          | >         | $\geq$    | >                      | $\geq$    | >         |

<span id="page-87-1"></span>Tabel II-9. Perbandingan reflektansi antar *band* pada batugamping.

#### • Batuserpih

Batuserpih (*shale*) adalah batu sedimen klastik berbutir halus yang terdiri dari lumpur yang merupakan campuran dari serpihan mineral-mineral lempung dan fragmen-fragmen partikel berukuran lanau dari mineral lainnya, terutama kuarsa dan kalsit. Rasio antara batulempung dengan mineral lain pada batuserpih sangat variatif sesuai dengan proses terbentuknya. Pada dasarnya batulempung adalah batuserpih dengan sifat tak menyerpih. Nilai reflektansi hasil perekaman spektrum keempat sampel batuserpih ditunjukkan pada [Tabel II-10.](#page-88-0)

<span id="page-88-0"></span>

|               | <b>Kode</b>        |           | Reflektansi (%) |                |                |                |                |          |  |
|---------------|--------------------|-----------|-----------------|----------------|----------------|----------------|----------------|----------|--|
| <b>Sampel</b> |                    | Lapangan  | B <sub>1</sub>  | B <sub>2</sub> | B <sub>3</sub> | B <sub>4</sub> | B <sub>5</sub> | rata $2$ |  |
| Serpih-1      | 15DV - 25G         | Mamberamo | 38,8            | 42,4           | 43,9           | 43,9           | 42,7           | 42,4     |  |
| Serpih-2      | SM FC <sub>2</sub> | Atambua   | 54.1            | 53,7           | 51.8           | 49,8           | 49.4           | 51,8     |  |
| Serpih-3      | 15DV 21A           | Mamberamo | 34.5            | 33,7           | 32,9           | 31.4           | 31.4           | 32,8     |  |
| Serpih-4      | PBH <sub>22</sub>  | Jambi     | 22,0            | 27.1           | 30,6           | 32,2           | 30.6           | 28,5     |  |

Tabel II-10. Nilai reflektansi sampel batuserpih.

Hasil plot spektrum sampel batuseprih menunjukkan terbentuknya dua buah bentuk kurva. Spektrum sampel Serpih-1 identik dengan spektrum sampel Serpih-4 berupa kurva yang menyerupai karakter batulempung, sedangkan spektrum sampel Serpih-2 yang identik dengan spektrum sampel Serpih-3 mempunyai bentuk kurva yang menurun dari *band*-1 menuju *band*-5. Bentuk kurva keempat sampel batuserpih ditampilkan pada [Gambar II-99.](#page-88-1)

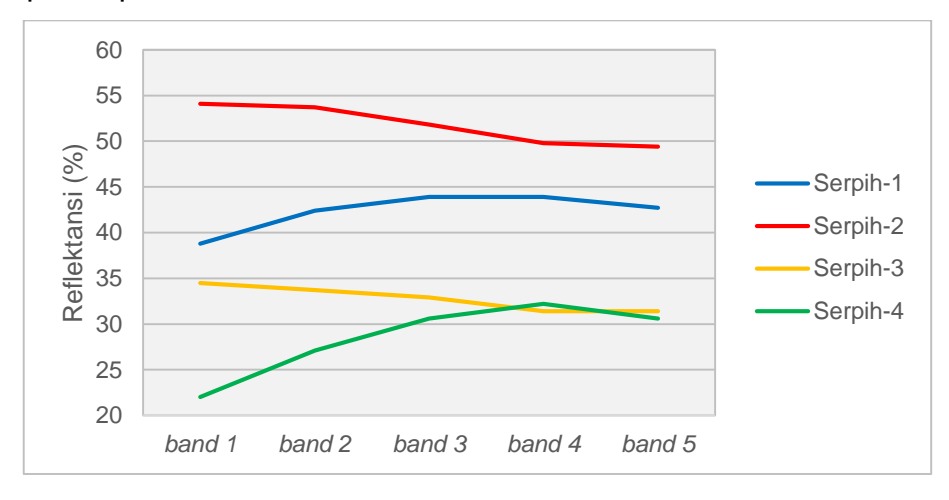

Gambar II-99. Kurva multispektral sampel batuserpih.

<span id="page-88-1"></span>Perbedaan bentuk kurva tersebut diprediksi terjadi karena faktor materi penyusun sampel Serpih-1 dan Serpih-4 yang mempunyai porsi batulempung lebih dominan dibanding materi lainnya. Perbedaan ini dapat dianalisis lebih lanjut dengan mengkarakterisasi lebih banyak sampel batuserpih secara lebih rinci dengan memperhatikan kadar batulempung yang terdapat di dalam batuserpih. Hubungan nilai reflektansi antar band dari batuserpih ditunjukkan pada [Tabel II-11.](#page-89-0)

<span id="page-89-0"></span>

|               | <b>B1</b>                |            |                |            | <b>B2</b>  |           |            | <b>B3</b> |           | <b>B4</b> |
|---------------|--------------------------|------------|----------------|------------|------------|-----------|------------|-----------|-----------|-----------|
| <b>Sampel</b> | <b>VS</b>                |            |                |            | <b>VS</b>  |           |            | <b>VS</b> |           | <b>VS</b> |
|               | <b>B2</b>                | B3         | <b>B4</b>      | <b>B5</b>  | <b>B3</b>  | <b>B4</b> | <b>B5</b>  | <b>B4</b> | <b>B5</b> | <b>B5</b> |
| Serpih-1      | $\overline{a}$           | $\epsilon$ | $\overline{a}$ | $\epsilon$ | $\prec$    | $\prec$   | $\epsilon$ | =         | $\geq$    | ⋗         |
| Serpih-2      | $\geq$                   | $\geq$     | $\geq$         | $\geq$     | $\geq$     | $\geq$    | $\geq$     | $\geq$    | ⋗         | ⋗         |
| Serpih-3      | $\geq$                   | $\geq$     | $\geq$         | $\geq$     | $\geq$     | $\geq$    | $\geq$     | $\geq$    | $\geq$    | ⋗         |
| Serpih-4      | $\overline{\phantom{a}}$ |            |                | <          | $\epsilon$ |           |            |           |           |           |

Tabel II-11. Perbandingan reflektansi antar *band* pada batuserpih.

#### • Batubara

Batubara (*coal*) adalah batuan sedimen yang dapat terbakar, terbentuk dari endapan organik utamanya adalah sisa-sisa tumbuhan. Unsur-unsur utamanya terdiri dari karbon, hidrogen dan oksigen. Perekaman spektrum dua sampel batubara memberikan nilai reflektansi seperti ditampilkan pada [Tabel II-12](#page-89-1) dan bentuk kurva spektrum seperti pada [Gambar II-100.](#page-89-2)

Tabel II-12. Nilai reflektansi sampel batubara.

<span id="page-89-1"></span>

| <b>Kode</b><br><b>Sampel</b><br>Lapangan |          |                | Reflektansi (%) |                |                |                |          |      |  |  |
|------------------------------------------|----------|----------------|-----------------|----------------|----------------|----------------|----------|------|--|--|
|                                          |          | B <sub>1</sub> | B <sub>2</sub>  | B <sub>3</sub> | B <sub>4</sub> | B <sub>5</sub> | rata $2$ |      |  |  |
| Batubara-1                               | AGJ 06/1 | Mamberamo      | 19.2            |                | $19.6$ 17.3    | 18,8           | 18.4     | 18,7 |  |  |
| Batubara-2                               | 15DV 25C | Mamberamo      | 21,6            | 23,1           | 20,8           | 21,6           | 21.2     | 21.7 |  |  |

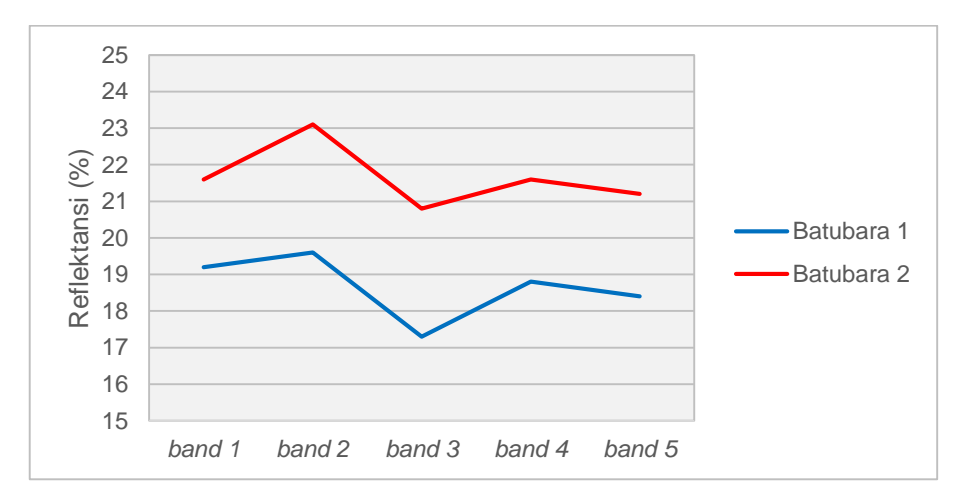

<span id="page-89-2"></span>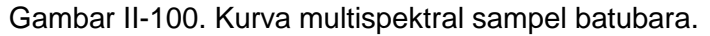

Dari kurva tersebut terlihat jelas bahwa kedua sampel mempunyai spektrum yang identik. Kurva ini membentuk pola menyerupai huruf M seperti yang terjadi pada batupasir. Perbedaannya, perbandingan nilai antar band pada spektrum batubara relatif lebih seragam membentuk pola B2>B1>B4>V3>B5. Selain itu nilai rata-rata batubara lebih rendah diakibatkan warna fisiknya yang relatif lebih gelap dibanding batupasir. Perbandingan nilai reflektansi antar *band* pada batubara lebih rinci tersaji pada [Tabel II-13](#page-90-0)

<span id="page-90-0"></span>

|               | <b>B1</b> |           |           |           | <b>B2</b> |           |           | <b>B3</b> |           | Β4        |
|---------------|-----------|-----------|-----------|-----------|-----------|-----------|-----------|-----------|-----------|-----------|
| <b>Sampel</b> | <b>VS</b> |           |           |           | <b>VS</b> |           |           | <b>VS</b> |           | <b>VS</b> |
|               | <b>B2</b> | <b>B3</b> | <b>B4</b> | <b>B5</b> | <b>B3</b> | <b>B4</b> | <b>B5</b> | <b>B4</b> | <b>B5</b> | <b>B5</b> |
| Batubara-1    |           | ⋗         | >         |           | ⋗         | >         | ⋗         |           |           |           |
| Batubara-2    |           | ⋗         | =         |           | ⋗         | ⋗         |           |           |           |           |

Tabel II-13. Perbandingan reflektansi antar *band* pada batubara.

# • Batuan beku

Batuan beku (*igneus rock*) adalah jenis batuan yang terbentuk dari magma yang mendingin dan mengeras, dengan atau tanpa proses kristalisasi, baik di bawah permukaan sebagai batuan intrusif (plutonik) maupun di atas permukaan sebagai batuan ekstrusif (vulkanik). Enam sampel batuan beku menghasilkan nilai reflektansi seperti terlihat pada [Tabel II-14.](#page-90-1)

Tabel II-14. Nilai reflektansi sampel batuan beku.

<span id="page-90-1"></span>

| <b>Sampel</b><br>Kode |                      |          | Reflektansi (%) |                |                |                |                |          |  |  |
|-----------------------|----------------------|----------|-----------------|----------------|----------------|----------------|----------------|----------|--|--|
|                       |                      | Lapangan | B <sub>1</sub>  | B <sub>2</sub> | B <sub>3</sub> | B <sub>4</sub> | B <sub>5</sub> | rata $2$ |  |  |
| Beku-1                | SMU <sub>5</sub>     | Atambua  | 34,9            | 36,9           | 35,3           | 36,1           | 37,6           | 36,2     |  |  |
| Beku-2                | OC <sub>07</sub>     | Atambua  | 36,1            | 36,9           | 35,3           | 27,5           | 31.4           | 33,4     |  |  |
| Beku-3                | OC15/KFT             | Atambua  | 42,4            | 42,4           | 40,0           | 37,3           | 38,4           | 40,1     |  |  |
| Beku-4                | OC102 BMT            | Atambua  | 28,2            | 28.6           | 26,7           | 24.7           | 26,3           | 26,9     |  |  |
| Beku-5                | SMU <sub>2</sub>     | Atambua  | 49,8            | 49,0           | 44,3           | 40,8           | 41,6           | 45,1     |  |  |
| Beku-6                | OC <sub>20</sub> KFT | Atambua  | 37,3            | 40,4           | 38,0           | 36,9           | 40,8           | 38,7     |  |  |

Sampel batuan beku menghasilkan kurva spektrum dengan puncak tertinggi pada *band*-2 dan terendah pada *band*-4. Bentuk kurva spektrum batuan beku ditampilkan pada [Gambar II-101.](#page-91-0)

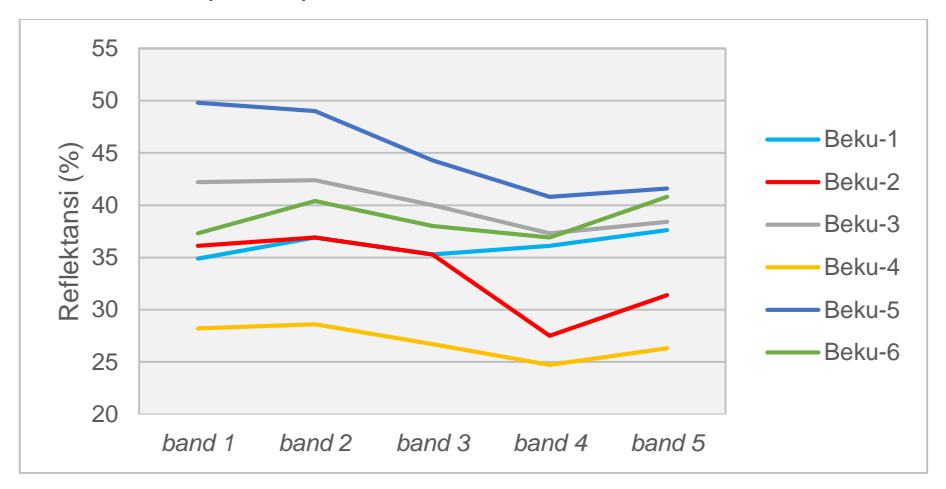

Gambar II-101. Kurva multispektral sampel batuan beku.

<span id="page-91-0"></span>Dari kurva tersebut, anomali terlihat pada sampel Beku-1 di mana nilai pada *band*-3 lebih rendah dibanding *band*-4. Perbandingan nilai reflektansi antar band batuan beku tersaji pada [Tabel II-15.](#page-91-1)

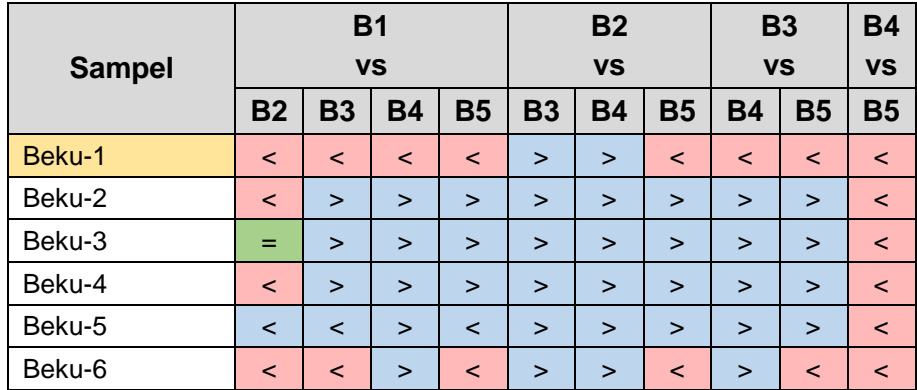

<span id="page-91-1"></span>Tabel II-15. Perbandingan reflektansi antar *band* pada batuan beku.

#### Alterasi Batuan

Alterasi batulempung terdeteksi pada sampel Lempung-5 di mana pada titik yang tidak teroksidasi mempunyai nilai reflektansi rata-rata 49,8% sedangkan oksidasi membuat nilai reflektansi lebih rendah (rata-rata 42,2%). Kurva kedua kondisi batulempung tersaji pada [Gambar II-102.](#page-92-0)

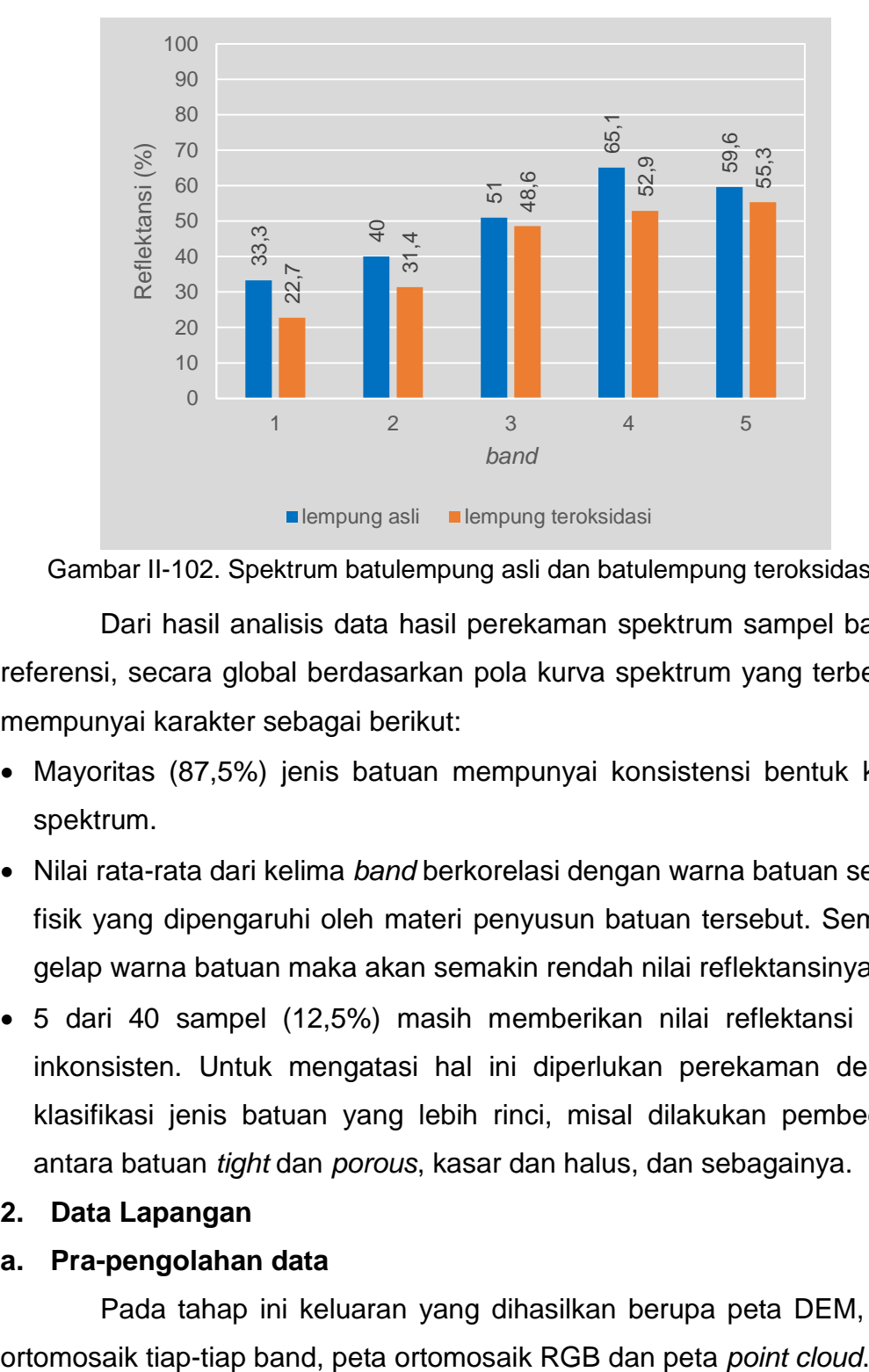

<span id="page-92-0"></span>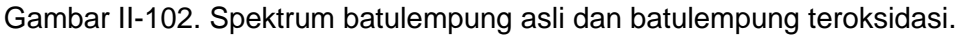

Dari hasil analisis data hasil perekaman spektrum sampel batuan referensi, secara global berdasarkan pola kurva spektrum yang terbentuk mempunyai karakter sebagai berikut:

- Mayoritas (87,5%) jenis batuan mempunyai konsistensi bentuk kurva spektrum.
- Nilai rata-rata dari kelima *band* berkorelasi dengan warna batuan secara fisik yang dipengaruhi oleh materi penyusun batuan tersebut. Semakin gelap warna batuan maka akan semakin rendah nilai reflektansinya.
- 5 dari 40 sampel (12,5%) masih memberikan nilai reflektansi yang inkonsisten. Untuk mengatasi hal ini diperlukan perekaman dengan klasifikasi jenis batuan yang lebih rinci, misal dilakukan pembedaan antara batuan *tight* dan *porous*, kasar dan halus, dan sebagainya.

#### **2. Data Lapangan**

#### **a. Pra-pengolahan data**

Pada tahap ini keluaran yang dihasilkan berupa peta DEM, peta

# **1). Lokasi 1 (misi 1)**

Peta ortomosaik untuk tiap-tiap *band*, peta DEM, ortomosaik RGB dan *point cloud* hasil pra-pengolahan data misi 1 di lokasi 1 secara berurutan ditunjukkan pada [Gambar II-103](#page-93-0) hingga [Gambar II-106.](#page-94-0)

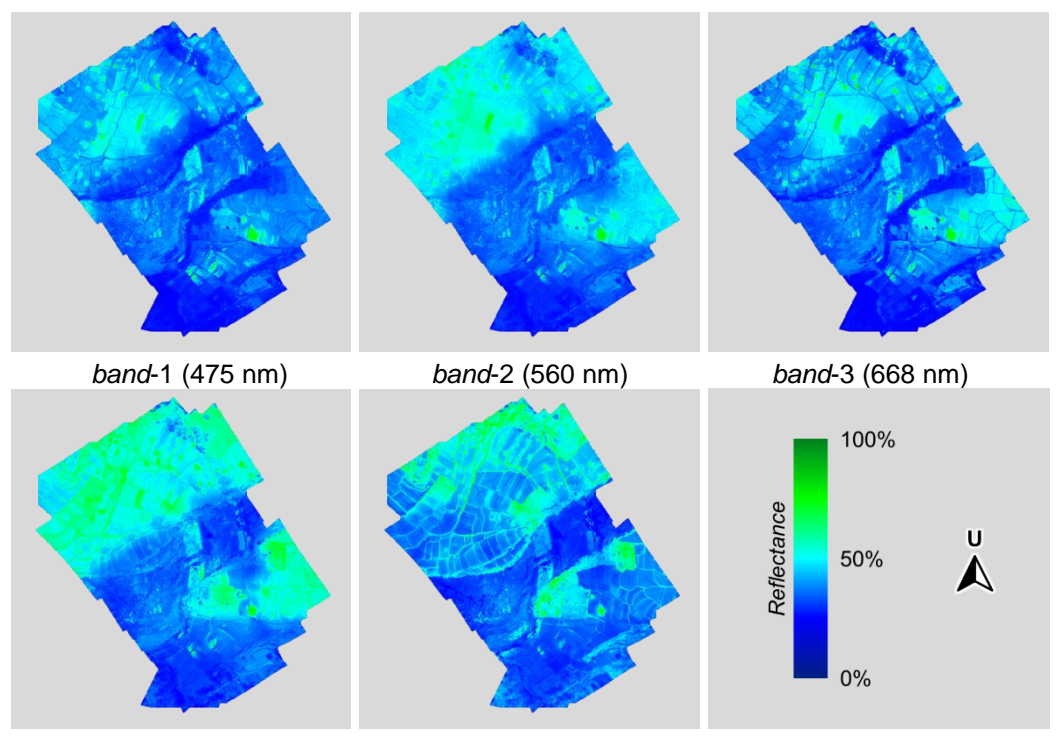

<span id="page-93-0"></span>*band*-4 (717 nm) *band*-5 (842 nm) legenda Gambar II-103. Peta ortomosaik per *band* hasil pra-pengolahan misi 1 di lokasi 1.

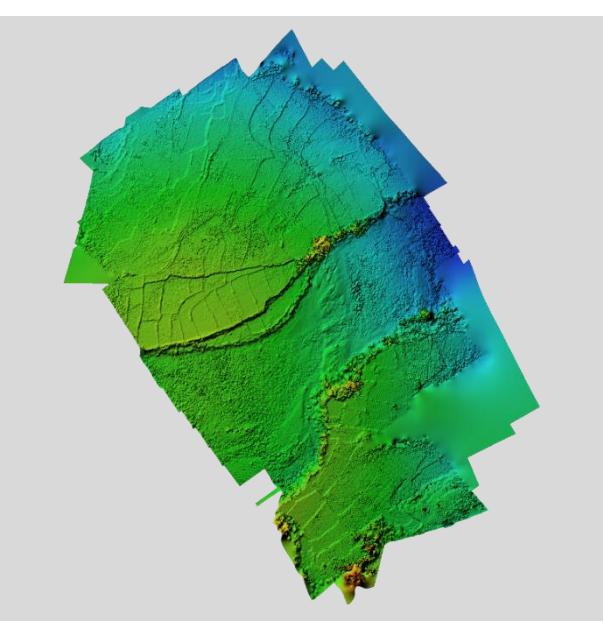

Gambar II-104. Peta elevasi (DEM) hasil pra-pengolahan data misi 1 di lokasi 1.

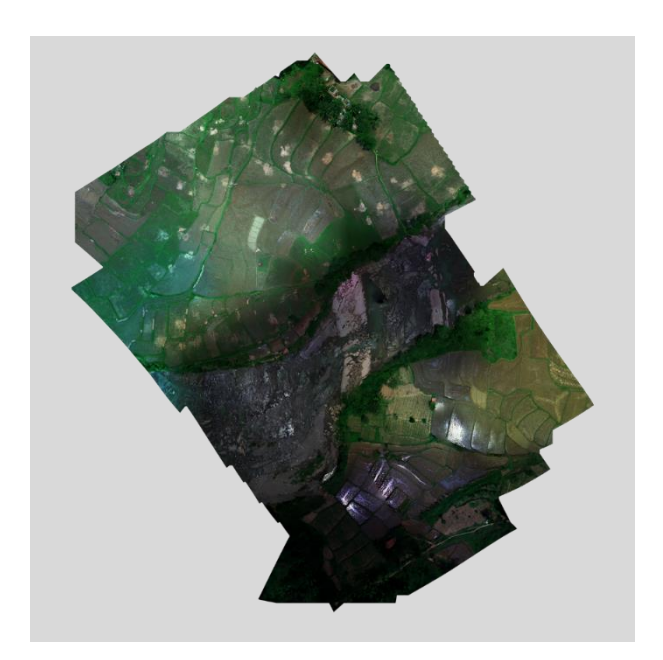

Gambar II-105. Peta ortomosaik hasil pra-pengolahan data misi 1 di lokasi 1.

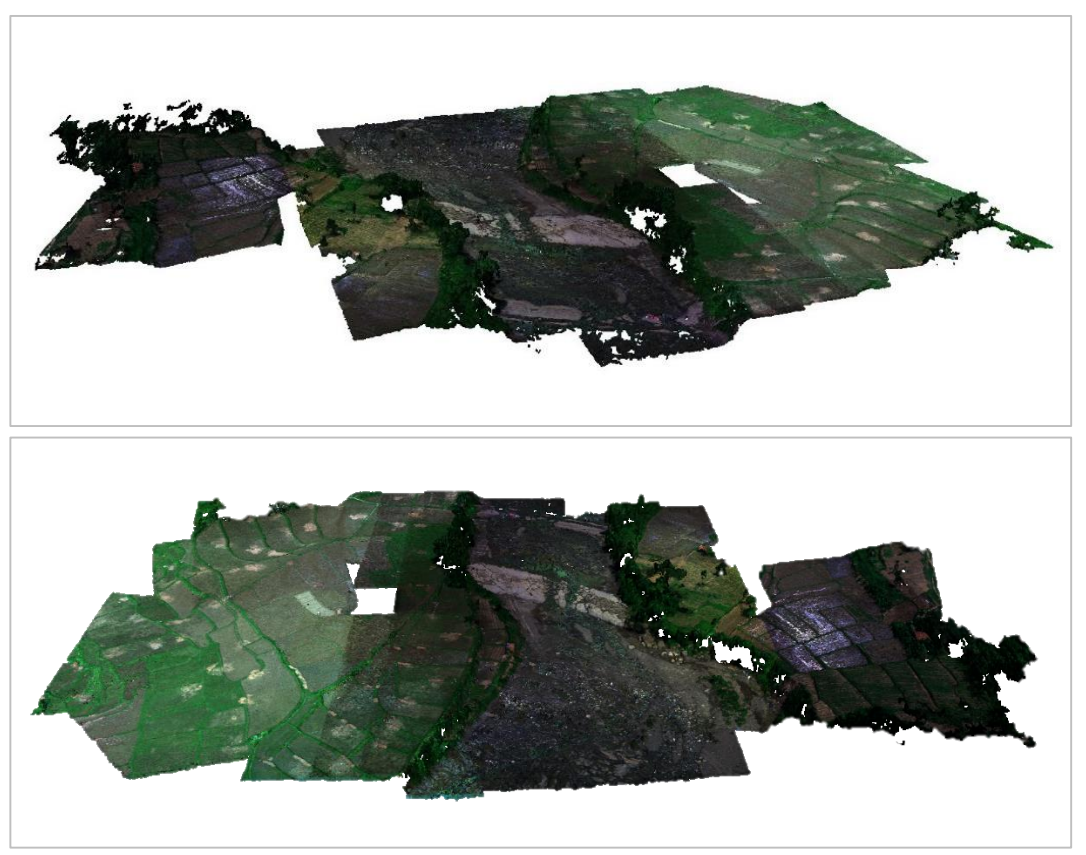

<span id="page-94-0"></span>Gambar II-106. Peta *point cloud* hasil pra-pengolahan pada misi 1 di lokasi 1.

*Point cloud* adalah set data yang terdiri dari sejumlah titik dalam sebuah ruangan yang menghasilkan sebuah bentuk 3 dimensi. Pada perangkat lunak pra-pengolahan data multispektral ini *point cloud* membentuk permukaan bumi yang terekam oleh kamera multispektral. Setiap piksel pada peta ortomosaik akan diangkat posisinya (sumbu z) sesuai dengan informasi elevasi dari piksel tersebut berdasarkan peta DEM. Selain untuk merepresentasikan bertuk permukaan bumi yang terekam, peta *point cloud* bermanfaat untuk memprediksi orientasi (*strike* dan *dip*) dari sebuah bidang permukaan.

### **2). Lokasi 1 (misi 2)**

Pra-pengolahan data hasil perekaman pada misi 2 di lokasi 1 menghasilkan peta ortomosaik setiap *band* seperti yang ditunjukkan pada [Gambar II-107,](#page-95-0) peta elevasi (DEM) pada [Gambar II-108,](#page-96-0) peta ortomosaik RGB seperti pada [Gambar II-109](#page-96-1) dan peta *point cloud* seperti pada [Gambar](#page-97-0)  [II-110.](#page-97-0)

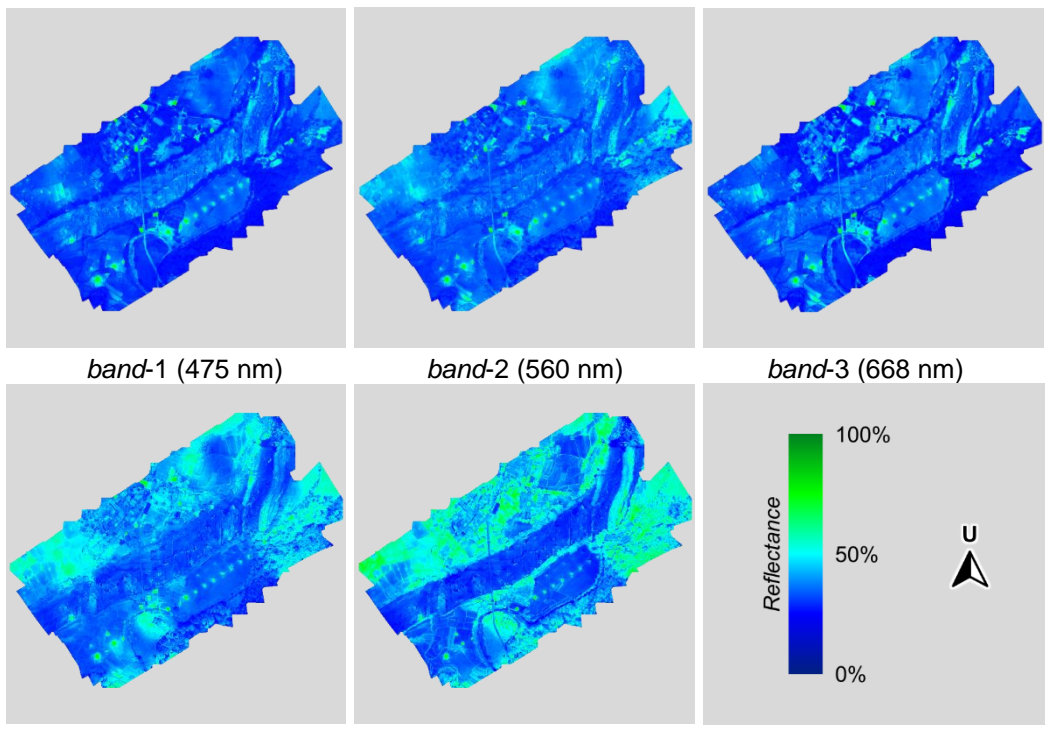

<span id="page-95-0"></span>*band*-4 (717 nm) *band*-5 (842 nm) legenda Gambar II-107. Peta ortomosaik per *band* hasil pra-pengolahan misi 2 di lokasi 1.

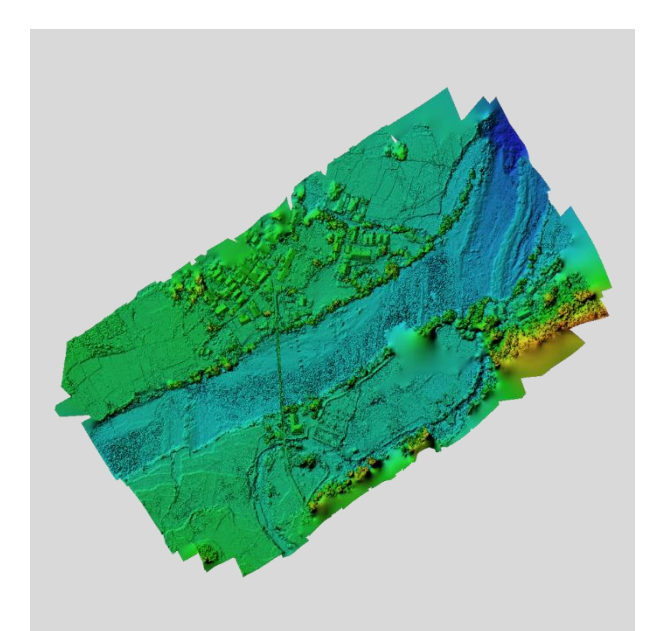

<span id="page-96-0"></span>Gambar II-108. Peta elevasi (DEM) hasil pra-pengolahan data misi 2 di lokasi 1.

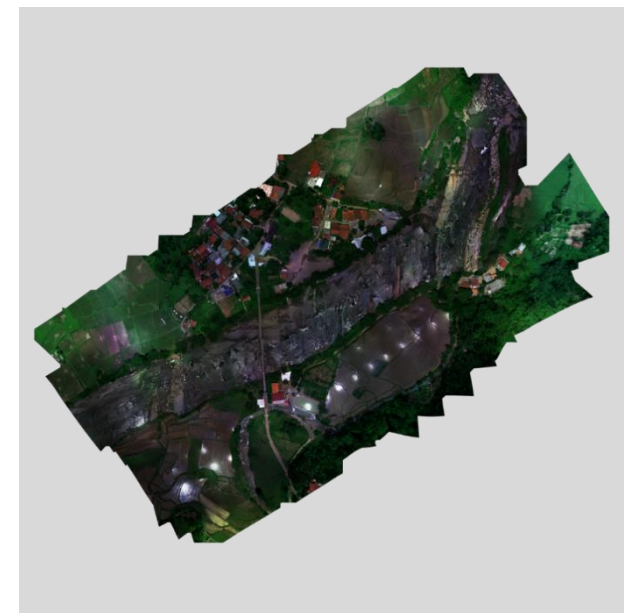

<span id="page-96-1"></span>Gambar II-109. Peta ortomosaik hasil pra-pengolahan data misi 2 di lokasi 1.

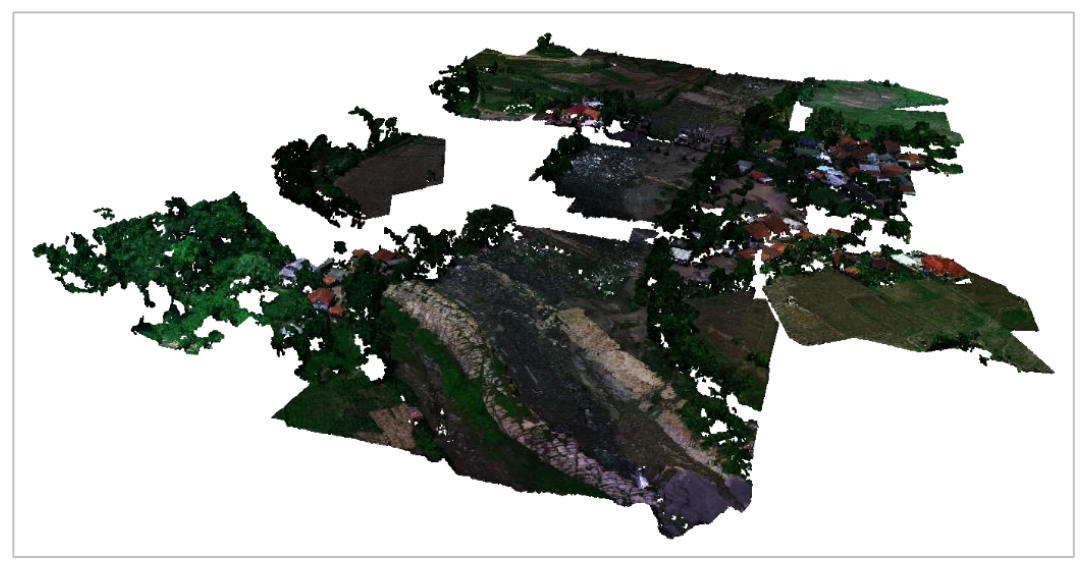

Gambar II-110. Peta *point cloud* hasil pra-pengolahan pada misi 2 di lokasi 1.

# <span id="page-97-0"></span>**3). Lokasi 2**

Hasil pra-pengolahan data dari lokasi 2 berupa peta ortomosaik per *band* [\(Gambar II-111\)](#page-97-1), peta DEM [\(Gambar II-112\)](#page-98-0), ortomosaik citra RGB [\(Gambar II-113\)](#page-98-1) dan peta *point cloud* [\(Gambar II-114\)](#page-99-0).

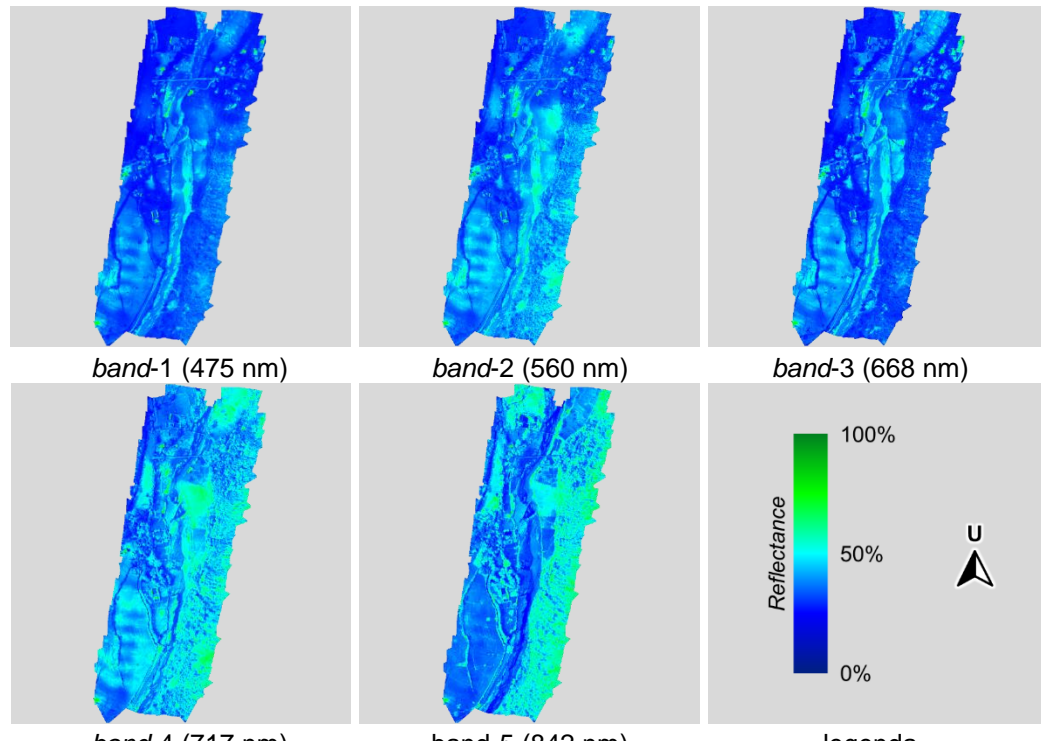

<span id="page-97-1"></span>*band*-4 (717 nm) band-5 (842 nm) legenda Gambar II-111. Peta ortomosaik per *band* hasil pra-pengolahan lokasi 2.

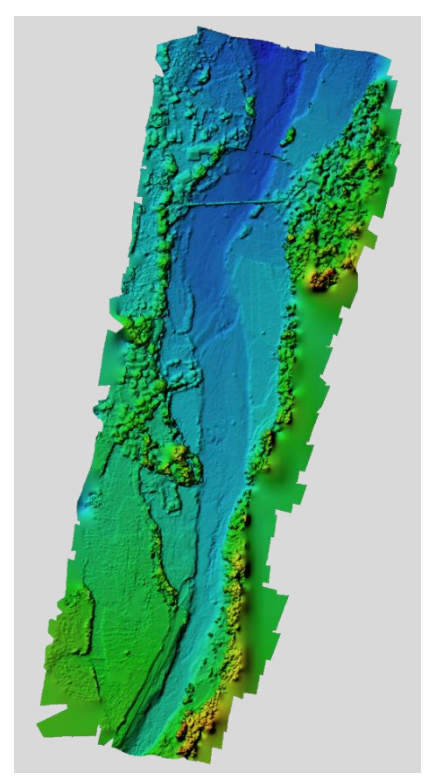

<span id="page-98-0"></span>Gambar II-112. Peta elevasi (DEM) hasil pra-pengolahan data di lokasi 2.

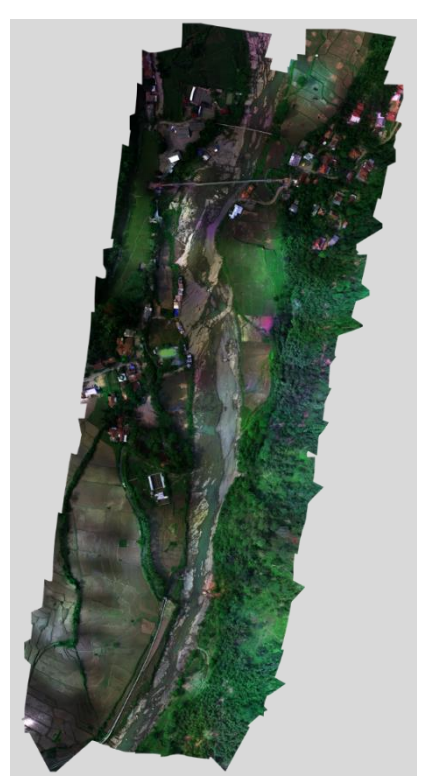

<span id="page-98-1"></span>Gambar II-113. Peta ortomosaik RGB hasil pra-pengolahan data pada lokasi 2.

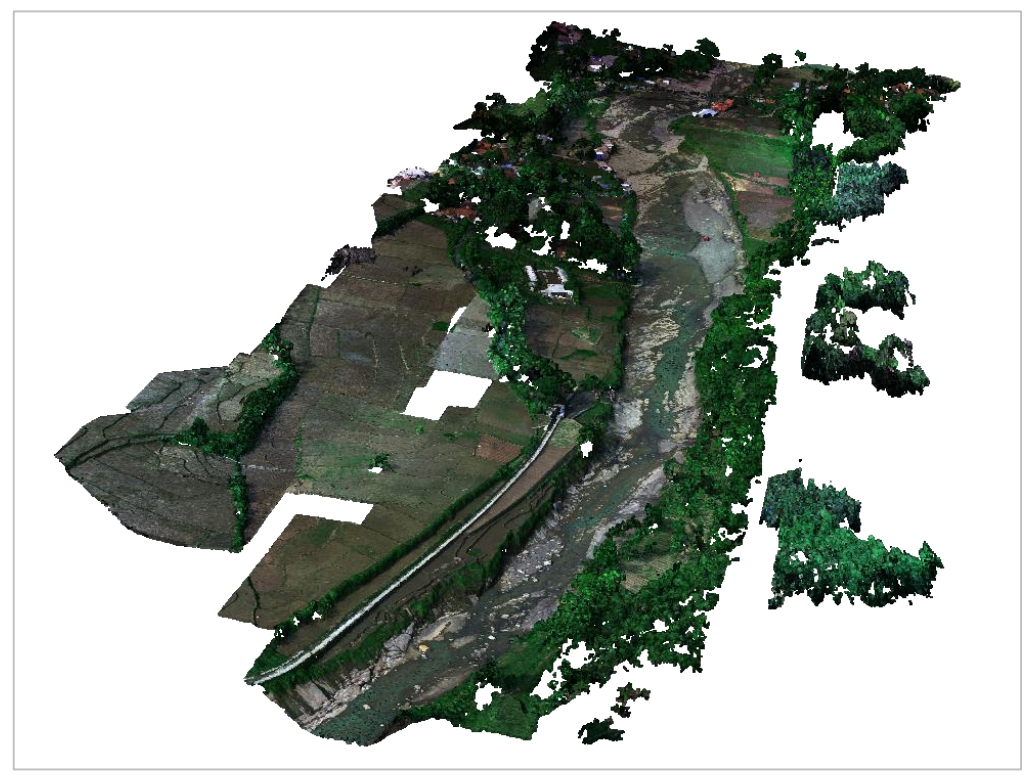

Gambar II-114. Peta *point cloud* hasil pra-pengolahan pada lokasi 2.

# <span id="page-99-0"></span>**4). Non misi (lokasi 3-5)**

Pra-pengolahan data hanya dapat dilakukan pada citra mosaik atau citra multispektral yang diambil melalui penerbangan misi. Pengambilan data di lokasi 3 hingga 5 bukan merupakan penerbangan misi sehingga tidak dapat dilakukan pra-pengolahan. Pengambilan data di lokasi 3 hingga 5 bertujuan untuk menambah informasi pada *library* spektrum batuan referensi. Spektrum dari batuan referensi dari ketiga lokasi (batugamping Klapa Nunggal, batuan beku segar dan lapuk Karang Tengah serta batuan beku segar Gunung Putri) ditampilkan pada [Gambar II-115](#page-100-0) hingga [Gambar](#page-100-1)  [II-118.](#page-100-1)

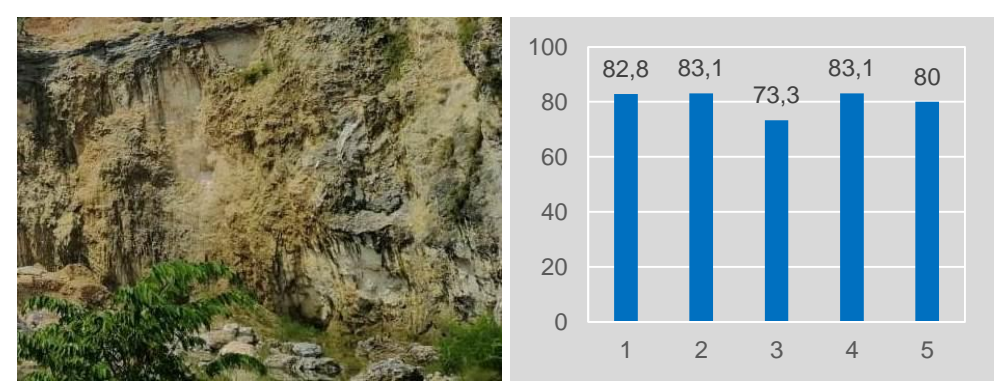

Gambar II-115. Spektrum rata-rata batugamping di lokasi 3.

<span id="page-100-0"></span>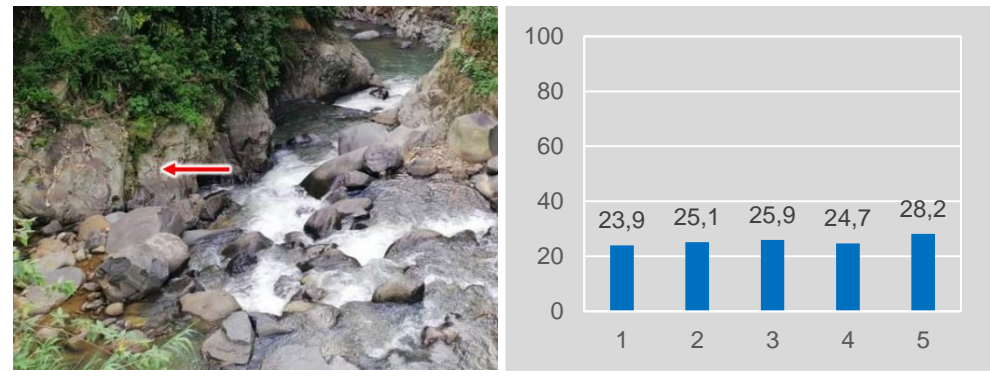

Gambar II-116. Spektrum rata-rata batuan beku segar di lokasi 4.

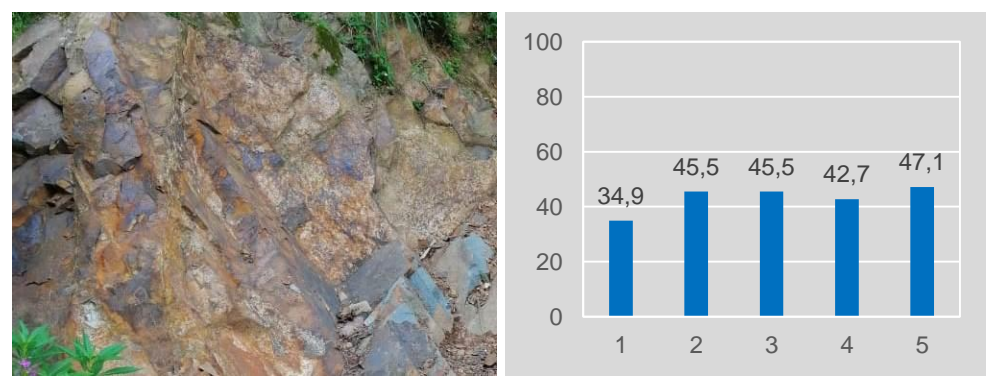

Gambar II-117. Spektrum rata-rata batuan beku lapuk di lokasi 4.

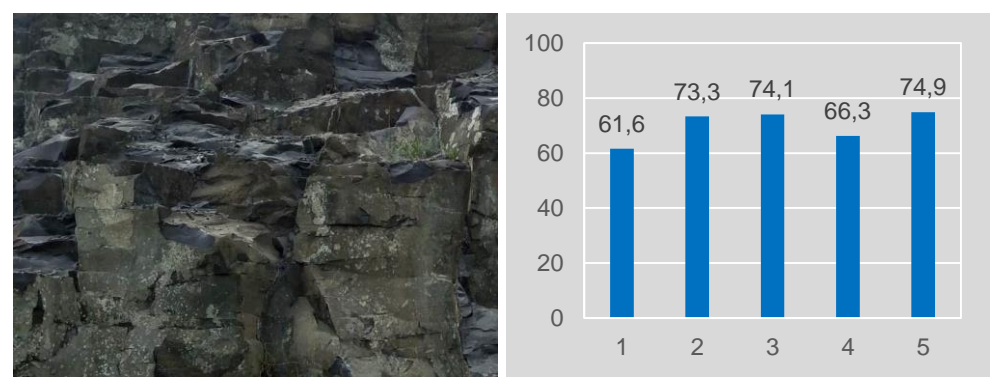

<span id="page-100-1"></span>Gambar II-118. Spektrum rata-rata batuan beku segar di lokasi 5.

Batugamping dari lokasi 3 Klapa Nunggal menghasilkan kesamaan bentuk kurva spektrum dengan sampel batugamping referensi dari laboratorium. Batuan beku baik yang masih segar maupun lapuk di lokasi 4 dan 5 menunjukkan konsistensi pada bentuk kurva spektrum dengan perbandingan nilai reflektansi antar *band* B5>B3>B2>B4>B1.

### **b. Pengolahan dan interpretasi data**

### **1). Lokasi 1 (misi 1)**

Pengolahan dan interpretasi data multispektral meliputi pemetaan distribusi objek baik batuan maupun non-batuan yang dilanjutkan dengan penggabungan peta-peta distribusi objek tersebut. Peta distribusi objek dibangkitkan dari persamaan matematis yang diterapkan pada data citra dari *band* yang tersedia.

### **a). Distribusi Objek**

### 1. Bangunan

Objek bangunan dapat diidentifikasi berdasarkan karakter atap dari bangunan tersebut. Kebanyakan jenis atap yang digunakan di Indonesia adalah genteng dengan warna cokelat yang menyala. Karakter tersebut dapat dipetakan dengan membangkitkan citra baru menggunakan persamaan sebagai berikut:

$$
\frac{B_1 + B_2}{B_1 + B_3}
$$

di mana *B<sup>n</sup>* adalah nilai *reflectance* pada *band* ke-*n*. Dengan *range* nilai antara 0 hingga 1, bangunan dapat diidentifikasi dengan *threshold* 0,5. Nilai di bawah *threshold* diinterpretasi sebagai bangunan, sedangkan nilai di atas *threshold* sebagai objek bukan bangunan. Penerapan parameter tersebut pada peta ortomosaik misi 1 di lokasi 1 akan menghasilkan peta seperti terlihat pada [Gambar II-119.](#page-102-0)

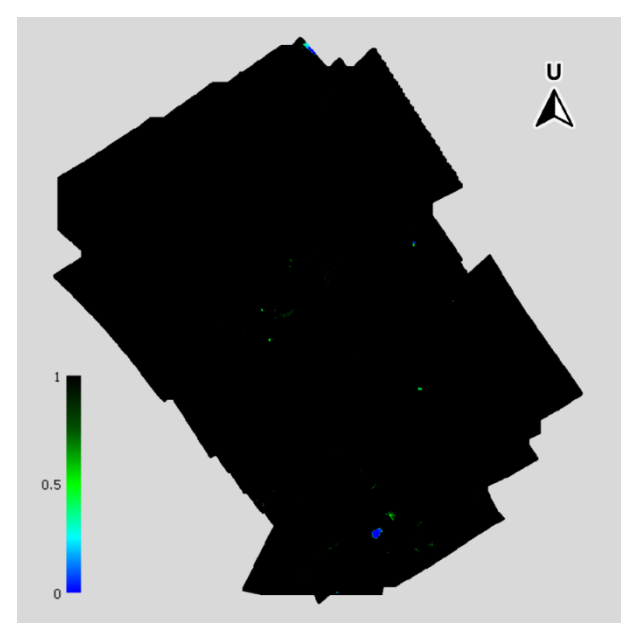

Gambar II-119. Identifikasi bangunan pada misi 1 di lokasi 1.

# <span id="page-102-0"></span>2. Vegetasi

Metode yang umum digunakan pada identifikasi vegetasi adalah pemetaan NDVI (*Normalized Difference Vegetation Index*). NDVI biasa digunakan untuk memetakan tanaman sehat dan tanaman tidak sehat di bidang pertanian. NDVI mempunyai persamaan sebagai berikut:

$$
\frac{B_5-B_3}{B_5+B_3}
$$

Dengan *range* nilai antara -1 hingga 1, untuk membedakan antara tanaman dan bukan tanaman digunakan *threshold* 0. Nilai di atas 0 diinterpretasikan sebagai tanaman, sedangkan di bawah 0 sebagai objek mati. Untuk mendeteksi rembesan migas yang menyebabkan tanaman tidak sehat atau tidak tumbuh dengan baik, digunakan *threshold* 0,33. Nilai antara 0 hingga 0,33 dianggap sebagai tanaman dengan pertumbuhan buruk, sedangkan nilai 0,33 hingga 1 dianggap sebagai tanaman sehat.

Terhambatnya pertumbuhan tanaman tidak selalu disebabkan oleh adanya rembesan migas, tetapi adanya anomali pertumbuhan tanaman dapat memberi informasi awal yang membuka kemungkinan akan adanya rembesan migas. Parameter NDVI di atas jika kita aplikasikan pada peta ortomosaik misi 1 di lokasi 1 akan menghasilkan peta sebaran vegetasi seperti yang ditampilkan pada [Gambar II-120.](#page-103-0)

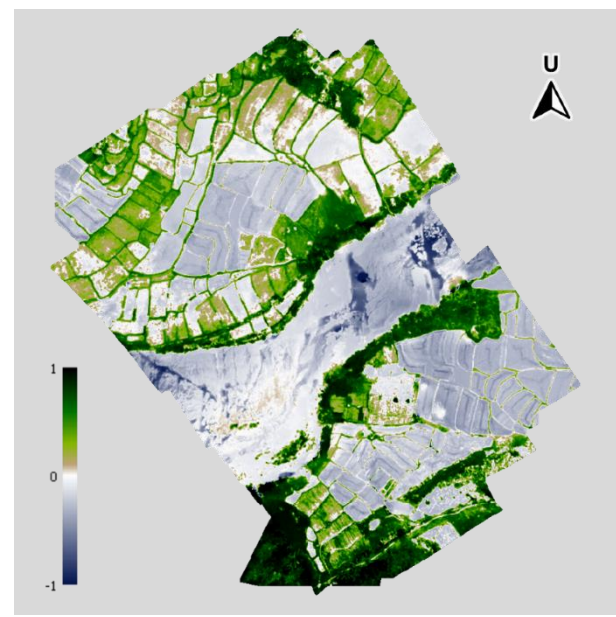

Gambar II-120. Identifikasi vegetasi pada misi 1 di lokasi 1.

<span id="page-103-0"></span>3. Air

Walaupun mempunyai sifat fisis transparan, air mempunyai respon tersendiri terhadap gelombang elektromagnetik, sehingga pada ketebalan tertentu objek di bawah air akan memberikan respon spektral yang berbeda dibandingkan pada saat tidak tertutup air. Ketebalan (kedalaman) tubuh air dapat diidentifikasi menggunakan persamaan sebagai berikut:

# $B_{\rm 5}$  $\overline{B_3}$

Dengan *threshold* 0,5. Nilai di bawah *threshold* diinterpretasi mempunyai kandungan air. Semakin mendekati 0 maka menunjukkan meningkatnya ketebalan air. Nilai di atas *threshold* menunjukkan objek kering.

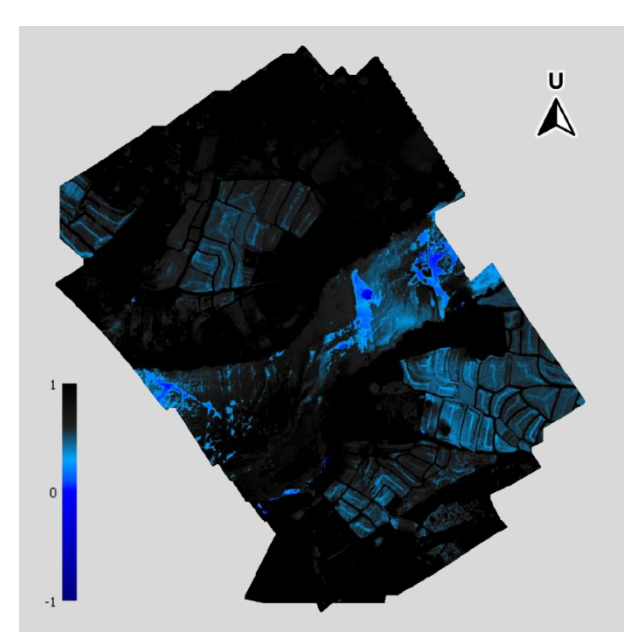

Gambar II-121. Identifikasi air pada misi 1 di lokasi 1.

4. Batuan karbonat

Batuan karbonat dapat dipetakan menggunakan persamaan sebagai berikut:

$$
\frac{B_3-B_2}{B_4+B_5}
$$

Dengan *range* -1 hingga 1 batuan karbonat mempunyai *threshold* 0. Nilai di atas *threshold* menunjukkan batuan karbonat sedangkan nilai di bawah *threshold* menunjukkan objek non-karbonat. Sebagian dari nilai ini mengalami *overlap* dengan nilai pada *soil* sehingga diperlukan parameter lain untuk membedakan antara batuan karbonat dengan *soil*, contohnya menggunakan analisis SOC (*soil organic carbon*) atau menggunakan distribusi NDVI di mana soil mempunyai indeks lebih kecil dibanding batuan karbonat.

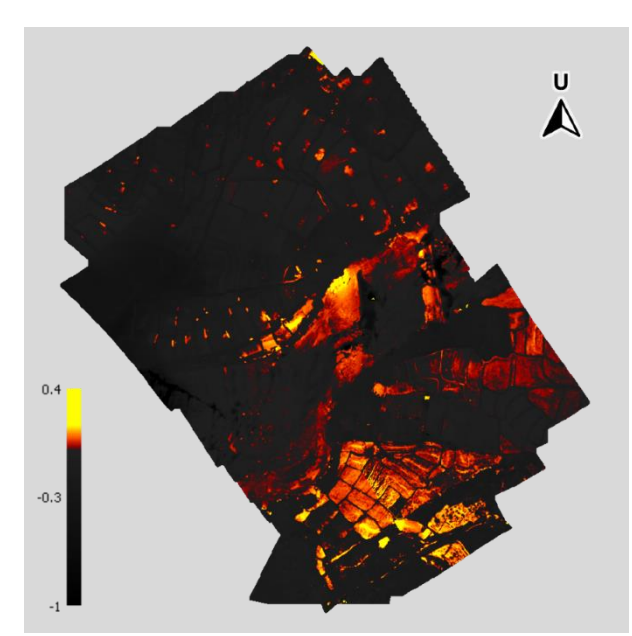

Gambar II-122. Identifikasi batuan karbonat pada misi 1 di lokasi 1.

Dari peta-peta distribusi objek tersebut kita dapat melakukan interpretasi secara bertahap. Tahap pertama adalah memetakan distribusi bangunan seperti yang terlihat pada [Gambar II-123.](#page-105-0)

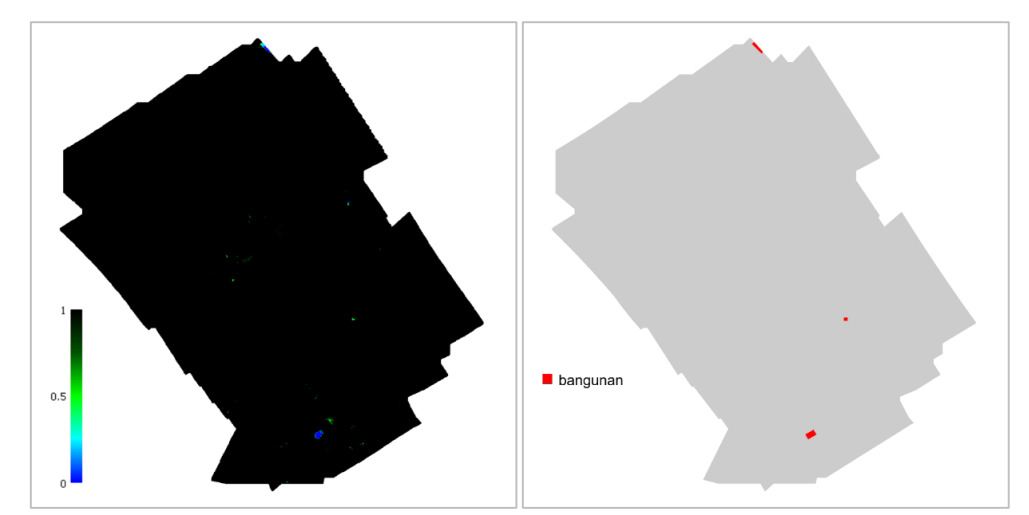

<span id="page-105-0"></span>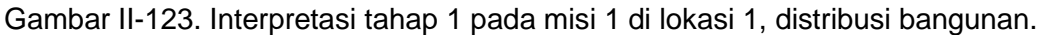

Tahap selanjutnya adalah memetakan distribusi vegetasi berdasar peta NDVI. Pada peta NDVI tidak semua area pertanian (sawah) mempunyai nilai NDVI di atas 0. Namun dengan bantuan peta ortomosaik RGB kita dapat mengidentifikasi area tersebut sebagai area pertanian sehingga kita dapat menginterpretasikannya sebagai vegetasi sebagaimana ditampilkan pada [Gambar II-124.](#page-106-0)

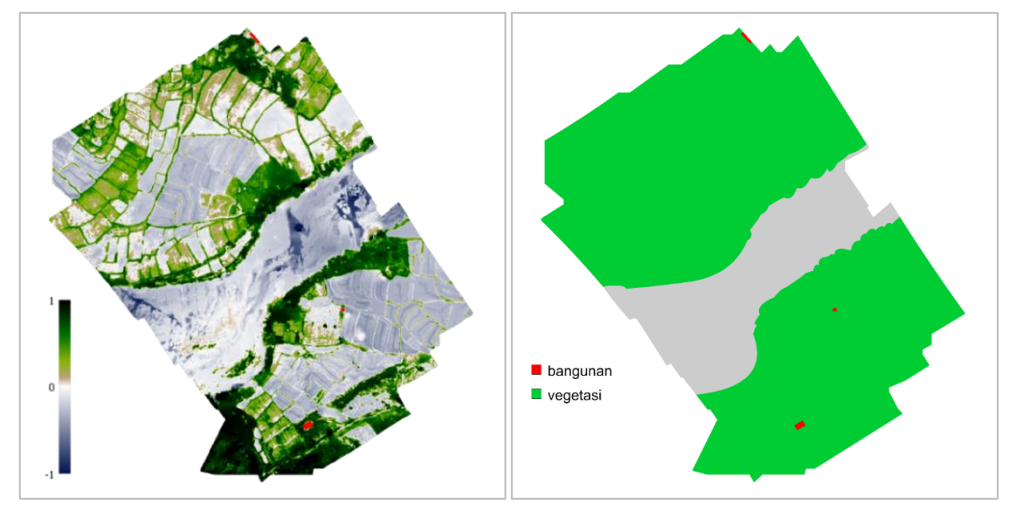

Gambar II-124. Interpretasi tahap 2 pada misi 1 di lokasi 1, distribusi vegetasi.

<span id="page-106-0"></span>Interpretasi tahap ketiga dilakukan dengan memetakan distribusi air seperti terlihat pada [Gambar II-125.](#page-106-1) Area dengan indeks mendekati *threshold* (warna biru tipis) yang menunjukkan air dengan kedalaman dangkal masih dapat diolah menggunakan persamaan lain untuk diinterpretasi sebagai objek bukan air.

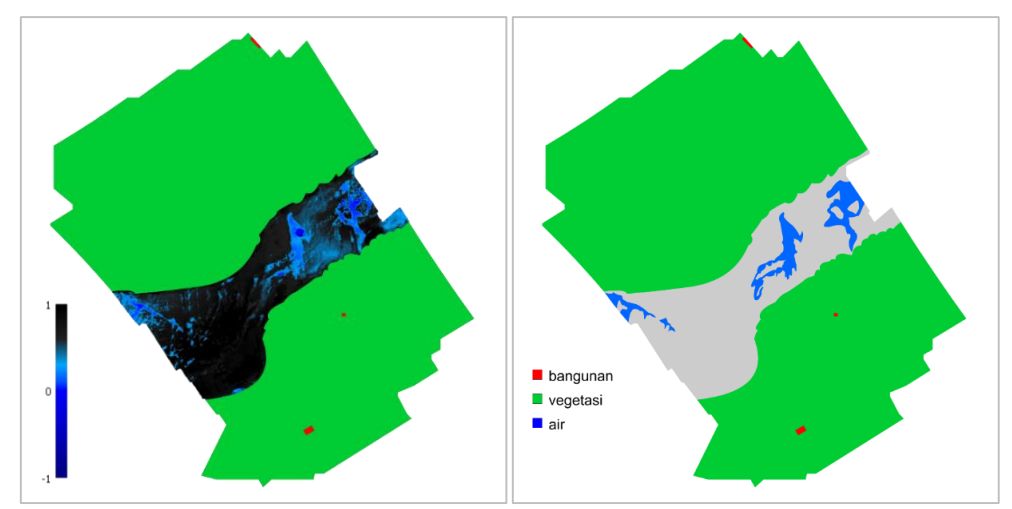

Gambar II-125. Interpretasi tahap 3 pada misi 1 di lokasi 1, distribusi air.

<span id="page-106-1"></span>Tahap selanjutnya adalah pemetaan batuan karbonat seperti ditunjukkan pada [Gambar II-126.](#page-107-0) Batuan karbonat pada daerah tersebut mempunyai sisipan batulempung dengan ketebalan di bawah nilai GSD dari -0.  $\blacksquare$  vegetas l air  $\blacksquare$  karbonat

citra multispektral sehingga sisipan tidak dapat terdeteksi (kurang dari 1 piksel).

<span id="page-107-0"></span>Gambar II-126. Interpretasi tahap 4 pada misi 1 di lokasi 1, distribusi batuan karbonat.

Interpretasi menyisakan satu jenis litologi yaitu batupasir. Untuk memvalidasi distribusi batupasir digunakan metode pengecekan spektrum pada beberapa titik sampel. Pengambilan data spektrum dilakukan pada enam titik seperti yang terlihat pada [Gambar II-127.](#page-107-1) Pengambilan data spektrum dilakukan pada perangkat lunak SpectraLITE [\(Gambar II-128\)](#page-108-0).

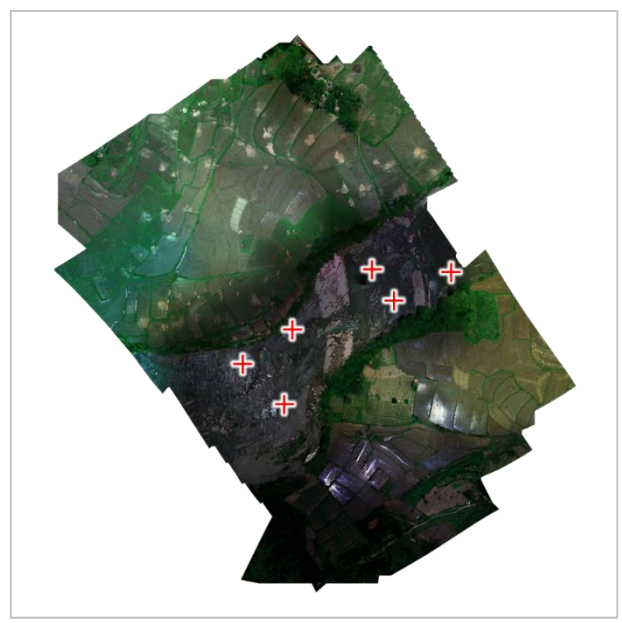

<span id="page-107-1"></span>Gambar II-127. Titik pengambilan sampel spektrum data pada misi 1 di lokasi 1.
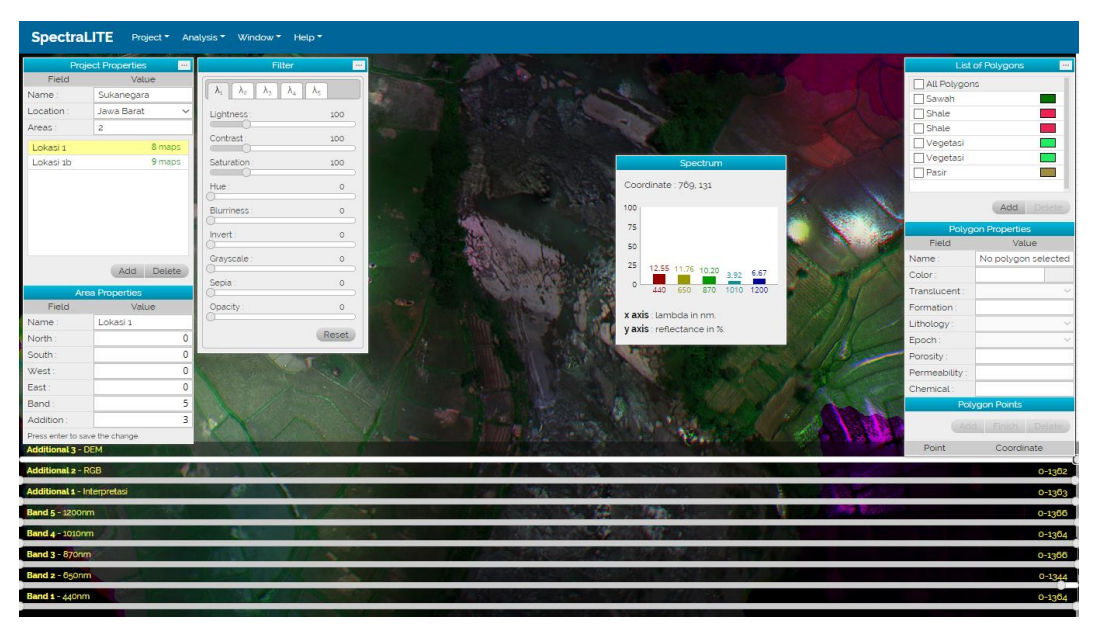

Gambar II-128. Pengambilan data spektrum pada perangkat lunak SpectraLITE.

Spektrum dari keenam titik sampel ditunjukkan pada [Gambar](#page-109-0)  [II-129.](#page-109-0) Pola tersebut menunjukkan bahwa spektrum pada keenam sampel identik dengan spektrum batupasir kasar hitam dengan ciri kelima *band* mempunyai reflektansi yang rendah dengan nilai terendah pada *band*-4. Dengan demikian area tersebut dapat diinterpretasikan sebagai batupasir gelap (hitam).

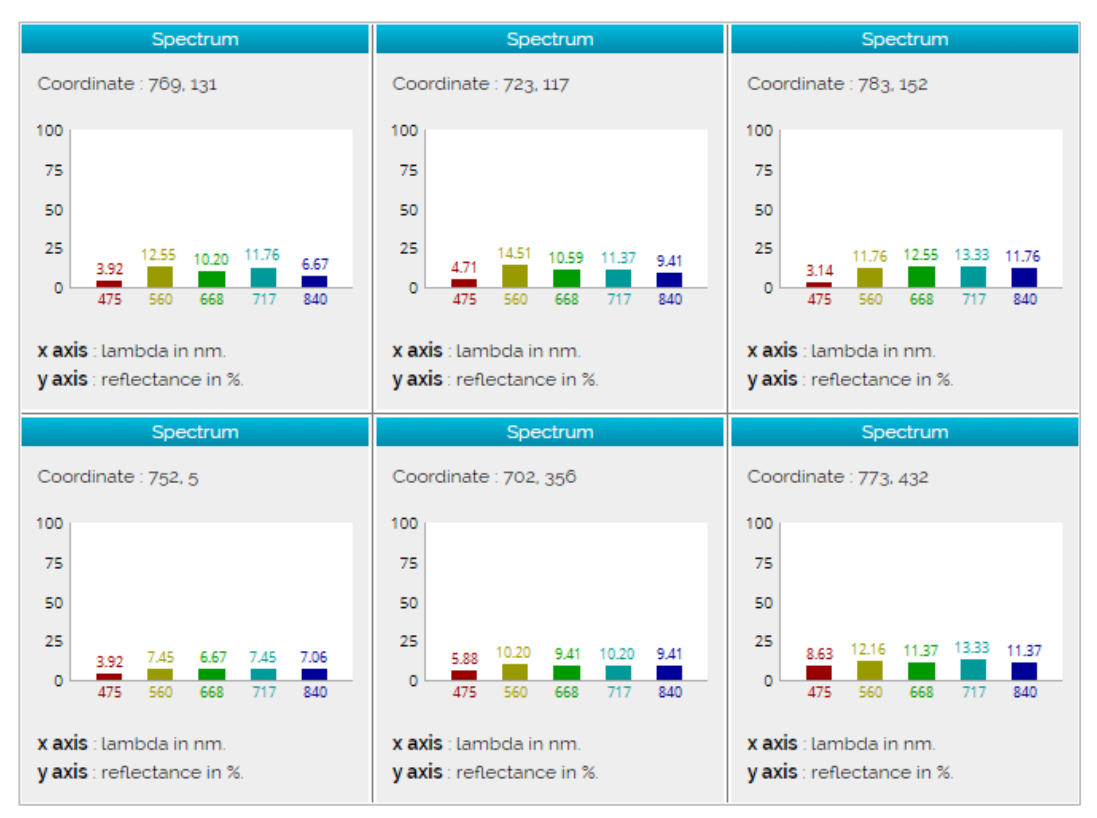

Gambar II-129. Spektrum dari 6 titik sampel pada data misi 1 di lokasi 1.

<span id="page-109-0"></span>Batupasir mempunyai cakupan spektrum yang sangat luas sehingga tidak dapat diselesaikan dengan satu persamaan sederhana. Diperlukan *library* spektrum batupasir yang lebih variatif berdasarkan mineral penyusunnya. Hasil interpretasi akhir dari data multispektral pada misi 1 di lokasi 1 ditampilkan pada [Gambar II-130.](#page-110-0)

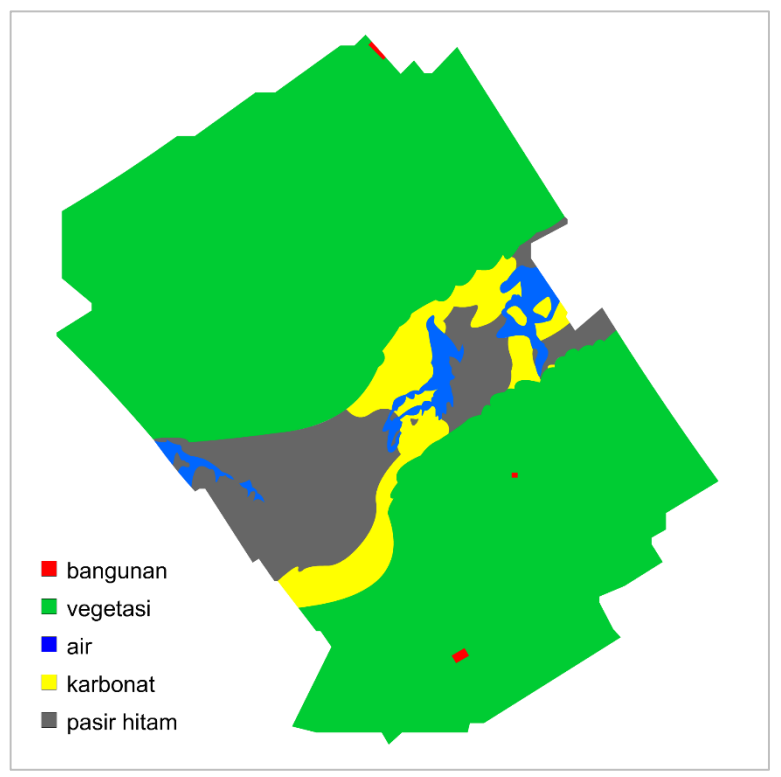

Gambar II-130. Interpretasi akhir pada misi 1 di lokasi 1.

### <span id="page-110-0"></span>**b). Orientasi Litologi**

Orientasi litologi direpresentasikan dengan dua variabel sudut yaitu *strike* dan *dip*. *Strike* menyatakan perpotongan bidang yang diamati terhadap bidang datar, sedangkan *dip* menyatakan kemiringan dari bidang yang diamati. *Strike* dan *dip* dapat diilustrasikan seperti yang ditunjukkan pada [Gambar II-131.](#page-110-1)

<span id="page-110-1"></span>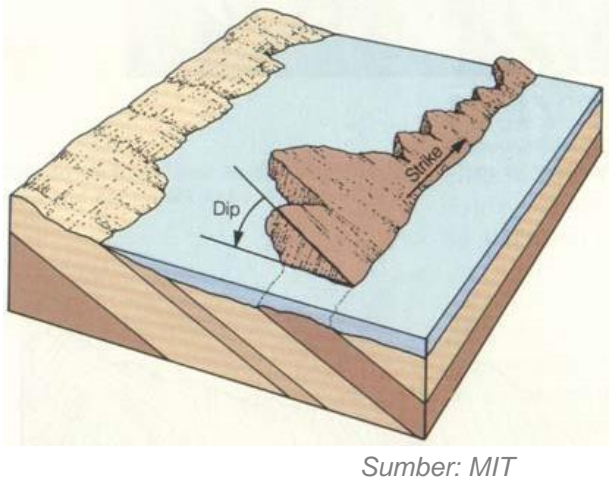

Gambar II-131. Ilustrasi orientasi litologi (*strike* dan *dip*).

Untuk menghitung *strike* dan *dip* dari peta yang dibangun dari citra multispektral, diperlukan informasi proyeksi kemiringan sebuah area terhadap bidang tegak arah utara-selatan dan bidang tegak arah barattimur. Informasi ini dapat diperoleh dari *point cloud* yang dihasilkan pada tahap pra-pengolahan data. Sebagai contoh, pengukuran *strike* dan *dip* pada suatu titik yang ditunjukkan pada [Gambar II-132.](#page-111-0)

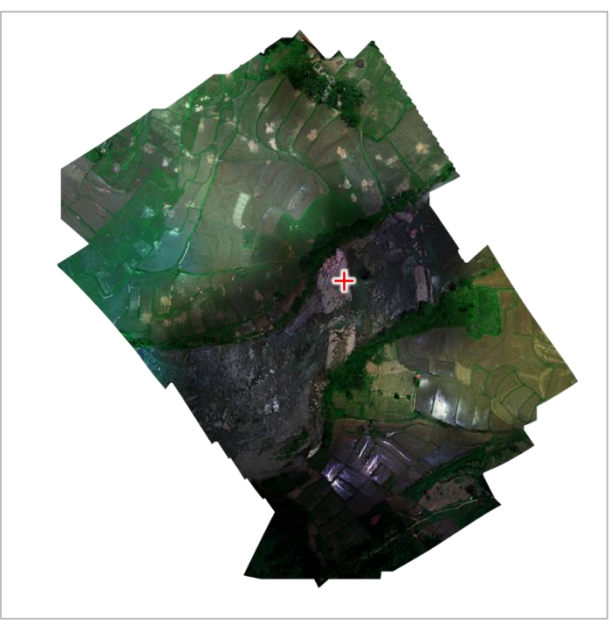

Gambar II-132. Titik perhitungan *strike* dan *dip*.

<span id="page-111-0"></span>Dengan membuat irisan arah utara-selatan dan arah barat-timur untuk titik tersebut pada peta *point cloud*, maka akan diperoleh penampang proyeksi dari bidang yang diamati seperti yang terlihat pada [Gambar II-133](#page-111-1) dan [Gambar II-134.](#page-112-0) Dari penampang-penampang tersebut kita dapat mengukur kemiringan proyeksi bidang.

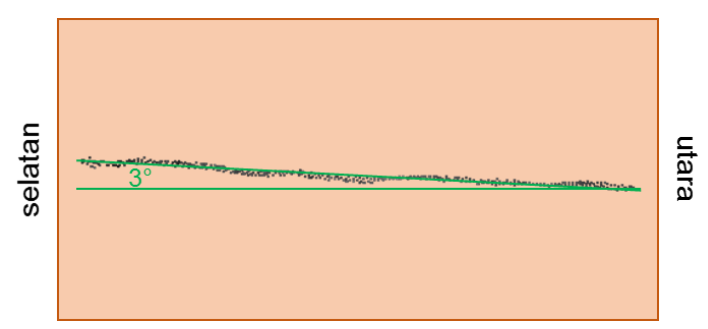

<span id="page-111-1"></span>Gambar II-133. Proyeksi perlapisan batuan terhadap bidang tegak utara-selatan.

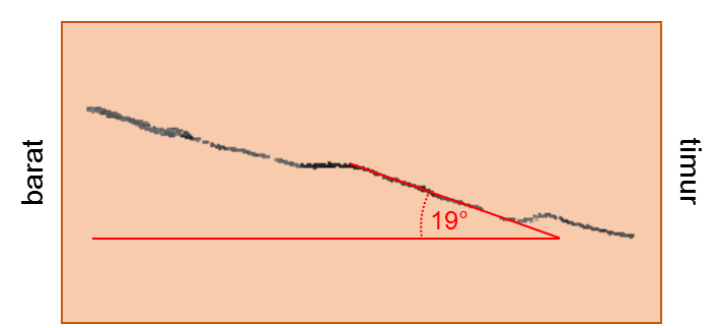

<span id="page-112-0"></span>Gambar II-134. Proyeksi perlapisan batuan terhadap bidang tegak barat-timur.

Proyeksi di atas memberikan nilai sudut proyeksi 3° dan 19°. Perhitungan *strike* dan *dip* dilakukan menggunakan kombinasi persamaan Pythagoras dan trigonometri menggunakan kedua variabel sudut tersebut berdasarkan ilustrasi pada [Gambar II-135.](#page-112-1)

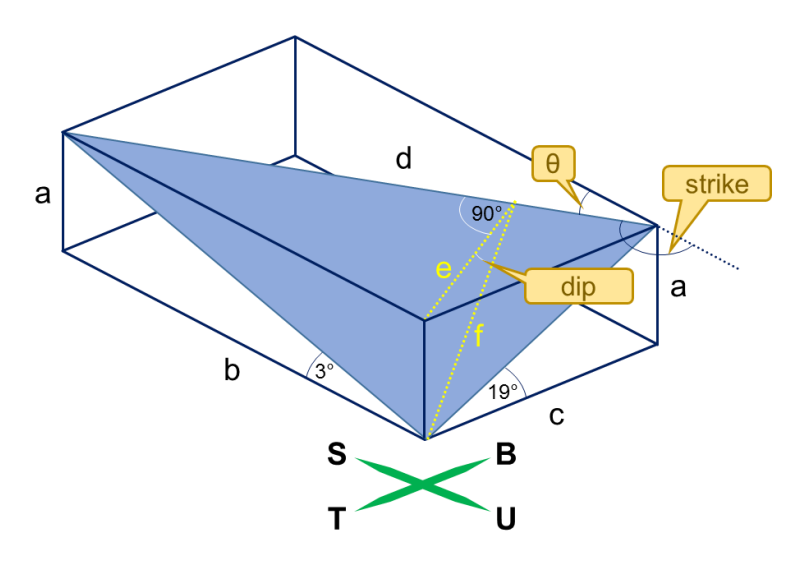

<span id="page-112-1"></span>Gambar II-135. Ilustrasi perumusan *strike* dan *dip* berdasarkan proyeksi perlapisan batuan terhadap bidang tegak.

1. *Strike*

Berdasarkan perumusan pada [Gambar II-135,](#page-112-1) maka:

$$
b = \frac{a}{\tan 3^{\circ}}
$$

$$
c = \frac{a}{\tan 19^{\circ}}
$$

Dengan persamaan Pythagoras, dapat diperoleh panjang ruas *d.*

$$
d^{2} = b^{2} + c^{2}
$$

$$
d^{2} = \left(\frac{a}{\tan 3^{\circ}}\right)^{2} + \left(\frac{a}{\tan 19^{\circ}}\right)^{2}
$$

$$
d = \sqrt{364,0898 + 8,434441} \cdot a
$$
  

$$
d = 19,30089a
$$

Dari panjang ruas *b* dan *d*, sudut *θ* dapat dihitung.

$$
\cos(\theta) = \frac{b}{d}
$$
  
\n
$$
\theta = \arccos\left(\frac{b}{d}\right)
$$
  
\n
$$
\theta = \arccos\left(\frac{\frac{a}{\tan 3^{\circ}}}{19,30089a}\right)
$$
  
\n
$$
\theta = \arccos\left(\frac{19,08114}{19,30089}\right) = \arccos 0,98861
$$
  
\n
$$
\theta = 8,7^{\circ}
$$

Sehingga untuk nilai *strike* diperoleh

 $strike = 180^\circ - \theta$  $strike = 171.3°$ 

### 2. *Dip*

Untuk mengatahui nilai *dip* maka perlu diketahui panjang *e*.

$$
e = b \sin \theta
$$
  
\n
$$
e = 19,08114a \sin 9^{\circ}
$$
  
\n
$$
e = 2,98495a
$$
  
\n
$$
\tan(\text{d}ip) = \frac{a}{e} = \frac{1}{2,98495}
$$
  
\n
$$
\text{d}ip = \arctan(0,33501)
$$
  
\n
$$
\text{d}ip = 18,5^{\circ}
$$

Jadi perlapisan pada titik tersebut mempunyai nilai *strike dip* 171,3° 18,5° arah timur laut (NE).

#### **2). Lokasi 1 (misi 2)**

Secara geologi, lokasi pengambilan data pada misi 2 mempunyai lingkungan yang sama dengan misi 1 sehingga proses pengolahan dan interpretasi data pada misi ini dilakukan dengan cara dan parameter yang sama dengan misi 1. Penerapan persamaan identifikasi dari bangunan hingga batuan karbonat ditunjukkan pada [Gambar II-136](#page-114-0) hingga [Gambar](#page-115-0) [II-139.](#page-115-0)

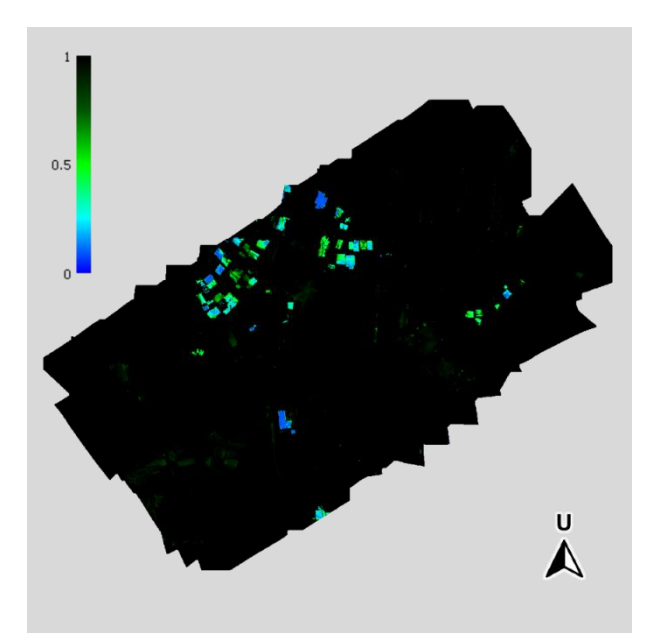

Gambar II-136. Identifikasi bangunan pada misi 2 di lokasi 1.

<span id="page-114-0"></span>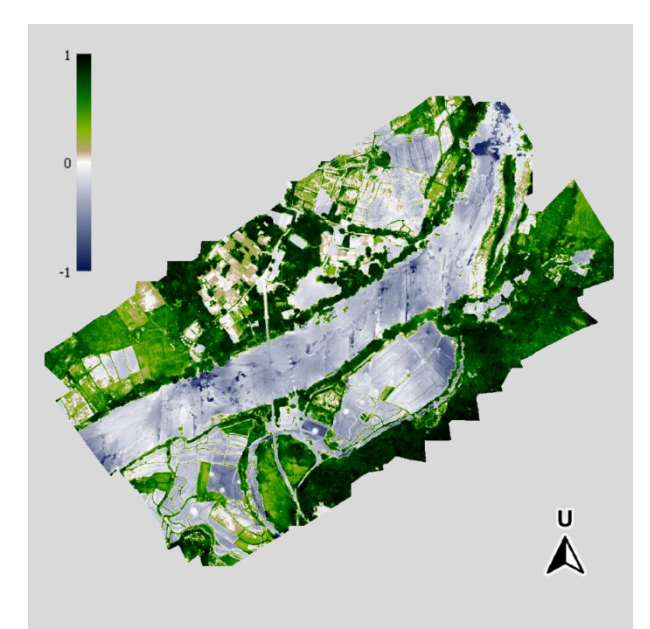

Gambar II-137. Identifikasi vegetasi pada misi 2 di lokasi 1.

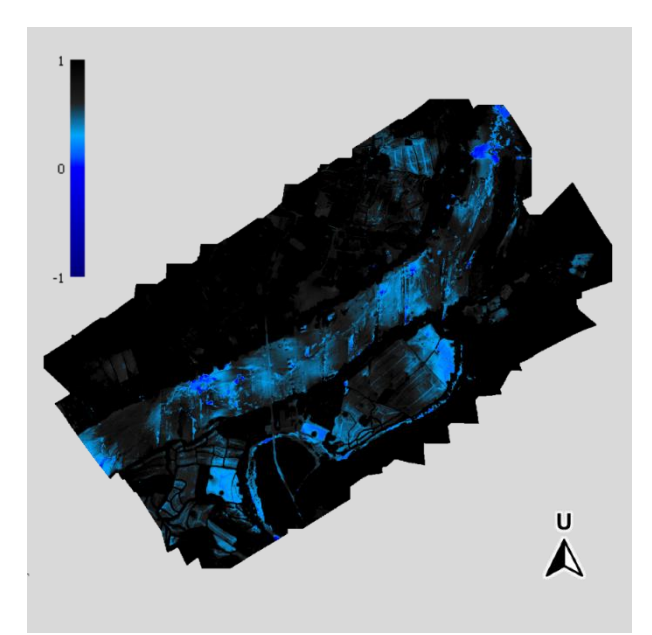

Gambar II-138. Identifikasi air pada misi 2 di lokasi 1.

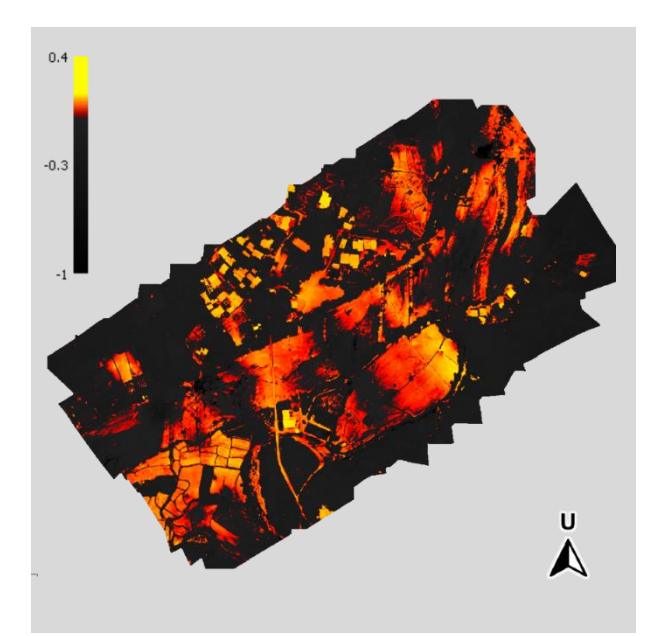

Gambar II-139. Identifikasi batuan karbonat pada misi 2 di lokasi 1.

<span id="page-115-0"></span>[Gambar II-140](#page-116-0) hingga [Gambar II-143](#page-117-0) menampilkan empat tahapan interpretasi data multispektral misi 2 di lokasi 1 dengan menggabungkan peta distribusi objek di atas. Hasil akhir dari interpretasi ini ditunjukkan pada [Gambar II-144.](#page-117-1)

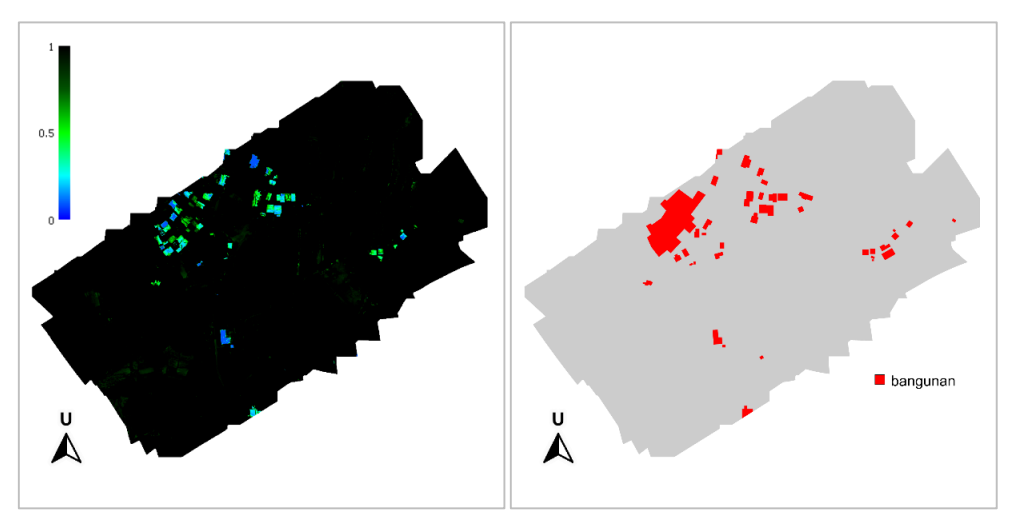

<span id="page-116-0"></span>Gambar II-140. Interpretasi tahap 1 pada misi 2 di lokasi 1, distribusi bangunan.

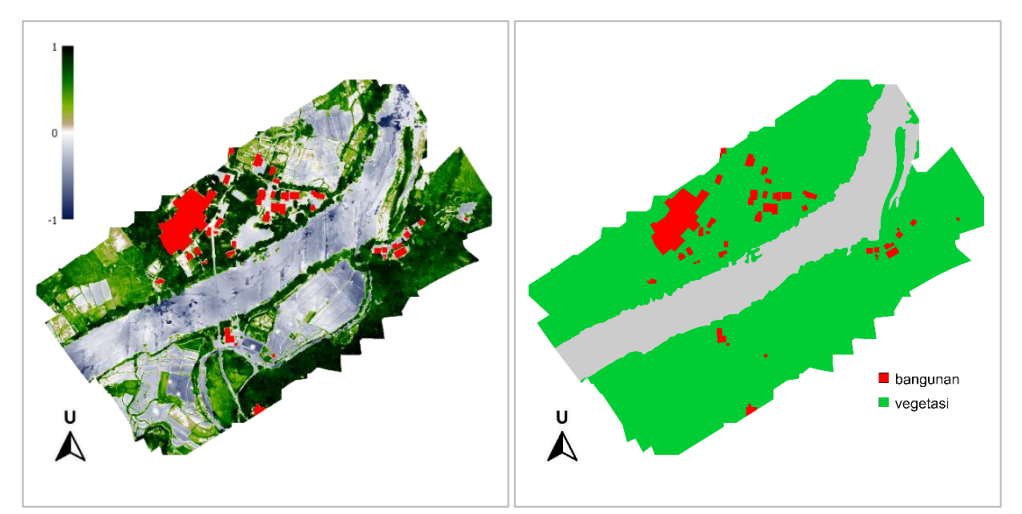

Gambar II-141. Interpretasi tahap 2 pada misi 2 di lokasi 1, distribusi vegetasi.

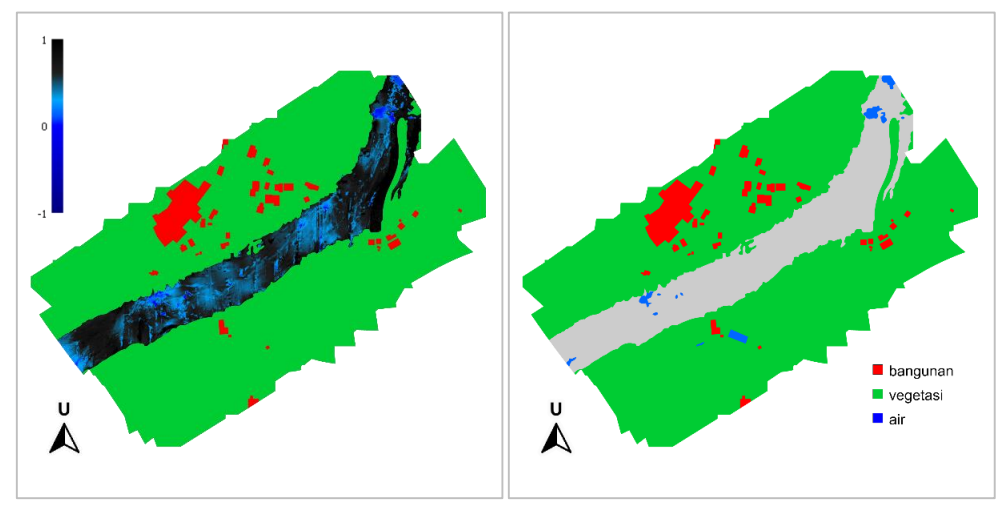

Gambar II-142. Interpretasi tahap 3 pada misi 2 di lokasi 1, distribusi air.

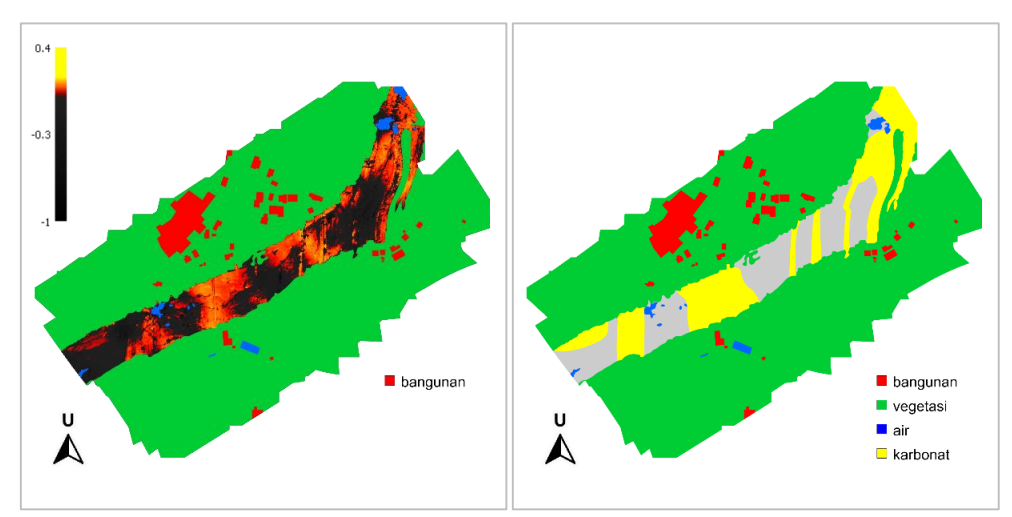

<span id="page-117-0"></span>Gambar II-143. Interpretasi tahap 4 pada misi 2 di lokasi 1, distribusi batuan karbonat.

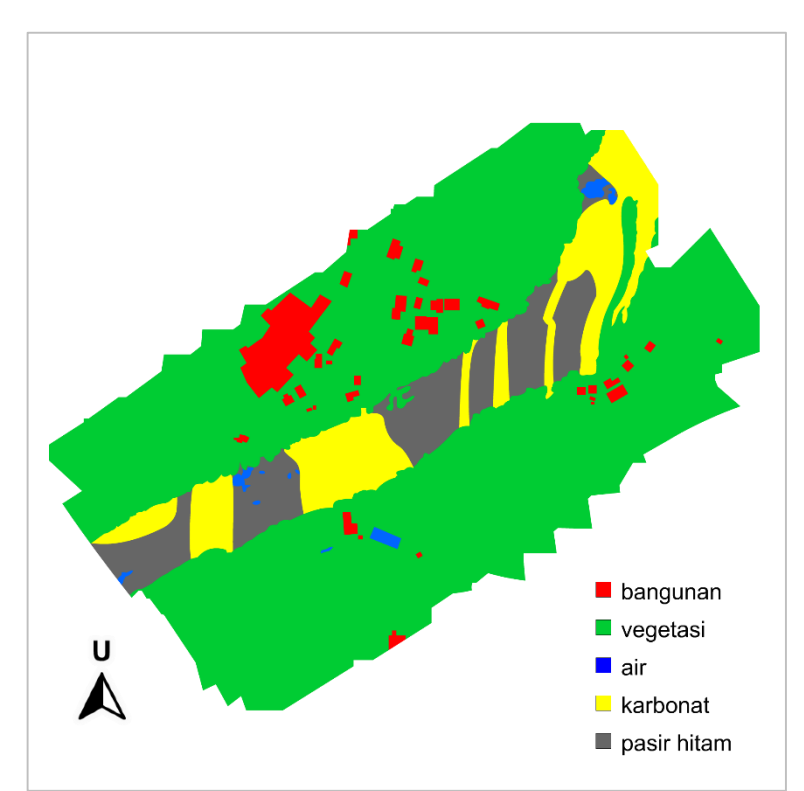

Gambar II-144. Interpretasi akhir pada misi 2 di lokasi 1.

#### <span id="page-117-1"></span>**3). Lokasi 2**

Lokasi 2 masih mempunyai lingkungan yang sama dengan lokasi 1. Proses pengolahan dan interpretasi data dilakukan dengan parameter yang sama dengan lokasi 1. Penerapan persamaan identifikasi ditampilkan pada [Gambar II-145](#page-118-0) dan [Gambar II-146.](#page-118-1)

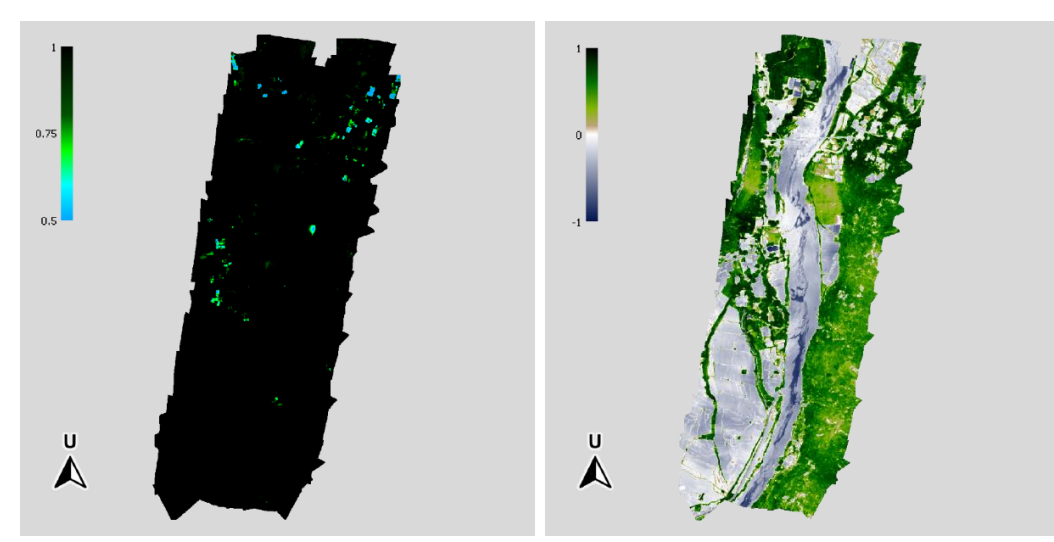

Gambar II-145. Identifikasi bangunan dan vegetasi di lokasi 2.

<span id="page-118-0"></span>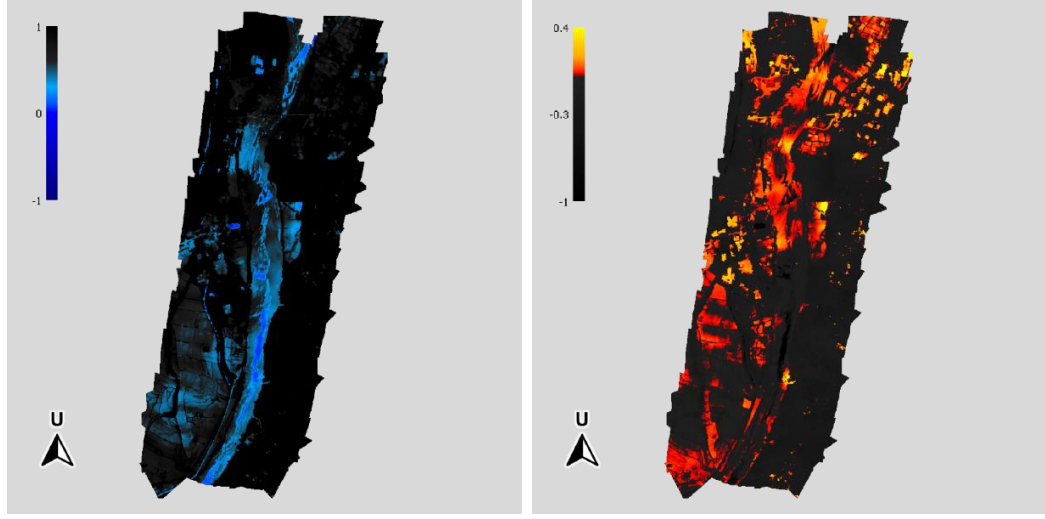

Gambar II-146. Identifikasi air dan batuan karbonat di lokasi 2.

<span id="page-118-1"></span>Tahapan interpretasi ditampilkan pada [Gambar II-147](#page-119-0) hingga [Gambar II-150](#page-120-0) dan hasil interpretasi akhir dari interpretasi ini ditunjukkan pada [Gambar II-151.](#page-120-1)

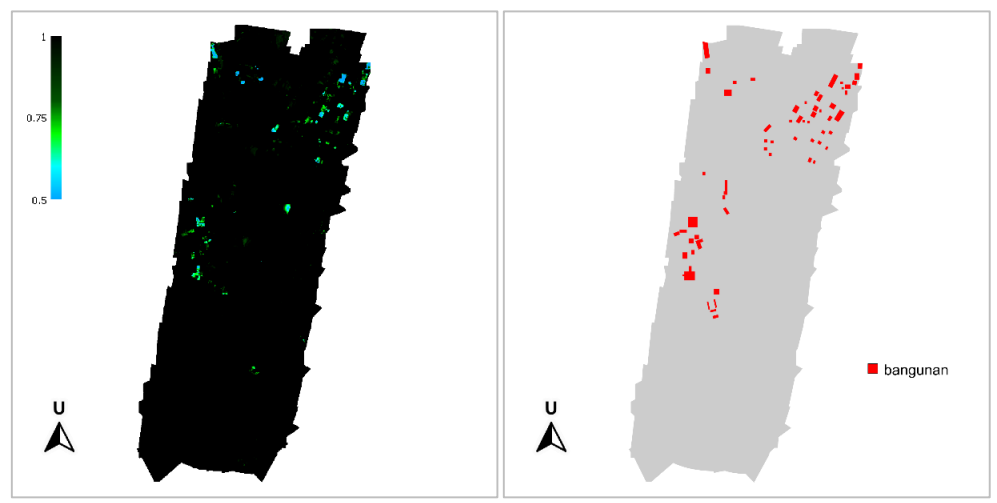

Gambar II-147. Interpretasi tahap 1 di lokasi 2, distribusi bangunan.

<span id="page-119-0"></span>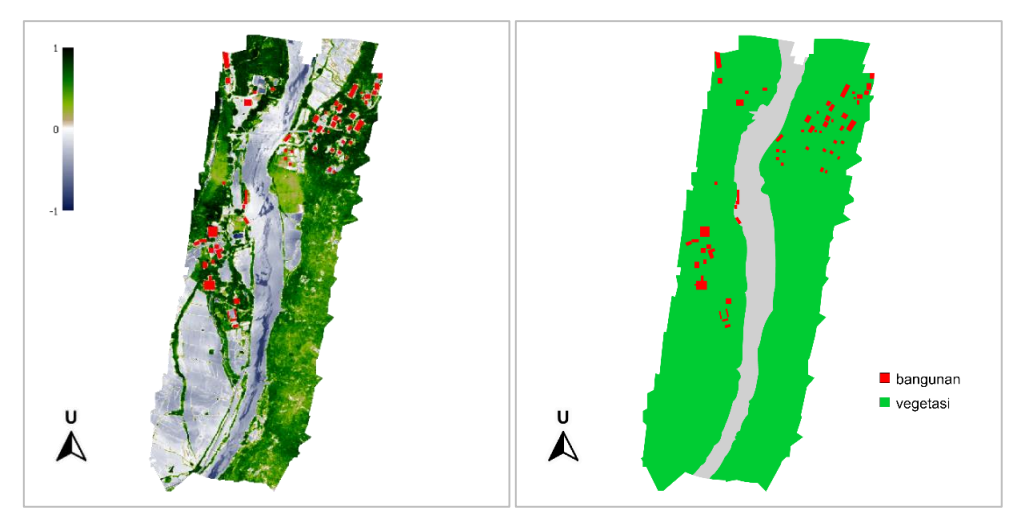

Gambar II-148. Interpretasi tahap 2 di lokasi 2, distribusi vegetasi.

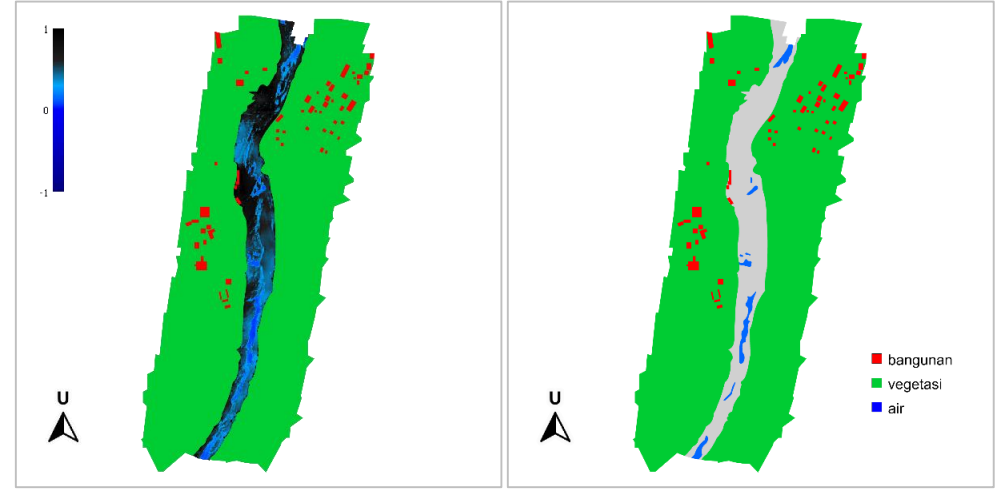

Gambar II-149. Interpretasi tahap 3 di lokasi 2, distribusi air.

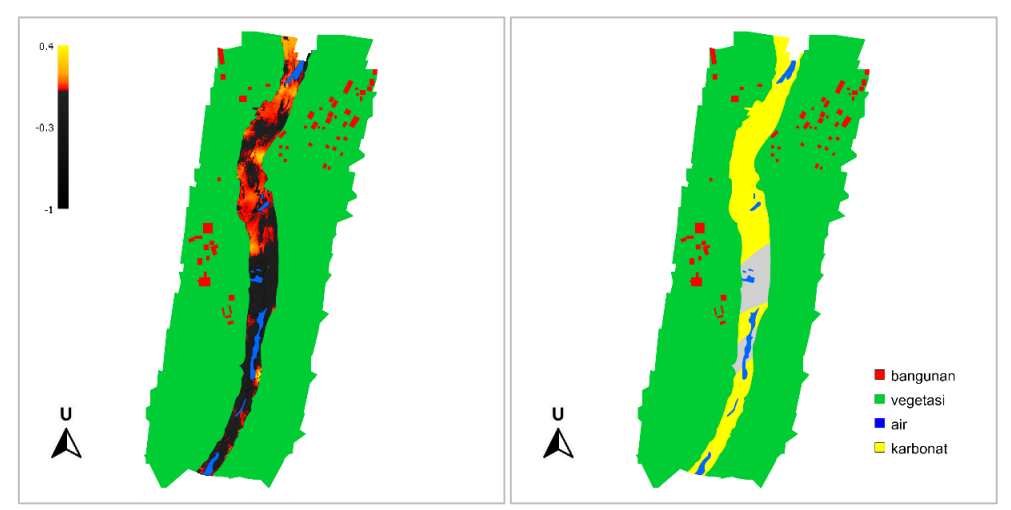

<span id="page-120-0"></span>Gambar II-150. Interpretasi tahap 4 di lokasi 2, distribusi batuan karbonat.

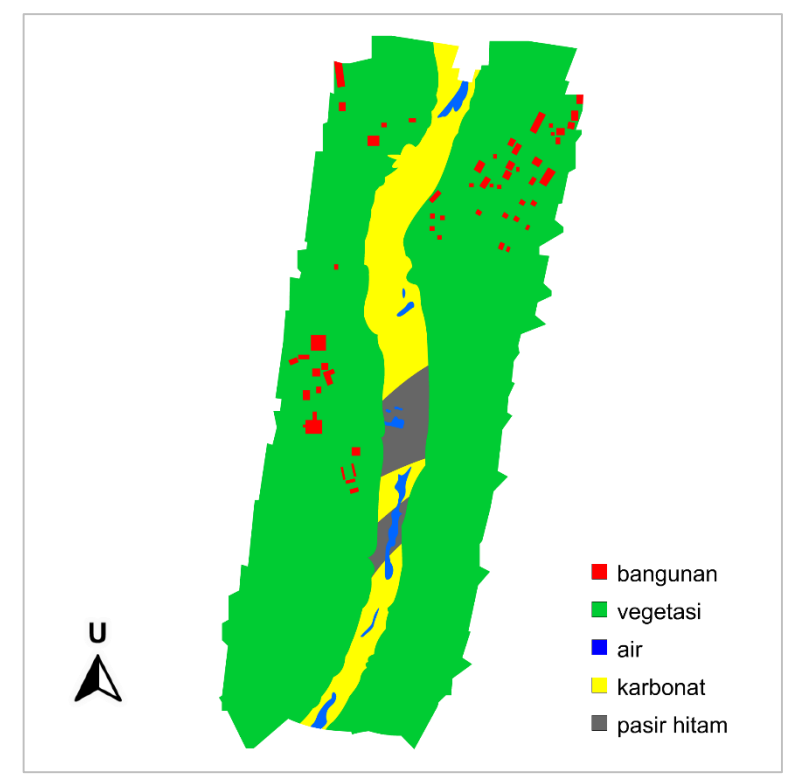

Gambar II-151. Interpretasi akhir di lokasi 2.

<span id="page-120-1"></span>Di lapangan tempat baik lokasi 1 maupun 2 tidak ditemukan *spotspot* yang menandakan adanya alterasi batuan, sehingga diinterpretasikan tidak ditemukan rembesan minyak maupun gas.

## **E. Capaian Keluaran**

Capaian keluaran dari penelitian ini berupa:

 **Perangkat keras** perekam spektrum batuan berbasis *drone* dan kamera multispektral sebagaimana telah dijelaskan pada Bab C.1.a.

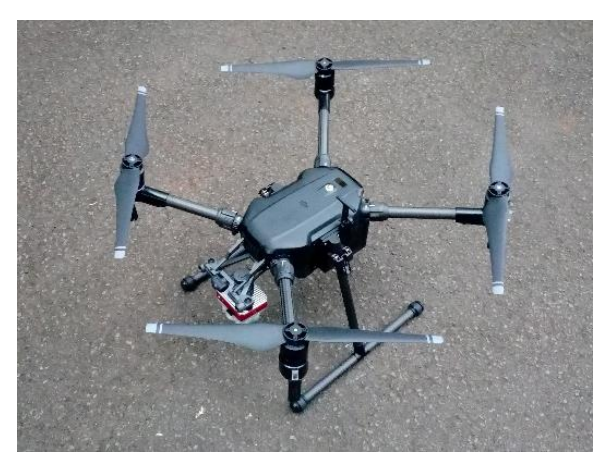

Gambar II-152. Capaian keluaran 1, perangkat keras.

 **Perangkat lunak** berupa aplikasi pra-pengolah data multispektral dan aplikasi pengolah dan interpreter data multispektral sebagaimana telah dijelaskan pada Bab C.1.b.

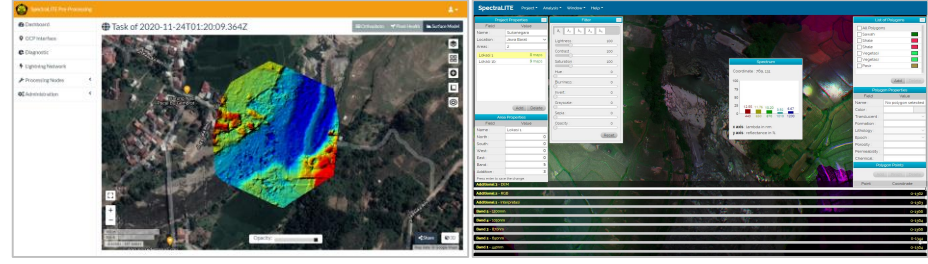

Gambar II-153. Capaian keluaran 2, perangkat lunak.

 **Makalah ilmiah** dalam tahap pengajuan pada jurnal LPMGB (Lembar Publikasi Minyak dan Gas Bumi) dengan judul: *"Pemanfaatan Metode Multispektral untuk Identifikasi Litologi pada Eksplorasi"*.

# **BAB III. PENUTUP**

### **A. Kesimpulan**

Kesimpulan yang dapat ditarik dari kegiatan penelitian ini antara lain:

- 1. Perangkat keras telah teruji dan siap digunakan untuk keperluan komersial, didukung oleh sumber daya manusia yang telah tersertifikasi. Perangkat keras dan perangkat lunak yang dibangun dapat menghasilkan keluaran berupa peta dengan resolusi yang tinggi (3,5 cm per piksel). Hasil perekaman dan analisis sampel batuan memberikan konsistensi pola yang dapat menjadi referensi atau acuan dalam identifikasi litologi.
- 2. Metode multispektral terbukti dapat meningkatkan efisiensi dan efektivitas kegiatan survei. Kecepatan proses perekaman data dapat mencapai 1 km<sup>2</sup> per jam.
- 3. Berdasarkan hasil perekaman spektrum batuan referensi di laboratorium, 35 dari 40 (87,5%) sampel batuan mempunyai konsistensi bentuk spektrum, sedangkan 5 sampel lainnya masih menunjukkan hasil yang inkonsisten. Inkonsistensi ini dapat diatasi dengan merinci pengelompokkan batuan lebih detail (misal: memisahkan antara batupasir *tight* dengan batupasir *porous*). Penambahan spektrum sampel batuan yang lebih rinci akan terus dilakukan untuk menyempurnakan *library* spektrum pada perangkat lunak yang dibangun.

### **B. Saran**

Berdasarkan hasil pengkajian pada penelitian ini maka tim pelaksana bermaksud memberikan saran kepada lembaga maupun peneliti yang mengembangkan selanjutnya, sebagai berikut:

1. Peneliti selanjutnya diharapkan menggunakan peralatan pendukung berupa spektrometer 1 dimensi maupun peralatan lain yang dapat

103

menghasilkan spektrum sebagai media pembanding atau titik ikat untuk memvalidasi data hasil perekaman.

2. Peneliti selanjutnya diharapkan merekam sampel batuan yang telah diuji menggunakan peralatan XRD atau sejenisnya sehingga komposisi penyusun batuan tersebut sudah diketahui.

# **LAMPIRAN**

#### **A. Kode Program Utama Pra-pengolahan Data**

```
import cv2
import matplotlib.pyplot as plt
import numpy as np
import os,glob
import math
%matplotlib inline
imagePath = os.path.join('.','data','0000SET','000')
imageName = os.path.join(imagePath, 'IMG 0000 4.tif')# Read raw image DN values
# reads 16 bit tif - this will likely not work for 12 bit images
imageRaw=plt.imread(imageName)
# Display the image
fig, ax = plt.subplots(figsize=(8,6))ax.imshow(imageRaw, cmap='gray')
plt.show()
import micasense.plotutils as plotutils
# Optional: pick a color map that fits your viewing style
# one of 'gray, viridis, plasma, inferno, magma, nipy spectral'
plotutils.colormap('viridis'); 
fig = plotutils.plotwithcolorbar(imageRaw, title='Raw image values 
with colorbar')
import micasense.metadata as metadata
exiftoolPath = None
if os.name == 'nt':
    exiftoolPath = 'C:/exiftool/exiftool.exe'
# get image metadata
meta = metadata.Metadata(imageName, exiftoolPath=exiftoolPath)
cameraMake = meta.get_item('EXIF:Make')
cameraModel = meta.get_item('EXIF:Model')
firmwareVersion = meta.get_item('EXIF:Software')
bandName = meta.get_item('XMP:BandName')
print('{0} {1} firmware version: {2}'.format(cameraMake, 
                                               cameraModel, 
                                               firmwareVersion))
print('Exposure Time: {0} 
seconds'.format(meta.get_item('EXIF:ExposureTime')))
print('Imager Gain: 
{0}'.format(meta.get_item('EXIF:ISOSpeed')/100.0))
print('Size: {0}x{1} 
pixels'.format(meta.get_item('EXIF:ImageWidth'),meta.get_item('EXIF:I
mageHeight')))
print('Band Name: {0}'.format(bandName))
print('Center Wavelength: {0} 
nm'.format(meta.get_item('XMP:CentralWavelength')))
print('Bandwidth: \{\overline{0}\}nm'.format(meta.get_item('XMP:WavelengthFWHM')))
print('Capture ID: \overline{\{0\}}'.format(meta.get_item('XMP:CaptureId')))
```

```
print('Flight ID: {0}'.format(meta.get_item('XMP:FlightId')))
print('Focal Length: {0}'.format(meta.get item('XMP:FocalLength')))
import micasense.utils as msutils
radianceImage, L, V, R = msutils.raw image to radiance(meta,
imageRaw)
plotutils.plotwithcolorbar(V,'Vignette Factor');
plotutils.plotwithcolorbar(R,'Row Gradient Factor');
plotutils.plotwithcolorbar(V*R,'Combined Corrections');
plotutils.plotwithcolorbar(L,'Vignette and row gradient corrected raw 
values');
plotutils.plotwithcolorbar(radianceImage,'All factors applied and 
scaled to radiance');
markedImg = radianceImage.copy()
ulx = 660 # upper left column (x coordinate) of panel area
uly = 490 # upper left row (y coordinate) of panel area
lrx = 840 # lower right column (x coordinate) of panel area
lry = 670 # lower right row (y coordinate) of panel area
cv2.rectangle(markedImg,(ulx,uly),(lrx,lry),(0,255,0),3)
# Our panel calibration by band (from MicaSense for our specific 
panel)
panelCalibration = { 
     "Blue": 0.67, 
     "Green": 0.69, 
     "Red": 0.68, 
     "Red edge": 0.67, 
     "NIR": 0.61 
}
# Select panel region from radiance image
panelRegion = radianceImage[uly:lry, ulx:lrx]
plotutils.plotwithcolorbar(markedImg, 'Panel region in radiance 
image')
meanRadiance = panelRegion.mean()
print('Mean Radiance in panel region: {:1.3f} 
W/m^2/nm/sr'.format(meanRadiance))
panelReflectance = panelCalibration[bandName]
radianceToReflectance = panelReflectance / meanRadiance
print('Radiance to reflectance conversion factor: 
{:1.3f}'.format(radianceToReflectance))
reflectanceImage = radianceImage * radianceToReflectance
plotutils.plotwithcolorbar(reflectanceImage, 'Converted Reflectane 
Image');
panelRegionRaw = imageRaw[uly:lry, ulx:lrx]
panelRegionRefl = reflectanceImage[uly:lry, ulx:lrx]
panelRegionReflBlur = cv2.GaussianBlur(panelRegionRefl,(55,55),5)
plotutils.plotwithcolorbar(panelRegionReflBlur, 'Smoothed panel 
region in reflectance image')
print('Min Reflectance in panel region: 
{:1.2f}'.format(panelRegionRefl.min()))
print('Max Reflectance in panel region: 
{:1.2f}'.format(panelRegionRefl.max()))
print('Mean Reflectance in panel region: 
{:1.2f}'.format(panelRegionRefl.mean()))
print('Standard deviation in region: 
{:1.4f}'.format(panelRegionRefl.std()))
# correct for lens distortions to make straight lines straight
undistortedReflectance = msutils.correct_lens_distortion(meta, 
reflectanceImage)
plotutils.plotwithcolorbar(undistortedReflectance, 'Undistorted 
reflectance image');
flightImageName = os.path.join(imagePath,'IMG_0001_4.tif')
```

```
flightImageRaw=plt.imread(flightImageName)
plotutils.plotwithcolorbar(flightImageRaw, 'Raw Image')
flightRadianceImage, , , = msutils.raw image to radiance(meta,
flightImageRaw)
flightReflectanceImage = flightRadianceImage * radianceToReflectance
flightUndistortedReflectance = msutils.correct_lens_distortion(meta, 
flightReflectanceImage)
plotutils.plotwithcolorbar(flightUndistortedReflectance, 'Reflectance 
converted and undistorted image');
import os
import micasense.image as image
%matplotlib inline
image path =
os.path.join('.','data','0000SET','000','IMG_0000_1.tif')
img = image.Image(image_path)
img.plot_raw();
print('\{0\} {1} firmware version: {2}'.format(img.meta.camera make(),
                                               img.meta.camera_model(), 
img.meta.firmware_version()))
print('Exposure Time: {0} seconds'.format(img.meta.exposure()))
print('Imager Gain: {0}'.format(img.meta.gain()))
print('Size: \{0\}x\{1\} pixels'.format(img.meta.image size()[0],
                                     img.meta.image size()[1]))
print('Band Name: \{0\}'.format(img.meta.band_name()))
print('Center Wavelength: {0} 
nm'.format(img.meta.center_wavelength()))
print('Bandwidth: {0} nm'.format(img.meta.bandwidth()))
print('Capture ID: {0}'.format(img.meta.capture id()))
print('Flight ID: \{0\}'.format(img.meta.flight i\overline{d}()))
import os, glob
import micasense.capture as capture
images path = os.path.join('.','data', '0000SET', '000')image_names = glob.glob(os.path.join(images_path,'IMG_0000_*.tif'))
cap = capture.Capture.from_filelist(image_names)
cap.plot radiance();
import matplotlib.pyplot as plt
print(cap.band names())
fig = plt.figure(figsize = (14,6))plt.subplot(1,2,1)
plt.scatter(cap.center_wavelengths(), cap.dls_irradiance())
plt.ylabel('Irradiance<sup>-</sup>$(W/m^2/nm)$')
plt.xlabel('Center Wavelength (nm)')
plt.subplot(1,2,2)
plt.scatter(cap.band names(), [img.meta.exposure() for img in
cap.images])
plt.xlabel('Band Names')
plt.ylim([0,2.5e-3])
plt.ylabel('Exposure Time (s)')
plt.show()
import os, glob
import micasense.image as image
import micasense.panel as panel
image path =
os.path.join('.','data','0000SET','000','IMG_0000_1.tif')
img = image.Image(image_path)
```

```
# panelCorners - if we dont have zbar installed to scan the QR codes, 
detect panel manually and 
panelCorners = [[[809,613],[648,615],[646,454],[808,452]],
                 [[772,623],[613,625],[610,464],[770,462]],
                 [[771,651],[611,653],[610,492],[770,490]],
                 [[829,658],[668,659],[668,496],[829,496]],
                 [[807,632],[648,634],[645,473],[805,471]]]
pnl = panel.Panel(img,panelCorners = panelCorners[0])
print("Panel found: {}".format(pnl.panel detected()))
print("Panel serial: {}".format(pnl.serial))
print("QR Code Corners:\n{}".format(pnl.qr_corners()))
mean, std, count, saturated_count = pnl.raw()
print("Panel mean raw pixel value: {}".format(mean))
print("Panel raw pixel standard deviation: {}".format(std))
print("Panel region pixel count: {}".format(count))
print("Panel region saturated pixel count: {}".format(count))
pnl.plot();
from ipywidgets import FloatProgress
from IPython.display import display
f = FloatProgress(min=0, max=1)
display(f)
def update_f(val):
f.value=val
import micasense.imageset as imageset
import os
images dir = os.path.join('.'', 'data', '0000SET')imgset = imageset.ImageSet.from_directory(images_dir, 
progress_callback=update_f)
for cap in imgset.captures:
print ("Opened Capture {} with bands {}".format(cap.uuid, [str(band)
for band in cap.band names()]))
```
#### **B. Kode Program Pengolah dan Interpreter Data**

#### **1. Kode program Antarmuka**

```
<?php
include_once "php/_con.php";
?>
<!DOCTYPE html>
<html lang="en">
<head>
<title>Lemigas Multispectral</title>
<link href="images/favicon.ico" rel="shortcut icon">
<link href="images/favicon.ico" rel="icon">
<meta charset="utf-8">
<meta name="viewport" content="width=device-width, initial-scale=1">
<link rel="stylesheet" type="text/css" href="css/jquery-ui.css">
<link rel="stylesheet" type="text/css" href="css/bootstrap.css">
<link rel="stylesheet" type="text/css" href="css/yk-style.css">
</head>
<body>
<nav class="navbar navbar-expand-sm">
<a class="navbar-brand" href="#">SpectraLITE</a>
<button class="navbar-toggler" type="button" data-toggle="collapse" 
data-target="#main-nav">
<span class="navbar-toggler-icon"></span>
```

```
\langle/hutton>
<div class="collapse navbar-collapse" id="main-nav">
<ul class="navbar-nav mr-auto">
<li class="nav-item dropdown">
<a class="nav-link dropdown-toggle" href="#" data-
toggle="dropdown">Project</a>
<ul class="dropdown-menu">
<li><a class="dropdown-item" data-link="new-project">Create 
new</a></li>
<li><a class="dropdown-item" data-link="open-project">Open</a></li>
<li><a class="dropdown-item" data-link="close-project">Close</a></li>
<li class="dropdown-divider"></li>
<li><a class="dropdown-item" data-link="delete-
project">Delete</a></li>
<li class="dropdown-divider"></li>
<li><a class="dropdown-item" data-link="export-map">Export 
max/a></li>
\langle/ul>
\langle/li>
<li class="nav-item dropdown">
<a class="nav-link dropdown-toggle" href="#" data-
toggle="dropdown">Analysis</a>
<ul class="dropdown-menu">
<li><a class="dropdown-item" data-link="add-area">Add new 
area</math><li><a class="dropdown-item" data-link="add-map">Add new map</a></li>
<li><a class="dropdown-item" data-link="add-polygon">Add new 
polygon</a></li>
<li class="dropdown-divider"></li>
<li><a class="dropdown-item" data-link="delete-area">Delete
area</a></li>
<li><a class="dropdown-item" data-link="delete-map">Delete 
map</a></li>
<li><a class="dropdown-item" data-link="delete-polygon">Delete 
polygon</a></li>
<li class="dropdown-divider"></li>
<li><a class="dropdown-item" data-link="generate-rgb">Generate 
RGB</a></li>
<li><a class="dropdown-item" data-link="generate-ndvi">Generate 
NDVI</a></li>
<li><a class="dropdown-item" data-link="auto-
interpret">Autointerpret</a></li>
<li class="dropdown-divider"></li>
<li><a class="dropdown-item" data-link="active-object">Active 
object</a></li>
2/11\langle/li>
<li class="nav-item dropdown">
<a class="nav-link dropdown-toggle" href="#" data-
toggle="dropdown">Window</a>
<ul class="dropdown-menu">
<li><a class="dropdown-item" data-
link="properties">Properties</a></li>
<li><a class="dropdown-item" data-link="filter">Filter</a></li>
<li><a class="dropdown-item" data-link="analysis">Analysis</a></li>
<li><a class="dropdown-item" data-link="map-cropper">Map 
cropper</a></li>
\langle/ul\rangle\langle/li>
<li class="nav-item dropdown">
<a class="nav-link dropdown-toggle" href="#" data-
toggle="dropdown">Help</a>
<ul class="dropdown-menu">
```

```
<li><a class="dropdown-item" data-link="user-manual">User 
Manual</a></li>
<li><a class="dropdown-item" data-link="about">About</a></li>
\langleul>
\langle/li>
\langle/ul\rangle\langlediv>
\langle/nav\rangle<div id="board">
<div class="k-band"></div>
<div class="k-band"></div>
<div class="k-band"></div>
<div class="k-band"></div>
<div class="k-band"></div>
<div class="k-add"></div>
<div class="k-add"></div>
<div class="k-add"></div>
<div class="k-add"></div>
<div class="k-add"></div>
<div id="leaf"></div>
<div id="wrap-svg">
<svg></svg>
\langlediv>
</div>
<div id="focus"></div>
<div id="panel-properties" class="k-window k-panel k-width2">
<div class="k-title">
Project Properties
<a href="#" role="button" id="mize-properties" data-toggle="dropdown" 
aria-haspopup="true" aria-expanded="false">...</a>
<div class="dropdown-menu dropdown-menu-right" aria-labelledby="mize-
properties">
<a class="dropdown-item k-minimizer">Minimize</a>
<a class="dropdown-item k-maximizer">Maximize</a>
<a class="dropdown-item k-hider">Hide</a>
<a class="dropdown-item k-mover" data-dock="left" data-
origin="5">Move to origin</a>
\langle/div\rangle\langle/div\rangle<table id="prop-project" class="table">
<sub>th</sub>ad></sub>
<tr>
<th scope="col">Field</th>
<th scope="col">Value</th>
\langle/tr>
</thead>
<tbody>
<tr>
<th scope="row">Name :</th>
<td><input type="text"></td>
\langle/tr>
\langle \text{tr} \rangle<th scope="row">Location :</th>
<td>
<select>
<option value="0"></option>
<?php
$sch_province = mysqli_query($az_conn, "SELECT * FROM elba_location 
ORDER BY id ASC");
while($res province = mysqli fetch array($sch_province,
MYSOLI ASSOC))
{
?>
```

```
<option value="<?php echo $res_province['id']; ?>"><?php echo 
$res province['name']; ?></option>
<?php
}
?>
</select>
\langle/td>
\langle/tr>
<tr>
<th scope="row">Areas :</th>
<td><input type="text" readonly="readonly"></td>
\langletr>
</tbody>
\langle/table>
<div id="list-area" class="k-list">
\langle/div>
<div id="tool-area" class="btn-group" role="group">
<button type="button" class="btn">Add</button>
<button type="button" class="btn">Delete</button>
\langlediv\rangle<div class="k-subtitle">Area Properties</div>
<table id="prop-area" class="table">
<thead>
<tr>
<th scope="col">Field</th>
<th scope="col">Value</th>
\langle/tr>
</thead>
<tbody>
\langle \text{tr} \rangle<th scope="row">Name :</th>
<td><input type="text"></td>
\langle/tr>
<tr>
<th scope="row">North :</th>
<td><input type="text" class="k-sans k-right"></td>
\langle/tr>
<tr>
<th scope="row">South :</th>
<td><input type="text" class="k-sans k-right"></td>
\langle/tr>
\langle \text{tr} \rangle<th scope="row">West :</th>
<td><input type="text" class="k-sans k-right"></td>
\langle/tr>
\langle \text{tr} \rangle<th scope="row">East :</th>
<td><input type="text" class="k-sans k-right"></td>
\langle/tr>
<tr>
<th scope="row">Band :</th>
<td><input type="text" class="k-sans k-right" 
readonly="readonly"></td>
\langle/tr>
\langle \text{tr} \rangle<th scope="row">Addition :</th>
<td><input type="text" class="k-sans k-right" 
readonly="readonly"></td>
\langle/tr>
</tbody>
</table>
<div class="k-hint">Press enter to save the change.</div>
\langle/div\rangle
```

```
<div id="panel-filter" class="k-window k-panel k-width2">
<div class="k-title">
Filter
<a href="#" role="button" id="mize-filter" data-toggle="dropdown" 
aria-haspopup="true" aria-expanded="false">...</a>
<div class="dropdown-menu dropdown-menu-right" aria-labelledby="mize-
filter">
<a class="dropdown-item k-minimizer">Minimize</a>
<a class="dropdown-item k-maximizer">Maximize</a>
<a class="dropdown-item k-hider">Hide</a>
<a class="dropdown-item k-mover" data-dock="left" data-
origin="230">Move to origin</a>
\langle/div\rangle</div>
<div id="tabs-filter" class="k-tabs">
\langle 111 \rangle<li><a href="#tab-lambda0">&lambda;<sub>1</sub></a></li>
<li><a href="#tab-lambda1">&lambda;<sub>2</sub></a></li>
<li><a href="#tab-lambda2">&lambda;<sub>3</sub></a></li>
<li><a href="#tab-lambda3">&lambda;<sub>4</sub></a></li>
<li><a href="#tab-lambda4">&lambda;<sub>5</sub></a></li>
\langle/ul>
<div id="tab-lambda0" data-link="0">
<div class="k-label">Lightness :<input type="number" value="100" 
min="0" max="400"></div>
<div class="k-slider k-slider1" data-filter="brightness"></div>
<div class="k-label">Contrast :<input type="number" value="100" 
min="0" max="400"></div>
<div class="k-slider k-slider1" data-filter="contrast"></div>
<div class="k-label">Saturation :<input type="number" value="100" 
min="0" max="400"></div>
<div class="k-slider k-slider1" data-filter="saturate"></div>
<div class="k-label">Hue :<input type="number" value="0" min="0" 
max="360"></div>
<div class="k-slider k-slider2" data-filter="hue"></div>
<div class="k-label">Blurriness :<input type="number" value="0" 
min="0" max="5"></div>
<div class="k-slider k-slider3" data-filter="blur"></div>
<div class="k-label">Invert :<input type="number" value="0" min="0" 
max="100"></div>
<div class="k-slider k-slider4" data-filter="invert"></div>
<div class="k-label">Grayscale :<input type="number" value="0" 
min="0" max="100"></div>
<div class="k-slider k-slider4" data-filter="grayscale"></div>
<div class="k-label">Sepia :<input type="number" value="0" min="0" 
max="100"></div>
<div class="k-slider k-slider4" data-filter="sepia"></div>
<div class="k-label">Opacity :<input type="number" value="0" min="0" 
max="100"></div>
<div class="k-slider k-slider4" data-filter="opacity"></div>
<div class="btn-group" role="group">
<button type="button" class="btn k-reset">Reset</button>
\langlediv></div>
<div id="tab-lambda1" data-link="1">
<div class="k-label">Lightness :<input type="number" value="100" 
min="0" max="400"></div>
<div class="k-slider k-slider1" data-filter="brightness"></div>
<div class="k-label">Contrast :<input type="number" value="100" 
min="0" max="400"></div>
<div class="k-slider k-slider1" data-filter="contrast"></div>
<div class="k-label">Saturation :<input type="number" value="100" 
min="0" max="400"></div>
```

```
<div class="k-slider k-slider1" data-filter="saturate"></div>
<div class="k-label">Hue :<input type="number" value="0" min="0" 
max="360"></div>
<div class="k-slider k-slider2" data-filter="hue"></div>
<div class="k-label">Blurriness :<input type="number" value="0" 
min="0" max="5"></div>
<div class="k-slider k-slider3" data-filter="blur"></div>
<div class="k-label">Invert :<input type="number" value="0" min="0" 
max="100"></div>
<div class="k-slider k-slider4" data-filter="invert"></div>
<div class="k-label">Grayscale :<input type="number" value="0" 
min="0" max="100"></div>
<div class="k-slider k-slider4" data-filter="grayscale"></div>
<div class="k-label">Sepia :<input type="number" value="0" min="0" 
max="100"></div>
<div class="k-slider k-slider4" data-filter="sepia"></div>
<div class="k-label">Opacity :<input type="number" value="0" min="0" 
max="100"></div>
<div class="k-slider k-slider4" data-filter="opacity"></div>
<div class="btn-group" role="group">
<button type="button" class="btn k-reset">Reset</button>
\langle/div>
\langlediv>
<div id="tab-lambda2" data-link="2">
<div class="k-label">Lightness :<input type="number" value="100" 
min="0" max="400"></div>
<div class="k-slider k-slider1" data-filter="brightness"></div>
<div class="k-label">Contrast :<input type="number" value="100" 
min="0" max="400"></div>
<div class="k-slider k-slider1" data-filter="contrast"></div>
<div class="k-label">Saturation :<input type="number" value="100" 
min="0" max="400"></div>
<div class="k-slider k-slider1" data-filter="saturate"></div>
<div class="k-label">Hue :<input type="number" value="0" min="0" 
max="360"></div>
<div class="k-slider k-slider2" data-filter="hue"></div>
<div class="k-label">Blurriness :<input type="number" value="0" 
min="0" max="5"></div>
<div class="k-slider k-slider3" data-filter="blur"></div>
<div class="k-label">Invert :<input type="number" value="0" min="0" 
max="100"></div>
<div class="k-slider k-slider4" data-filter="invert"></div>
<div class="k-label">Grayscale :<input type="number" value="0" 
min="0" max="100"></div>
<div class="k-slider k-slider4" data-filter="grayscale"></div>
<div class="k-label">Sepia :<input type="number" value="0" min="0" 
max="100"></div>
<div class="k-slider k-slider4" data-filter="sepia"></div>
<div class="k-label">Opacity :<input type="number" value="0" min="0" 
max="100"></div>
<div class="k-slider k-slider4" data-filter="opacity"></div>
<div class="btn-group" role="group">
<button type="button" class="btn k-reset">Reset</button>
</div>
</div>
<div id="tab-lambda3" data-link="3">
<div class="k-label">Lightness :<input type="number" value="100" 
min="0" max="400"></div>
<div class="k-slider k-slider1" data-filter="brightness"></div>
<div class="k-label">Contrast :<input type="number" value="100" 
min="0" max="400"></div>
<div class="k-slider k-slider1" data-filter="contrast"></div>
```

```
<div class="k-label">Saturation :<input type="number" value="100" 
min="0" max="400"></div>
<div class="k-slider k-slider1" data-filter="saturate"></div>
<div class="k-label">Hue :<input type="number" value="0" min="0" 
max="360"></div>
<div class="k-slider k-slider2" data-filter="hue"></div>
<div class="k-label">Blurriness :<input type="number" value="0" 
min="0" max="5"></div>
<div class="k-slider k-slider3" data-filter="blur"></div>
<div class="k-label">Invert :<input type="number" value="0" min="0" 
max="100"></div>
<div class="k-slider k-slider4" data-filter="invert"></div>
<div class="k-label">Grayscale :<input type="number" value="0" 
min="0" max="100"></div>
<div class="k-slider k-slider4" data-filter="grayscale"></div>
<div class="k-label">Sepia :<input type="number" value="0" min="0" 
max="100"></div>
<div class="k-slider k-slider4" data-filter="sepia"></div>
<div class="k-label">Opacity :<input type="number" value="0" min="0" 
max="100"></div>
<div class="k-slider k-slider4" data-filter="opacity"></div>
<div class="btn-group" role="group">
<button type="button" class="btn k-reset">Reset</button>
\langle/div></div>
<div id="tab-lambda4" data-link="4">
<div class="k-label">Lightness :<input type="number" value="100" 
min="0" max="400"></div>
<div class="k-slider k-slider1" data-filter="brightness"></div>
<div class="k-label">Contrast :<input type="number" value="100" 
min="0" max="400"></div>
<div class="k-slider k-slider1" data-filter="contrast"></div>
<div class="k-label">Saturation :<input type="number" value="100" 
min="0" max="400"></div>
<div class="k-slider k-slider1" data-filter="saturate"></div>
<div class="k-label">Hue :<input type="number" value="0" min="0" 
max="360"></div>
<div class="k-slider k-slider2" data-filter="hue-rotate"></div>
<div class="k-label">Blurriness :<input type="number" value="0" 
min="0" max="5"></div>
<div class="k-slider k-slider3" data-filter="blur"></div>
<div class="k-label">Invert :<input type="number" value="0" min="0" 
max="100"></div>
<div class="k-slider k-slider4" data-filter="invert"></div>
<div class="k-label">Grayscale :<input type="number" value="0" 
min="0" max="100"></div>
<div class="k-slider k-slider4" data-filter="grayscale"></div>
<div class="k-label">Sepia :<input type="number" value="0" min="0" 
max="100"></div>
<div class="k-slider k-slider4" data-filter="sepia"></div>
<div class="k-label">Opacity :<input type="number" value="0" min="0" 
max="100"></div>
<div class="k-slider k-slider4" data-filter="opacity"></div>
<div class="btn-group" role="group">
<button type="button" class="btn k-reset">Reset</button>
\langle /div>
</div>
\langle/div\rangle\langlediv\rangle<div id="panel-analysis" class="k-window k-panel k-width2">
<div class="k-title">
List of Polygons
```

```
<a href="#" role="button" id="mize-analysis" data-toggle="dropdown" 
aria-haspopup="true" aria-expanded="false">...</a>
<div class="dropdown-menu dropdown-menu-right" aria-labelledby="mize-
analysis">
<a class="dropdown-item k-minimizer">Minimize</a>
<a class="dropdown-item k-maximizer">Maximize</a>
<a class="dropdown-item k-hider">Hide</a>
<a class="dropdown-item k-mover" data-dock="right" data-
origin="5">Move to origin</a>
\langle div>
</div>
<div id="list-polygon" class="k-list">
\langle div>
<div id="tool-polygon" class="btn-group" role="group">
<button type="button" class="btn">Add</button>
<button type="button" class="btn">Delete</button>
</div>
<div class="k-subtitle">Polygon Properties</div>
<div class="wrap-scroll-150">
<table id="prop-polygon" class="table">
<thead>
\langle \text{tr} \rangle<th scope="col">Field</th>
<th scope="col">Value</th>
\langle/tr>
</thead>
<tbody>
<tr>
<th scope="row">Name :</th>
<td><input type="text"></td>
\langle/tr>
<tr class="k-color">
<th scope="row">Color :</th>
<td><input type="text"><a></a></td>
\langle/tr>
<tr>
<th scope="row">Translucent :</th>
<td><select>
<option value="0"></option>
<option value="1">Yes</option>
<option value="2">No</option>
</select> 
\langle t, d \rangle\langle/tr>
\langle \text{tr} \rangle<th scope="row">Formation :</th>
<td><input type="text"></td>
\langle/tr>
<tr>
<th scope="row">Lithology :</th>
<td>
<select>
<option value="0"></option>
<option value="1000">Unidentified</option>
<?php
$sch_lithology = mysqli_query($az_conn, "SELECT * FROM elba_lithology 
ORDER BY name ASC");
while($res_lithology = mysqli_fetch_array($sch_lithology,
MYSQLI ASSOC))
{
?>
```

```
<option value="<?php echo $res_lithology['id']; ?>"><?php echo 
$res_lithology['name']; ?></option>
<?php
}
?>
</select>
\langle/td>
\langle/tr>
<tr>
<th scope="row">Epoch :</th>
< for \rightarrow<select>
<option value="0"></option>
<option value="1000">Unidentified</option>
<?php
$sch_epoch = mysqli_query($az_conn, "SELECT * FROM elba_epoch ORDER 
BY id ASC") :
while($res epoch = mysqli fetch array($sch epoch, MYSQLI ASSOC))
{
?>
<option value="<?php echo $res_epoch['id']; ?>"><?php echo 
$res epoch['name']; ?></option>
<?php
}
?>
</select>
\langle t \rangle\langle/tr>
<tr>
<th scope="row">Porosity :</th>
<td><input type="text" class="k-sans k-right"></td>
\langle/tr>
<tr>
<th scope="row">Permeability :</th>
<td><input type="text" class="k-sans k-right"></td>
\langle/tr>
<tr>
<th scope="row">Chemical :</th>
<td><input type="text"></td>
\langletr>
</tbody>
</table>
\langlediv><div class="k-subtitle">Polygon Points</div>
<div id="tool-coordinate" class="btn-group" role="group">
<button type="button" class="btn">Add</button>
<button type="button" class="btn">Finish</button>
<button type="button" class="btn">Delete</button>
</div>
<div class="k-autowrap-200">
<table id="prop-coordinate" class="table">
<thead>
<tr>
<th scope="col">Point</th>
<th scope="col">Coordinate</th>
\langle/tr>
</thead>
<tbody>
</tbody>
</table>
</div>
</div>
<div id="context-spectrum" class="k-window k-context k-width2">
```

```
<div class="k-title">Spectrum</div>
<div>
<div class="k-info">Coordinate : <span></span></div>
<div class="k-chart">
<div class="k-bar">
<div></div>
<div></div>
<div></div>
<div></div>
<div></div>
\langle/div>
<div class="k-value">
<div></div>
<div></div>
\langle \text{div}\rangle \langle \text{div}\rangle<div></div>
<div></div>
\langle /div>
<div class="k-axis">
\langle \text{div} \rangle0\langle \text{div} \rangle<div>25</div>
<div>50</div>
\langle \text{div} \rangle75\langle \text{div} \rangle<div>100</div>
\langle/div\rangle<div class="k-label">
\langle \text{div}\rangle440\langle/\text{div}\rangle<div>650</div>
<div>870</div>
<div>1010</div>
<div>1200</div>
</div>
</div>
<div class="k-info">
<b>x axis</b> : lambda in nm.<br />
<b>y axis</b> : reflectance in %.
\langle/div\rangle\langle div>
\langle/div\rangle<div id="panel-map-cropper">
<div>
<div class="k-label"><br/>>b>Additional 5</b> - <span></span><input
type="text" value="0-1366"></div>
<div class="k-slider"></div>
</div>
<div>
<div class="k-label"><br/>>b>Additional 4</b> - <span></span><input
type="text" value="0-1366"></div>
<div class="k-slider"></div>
\langlediv>
<div>
<div class="k-label"><br/>>b>Additional 3</b> - <span></span><input
type="text" value="0-1366"></div>
<div class="k-slider"></div>
</div>
<div>
<div class="k-label"><b>>Additional 2</b> - <span></span><input
type="text" value="0-1366"></div>
<div class="k-slider"></div>
</div>
<div>
<div class="k-label"><b>>Additional 1</b> - <span></span><input
type="text" value="0-1366"></div>
```

```
<div class="k-slider"></div>
</div>
<div>
<div class="k-label"><b>band 5</b> - 1200nm<input type="text"
value="0-1366"></div>
<div class="k-slider"></div>
\langlediv>
<div>
<div class="k-label"><b>Band 4</b> - 1010nm<input type="text" 
value="0-1366"></div>
<div class="k-slider"></div>
</div>
<div>
<div class="k-label"><br />b>Band 3</b> - 870nm<input type="text"
value="0-1366"></div>
<div class="k-slider"></div>
</div>
<div>
<div class="k-label"><b>band 2</b> - 650nm<input type="text"
value="0-1366"></div>
<div class="k-slider"></div>
\langle/div>
<div>
<div class="k-label"><b>>b>Band 1</b> - 440nm<input type="text"
value="0-1366"></div>
<div class="k-slider"></div>
\langle/div>
\langle/div\rangle<div id="dialog-color" class="k-window k-dialog k-width2">
<div class="k-title">Color Picker<a>x</a></div>
<div class="k-wrap-510">
<div class="k-label">Red:<input type="text" value="0"></div>
<div class="k-slider"></div>
<div class="k-label">Green:<input type="text" value="0"></div>
<div class="k-slider"></div>
<div class="k-label">Blue:<input type="text" value="0"></div>
<div class="k-slider"></div>
\langle/div><div id="color-preview">
<div></div>
<input type="text" class="k-sans" value="#FFFFFF">
\langle/div>
<div class="btn-group" role="group">
<button type="button" class="btn cmd-cancel">Cancel</button>
<button type="button" class="btn cmd-forward">OK</button>
\langle/div>
</div>
<div id="dialog-new-project" class="k-window k-dialog k-width4">
<div class="k-title">New Project<a>x</a></div>
<table class="table table-borderless table-nohead">
<tbody>
\langle \text{tr} \rangle<th scope="row">Name :</th>
<td><input type="text"></td>
\langle/tr>
\langle \text{tr} \rangle<th scope="row">Location :</th>
<td>
<select>
<option value="0"></option>
<?php
$sch_province = mysqli_query($az_conn, "SELECT * FROM elba_location
ORDER BY id ASC");
```

```
while($res_province = mysqli_fetch_array($sch_province,
MYSOLI ASSOC))
{
?>
<option value="<?php echo $res_province['id']; ?>"><?php echo 
$res province['name']; ?></option>
\langle?php
}
?>
</select> 
\langle/td>
\langletr>
</tbody>
\langle/table>
<div class="btn-group" role="group">
<button type="button" class="btn cmd-cancel">Cancel</button>
<button type="button" class="btn cmd-forward">Create</button>
\langle /div>
</div>
<div id="dialog-open-project" class="k-window k-dialog k-width4">
<div class="k-title">Open Project<a>x</a></div>
<div id="list-open-project" class="k-list"></div>
<div class="btn-group" role="group">
<button type="button" class="btn cmd-cancel">Cancel</button>
<button type="button" class="btn cmd-forward">Open</button>
\langle div>
\langlediv><div id="dialog-auto-interpret" class="k-window k-dialog k-width4">
<div class="k-title">Autointerpret<a>x</a></div>
<table class="table table-borderless table-nohead">
<tbody>
<tr>
<th scope="row">Tolerance :</th>
<td>
<select>
<option value="8">3%</option>
<option value="16">6%</option>
<option value="24">9%</option>
<option value="32">12%</option>
<option value="40">15%</option>
<option value="48">18%</option>
<option value="56">21%</option>
<option value="64">24%</option>
<option value="72">27%</option>
<option value="80">30%</option>
<option value="88">33%</option>
<option value="96">36%</option>
</select>
\langle/td>
\langle/tr>
</tbody>
</table>
<div class="btn-group" role="group">
<button type="button" class="btn cmd-cancel">Cancel</button>
<button type="button" class="btn cmd-forward">Run</button>
\langle/div\rangle</div>
<div id="dialog-close-project" class="k-window k-dialog k-width4">
<div class="k-title">Close Project<a>x</a></div>
<div class="k-wrap-1010">
Are you sure you want to close <b></b> project?
</div>
<div class="btn-group" role="group">
```

```
<button type="button" class="btn cmd-cancel">Cancel</button>
<button type="button" class="btn cmd-forward">Close</button>
</div>
\langle/div\rangle<div id="dialog-delete-project" class="k-window k-dialog k-width4">
<div class="k-title">Delete Project<a>x</a></div>
<div id="list-delete-project" class="k-list"></div>
<div class="btn-group" role="group">
<button type="button" class="btn cmd-cancel">Cancel</button>
<button type="button" class="btn cmd-forward">Delete</button>
\langle/div></div>
<div id="dialog-confirm-project" class="k-window k-dialog k-width4">
<div class="k-title">Delete Project<a>x</a></div>
<div class="k-wrap-1010">
Are you sure you want to delete <b></b>> project?<br />>>/>><br />
This action will also delete all areas, maps and polygons in this 
project and you will not be able to undo this action after click 
'Delete' button below.
</div>
<div class="btn-group" role="group">
<button type="button" class="btn cmd-cancel">Cancel</button>
<button type="button" class="btn cmd-forward">Delete</button>
</div>
</div>
<div id="dialog-export-map" class="k-window k-dialog k-width4">
<div class="k-title">Export Map<a>x</a></div>
<table class="table table-borderless table-nohead">
<tbody>
\langle \text{tr} \rangle<th scope="row">Filename :</th>
<td><input type="text" value=""></td>
\langle/tr>
<tr>
<th scope="row">Area :</th>
<td><select>
<option value="0">Band 1</option>
<option value="1">Band 2</option>
<option value="2">Band 3</option>
<option value="3">Band 4</option>
<option value="4">Band 5</option>
<option value="5">Aditional 1</option>
<option value="6">Aditional 2</option>
<option value="7">Aditional 3</option>
<option value="8">Aditional 4</option>
<option value="9">Aditional 5</option>
</select>
\langle/td>
\langle/tr>
</tbody>
</table>
<div class="btn-group" role="group">
<button type="button" class="btn cmd-cancel">Cancel</button>
<button type="button" class="btn cmd-forward">Export</button>
\langle/div\rangle</div>
<div id="dialog-add-area" class="k-window k-dialog k-width4">
<div class="k-title">Add New Area<a>x</a></div>
<table class="table table-borderless table-nohead">
<tbody>
<tr>
<th scope="row">Name :</th>
```

```
<td><input type="text"></td>
\langle/tr>
<tr>
<th scope="row">North :</th>
<td><input type="text" class="k-sans k-right"></td>
\langle/tr>
<tr>
<th scope="row">South :</th>
<td><input type="text" class="k-sans k-right"></td>
\langle/tr>
\langle +r \rangle<th scope="row">West :</th>
<td><input type="text" class="k-sans k-right"></td>
\langle t, r \rangle<tr>
<th scope="row">East :</th>
<td><input type="text" class="k-sans k-right"></td>
\langle/tr>
</tbody>
</table>
<div class="btn-group" role="group">
<button type="button" class="btn cmd-cancel">Cancel</button>
<button type="button" class="btn cmd-forward">Save</button>
</div>
\langle/div\rangle<div id="dialog-add-map" class="k-window k-dialog k-width4">
<div class="k-title">Add New Map<a>x</a></div>
<table class="table table-borderless table-nohead">
<tbody>
\langle \text{tr} \rangle<th scope="row">Name :</th>
<td><input type="text"></td>
\langle/tr>
<tr>
<th scope="row">File :</th>
<td>
<div class="custom-file">
<input type="file" class="custom-file-input" id="mapFile">
<label class="custom-file-label" for="mapFile">Choose map 
file...</label>
</div>
\langle/td>
\langletr>
\langle \text{tr} \rangle<th scope="row">Type :</th>
<hd>
<select>
<option value="0">Band 1</option>
<option value="1">Band 2</option>
<option value="2">Band 3</option>
<option value="3">Band 4</option>
<option value="4">Band 5</option>
<option value="5">Aditional 1</option>
<option value="6">Aditional 2</option>
<option value="7">Aditional 3</option>
<option value="8">Aditional 4</option>
<option value="9">Aditional 5</option>
</select>
\langle t \rangle\langle/tr>
</tbody>
\langle/table>
<div class="btn-group" role="group">
```

```
<button type="button" class="btn cmd-cancel">Cancel</button>
<button type="button" class="btn cmd-forward">Save</button>
</div>
\langlediv>
<div id="dialog-add-polygon" class="k-window k-dialog k-width4">
<div class="k-title">Add New Polygon<a>x</a></div>
<table class="table table-borderless table-nohead">
<tbody>
<tr>
<th scope="row">Name :</th>
<td><input type="text"></td>
\langletr>
<tr class="k-color">
<th scope="row">Color :</th>
<td><input type="text"><a></a></td>
\langle/tr>
<tr>
<th scope="row">Translucent :</th>
< t.d><select>
<option value="0">No</option>
<option value="1">Yes</option>
</select>
\langle/td>
\langle/tr>
<tr>
<th scope="row">Formation :</th>
<td><input type="text"></td>
\langletr>
\langle \text{tr} \rangle<th scope="row">Lithology :</th>
<td>
<select>
<option value="0">Unidentified yet</option>
<?php
$sch_lithology = mysqli_query($az_conn, "SELECT * FROM elba_lithology
ORDER BY name ASC");
while($res_lithology = mysqli_fetch_array($sch_lithology, 
MYSQLI_ASSOC))
{
?>
<option value="<?php echo $res_lithology['id']; ?>"><?php echo
$res_lithology['name']; ?></option>
\langle?php
}
?>
</select> 
\langle t \rangle\langle/tr>
<tr>
<th scope="row">Epoch :</th>
<td>
<select>
<option value="0">Unidentified yet</option>
<?php
$sch_epoch = mysqli_query($az_conn, "SELECT * FROM elba_epoch ORDER
BY i\overline{d} ASC");
while($res_epoch = mysqli_fetch_array($sch_epoch, MYSQLI_ASSOC))
{
?>
<option value="<?php echo $res_epoch['id']; ?>"><?php echo 
$res epoch['name']; ?></option>
<?php
```

```
}
?>
</select> 
\langle t \rangle\langle/tr>
<tr>
<th scope="row">Porosity :</th>
<td><input type="text" class="k-sans k-right"></td>
\langle/tr>
<tr>
<th scope="row">Permeability :</th>
<td><input type="text" class="k-sans k-right"></td>
\langletr>
\langle \text{tr} \rangle<th scope="row">Chemical :</th>
<td><input type="text"></td>
\langle/tr>
</tbody>
\langle/table>
<div class="btn-group" role="group">
<button type="button" class="btn cmd-cancel">Cancel</button>
<button type="button" class="btn cmd-forward">Save</button>
\langle div>
</div>
<div id="dialog-delete-area" class="k-window k-dialog k-width4">
<div class="k-title">Delete Area<a>x</a></div>
<div class="k-wrap-1010">
Are you sure you want to delete <b></b></b> area. This action will also
delete all maps and polygons related to this area and you will not be 
able to undo this action after click 'Delete' button below.
\langle/div>
<div class="btn-group" role="group">
<button type="button" class="btn cmd-cancel">Cancel</button>
<button type="button" class="btn cmd-forward">Delete</button>
\langle/div>
\langle/div\rangle<div id="dialog-delete-map" class="k-window k-dialog k-width4">
<div class="k-title">Delete Map<a>x</a></div>
<table class="table table-borderless table-nohead">
<tbody>
\langle +r \rangle<th scope="row">Map :</th>
<td>\leqselect>
<option value="0">Band 1</option>
<option value="1">Band 2</option>
<option value="2">Band 3</option>
<option value="3">Band 4</option>
<option value="4">Band 5</option>
<option value="5">Aditional 1</option>
<option value="6">Aditional 2</option>
<option value="7">Aditional 3</option>
<option value="8">Aditional 4</option>
<option value="9">Aditional 5</option>
\langle/select>
\langle t \rangle\langle/tr>
</tbody>
</table>
<div class="btn-group" role="group">
<button type="button" class="btn cmd-cancel">Cancel</button>
<button type="button" class="btn cmd-forward">Delete</button>
\langle div>
```

```
\langle/div>
<div id="dialog-delete-polygon" class="k-window k-dialog k-width4">
<div class="k-title">Delete Polygon<a>x</a></div>
<div class="k-wrap-1010">
Are you sure you want to delete <b></b>> polygon? You can't undo this
action after click 'Delete' button.
\langle/div\rangle<div class="btn-group" role="group">
<button type="button" class="btn cmd-cancel">Cancel</button>
<button type="button" class="btn cmd-forward">Delete</button>
\langle/div>\langlediv>
<div id="dialog-active-object" class="k-window k-dialog k-width6">
<div class="k-title">Active Cookies<a>x</a></div>
<table class="table table-borderless table-nohead">
<tbody>
<tr>
<th scope="row">Project :</th>
<td><input type="text" readonly="readonly"></td>
\langle/tr>
\langle \text{tr} \rangle<th scope="row">Area :</th>
<td><input type="text" readonly="readonly"></td>
\langle/tr>
\langle \text{tr} \rangle<th scope="row">Polygon :</th>
<td><input type="text" readonly="readonly"></td>
\langle/tr>
\langle \text{tr} \rangle<th scope="row">Point :</th>
<td><input type="text" readonly="readonly"></td>
\langle/tr>
<tr>
<th scope="row">All :</th>
<td><textarea readonly="readonly"></textarea></td>
\langle/tr>
</tbody>
</table>
<div class="btn-group" role="group">
<button type="button" class="btn cmd-cancel">Close</button>
\langle/div>\langle/div>
<div id="dialog-user-manual" class="k-window k-dialog k-width8">
<div class="k-title">User Manual<a>x</a></div>
<div>
<div id="manual-menu">
<span>Lemigas<br>Spectral</span>
<?php
$sch_manual = mysqli_query($az_conn, "SELECT id, title FROM 
elba<sup>manual</sup> ORDER BY id ASC");
while($res_manual = mysqli_fetch_array($sch_manual, MYSQLI_ASSOC))
{
?>
<a data-link="<?php echo $res_manual["id"]; ?>"><?php echo 
$res_manual['title']; ?></a>
\langle?php
}
?>
\langle div>
<div id="manual-content"></div>
</div>
<div class="btn-group" role="group">
<button type="button" class="btn cmd-cancel">Close</button>
```
```
</div>
</div>
<div id="dialog-about" class="k-window k-dialog k-width5">
<div class="k-title">About Lemigas Spectral<a>x</a></div>
<div>ABOUT</div>
<div class="btn-group" role="group">
<button type="button" class="btn cmd-cancel">Close</button>
</div>
\langle/div>
<div id="mouse">
<span>x: <span></span></span>
<span>y: <span></span></span>
</div>
<script type="text/javascript" src="js/jquery-3.5.1.js"></script>
<script type="text/javascript" src="js/jquery-ui.js"></script>
<script type="text/javascript" src="js/bootstrap.bundle.js"></script>
<script type="text/javascript" src="js/yk-query.js"></script>
<script type="text/javascript" src="js/yk-function.js"></script>
</body>
</html>
```
#### **2. Kode javascript pengolah dan interpreter data**

```
function slc_polygon(a)
{
$("polygon").css("stroke", "#000000");
$("polyqon[data-bind=" + a + "']") . \ncss("stroke", "#FF0000");$("circle").attr("visibility", "hidden");
$("circle[data-bind='" + a + "']").attr("visibility", "visible");
$.ajax(
{
data : 'act=slc_poly&cod=' + a,
success : function (data)
{
data = data.split('^{\wedge});
$("#rock-name>input").val(data[0]);
$("#rock-formation>input").val(data[1]);
$("#rock-lithology>select").val(data[2]);
$("#rock-epoch>select").val(data[3]);
$("#rock-permeability>input").val(data[4]);
$("#rock-porosity>input").val(data[5]);
$("#rock-chemical>input").val(data[6]);
$("*rock-fill>input.random).val(data[7]);
$("#rock-fill>input.color").css("background-color", "#" + data[7]);
$("#rock-stroke>select").val(data[8]);
$("#rock-opacity>select").val(data[9]);
$("#poly-plot>.table>div").html("<div><div class='field 
header'>Point</div><div class='header'>x</div><div 
class='header'>y</div></div>");
var pointx = [];
var pointy = [];
data = data[10].split("");
jQuery.each(data, function(i, val)
{
val = val.split(","$("#poly-plot>.table>div").append("<div><div class='field'>" + (i+1) 
+ "</div><div><input type='text' class='pointx' value='" + val[0] + 
"' /></div><div><input type='text' class='pointy' value='" + val[1] + 
"' /></div></div>");
pointx.push(val[0]);
pointy.push(val[1]);
});
$("#rock-north>input").val(Math.min(...pointy)); 
$("#rock-south>input").val(Math.max(...pointy));
```

```
$("#rock-east>input").val(Math.max(...pointx)); 
$("#rock-west>input").val(Math.min(...pointx));
}
});
$("#poly-prop input").prop("disabled", false);
$("#poly-prop select").prop("disabled", false);
$("#poly-list li").removeClass("selected");
$("#poly-list li[data-bind='" + a + "']").addClass("selected");
$("#add-point-start").show();
$("#save-point").show();
}
$(function()
{
$.ajaxSetup({type:'POST', url:'ajaccio.php'});
var board = [];
board['left'] = $("#board") .offset().left;board["top"] = $("#board") .offset().top;board["width"] = $("#board").width();
board["height"] = $("#board").height();
var filter_def = [];
filter \det["a"] = 100;
filterdet['b"] = 100;filterdet['c"] = 100;filter_def["d"] = 0;
filter def['e"] = 0;filter def['f"] = 0;filter \det ["g"] = 0;
filter \det \begin{bmatrix} \n\text{``heff''} \cdot \text{''} \cdot \text{''} \cdot \end{bmatrix} = 0;
filterdet['i"] = 0;$("svg").attr("width", board["width"]);
$("svg").attr("height", board["height"]);
$(".paper").css("background-size", board["width"] + "px auto");
$("#board").mousemove(function(event)
{
$("#mousex").text(event.clientX - board["left"]);
$("#mousey").text(event.clientY - board["top"]);
});
$("#board").mouseenter(function()
{
$("#mouse").show();
});
$("#board").mouseleave(function()
{
$("#mouse").hide();
});
$("#poly-list>div>ol>li").click(function()
{
$("#binder").val($(this).attr("data-bind"));
var bind = $(this).attr("data-bind");
slc_polygon(bind);
});
$("polygon").click(function()
{
$("#binder").val($(this).attr("data-bind"));
```

```
var bind = $(this).attr("data-bind");
slc_polygon(bind);
});
$("rect").click(function(event)
{
$("polygon").css("stroke", "#000000");
$("circle").attr("visibility", "hidden");
$("#poly-list li").removeClass("selected");
$("#binder").val("");
$("#poly-plot>.table>div").html("");
$("#poly-prop input").val("");
$("#poly-prop input.color").css("background-color", "#DDDDDD");
$("#poly-prop input").prop("disabled", true);
$("#poly-prop select").val(0);
$("#poly-prop select").prop("disabled", true);
$("#add-point-start").hide();
$("#save-point").hide();
});
$("#rock-name>input").keydown(function(e)
{
if(ekeyCode == 13){
var name = $ (this) .val();
var bind = $("#binder") .val();
$.ajax(
{
data :'act=chg name&nam=' + name + '&cod=' + bind,
success : function (data)
{
if(data == "1")
{
$("#poly-list li.selected>span.title").text(name);
}
else
{
alert("Error");
}
}
});
}
});
$('#rock-formation>input').keydown(function(e)
{
if(e.keyCode == 13){
var formation = $ (this) . val();
var bind = $("#binder") .val();
$.ajax(
{
data :'act=chg_formation&for=' + formation + '&cod=' + bind,
success : function (data)
{
if(data == "1")
{
alert("Successfully altered");
}
else
{
alert("Error");
}
```

```
}
});
}
});
$('#rock-lithology>select').change(function()
{
var lithology = $ (this) .val();
var bind = $("#binder") .val();
$.ajax(
{
data :'act=chg_lithology&lit=' + lithology + '&cod=' + bind,
success : function (data)
{
if(data == "1")
{
alert("Successfully altered");
}
else
{
alert("Error");
}
}
});
});
$('#rock-epoch>select').change(function()
{
var epoch = $ (this) . val();
var bind = $("#binder") .val();
$.ajax(
{
data :'act=chg_epoch&age=' + epoch + '&cod=' + bind,
success :function(data)
{
if(data == "1"){
alert("Successfully altered");
}
else
{
alert("Error");
}
}
});
});
$('#rock-permeability>input').keydown(function(e)
{
if(e.keyCode == 13){
var permeability = $(this).val();
var bind = $("#binder").val();
$.ajax(
{
data :'act=chg_permeability&per=' + permeability + '&cod=' + bind,
success : function (data)
{
if(data == "1"){
alert("Successfully altered");
}
else
```

```
{
alert("Error");
}
}
});
}
});
$('#rock-porosity>input').keydown(function(e)
{
if(ekeyCode == 13){
var porosity = $(this).val();
var bind = \frac{1}{2}("#binder").val();
$.ajax(
{
data : 'act=chg porosity&por=' + porosity + '&cod=' + bind,
success : function (data)
{
if(data == "1")
{
alert("Successfully altered");
}
else
{
alert("Error");
}
}
});
}
});
$('#rock-chemical>input').keydown(function(e)
{
if(ekeyCode == 13){
var chemical = $ (this) . val();var bind = $("#binder") .val();
$.ajax(
{
data :'act=chg_chemical&che=' + chemical + '&cod=' + bind,
success : function (data)
{
if(data == "1")
{
alert("Successfully altered");
}
else
{
alert("Error");
}
}
});
}
});
$('#rock-fill>input.rgb').keyup(function(e)
{
if(ekeyCode == 13){
var color = $(this).val();
var bind = $("#binder") .val();
$.ajax(
```

```
{
data :'act=chg_fill&fil=' + color + '&cod=' + bind,
success : function (data)
{
if(data == "1")
{
$("#rock-fill>input.color").css("background-color", "#" + color);
$("polygon[data-bind=" + bind + "']") . \ncss("fill", "#" + color);$("#poly-list li.selected>span.color").css("background-color", "#" + 
color);
}
else
{
alert("Error");
}
}
});
}
else
{
var color = $ (this).val();
$("#rock-fill>input.color").css("background-color", "#" + color);
}
});
$("#rock-stroke>select").change(function()
{
var stroke = $ (this) . val();
var bind = $("#binder") .val();
$.ajax(
{
data :'act=chg stroke&str=' + stroke + '&cod=' + bind,
success : function (data)
{
if(data == "1"){
if(stroke == 0)
{
$("polygon[data-bind='" + bind + "']").css("stroke-width", "0px");
$("polygon[data-bind=" + binary]") . \ncss("stroke-dasharray", "");}
else if(stroke == 1)
{
$("polygon[data-bind='" + bind + "']").css("stroke-width", "1px");
$("polygon[data-bind='" + bind + "']").css("stroke-dasharray", 
"2.2");
}
else if(stroke == 2)
{
$("polygon[data-bind='" + bind + "']").css("stroke-width", "1px");
$("polygon[data-bind='" + bind + "']").css("stroke-dasharray", 
"5,3");
}
else
{
$("polygon[data-bind='" + bind + "']").css("stroke-width", "1px");
\frac{1}{2}("polygon[data-bind='" + bind + "']").css("stroke-dasharray", "");
}
}
else
{
alert("Error");
}
```

```
}
});
});
$("#rock-opacity>select").change(function()
{
var opacity = $ (this) . val();
var bind = \sin \theta ("#binder").val();
$.ajax(
{
data : 'act=chg opacity&opc=' + opacity + '&cod=' + bind,
success : function (data)
{
if(data == "1")
{
if(opacity == 0){
$("polygon[data-bind='" + bind + "']").css("fill-opacity", "");
}
else
{
$("polygon[data-bind='" + bind + "']").css("fill-opacity", "50%");
}
}
else
{
alert("Error");
}
}
});
});
$("#add-point-start").click(function()
{
$(this).hide();
$("#leaf").show();
$("#add-point-end").show();
});
$("#add-point-end").click(function()
{
$(this).hide();
$("#leaf").hide();
$("#add-point-start").show();
});
$("#leaf").click(function()
{
var mousex = $("#mousex") .text();
var mousey = $("#mousey") .text();
var bind = $("#binder", val();
var oldpoint = $("polygon[data-bind='' + bind + "']").attr("points");
var newpoint = oldpoint + " " + mousex + ", " + mousey;
$.ajax(
{
data :'act=chg_points&point=' + newpoint + '&code=' + bind,
success : function (data)
{
if(data == "1"){
$("polygon[data-bind='" + bind + "']").attr("points", newpoint);
}
else
{
alert("Error");
```

```
}
}
});
});
$("#save-point").click(function()
{
var bind = $("#binder").val();
var numpoint = $("input.pointx").length;
var newpoint = ";
for(var i=0; i<numpoint; i++)
{
newpoint += $("input.pointx").get(i).value + "," + 
$("input.pointy").get(i).value + " ";
}
newpoint = $.trim(newpoint);$.ajax(
{
data : 'act=chg points&point=' + newpoint + '&code=' + bind,
success : function (data)
{
if(data == "1")
{
$("polygon[data-bind='" + bind + "']").attr("points", newpoint);
}
else
{
alert("Error");
}
}
});
});
$("input[type=checkbox].lambda-hider").change(function()
{
var o = \frac{1}{2}(this).attr("data-bind");
if(this.checked)
{
$("#slider-range-" + o).show();
$("#lambda-" + o).show();
}
else
{
$("#slider-range-" + o ).hide();
$("#lambda=" + o), hide();}
});
$("input[type=checkbox]#analysis-hider").change(function()
{
if(this.checked)
{
$("svg").show();
}
else
{
$("svq").hide();
}
});
$("input[type=checkbox].poly-hider").change(function()
{
var bind = $(this).parent().attr("data-bind");
```

```
if(this.checked)
{
$.ajax(
{
data :'act=hide_polygon&value=0&code=' + bind,<br>success :function(data)
          : function (data)
{
if(data == "1"){
$("polygon[data-bind='" + bind + "']").show();
}
else
{
alert("Error");
}
}
}); 
}
else
{
$.ajax(
{
data :'act=hide_polygon&value=1&code=' + bind,
success : function (data)
{
if(data == "1"){
$("polygon[data-bind='" + bind + "']").hide();
}
else
{
alert("Error");
}
}
});
}
});
$(".reset").click(function()
{
var binder = $(this).attr("data-bind");
$("#slider-filter-" + binder + "a").slider("value", filter_def["a"]); 
$("#slider-filter-" + binder + "b").slider("value", filter_def["b"]); 
$("#slideer-filter-" + binder + "c").slider("value", filter def["c"]);
$("#slideer-filter-" + binder + "d").slider("value", filter def["d"]);
$("#slideer-filter-" + binder + "e").slider("value", filter def["e"]);
$("#slider-filter-" + binder + "f").slider("value", filter_def["f"]); 
$("#slider-filter-" + binder + "g").slider("value", filter_def["g"]); 
$("#slider-filter-" + binder + "h").slider("value", filter_def["h"]); 
$("#slider-filter-" + binder + "i").slider("value", filter_def["i"]); 
$("#lambda-" + binder).css("filter", "none");
});
$("#tabs-main").tabs();
$("#tabs-lambda").tabs();
});
```
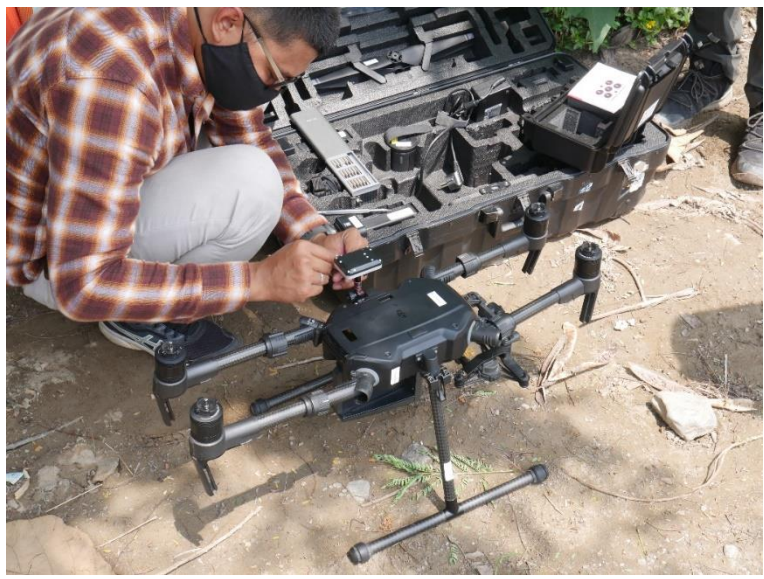

**C. Foto Kegiatan Uji Lapangan**

Penyiapan perangkat keras pada uji lapangan.

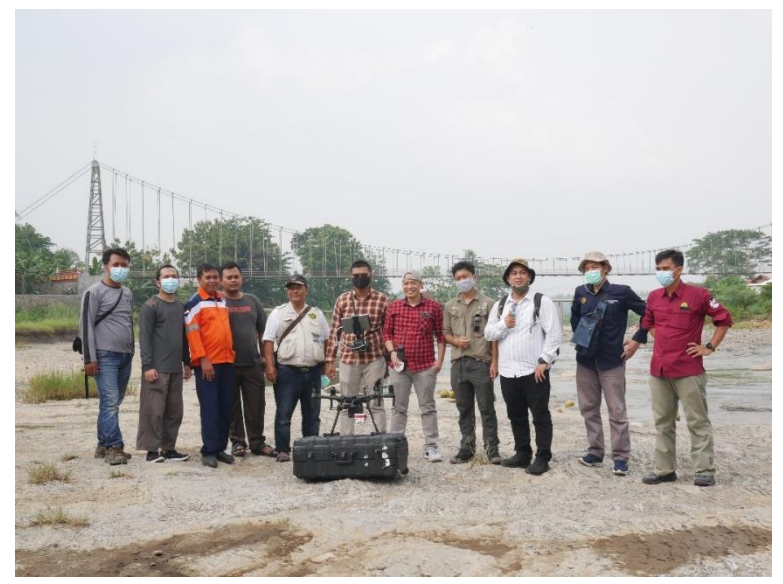

Tim uji lapangan.

## **D. Pelatihan Operator Drone**

#### **1. Kegiatan Pelatihan**

Pelatihan dengan tema *The DJI Matrice 200 v2 with Micasense Multispectral Sensor Training*, 1 Desember 2020 diikuti oleh 5 peserta. Pelatihan meliputi teori tentang regulasi dan keselamatan, instalasi, operasional dan perawatan peralatan (*drone* dan kamera multispektral) :

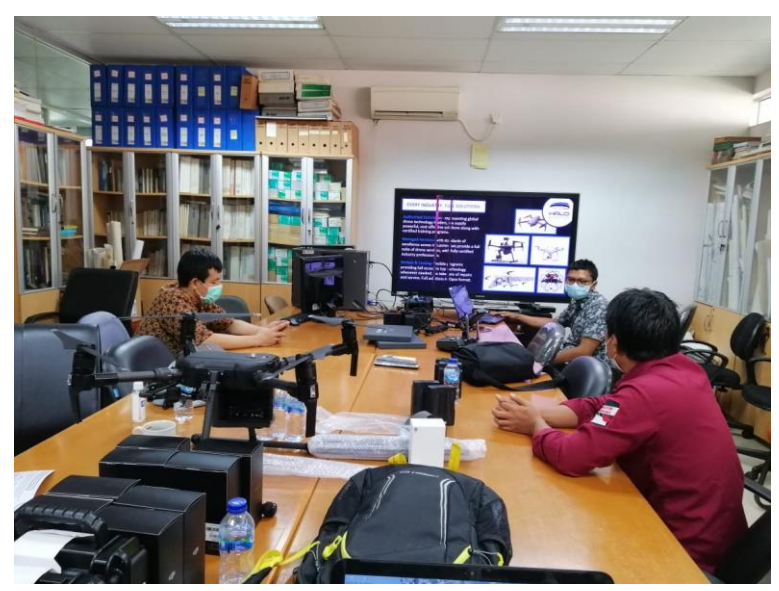

Pemaparan teori operasional

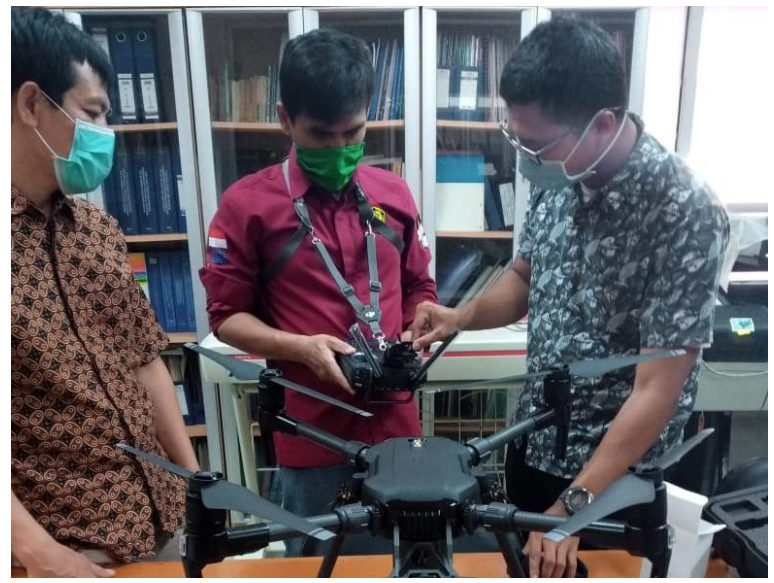

Pengenalan perangkat

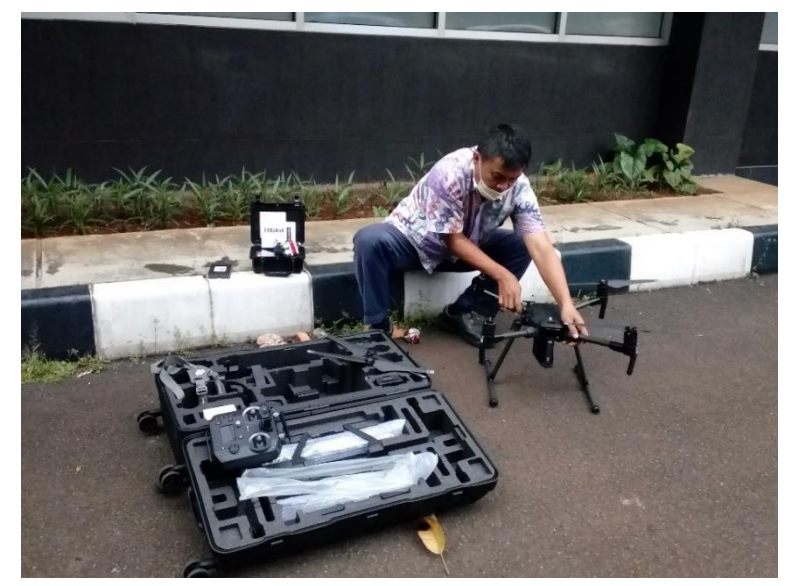

Instalasi perangkat

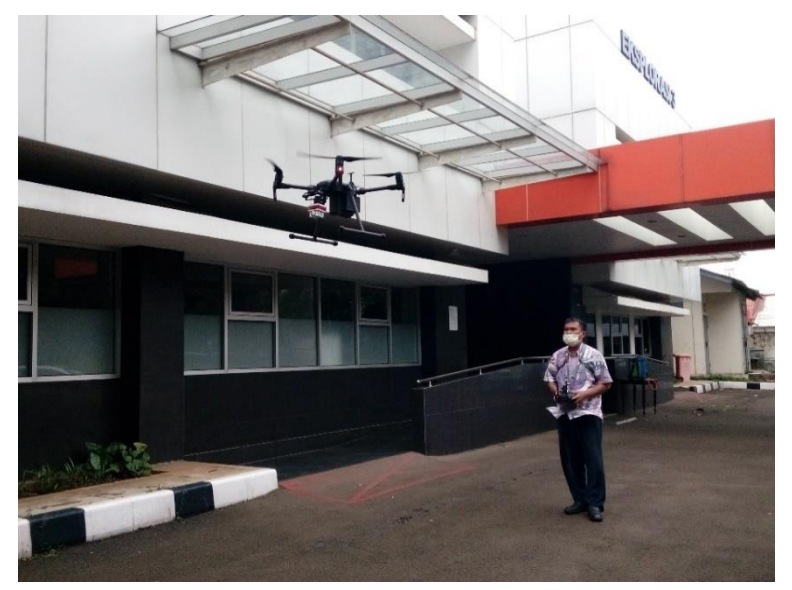

Pengoperasian perangkat

### **2. Sertifikat Pelatihan**

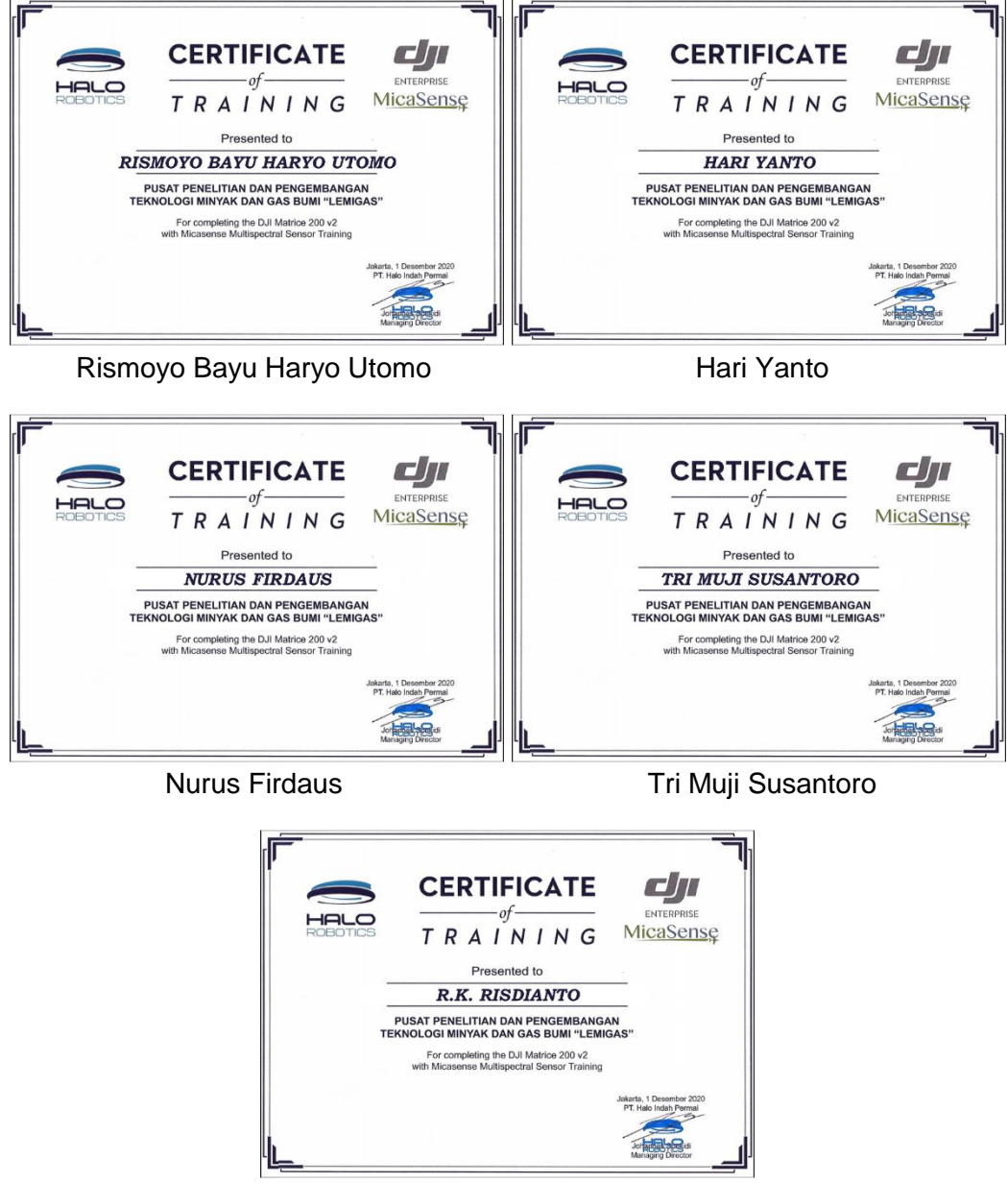

R.K. Risdianto

# **DAFTAR PUSTAKA**

- AAPG, 2016, *Macroseepage vs Microseepage in Surficial Geochemistry*. Diakses pada September 2020 dari AAPG Wiki (https://wiki.aapg.org/Macroseepage\_vs.\_microseepage\_in\_surficial\_ geochemistry).
- Arifin, A.Z. dan Lestriandoko, N.H., 2003, *Kompresi Citra Penginderaan Jauh Multispektral Berbasis Clustering dan Reduksi Spektral*. JUTI Vol. 2, No. 1, pp. 8-14.
- Chen, S., et al, 2017, *Hydrocarbon Micro-Seepage Detection by Altered Minerals Mapping from Airborne Hyper-Spectral Data in Xifeng Oilfield, China*., Journal of Earth Science, Vol. 28, No. 4 (Agustus 2017), pp. 656–665.
- Goldman, D.B. dan Chen, J.H., 2005, *Vignette and Exposure Calibration and Compensation*. Proceedings of ICCV '05, Beijing (China), pp. 899–906
- LEMIGAS-JICA, 1994, *A Guideline of Image Interpretation for Oil and Gas Exploration: The Project on Image Processing Technology for Oil and Gas Study*, Jakarta (ID): PPPTMGB Lemigas.
- Micasense, 2017, *RedEdge Processing Tutorial* diakses pada November 2020 dari Micasense (https://micasense.com/rededge-processingtutorial).
- Munawar, A.A., et al, 2016. *Rapid and Non-destructive Prediction of Mango Quality Attributes using Fourier Transform Near Infrared Spectroscopy and Chemometrics*, Engineering in Agriculture, Environment and Food Vol. 9, No.3.
- Noomen, M.F., 2007, *Hyperspectral Reflectance of Vegetation Affected by Underground Hydrocarbon Gas Seepage* [disertasi], Enschede (NL): International Institute for Geo-information Science & Earth Observation.
- Omodanisi, M.E. dan Salami A.T., 2014, *An Assessment of the Spectra Characteristics of Vegetation in South Western Nigeria*, IERI Procedia Vol, 9 (Desember 2014), pp.26-32.
- Saunders, F., Burson, K.R. dan Thompson, C.K., 1999, *Model for Hydrocarbon Microseepage and Related Near-Surface Alterations*, AAPG Bulletin Vol 83, No. 1 (Januari 1999), pp. 170-185.
- Smejkalová, E., Bujok, P., 2012, *Remote Sensing Methods in the Identification of Oil Contaminations*, GeoScience Engineering (ISSN 1802-5420) Vol. LVIII, No.1, pp. 24-33.
- Smith, K.L., Steven, M.D. dan Colls, J.J., 2004, *Spectral Responses of Potgrown Plants to Displacement of Soil Oxygen*, International Journal of Remote Sensing Vol. 25, No. 20, pp 4395-4410.
- Susantoro, T.M., 2009. *Optimalisasi Data Landsat 7 ETM +dan SRTM untuk Revisi Peta Geologi Lembar Bojonegoro* [tesis], Yogyakarta (ID): Program Pasca Sarjana Universitas Gadjah Mada.
- Susantoro, T.M., 2019, *Model Geobiokimia Permukaan Lapangan Migas Berbasis Penginderaan Jauh dan Geologi di Cekungan Sedimen Produksi Hidrokarbon Jawa Barat Utara* [disertasi], Bandung (ID): Institut Teknologi Bandung.
- Wiweka, 2006., *Metodologi Penyusunan Citra Multiskala Berdasarkan Citra Hiperspektral Berdasarkan Konsep Integrated Objects dan Agregated Objects* [disertasi], Jakarta (ID): Universitas Indonesia.